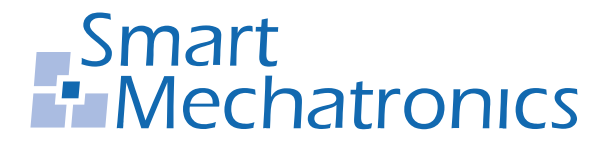

**Hochschule Bochum Bochum University** of Applied Sciences

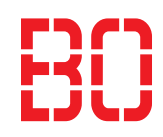

# Master Thesis

A thesis submitted in partial fulfillment of the requirements for the degree of Master of Science (M.Sc.) in Electrical engineering

# Design and implementation of a real-time embedded system for a heterogeneous multiprocessor platform

Autor: Philip Geuchen philip.geuchen@stud.hs-bochum.de Matriculation number : 016200549

Examiner: Prof. Dr.-Ing. Arno Bergmann Supervisor: Dipl.-Math. Kai Morwinski

Submission date: 01.11.2021

# **Eidesstattliche Erklärung**

Eidesstattliche Erklärung zur Abschlussarbeit: "Design and implementation of a real-time embedded system for a heterogeneous multiprocessor platform"

Ich versichere, die von mir vorgelegte Arbeit selbstständig verfasst zu haben. Alle Stellen, die wörtlich oder sinngemäß aus veröffentlichten oder nicht veröffentlichten Arbeiten anderer entnommen sind, habe ich als entnommen kenntlich gemacht. Sämtliche Quellen und Hilfsmittel, die ich für die Arbeit benutzt habe, sind angegeben. Die Arbeit hat mit gleichem Inhalt bzw. in wesentlichen Teilen noch keiner anderen Prüfungsbehörde vorgelegen.

*Unterschri ft* : *Ort*,*Datum* :

# <span id="page-2-0"></span>**Contents**

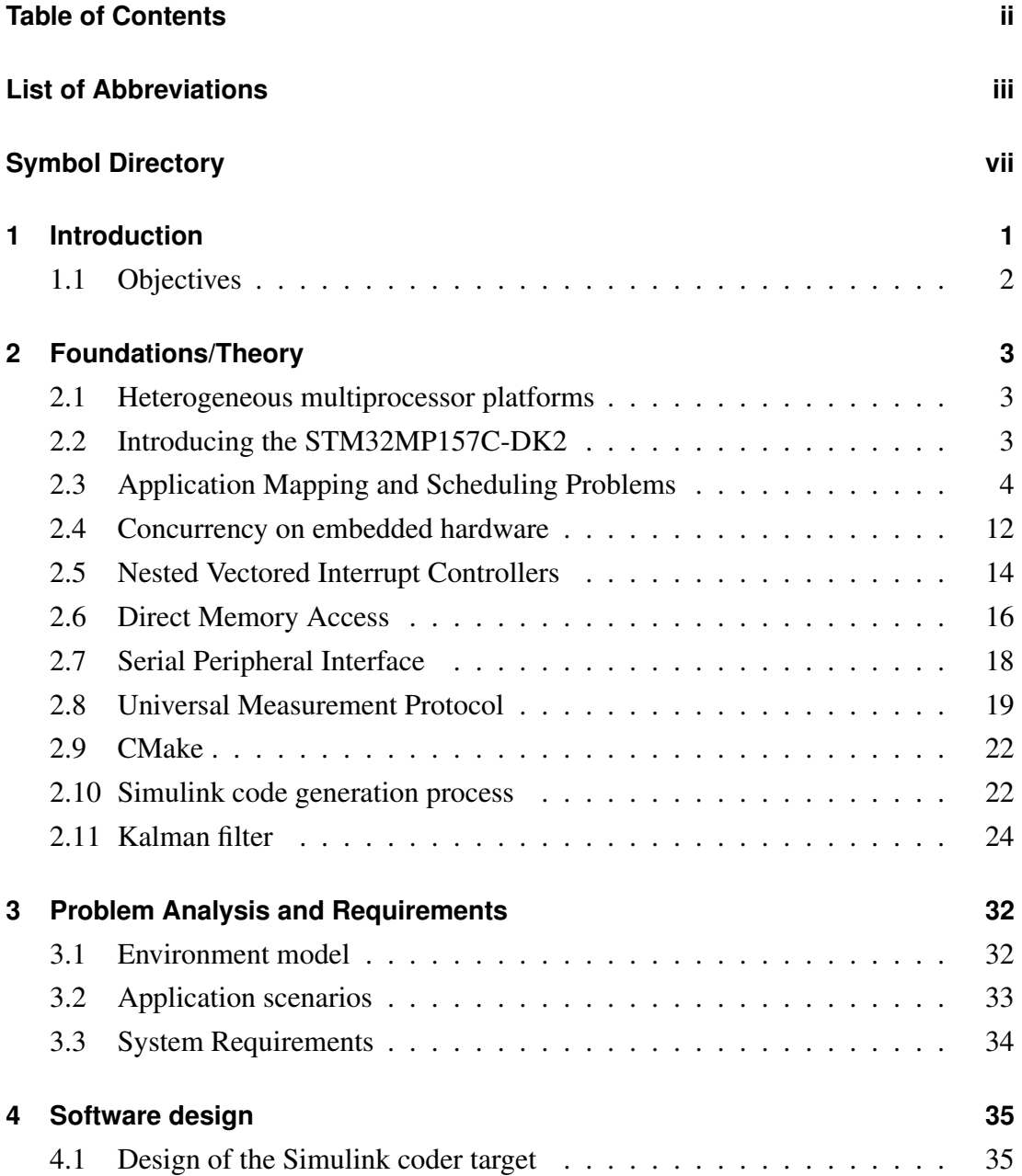

Contents

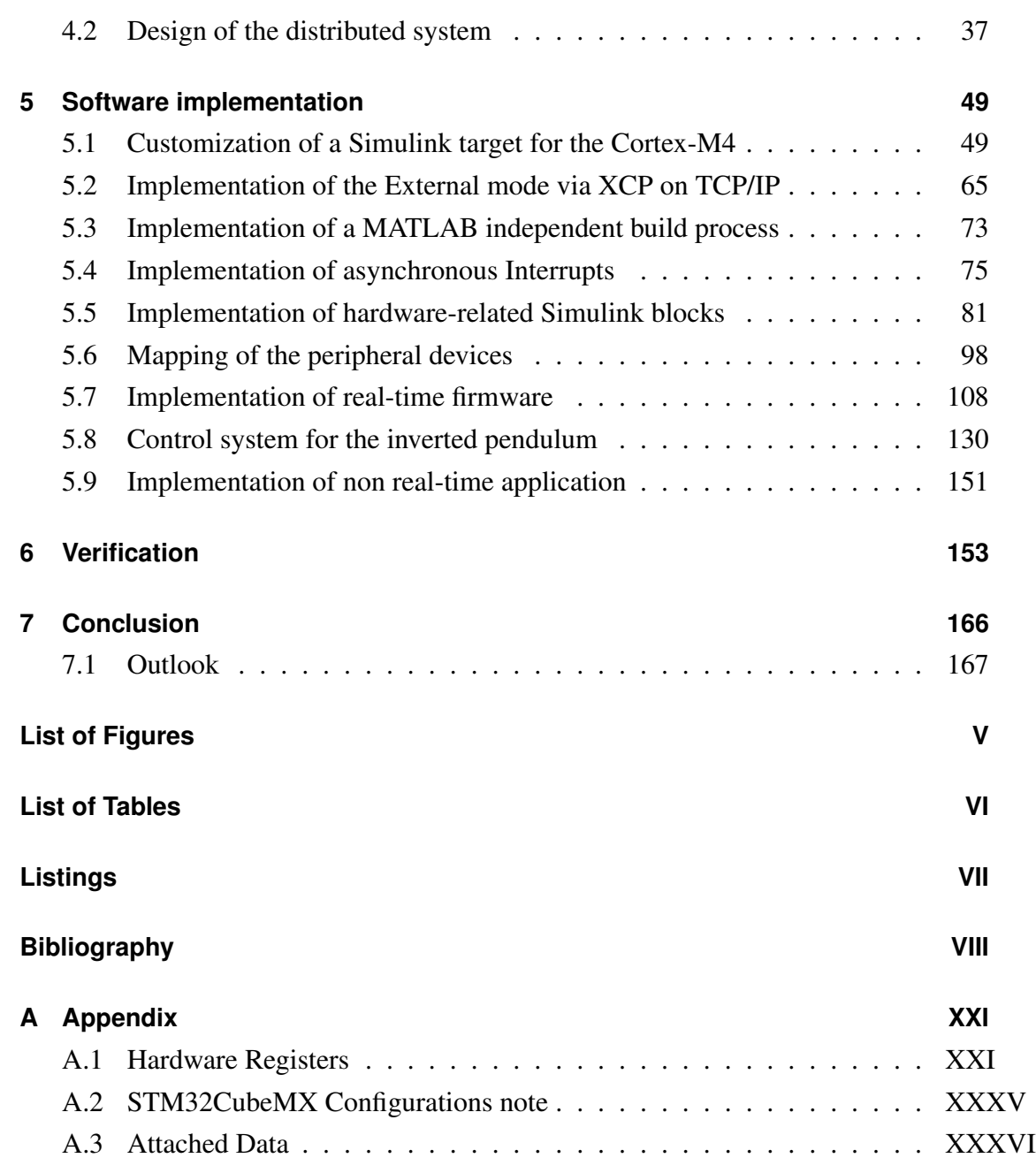

# <span id="page-4-0"></span>**List of Abbreviations**

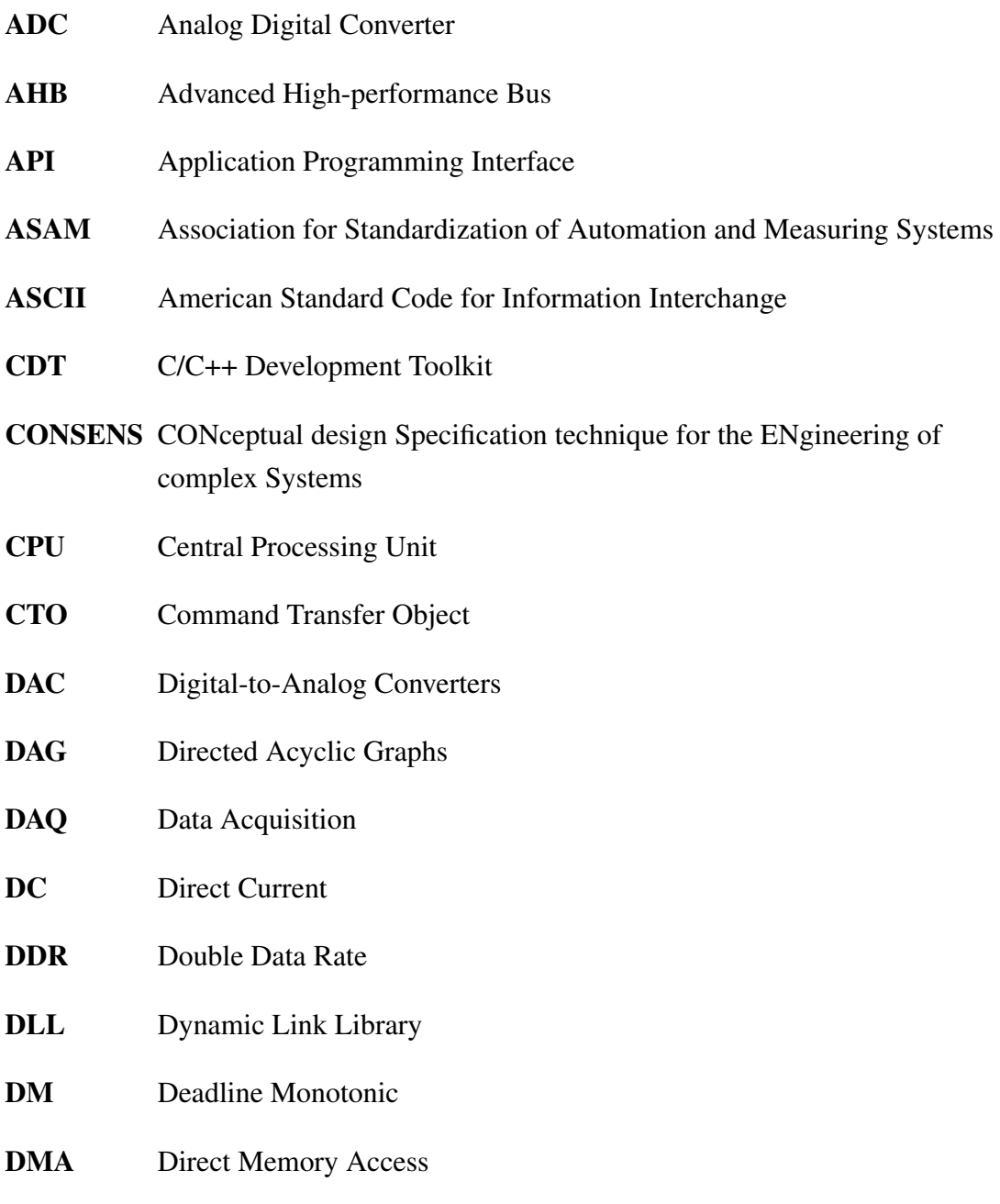

- DTO Data Transfer Object
- ECU Electronic Control Unit
- EDD Earliest Due Date
- EXTI Extended interrupts and events controller
- GIMP GNU Image Manipulation Program
- GNU GNU s Not UNIX
- GPIO General Purpose Input/Output
- GPU Graphics Processing Unit
- GTK GIMP-Toolkit
- HAL Hardware Abstraction Layer
- HSEM Hardware Semaphore
- I2C Inter-Integrated Circuit
- IPCC Inter-Processor Communication Controller
- IPC Inter-Processor Communication
- IRQ Interrupt Request
- ISA Instruction Set Architecture
- ISR Interrupt Service Routine
- IWDG Independent WatchDoG
- I/O Input/Output
- LDF Latest Deadline First
- LVGL Light Versantil Graphics Library
- MCU MicroController Unit
- MMU Memory Management Unit
- MPSoC MultiProcessor System-on-Chip
- MPU Microprocessor Unit
- MSVC Microsoft Visual C++
- NPU Neural Processing Unit
- NVIC Nested Vectored Interrupt Controllers
- **ODT** Object Descriptor Table
- OpenAMP Open Asymmetric Multi Processing
- OS Operating System
- PC Personal Computer
- **PCB** Printed Circuit Board
- PIL Process In the LoopPIL
- PWM Pulse Width Modulation
- RAM Random-Access Memory
- RCP Rapid Control Prototyping
- RM Rate Monotonic
- RPMsg Remote Processor Messaging
- SPI Serial Peripheral Interface
- SRAM Static Random Access Memory
- **STF** System Target File
- USBH Universal Serial Bus Host
- TCP/IP Transmission Control Protocol/Internet Protocol
- TDL Task Descriptor List
- TLC Target Language Compiler
- TT Time Triggered
- WCET Worst-Case Execution Time
- WLAN Wireless Local Area Network
- USART Universal Synchronous/Asynchronous Receiver Transmitter
- USB Universal Serial Bus
- XCP Universal Measurement and Calibration Protocol

# <span id="page-8-0"></span>**Symbol Directory**

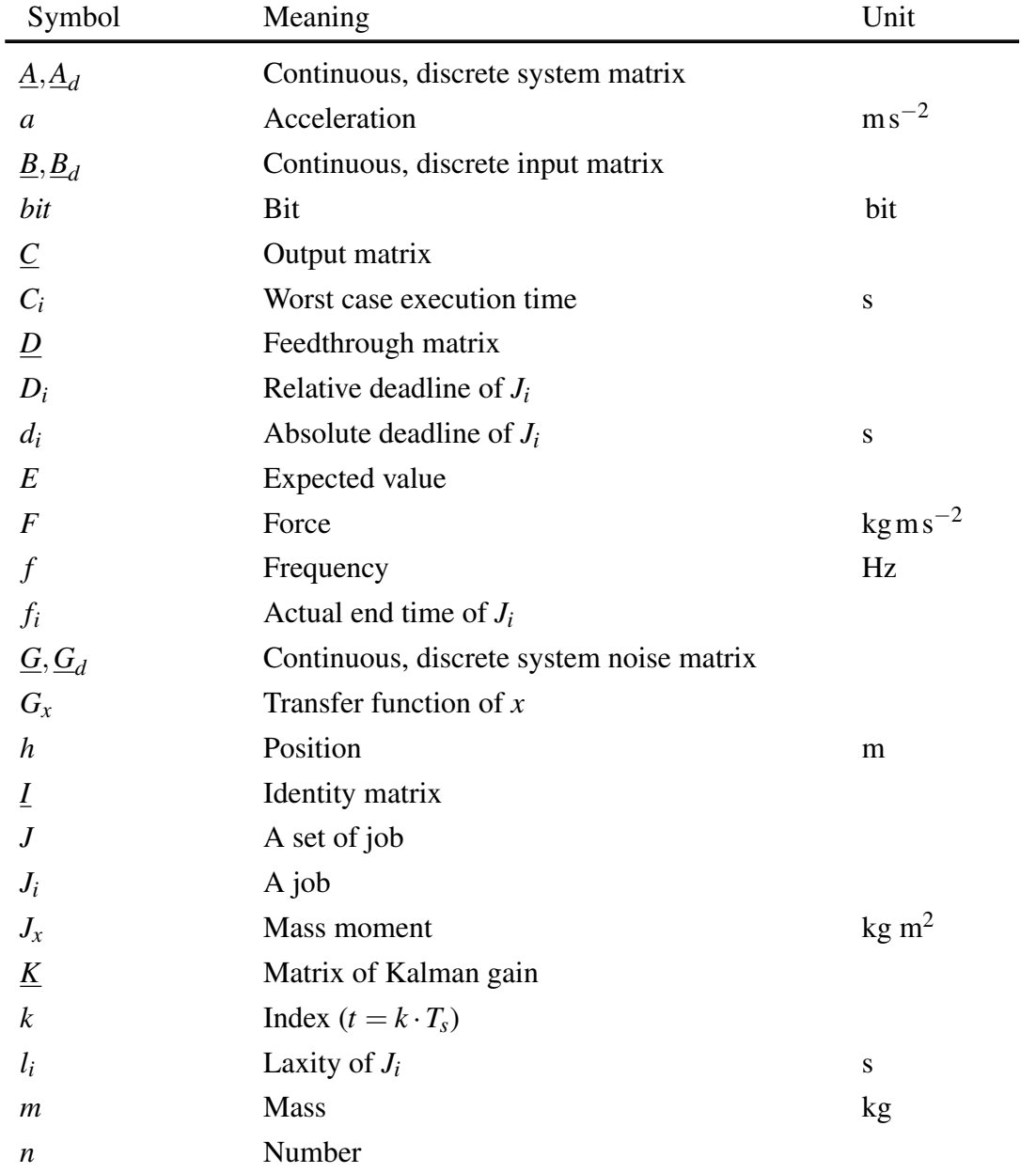

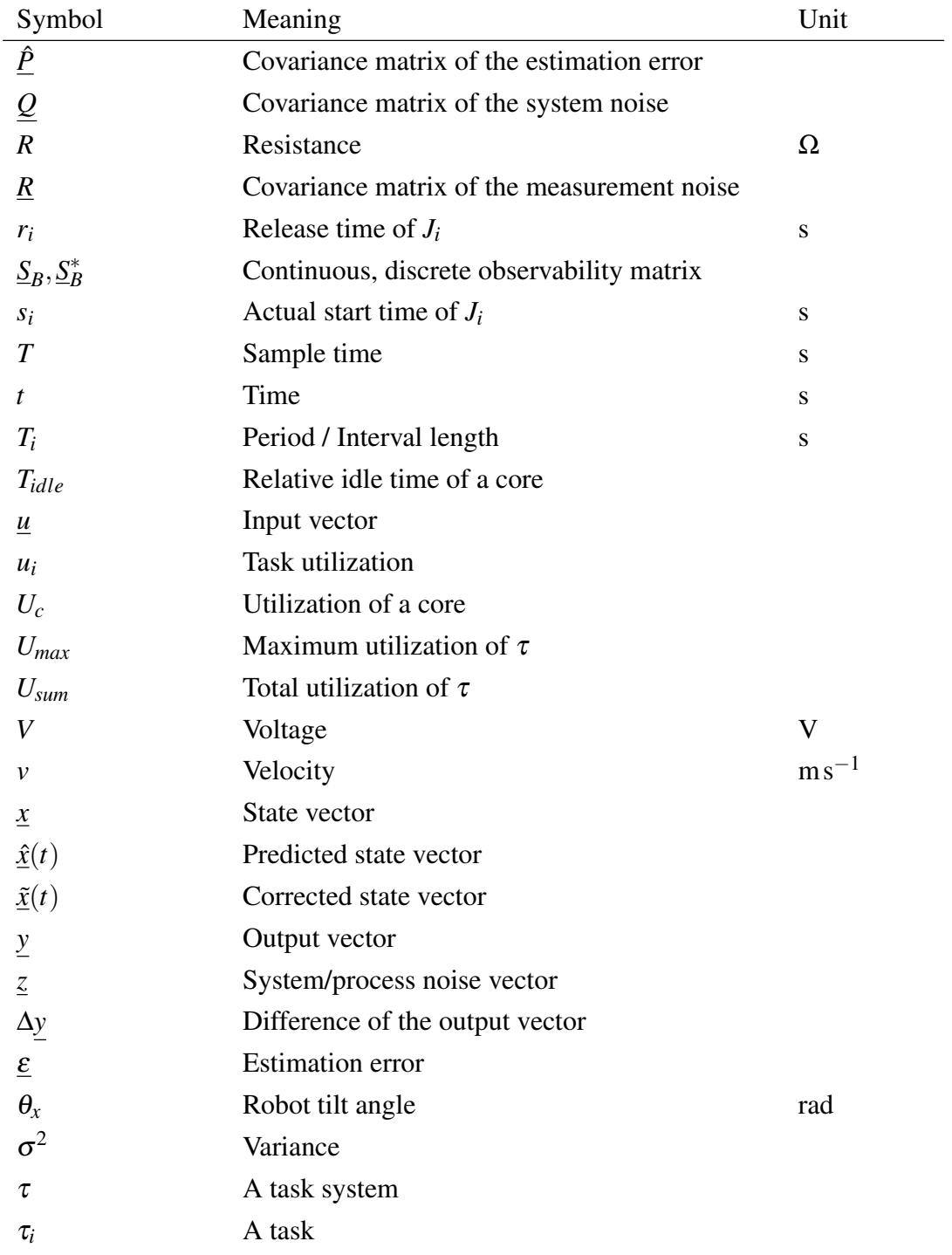

# <span id="page-10-0"></span>**1 Introduction**

MultiProcessor System-on-Chip (MPSoC) are used more and more frequently in sectors of industry, signal processing, and embedded systems due to their multiple usabilities and increasing performance. [\[1\]](#page-184-1)

Heterogeneous processor architectures offer promising opportunities in current and future safety-critical innovations where real-time [\[2\]](#page-184-2) is required. [\[3\]](#page-184-3) Heterogeneous MPSoC platforms offer the possibility to execute different tasks with mixed criticalities in one MPSoC simultaneously. [\[4\]](#page-184-4)

The implementation of a heterogeneous MPSoC in a cyber-physical system opens the possibility to distribute its tasks between different independent computing cores. [\[3\]](#page-184-3)

In this master thesis, the software for a heterogeneous MPSoC is designed and implemented, which performs real-time bound tasks on a real-time capable core, while a non-real-time capable core performs tasks that require an Operating System (OS). The control of an inverted pendulum represents the tasks, that are executed on the real-time capable core. The execution of a graphical application and network services represent the tasks performed by the core running an OS.

The main focus lays on the design and implementation of real-time capable software components using model-based design. In the preceding bachelor thesis [\[5\]](#page-184-5), the feasibility of implementing software on the separate computing cores of the STM32MP1 MPSoC has been demonstrated. A previous development project [\[6\]](#page-184-6) adapted an existing model-based software development tool designed for microcontrollers [\[7\]](#page-184-7), based on MATLAB Simulink [\[8\]](#page-184-8), to the real-time capable core of the MPSoC.

# <span id="page-11-0"></span>**1.1 Objectives**

The objective of this work is to develop real-time capable software for the heterogeneous multiprocessor platform STM32MP1. It is required, that the software for the real-time capable core of the platform is developed by model-based design using MAT-LAB Simulink, see item [A.1.1.](#page-212-1) Other objectives are partial platform support required for the model-based implementation and the use of the real-time capable core as a processor in the loop with the external mode via Universal Measurement and Calibration Protocol (XCP). The XCP messages have to be forwarded via the core running the OS to enable a Transmission Control Protocol/Internet Protocol (TCP/IP) connection to the development computer. The heterogeneous platform is implemented in the inverted pendulum to demonstrate that the real-time capable core of the platform can meet the real-time critical boundaries. Figure [1.1](#page-11-1) shows the implementation of the STM32MP1 in the inverted pendulum, which is called self-balancing robot in the further course of the thesis.

<span id="page-11-1"></span>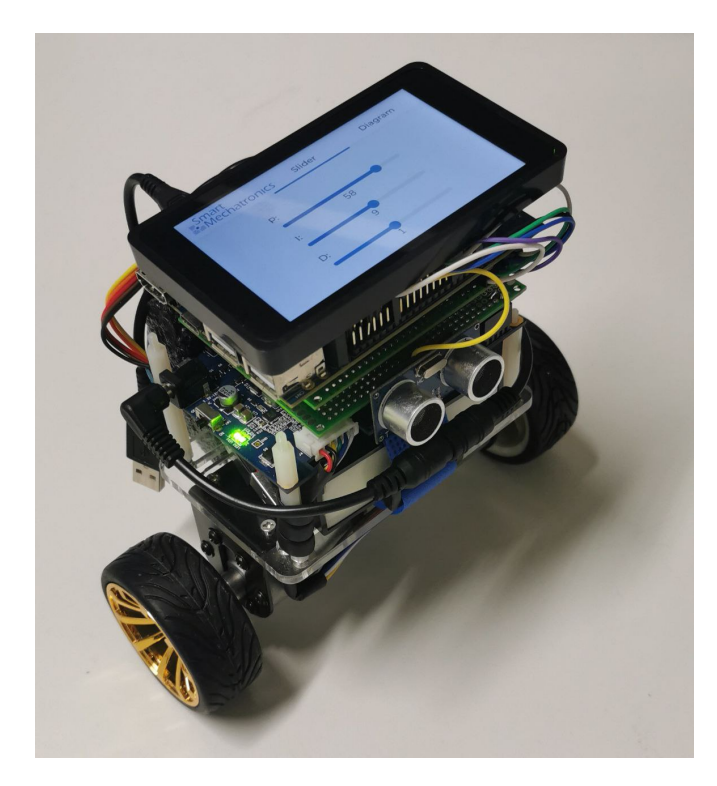

Figure 1.1: Self-balancing robot controlled by the STM32MP1

# <span id="page-12-0"></span>**2 Foundations/Theory**

This chapter explains definitions and terms that should help to understand the project. Readers who are familiar with the topics heterogeneous multiprocessors, code generation by Simulink, and scheduling can read on at [chapter 3.](#page-41-0)

# <span id="page-12-1"></span>**2.1 Heterogeneous multiprocessor platforms**

Typically, MPSoCs have multiple sets of identical cores, called clusters, and can have programmable logic tiles, such as Graphics Processing Unit (GPU)s or Neural Processing Unit (NPU)s. Typical MPSoCs have a hypervisor, that allows the operating system to perform global scheduling of tasks. Heterogeneous MPSoCs have several different cores that have different Instruction Set Architecture (ISA)s. Due to the different ISAs, it is not possible to perform global scheduling by a hypervisor. Commonly, cores of heterogeneous MPSoCs execute different operating systems. The different ISAs require a separate compilation of the code to be executed by the heterogeneous cores. [\[3\]](#page-184-3)

# <span id="page-12-2"></span>**2.2 Introducing the STM32MP157C-DK2**

The STM32MP157C-DK2 MPSoC from STMicroelectronics [\[9\]](#page-185-0) consists of an Armbased dual Cortex-A7 multicore cluster clocked at 650 MHz. This multicore cluster is abbreviated by Cortex-A7 in the following. The Cortex-A7 has a Memory Management Unit (MMU), which enables memory virtualization. A multi-purpose Linux operating system can be hosted on the Cortex-A7. [\[10\]](#page-185-1)

The second core of the STM32MP157C-DK2 MPSoC is a single Arm-based Cortex-M4 processor, which is clocked at 209 MHz. This core is abbreviated by Cortex-M4 in the following. The Cortex-M4 is a MMU-less core [\[11\]](#page-185-2), and can only handle lightweight operating systems such as FreeRTOS [\[12\]](#page-185-3) or Micrium's RTOS [\[13\]](#page-185-4). [\[10\]](#page-185-1)

The Cortex-A7 and Cortex-M4 operate independently but share peripherals such as General Purpose Input/Output (GPIO)s, Inter-Processor Communication Controller (IPCC), Static Random Access Memory (SRAM) and Hardware Semaphore (HSEM). Peripherals like Serial Peripheral Interface (SPI), Analog Digital Converter (ADC)s, Timers, or Direct Memory Access (DMA)s must be assigned to one of the processor cores. [\[14\]](#page-185-5)

# <span id="page-13-0"></span>**2.3 Application Mapping and Scheduling Problems**

Mapping is a configuration and simplification method that includes all the way to implementation. Various analysis methods for the exploration of the design space for performance can be mapped considering system platform Application Programming Interface (API) descriptions of the services contained on the platform. [\[15\]](#page-185-6)

A crucial design step is the mapping of applications to the available hardware platforms. This involves mapping the applications to execution times and processors. If as many scheduling decisions as possible are made in the design period, it is possible to provide a time constraint guarantee. The selection of the scheduling algorithm is about using a system with a combination of specific applications. [\[16\]](#page-186-0)

In the application planned in this thesis, it is expected that the robot, while communicating with the host computer, will continue to read the data from the accelerometer and gyro sensor to calculate how to control the motor to maintain the balance.

Many modern embedded and cyber-physical systems are built on existing hardware platforms because the goal is to find the right combination of hardware and software to create a product that meets all specifications as efficiently as possible. This design method is called hardware/software codesign. A system built on a hardware platform is not designed through a synthesis process derived from the behavioral specification. Another reason for the limitations that lead to the reuse of hardware, as well as software is the increasing complexity and stringent requirements in time-to-market. The use of existing hardware platforms leads to the term platform-based design. [\[16\]](#page-186-0)

In this context, a platform is described as a family of architectures that fulfill constraints to enable the reuse of hardware and software components. Thereby platforms represent abstraction layers to cover simplification in low levels. The use of the general reuse technology has the goal of reducing development costs and times. The combination of hardware and software platforms leads to the systemplatform approach. [\[15\]](#page-185-6)

When mapping applications to execution platforms by using platform-based design, there are also different design options. For example, a decision can be made between variants of a platform with different speeds or a different number of processors, or different communication architecture. [\[16\]](#page-186-0)

The mapping problem is defined as follows [\[17\]](#page-186-1):

Given:

- a number of applications
- application use-cases
- a number of available architectures

Find:

- the applications are mapped to the processors
- selection of an appropriate scheduling technique (if not defined)
- selection of a target architecture (if not defined)

Objectives:

- deadline compliance and/or performance maximization
- cost and energy consumption minimization and perhaps other objectives

To be able to deal with the scheduling problem in more detail, some symbols and definitions have to be explained previously. In this thesis, the following definitions are taken from [\[16\]](#page-186-0):

Definitions:

- Every task  $\tau_i$  execution is called a job *J*. This implies that for a task  $\tau_i$  there is an associated set of jobs  $J(\tau_i)$ . The set of jobs of a task may not be finite due to the possibility of repetitions.
- Tasks are called periodic if they are released once in a time unit *T<sup>i</sup>* , where *T<sup>i</sup>* is the period of the task.
- If there is a lower bound on the length of the interval between adjacent releases of a task, the task is called sporadic, where the interval length is also referred to as *T<sup>i</sup>* .
- Aperiodic tasks are tasks that are not periodic and not sporadic. In task systems consisting only of periodic and sporadic tasks, the concept of hyper-periods can

simplify scheduling considerably. In this case, the interval length is also referred to as  $T_i$ .

• The hyper-period of a periodic or sporadic task system  $\tau$  is defined as the least common multiple of the periods of the individual tasks.

Symbols[\[16\]](#page-186-0):

- a set of tasks  $\tau = \{\tau_1, \dots, \tau_n\}$
- a set of jobs  $J = \{J_i\}$
- the release time  $r_i$  of  $J_i$  (at the time the execution becomes available)
- the Worst-Case Execution Time (WCET) *C<sup>i</sup>*
- the absolute deadline  $d_i$  related to  $J_i$
- the relative deadline  $D_i$ , the time between the availability of a job  $J_i$  to the time when the job must be finished  $(D_i = d_i - r_i)$
- the laxity or slack  $l_i$ . In the case that  $l_i = 0$ ,  $J_i$  is started immediately after the release  $l_i = D_i - C_i$
- the actual start time  $s_i$  related to  $J_i$
- the actual end time  $f_i$  related to  $J_i$

## **Entirely Time Triggered (TT) systems**

Entirely TT systems are systems in which a dispatcher processes a Task Descriptor List (TDL) planned during the design process. The task of the dispatcher is to process the TDL. The dispatcher does not make any decisions himself. In such systems, the dispatcher can be controlled by a timer. [\[16\]](#page-186-0)

In entirely TT systems, a temporal control structure for all tasks is defined in a planning process. The scheduling that takes place in prior time, which takes into account the required priority and completion times between the tasks, eliminates the need for explicit coordination by an operating system at runtime. [\[2\]](#page-184-2)

In hard real-time systems, predictability, by satisfying timing constraints on system behavior, is the most important concern. To ensure predictability in a complex system, pre-run-time scheduling is often the only practical option. [\[18\]](#page-186-2)

The main disadvantage of TT systems is that this response to events can be quite poor. [\[16\]](#page-186-0)

In this thesis, the scheduling of periodic and aperiodic tasks on a Cortex-M4 has to

be planned. Since all tasks are enabled by interrupts, it is not possible to use scheduling methods that require a dynamic priority assignment. Therefore, scheduling methods with dynamic priority assignments such as the Earliest Deadline First (EDF) [\[16\]](#page-186-0) algorithm or the Least Laxity (LL) [\[16\]](#page-186-0) algorithm are not considered here. Hence, scheduling algorithms based on static priority assignments are considered here.

## **Earliest Due Date (EDD) Algorithm**

If a situation is considered where all jobs arrive at the same time, and the lateness is to be minimized, preemption of the jobs becomes unnecessary. In this situation, a rule established by Jackson in 1955 states that given a set of independent jobs with deadlines, any algorithm that executes the jobs in the order of nondecreasing deadlines, operates optionally to minimize the maximum lateness. Such an algorithm is called an EDD. Such algorithms can be statically scheduled if the deadlines are known in advance. The complexity of the EDD algorithm is  $\mathcal{O}(n \log n)$ . [\[19\]](#page-186-3)

## **Scheduling Without Preemption**

Scheduling algorithms without preemption require processor idle times to complete jobs with earlier deadlines that arrive at a later time. Such are called clairvoyants because they require knowledge about the future. An algorithm that keeps the processor idle even though it has jobs available is not called work conserving. [\[16\]](#page-186-0)

### **Scheduling with Precedence Constraints**

Priority rules can be mapped by Directed Acyclic Graphs (DAG)s *G*. The following applies [\[16\]](#page-186-0):

- $G = (\tau, E)$
- $E \subset \tau \times \tau$
- $E :=$  edges
- $\tau$  := vertices (or nodes)

[Figure 2.1](#page-17-0) shows such a DAG. The vertex of an instance represents a task, and the edges correspond to the dependencies of the task. In multiprocessor systems, a DAG can also be used to separate tasks into subtasks and to distribute them to different processors. Then, the vertices would correspond to the individual subtasks. [\[16\]](#page-186-0)

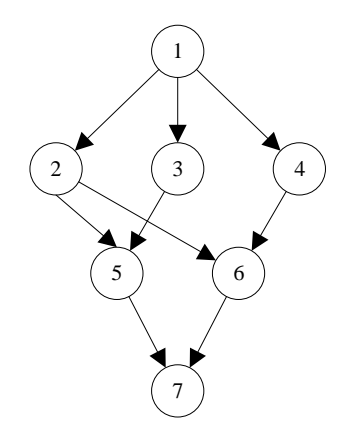

<span id="page-17-0"></span>Figure 2.1: DAG example (cf. [\[16,](#page-186-0) p. 310])

The example in [Figure 2.1](#page-17-0) shows 7 tasks. The tasks are each assigned to a node. The edges express the order in which the tasks must be processed.

## **Latest Deadline First (LDF) Algorithm**

In the case of simultaneous arrival times of dependent jobs, the LDF algorithm can lead to an optimal minimization of the maximum delay. The LDF starts listing the tasks with the largest dead time into a queue. In doing so, the LDF starts in the DAG at the bottom row with the tasks that do not have a successor. During runtime, this queue is processed from back to front. If the jobs occur asynchronously, a modified LDF algorithm can be selected. [\[16\]](#page-186-0)

In the development of periodic scheduling algorithms, there are different goals than for aperiodic scheduling algorithms. Finding the minimum total length of a schedule, for example, is not an issue when dealing with tasks with infinite repetition. Periodic schedulers are considered optimal when they find a feasible schedule if one exists. For periodic, as well as sporadic task systems, a task utilization  $u_i$  can be defined according to [\[16,](#page-186-0) p. 312]:

$$
u_i = \frac{C_i}{T_i} \tag{2.1}
$$

Even for periodic tasks,  $T_i$  is the period and for sporadic tasks,  $T_i$  is the minimum separation of tasks, the task systems are treated with the same definition of task uti-lization. [\[16\]](#page-186-0)

According to [\[16,](#page-186-0) p. 312], the maximum utilization *Umax* and the total utilization *Usum* for task systems  $\tau = {\tau_1, \dots, \tau_n}$  are defined as follows:

$$
U_{max} = \max_{i}(u_i) \tag{2.2a}
$$

$$
U_{sum} = \sum_{i} u_i \tag{2.2b}
$$

## **Rate Monotonic (RM) Scheduling**

Probably the best-known scheduling algorithm for independent periodic tasks is Rate Monotonic Scheduling. [\[16\]](#page-186-0) It requires the following RM assumptions [\[20,](#page-186-4) p. 2]:

- All tasks that require hard deadlines occur periodically and have a constant interval between their occurrence
- All deadlines must be run-time constraints (each task must complete before it can be invoked again)
- All tasks are independent of each other (the invocation of one task is not related to the initialization or processing of another task)
- The runtime of each task is constant and does not change over time
- Non-periodic tasks in the system are special. They are used for initialization or troubleshooting and do not have hard real-time constraints themselves.

Another assumption made for this type of schedule is that the context switching is negligible. In mathematical notation, the assumptions are that  $D_i = T_i$  and that  $C_i$  is constant and known for each task.

According to [\[20,](#page-186-4) p. 5-6] it follows that for a single processor and *n* tasks the accumulated utilization *Usum* is not allowed to be exceeded:

<span id="page-19-1"></span>
$$
U_{sum} = \sum_{i=1}^{n} \frac{C_i}{T_i} \le n(2^{1/n} - 1)
$$
 (2.3)

This leads to a maximum *Usum* value of 0.7 for large *n* according to [\[20,](#page-186-4) p. 8]:

$$
\lim_{n \to \infty} n(2^{1/n} - 1) = \log_e(2) = \ln(2) \approx 0.7
$$
 (2.4)

In the case of monotonic scheduling, the priorities of tasks are a monotonically decreasing function of the period. This means that tasks with short periods are given high priority, and tasks with long periods are given low priority. The RM scheduling strategy works through fixed preemptive priorities. [\[16\]](#page-186-0)

[Figure 2.2](#page-19-0) shows an example of RM scheduling for 6 periodic tasks. The tasks are numbered from  $\tau_1$  to  $\tau_6$ . The double arrows in the respective task timeline symbolize the arrival time of a task and the deadline of the previous task. The tasks are sorted by the duration of the period. Task  $\tau_1$  has the shortest period and is therefore assigned the highest priority. Task  $\tau_6$  has the longest period and is therefore assigned the lowest priority. In [Table 2.1,](#page-20-0) the worst-case execution time  $C_i$ , the period duration  $T_i$ , and the task utilization  $u_i$  are shown for the individual tasks.

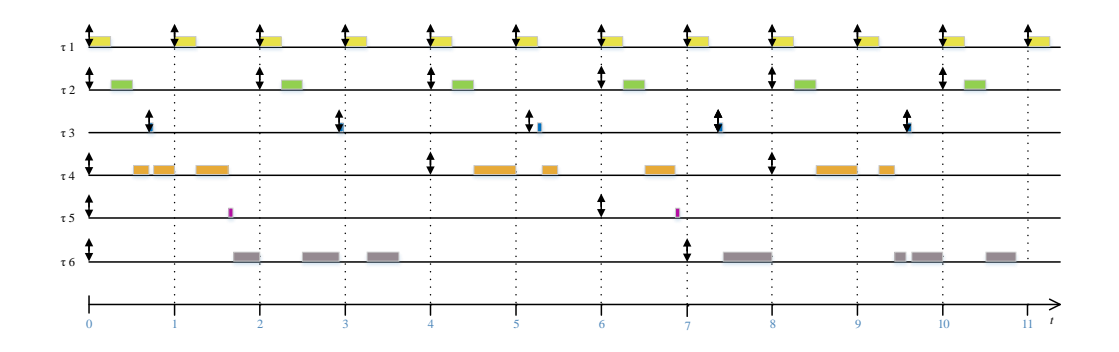

<span id="page-19-0"></span>Figure 2.2: Example of a schedule generated using an RM scheduler

| i              | $C_i$ | $T_i$ | $u_i = C_i/T_i$  |
|----------------|-------|-------|------------------|
| 1              | 0.25  |       | $250 \text{ m}$  |
| $\overline{2}$ | 0.25  | 2     | $125 \text{ m}$  |
| 3              | 0.05  | 2.2   | 22.7 m           |
| $\overline{4}$ | 0.6   |       | 150 <sub>m</sub> |
| 5              | 0.05  | 6     | 8.33 m           |
| 6              | 1.2   |       | $157 \text{ m}$  |

<span id="page-20-0"></span>Table 2.1: Example RM scheduling task table

Verification can then be made to see if the accumulated utilization *Usum* is less than  $6(2^{1/6}-1).$ 

<span id="page-20-1"></span>
$$
U_{sum} = \sum_{i=1}^{n} \frac{C_i}{T_i} \approx 0.713 \le 6(2^{1/6} - 1) \approx 0.734
$$
 (2.5)

As visible in equation [\(2.5\)](#page-20-1),  $U_{sum}$  is less than  $6(2^{1/6}-1)$ . This means that enough idle time is available to guarantee schedulability for RM scheduling in this example.

## **Deadline Monotonic (DM) Scheduling**

For tasks, whose deadline does not match the period duration, an extended RM scheduling can be applied, which is called DM. DM scheduling can handle tasks with explicit deadlines. Like RM, DM is based on static task priority. This is determined by considering the relative deadline  $D_i$ . If  $D_i < D_i$ <sup>*i*</sup>, task  $\tau_i$  is assigned the higher priority. For tasks that have explicit deadlines, equation [\(2.3\)](#page-19-1) can be transformed into equation [\(2.6\)](#page-20-2). [\[16\]](#page-186-0)

<span id="page-20-2"></span>
$$
U_{sum} = \sum_{i=1}^{n} \frac{C_i}{D_i} \le n(2^{1/n} - 1)
$$
\n(2.6)

## **Scheduling periodic tasks with precedence constraints**

Scheduling interdependent tasks is more complex than scheduling tasks that are performed independently. There are ways to reduce the scheduling effort [\[16\]](#page-186-0):

- Adding extra resources to simplify scheduling.
- Splitting tasks into dynamic and static, to make as many decisions as possible in the design process and minimize the number of decisions that need to be made dynamically at runtime.

## **Scheduling sporadic events**

Events that occur sporadically can be associated with interrupts. If the priority of the interrupts is higher than the system priority, the sporadic events are processed when they occur. Such interventions in the scheduling lead to an unpredictable timing behavior for all periodic tasks. To prevent this, special sporadic task servers are used. These sporadic task servers periodically check whether sporadic tasks are ready. Sporadic task servers can be used to convert sporadic tasks into periodic tasks. This improves the predictability of the entire system. [\[16\]](#page-186-0)

# <span id="page-21-0"></span>**2.4 Concurrency on embedded hardware**

Concurrency is ubiquitous in PC application development. Multithreading or processing is used to create concurrent control flows. In the development of embedded software, further forms of concurrency can be classified. [\[21\]](#page-186-5)

#### **Action that is driven by the program logic.**

An application that consists of action traditionally has one entry point (main). Concurrent architectures can have multiple entry points, called tasks. [\[21\]](#page-186-5)

#### **External events (mainly triggered by peripheral hardware).**

Such events are called interrupts. Interrupts are often executed with an increased security level and possibly in a different context than application code. [\[21\]](#page-186-5)

#### **Interrupts initiated by a task (mixed form of the first two items).**

This form of interrupt is called "trap" or "software interrupt". [\[21\]](#page-186-5)

## **Independent hardware actions.**

An example of a stand-alone hardware thread is the DMA-controlled filling of

an input buffer of a peripheral interface. [\[21\]](#page-186-5)

Even with the three most important data transfer mechanisms of computer Input/Output (I/O) devices, two can be classified as concurrent. These data transfer mechanisms are polling, interrupts, and DMA. [\[22\]](#page-186-6)

Polling does not belong to the concurrent procedures. [\[21\]](#page-186-5)

But it should be explained here to emphasize one advantage of interrupts, and DMA.

### **Polling**

Polling is the process of the processor capturing incoming data. This is usually performed by a capture subroutine that is called in a holding loop. [\[22\]](#page-186-6) Polling occurs periodically and actively by the processor. [\[21\]](#page-186-5)

#### **Interrupts**

Interrupts are interrupting the execution of the main program to store data into a buffer. This data can be called or processed later by the main program. Background data acquisition can be realized by interrupts. Thereby the main program remains free from data polling routines. [\[22\]](#page-186-6)

### **DMA**

DMA reads data from a device independently of the processor and writes it to a system buffer. This data can be accessed or processed by the processor at a subsequent point in time. The DMA process runs completely independently of the processor and does not interrupt the processor.[\[22\]](#page-186-6)

The polling strategy processes data by consuming unnecessary Central Processing Unit (CPU) cycles on average with a 50 % delay compared to the processing by an interruptbased strategy. [\[21\]](#page-186-5)

The embedded interrupt controller used in this thesis is described in [section 2.5.](#page-23-0)

The strategy of implementing a DMA brings a further increase in data transfer speed compared to the interrupt strategy since a special piece of hardware is responsible for the data transfer. In the ideal case, the processor does not have to execute any instructions to transfer data. [\[22\]](#page-186-6)

The theory on the DMA can be found in [section 2.6.](#page-25-0)

# <span id="page-23-0"></span>**2.5 Nested Vectored Interrupt Controllers**

This chapter only covers the Nested Vectored Interrupt Controllers (NVIC) of Coretex-M4 processors.

The NVIC is an embedded interrupt controller. [\[21\]](#page-186-5) [Figure 2.3](#page-23-1) shows the NVIC in the Cortex-M4 implementation.

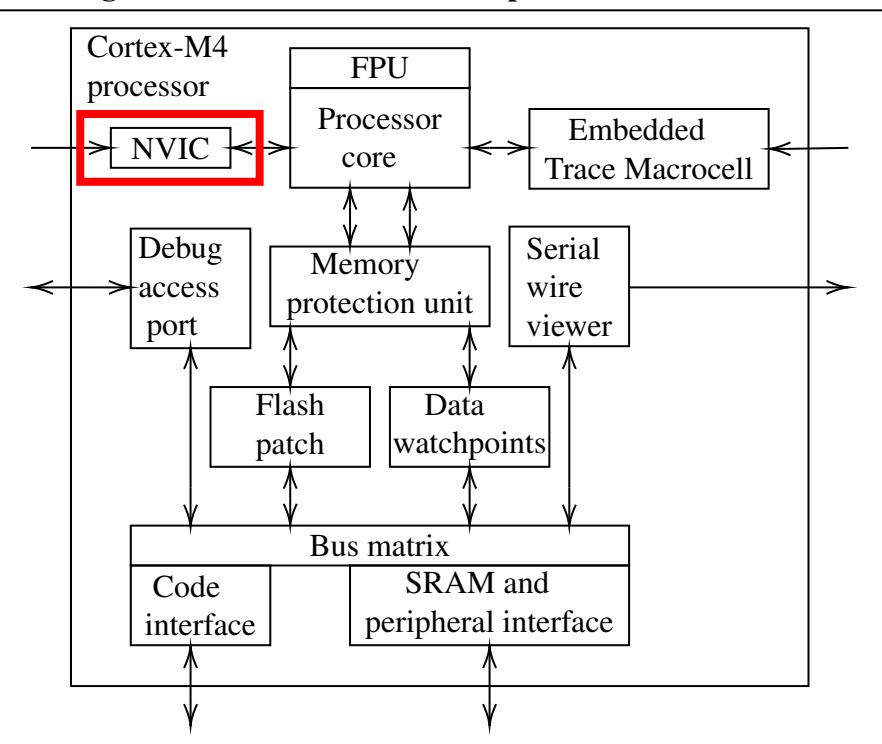

Figure 1. STM32 Cortex-M4 implementation

<span id="page-23-1"></span>Figure 2.3: NVIC highlighted in the STM32 Cortex-M4 implementation

The maximum number of interrupts within an NVIC is 256, whereby the first 16 Interrupts are reserved for the processor core. All interrupts greater than 15 are defined by the processor manufacturer. This leaves a maximum of 240 interrupts defined by the processor manufacturer. The interrupts are stored in a *vectored* table. [\[21\]](#page-186-5)

The NVIC allows assigning interrupts to a priority level. This priority level ranges from 0 to 255 for a Cortex-M4 processor. 0 is the highest priority and 255 is the lowest. [\[21,](#page-186-5) [23\]](#page-186-7)

The implementation of the Cortex-M4 in the STM32MP157 allows only 16 programmable priority levels (4 bit). [\[24\]](#page-186-8)

The NVIC supports a group priority mechanism to improve the priority control of the system. The group priority mechanism divides the interrupt priority register into two fields. The group priority and the sub-priority within a group. A higher group priority allows the handler to get ahead. Within a group, the sub-priority decides the order of processing. If several interrupts with the same group priority and the same subpriority are pending, the interrupt with the lowest interrupt number is processed first. This feature allows interrupts to be *nested*. [\[23\]](#page-186-7)

The NVIC supports "tail chaining" and "late arrivals". [\[21\]](#page-186-5)

### **Tail chaining**

If during the processing of an interrupt another interrupt with low priority is pending, the program does not return to the program flow after the processing of the interrupt, instead, the second interrupt is called. The program returns to the interrupted program sequence only after the interrupt *chain* has been processed.[\[21\]](#page-186-5)

#### **Late arrivals**

If during the preparation for the handling of an interrupt (saving the registers on the stack) an interrupt with a higher priority occurs, the processor will handle the higher priority interrupt first and then proceed with the tail chaining. This saves a stacking sequence. [\[21\]](#page-186-5)

In the following example, an NVIC has 4 group priority levels and 4 sub-priority levels. Four interrupts have been configured for the example. The interrupt priorities are configured according to the scheme {group priority, sub priority}.

- Interrupt  $1 \{3, 0\}$
- Interrupt  $2 \{1, 0\}$
- Interrupt  $3 \{1, 1\}$
- Interrupt  $4\{1, 2\}$

The Interrupt Request (IRQ)s occur in a temporally separated manner as shown in [Figure 2.4.](#page-25-1) Each interrupt results in an Interrupt Service Routine (ISR).

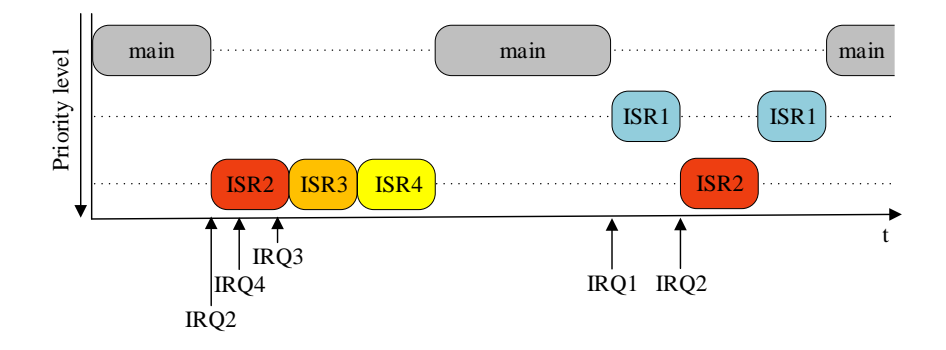

<span id="page-25-1"></span>Figure 2.4: Timed processing of interrupts of different priorities

In the beginning, IRQ2 occurs during the processing of the main. While ISR2 is executed, IRQ4 occurs first and then IRQ3. IRQ3 and IRQ4 have the same group priority. But IRQ3 has the lower sub priority. For this reason, ISR3 is executed first and afterward ISR4. After ISR4 is executed the main is executed further. In the second half, IRQ1 occurs. ISR1 starts but is interrupted after a while by IRQ2, the reason being that IRQ2 has a higher group priority. After ISR2 has been processed, the program returns to ISR1. When ISR1 is finished, the program returns to the main.

# <span id="page-25-0"></span>**2.6 Direct Memory Access**

DMA refers to data access that has to take place directly between the storage device and the main memory. [\[22\]](#page-186-6)

The DMA controllers are devices that perform data transfers on behalf of the CPU. The DMA controller can write data directly from an I/O device to a memory, or write data directly from a memory to an I/O device or transfer data directly from memory to another memory. [\[22\]](#page-186-6)

The DMA controller typically manages multiple DMA channels that can be individually programmed. By activating a hardware DMA request signal, I/O peripherals used for data acquisition can usually signal the DMA controller that data needs to be read or written. Each channel's hardware DMA request signal is passed to the DMA controller, which monitors and handles this signal like how a processor monitors and handles an interrupt. The DMA controller's response to a DMA request is to perform one or more data transfers. To enable the DMA controller's data transfer, the processor must enable the DMA channels. [\[22\]](#page-186-6)

DMA controller is operating exactly like the CPU on the system memory and the I/O bus. The DMA controller operates as bus master as well as a bus slave. If the DMA controller operates as bus master, the DMA controller takes over the system bus (control, address, and data lines) from the CPU to transfer the data. [\[22\]](#page-186-6)

The block diagram of the DMA controller of the STM32MP157 board is shown in [Figure 2.5.](#page-26-0)

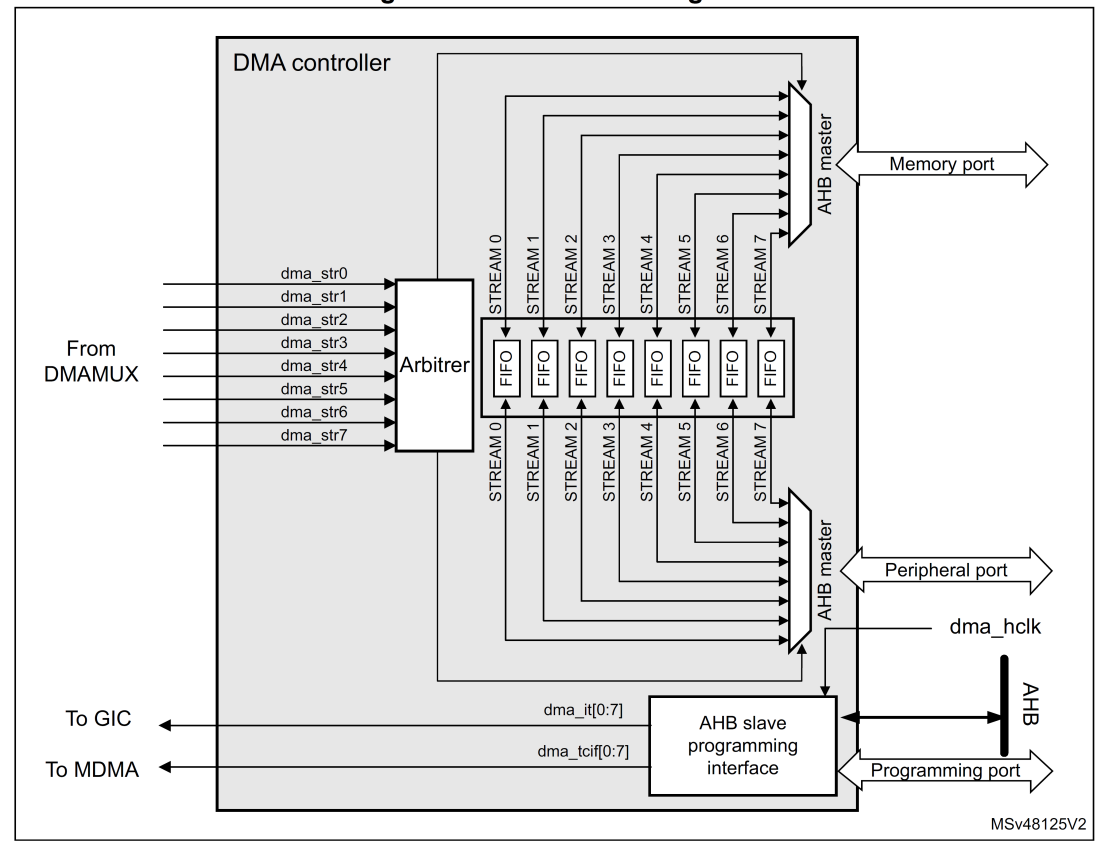

Figure 130. DMA block diagram

<span id="page-26-0"></span>Figure 2.5: Block diagram showing the DMA controller of the STM32MP157 board [\[24,](#page-186-8) p. 1193]

The DMA controller implemented in the STM32MP157 executes the direct data transfer as master via the Advanced High-performance Bus (AHB). It is possible to program the channels for the following transactions:

• Memory to peripheral

- Peripheral to memory
- Memory to memory

The DMA controller has an AHB master port for accessing the memory, and another AHB master port for accessing the peripherals. To enable the DMA controller to perform memory to memory transmissions, the peripheral port also has access to the memory. The DMA controller is programmed via the AHB slave port. [\[24\]](#page-186-8)

# <span id="page-27-0"></span>**2.7 Serial Peripheral Interface**

This section describes the SPI. SPI is a master-slave based serial communication protocol, with a data rate between 2 and 25 Mbps. SPI is generally used for communication between connections of devices on the same Printed Circuit Board (PCB). SPI classically uses 4 lines for communication. These communication lines are the clock, data input, data output, and slave select lines. For SPI connections, three frame formats are state of the art. These three frame formats are called Motorola SPI, National Semiconductor Microwire, and Texas Instruments Synchronous Serial Interface. [\[23\]](#page-186-7)

SPI was first created by Motorola. [\[25\]](#page-186-9)

Then Texas Instruments and National Semiconductor created their frame formats. [\[26\]](#page-186-10)

Since master and slave each have a data line for sending and receiving, it is possible to create a parallel-serial data transfer. The SPI master sets the clock via clock line. If the master generates the slave select signal, the master sends one bit on the data output line and receives one bit on the data input line at each clock period. This leads to a full-duplex communication between master and slave. [\[23\]](#page-186-7)

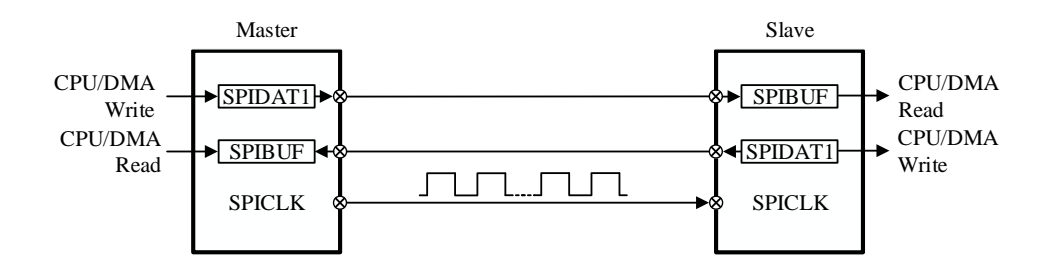

Figure 2.6: SPI routing

# <span id="page-28-0"></span>**2.8 Universal Measurement Protocol**

If a parameterization, as well as the simultaneous logging of measurement signals has to be done at runtime of a system, on an Electronic Control Unit (ECU), a rapid prototyping platform, or a Dynamic Link Library (DLL) on a Personal Computer (PC), a physical connection of the system to a development tool is required. Such a physical connection can be the XCP. The "X" of the abbreviation XCP stands for the exchangeability of the transport layer. [\[27\]](#page-187-0)

The XCP is standardized by the ASAM MCD-1 XCP standard. [\[28\]](#page-187-1) The Association for Standardization of Automation and Measuring Systems (ASAM) is an association of more than 350 companies in the automotive sector, and has set themselves the task of testing and standardizing toolchains in the automotive industry. [\[29\]](#page-187-2)

The main objectives in the development of XCP have been a reduction of CPU load, Random-Access Memory (RAM) consumption and flash memory consumption on the XCP slave, as well as a maximization of the data transmission rate on the transport bus. XCP operates using memory type-specific access to read and write data. The standard defines access to parameters and measured variables by memory addresses. The access and interpretation of the data is described by the A2L file. [\[28\]](#page-187-1)

The A2L file is ASCII readable, it defines interface-specific measurement and calibration parameters, as well as storage schemes, events, and conversion rules. [\[27\]](#page-187-0)

This avoids the need for a hardcoded data access implementation on the ECU. Calibration and measurement data are stored in a generic XCP stack. [\[28\]](#page-187-1)

The ECU receives memory access requests from the calibration system at runtime. The ECU responds to these memory access requests. This type of memory access allows different calibration and measurement tasks to be performed by different configurations of the calibration system without having to modify and recompile the code of the ECU. The XCP contains transport layer definitions for Ethernet (UDP/IP and TCP/IP), USB, FlexRay, CAN, and serial connections (SPI and SCI). [\[28\]](#page-187-1)

The XCP is a packet-based master-slave principle. The calibration system is the host and the ECU is the slave. A slave can only communicate with one master. The master can communicate with several slaves. An example XCP bus structure is shown in [Figure 2.7.](#page-29-0) [\[27\]](#page-187-0)

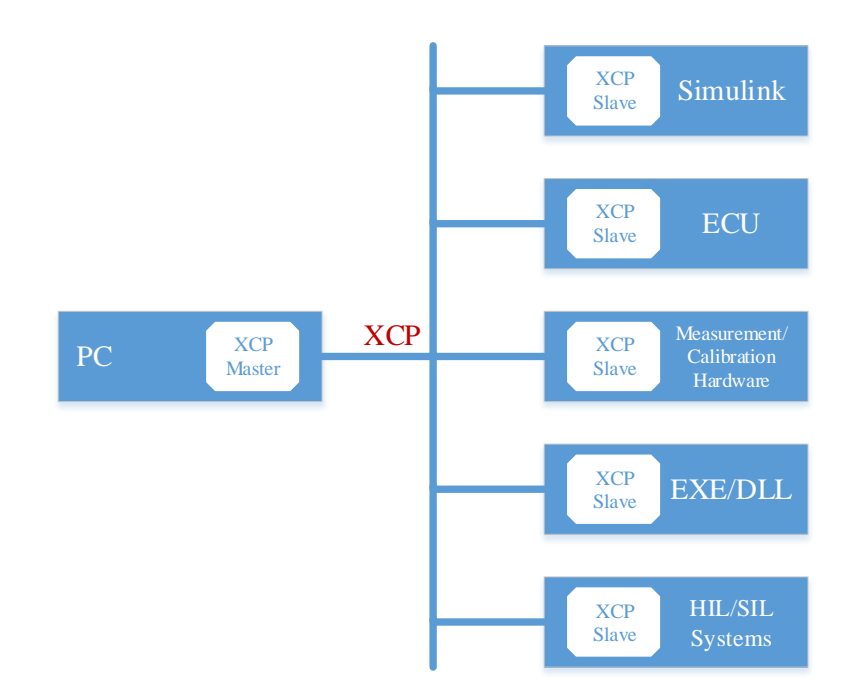

<span id="page-29-0"></span>Figure 2.7: An example of a master-slave topology (cf. [\[27,](#page-187-0) p. 15])

An XCP message can be divided into two categories:

#### Command Transfer Object (CTO)

CTOs transmit commands. They are sent from the master to the slave. The slave reacts with a positive or negative response. Commands are for example CONNECT, UPLOAD, DOWNLOAD, MODIFY\_BITS. These commands are each assigned to a unique number. [\[27\]](#page-187-0)

#### Data Transfer Object (DTO)

DTOs are used for the exchange of synchronous measurement and adjustment data. The slave sends data synchronously to internal events via Data Acquisition (DAQ). [\[27\]](#page-187-0)

DAQ is a measurement method that is used to transfer DTOs from slave to master. The Data exchange via DAQ is processed as follows:

The data exchange of DTOs is divided into two phases. An initialization phase includes the master instructing the slave which data have to be sent in response to the various events. At the end of the initialization phase, the master starts the measurement phase

at the slave. In the measuring phase the slave sends the requested data to the master. This happens without the request from the master. The measurement continues until a stop command is sent from the master to the slave. The data stream from the master to the slave also occurs in two phases. During initialization, the master advises the slave which data it will send during the measurement phase. During the measuring phase, the master sends the data to the slave, which transfers this data to the application. [\[27\]](#page-187-0) A DAQ-list is created from several Object Descriptor Table (ODT)s. To identify measuring objects unambiguously, their address and length are important. These two parameters are stored in an ODT.

Schematic [Figure 2.8](#page-30-0) shows the structure of an ODT. [\[27\]](#page-187-0)

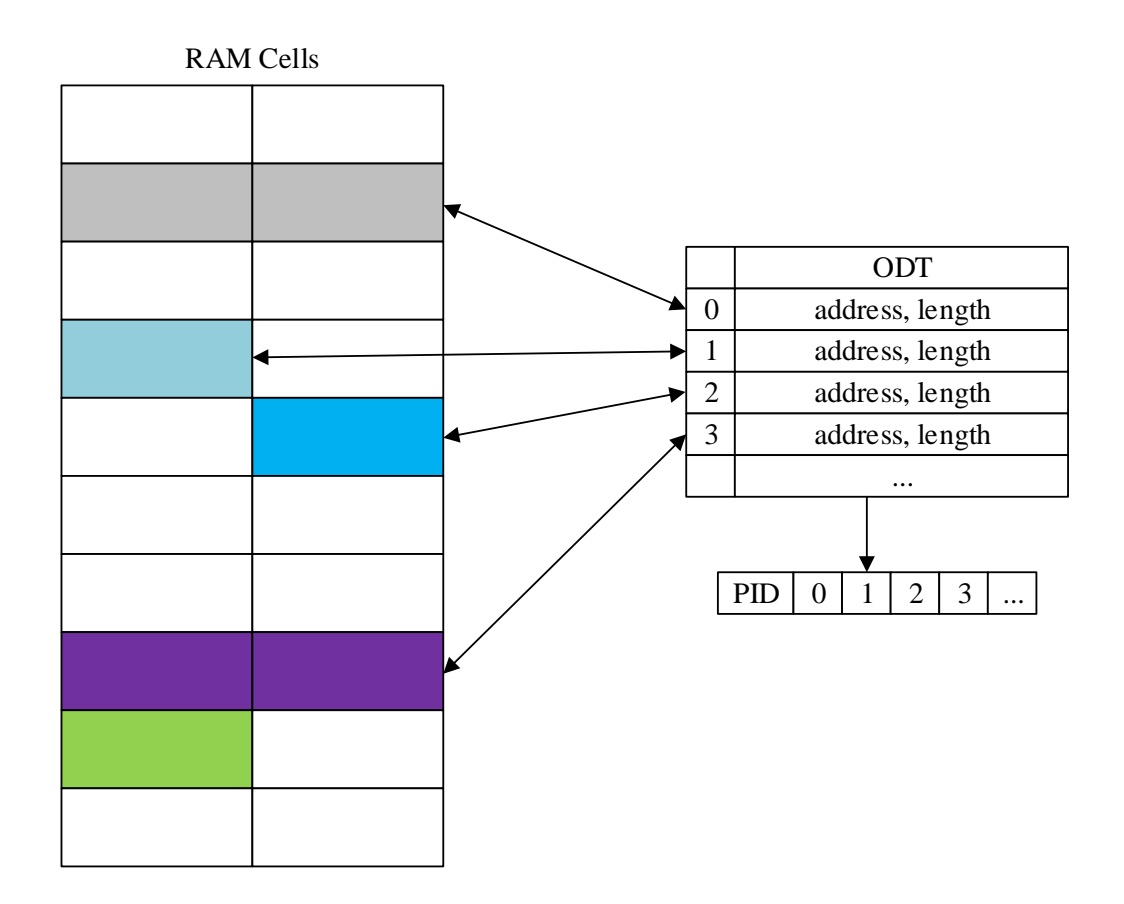

<span id="page-30-0"></span>Figure 2.8: Assignment of memory locations of the slave to DAQs by ODTs (cf. [\[27,](#page-187-0) p. 38])

Several ODTs are combined into one DAQ list. As seen in [Figure 2.9.](#page-31-2)

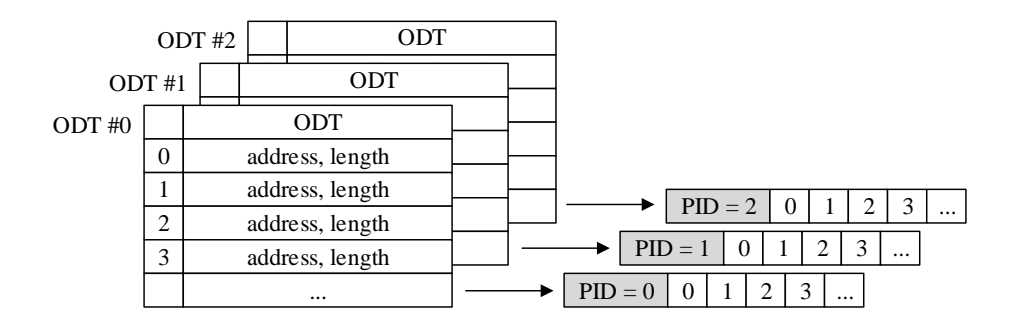

<span id="page-31-2"></span>Figure 2.9: Example DAQ-list from three ODTs (cf. [\[27,](#page-187-0) p. 39])

## <span id="page-31-0"></span>**2.9 CMake**

CMake is a compiler-independent opensource system that manages the build process within an operating system. CMake was developed to fill the need for a cross-platform build environment for the Insight Segmentation and Registration Toolkit. The first implementation was done in 2000, when Bill Hoffman of Kitware took some of the key ideas from pcmaker, an earlier system, and extended them. CMake is extensible, and designed to have the ability to be used in conjunction with the native build environment. CMake works by placing configuration files in those source directories that are needed for the build process. These files are called CMakeLists.txt. Through these configuration files, standard build files such as makefiles on Unix and projects/workspaces on Windows Microsoft Visual C++ (MSVC) are created. These standard build files created by the configuration files compile source code, create wrappers, build libraries and executables. Libraries can be built static or dynamic by CMake. Through the support of in-place and out-of-place builds, multiple build processes can be created from one source tree. [\[30\]](#page-187-3)

# <span id="page-31-1"></span>**2.10 Simulink code generation process**

In this section, an overview of the code generation process of MATLAB Simulink [\[8\]](#page-184-8) is given.

The base of the code generation process using MATLAB Simulinkis is the System Tar-

get File (STF). The STF contains information about the code generation sequence of the process. In the STF, variables can be defined that are needed during code generation, such as the Target Language Compiler (TLC) variable that define the code format. STFs have the ability to inherit the properties of other STFs through inclusion. STFs are TLC files. [\[31\]](#page-187-4)

TLC files are the files that control the way code is generated. They allow to generate platform specific code or to make adjustments in terms of runtime, code size or compatibility. [\[32\]](#page-187-5)

[Figure 2.10](#page-32-0) shows in which code generation step TLC files are used.

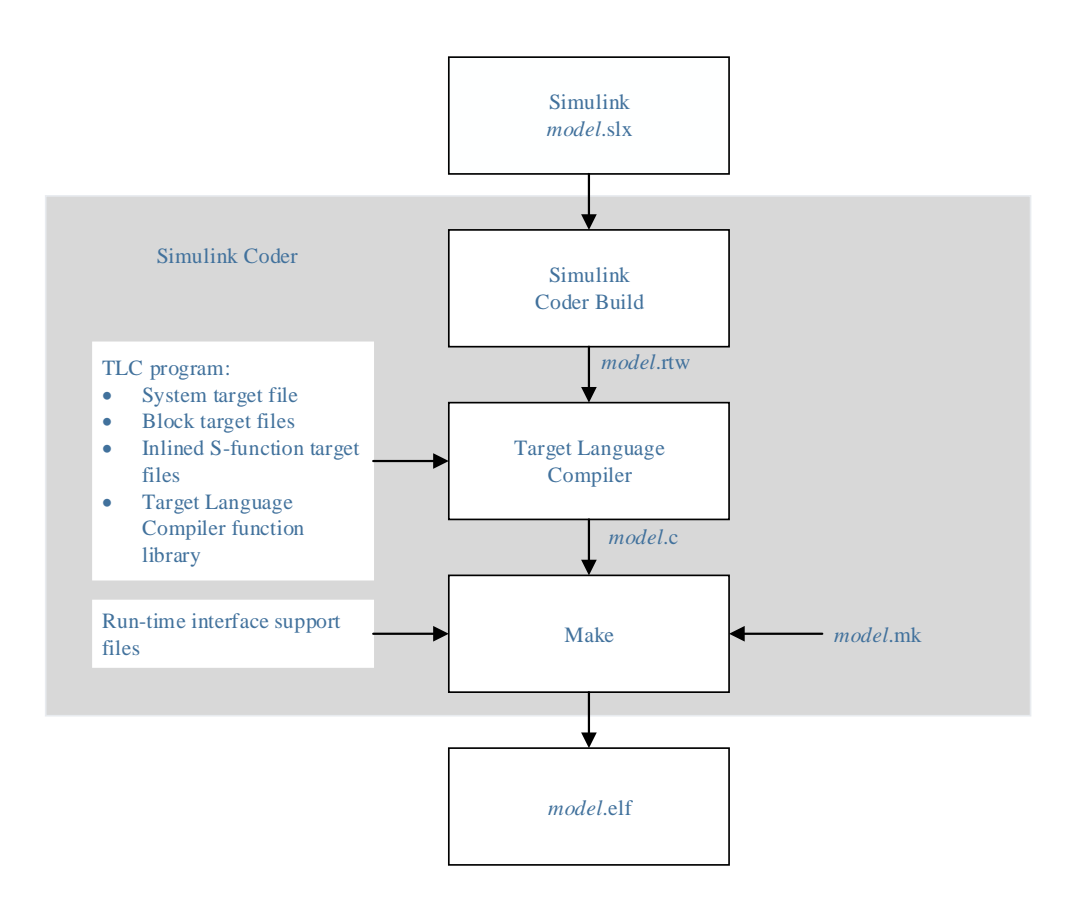

<span id="page-32-0"></span>Figure 2.10: Position of the TLC file in the code generation process (cf.[\[32\]](#page-187-5))

In figure [2.10](#page-32-0) the code generation process of a simulink model (model.slx) to an executable (model.elf) for a hardware processor is presented.

The Simulink Coder creates a model.rtw file from a Simulink model. The .rtw-file

describes inputs, outputs, parameters, memory, states and other model components and their properties. The created model.rtw is then processed as input in the TLC. [\[33\]](#page-187-6)

The Target Language Compiler generates source files and Makefile files from the  $l$ rtw file depending on the specified .tlc files. That can be seen in figure [2.11.](#page-33-1) The Makefile is used to build the source files into an executable. [\[32\]](#page-187-5)

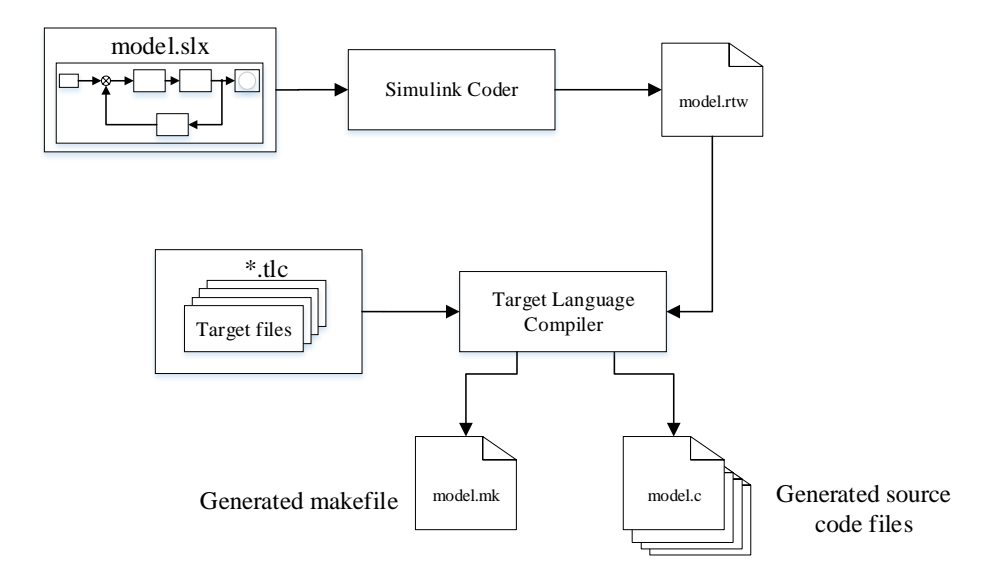

<span id="page-33-1"></span>Figure 2.11: Schematic representation of processing the model.rtw file during code generation (cf.[\[32\]](#page-187-5))

# <span id="page-33-0"></span>**2.11 Kalman filter**

The Kalman filter is a filter that computes states of a system for linear discrete-time signals by measuring noisy and partially redundant signals, using stochastic estimation techniques. Compared to many other stochastic estimation methods, the Kalman filter can be constructed iteratively and is therefore suitable for use in real-time systems. For the use of the Kalman filter, basic knowledge about state-space models is required. [\[34\]](#page-187-7)

These are taken for granted in this chapter. Educational material on state-space models are available in sources [\[34,](#page-187-7) p. 23] [\[35,](#page-187-8) p. 633] [\[36,](#page-187-9) p. 16].

For the use of the Kalman filter, a system is required that has, for example, three interrelated variables. Of these three variables, two are measured and one is estimated. In this example these variables are the measured acceleration  $a(t)$ , the estimated velocity  $v(t)$  and the measured position  $h(t)$ . [\[34,](#page-187-7) p. 8]

<span id="page-34-0"></span>
$$
a(t) = \dot{v}(t) = \ddot{h}(t) \tag{2.7}
$$

This model is inserted into the state-space model. The equations of the state-space model are given in equation [\(2.8a\)](#page-34-0) (state differential equation) and equation [\(2.8b\)](#page-34-1) (output equation). [\[34,](#page-187-7) p. 7]

$$
\underline{\dot{x}}(t) = \underline{A} \cdot \underline{x}(t) + \underline{B} \cdot \underline{u}(t) + \underline{G} \cdot \underline{z}(t)
$$
\n(2.8a)

<span id="page-34-1"></span>
$$
\underline{y}(t) = \underline{C} \cdot \underline{x}(t) + \underline{D} \cdot \underline{u}(t) \tag{2.8b}
$$

Where  $\underline{x}(t)$  is the state vector,  $\underline{u}(t)$  is the input vector,  $y(t)$  is the output vector,  $\underline{z}(t)$  is the system noise/process noise,  $\underline{A}$  is the system matrix,  $\underline{B}$  is the input matrix,  $\underline{C}$  is the output matrix,  $\underline{D}$  is the feedthrough matrix and  $\underline{G}$  is the matrix of the system noise. [\[34\]](#page-187-7) If the state vector  $x(t)$  is now defined as shown in equation [\(2.9a\)](#page-34-2), this results in the derived state vector  $\dot{x}(t)$ , shown in equation [\(2.9b\)](#page-34-3). [\[34,](#page-187-7) p. 8]

<span id="page-34-2"></span>
$$
\underline{x}(t) = \begin{bmatrix} h(t) \\ v(t) \\ a(t) \end{bmatrix}
$$
\n(2.9a)

<span id="page-34-3"></span>
$$
\underline{\dot{x}}(t) = \begin{bmatrix} \dot{h}(t) \\ \dot{v}(t) \\ \dot{a}(t) \end{bmatrix} = \begin{bmatrix} v(t) \\ a(t) \\ 0 \end{bmatrix} + \begin{bmatrix} 0 \\ 0 \\ 1 \end{bmatrix} \cdot \underline{z}(t) \tag{2.9b}
$$

In equation [\(2.9b\)](#page-34-3) it is simplified that the derivative of  $a(t)$  results in zero. The change of  $a(t)$  is taken into the system description by the system noise  $z(t)$ . [\[34\]](#page-187-7) If now the state-space equations are set up, taking into mind that the output vector  $y(t)$ consists of the measured quantities  $h(t)$  and  $a(t)$ , the result is: [\[34,](#page-187-7) p. 8]

$$
\underline{\dot{x}}(t) = \begin{bmatrix} 0 & 1 & 0 \\ 0 & 0 & 1 \\ 0 & 0 & 0 \end{bmatrix} \cdot \underline{x}(t) + \begin{bmatrix} 0 \\ 0 \\ 0 \end{bmatrix} \cdot u(t) + \begin{bmatrix} 0 \\ 0 \\ 1 \end{bmatrix} \cdot z(t)
$$
(2.10a)

$$
\underline{y}(t) = \begin{bmatrix} h(t) \\ a(t) \end{bmatrix} = \underbrace{\begin{bmatrix} 1 & 0 & 0 \\ 0 & 0 & 1 \end{bmatrix}}_{C} \cdot \underline{x}(t) + \underbrace{\begin{bmatrix} 0 \\ 0 \end{bmatrix}}_{D} \cdot u(t)
$$
(2.10b)

## **Discretization of the state-space model**

To apply the filter to a digital system with a sampling time of  $T_s$ , it is necessary to transform the state-space model into the discrete-time domain. This is done with the help of the following equations: [\[34,](#page-187-7) p. 9]

$$
\underline{A}_d = e^{\underline{A} \cdot T_s}, \qquad \underline{B}_d = \int_0^{T_s} e^{\underline{A} \cdot v} \cdot \underline{B} \, dv, \qquad \underline{G}_d = \underline{A}_d \cdot \underline{G} \qquad (2.11)
$$

The equations for the state-space model are then: [\[34,](#page-187-7) p. 9]

$$
\underline{x}(k+1) = \underline{A}_d \cdot \underline{x}(k) + \underline{B}_d \cdot \underline{u}(k) + \underline{G}_d \cdot \underline{z}(d)
$$
\n(2.12a)

$$
y(k) = \underline{C} \cdot \underline{x}(k) + \underline{D} \cdot \underline{u}(k)
$$
\n(2.12b)

Results: [\[34,](#page-187-7) p. 9]

$$
\underline{A}_d = \begin{bmatrix} 1 & T_s & \frac{T_s}{2} \\ 0 & 1 & T_s \\ 0 & 0 & 1 \end{bmatrix}, \qquad \underline{B}_d = \begin{bmatrix} 0 \\ 0 \\ 0 \end{bmatrix}, \qquad \underline{G}_d = \begin{bmatrix} \frac{T_s^2}{2} \\ T_s \\ 1 \end{bmatrix}
$$
(2.13)
#### **Observability of the system description**

Before the Kalman filter can be applied to any system description, it is necessary to check whether the observability of the system is given. Observability describes whether, with a known input variable  $u(t)$  and a known output variable  $y(t)$ , each state of the system can be determined within finite time. [\[34\]](#page-187-0)

For a system to be observable, the observability matrix  $S_B$  must have rank *n* for a system of *n*-order: [\[34,](#page-187-0) p. 10]

$$
\underline{S}_{B} = \begin{bmatrix} \underline{C} \\ \underline{C} \cdot \underline{A} \\ \underline{C} \cdot \underline{A}^{2} \\ \vdots \\ \underline{C} \cdot \underline{A}^{n-1} \end{bmatrix}
$$
 (2.14)

To ensure that the discretized system is also observable, this should be tested on the discretized system. [\[34\]](#page-187-0) The observation matrix for the discretized system  $S_B^*$  is shown in equation [\(2.15\)](#page-36-0): [\[34,](#page-187-0) p. 11]

<span id="page-36-0"></span>
$$
\underline{S}_{B}^{*} = \begin{bmatrix} \underline{C} \\ \underline{C} \cdot \underline{A}_{d} \\ \underline{C} \cdot \underline{A}_{d}^{2} \\ \vdots \\ \underline{C} \cdot \underline{A}_{d}^{n-1} \end{bmatrix}
$$
(2.15)

As soon as  $S_B^*$  has rank *n*, the system is observable. [\[37\]](#page-187-1)

For the example system of  $a(t)$ ,  $v(t)$ ,  $h(t)$  ( $n = 3$ ), the rank of  $S_B^*$  is formed as follows: [\[34,](#page-187-0) p. 11]

$$
Rang(\underline{S_B^*}) = Rang\left(\left[\underline{\underline{C}} \cdot \underline{A}_d\right] \right) = 3 \tag{2.16}
$$

If it is assumed that  $T_s > 0$ , the system of equations can be solved. The example is observable, because the rank of the observation matrix is equal to the order *n* of the system. [\[34\]](#page-187-0)

#### **System and measurement noise**

When using a Kalman filter, it is necessary to identify the system and measurement noise. System errors are caused by model inaccuracies, measurement errors by noise of the sampled signal. It is only necessary to determine the variance of the errors. It is assumed that the noise sources are without mean values. [\[34\]](#page-187-0)

In the example it is assumed that the derivative of  $a(t)$  results in zero, and possible changes are described by the noise quantity  $z(k)$ . From the system noise, the variance  $Q(k)$  can be determined as shown in eq2: [\[34,](#page-187-0) p. 12]

$$
Q(k) = \text{Var}(z(k)) = \sigma_v^2 \tag{2.17}
$$

Since in the example, only one noise quantity appears in the modeling, the random quantity  $z(k)$  and thus also the variance  $Q(k)$  are scalar. [\[34\]](#page-187-0)

In the design of the Kalman filter, it is assumed that the estimation error and system noise are uncorrelated. If further assumptions are made, the noise is without mean value, normally distributed, and the noise is white noise, the variance can be estimated as in the following example. [\[34\]](#page-187-0)

Example: [\[34,](#page-187-0) p. 13] Maximum acceleration delta 10 m s−<sup>2</sup> during *T<sup>s</sup>* Maximum acceleration change is equal to  $3 \cdot \sigma$ 

Calculation: [\[34,](#page-187-0) p. 13]

$$
Q(k) = \sigma_v^2 = \left(\frac{10 \,\mathrm{m}}{3 \,\mathrm{s}^2}\right)^2 \approx 11.1 \,\mathrm{m}^2 \,\mathrm{s}^{-4} \tag{2.18}
$$

Measurement noise is generated, for example, by the quantization of signals or by other disturbances. To include measurement noise in the system, the measurement noise  $y(k)$  is superimposed on the output signal. The discrete system is then described as shown in equation [\(2.19b\)](#page-38-0). [\[34,](#page-187-0) p. 13]

$$
\underline{x}(k+1) = \underline{A}_d \cdot \underline{x}(k) + \underline{B}_d \cdot \underline{u}(k) + \underline{G}_d \cdot \underline{z}(d)
$$
\n(2.19a)

<span id="page-38-0"></span>
$$
y(k) = \underline{C} \cdot \underline{x}(k) + \underline{D} \cdot \underline{u}(k) + \underline{v}(k)
$$
\n(2.19b)

It is important to note that the input vector  $u(t)$  remains unchanged and that the estimation error and the measurement noise must be uncorrelated. If it is further assumed that the measurement noise is a noise without mean value, normally distributed, and white noise, the expected value  $E(v(k)) = 0$ . [\[34\]](#page-187-0)

The equation for calculating the variance of the measurement noise is given in equation [\(2.20\)](#page-38-1). [\[34,](#page-187-0) p. 14]

<span id="page-38-1"></span>
$$
\underline{R}(k) = \text{Var}(\underline{v}(t))\tag{2.20}
$$

If the input signals of the example are assumed to be without mean value, normally distributed, their variances can be calculated by  $Var(\underline{v}_h(k)) = \sigma_h^2$  and  $Var(\underline{v}_a(k)) =$  $\sigma_a^2$ . [\[34\]](#page-187-0)

Furthermore, it is assumed that the two measurement noise variables do not influence each other, which means that they are stochastically independent. It follows that their covariance  $Cov(\underline{v}_h(k), \underline{v}_a(k))$  is equal to zero. [\[34\]](#page-187-0)

If the measurement noise values remain the same over time or change only insignificantly, then the variance  $\sigma_h^2$  and  $\sigma_a^2$  can be estimated empirically by equation [\(2.21\)](#page-38-2). [\[34,](#page-187-0) p. 14]

<span id="page-38-2"></span>
$$
Var(x) = \frac{1}{n-1} \cdot \sum_{k=1}^{n} (x(k) - E(x))^2
$$
 (2.21)

If  $\sigma_h^2 \approx 20 \text{ m}^2$  and  $\sigma_a^2 \approx 0.2 \text{ m}^2 \text{ s}^{-4}$  are estimated for the example,  $\underline{R}(k)$  is calculated as follows: [\[34,](#page-187-0) p. 14]

$$
\underline{R}(k) = \text{Var}(v(k)) = \begin{pmatrix} \text{Var}(v_h(k)) & \text{Cov}(v_h(k), v_a(k)) \\ \text{Cov}(v_h(k), v_a(k)) & \text{Var}(v_a(k)) \end{pmatrix}
$$
(2.22a)

$$
= \begin{pmatrix} \sigma_h^2 & 0\\ 0 & \sigma_a^2 \end{pmatrix} \approx \begin{pmatrix} 20 \,\mathrm{m}^2 & 0\\ 0 & 0.2 \,\mathrm{m}^2 \,\mathrm{s}^{-4} \end{pmatrix} \tag{2.22b}
$$

The variance  $R(k)$  describes how reliable the measured values are. In most cases, the state variables will change only slightly, if the noise variables are not estimated correctly. [\[34\]](#page-187-0)

### **Kalman filter equation**

<span id="page-39-0"></span>The principle equations developed by Kalman are shown in equation [\(2.23\)](#page-39-0) and equation [\(2.24\)](#page-39-1) and are taken from [\[34,](#page-187-0) p. 15]. Correction:

<span id="page-39-7"></span><span id="page-39-3"></span><span id="page-39-2"></span>
$$
\hat{y}(k) = \underline{C} \cdot \hat{\underline{x}}(k) + \underline{D} \cdot \underline{u}(k) \tag{2.23a}
$$

$$
\Delta y(k) = y(k) - \hat{y}(k)
$$
\n(2.23b)

$$
\underline{K}(k) = \underline{\hat{P}}(k) \cdot \underline{C}^T \cdot (\underline{C} \cdot \underline{\hat{P}}(k) \cdot \underline{C}^T + \underline{R}(k))^{-1}
$$
(2.23c)

<span id="page-39-5"></span><span id="page-39-4"></span>
$$
\underline{\tilde{x}}(k) = \underline{\hat{x}}(k) + \underline{K}(k) \cdot \Delta \underline{y}(k)
$$
\n(2.23d)

$$
\underline{\tilde{P}}(k) = (\underline{I} - \underline{K}(k) \cdot \underline{C}) \cdot \underline{\tilde{P}}(k)
$$
\n(2.23e)

<span id="page-39-1"></span>Prediction:

<span id="page-39-8"></span><span id="page-39-6"></span>
$$
\underline{\hat{x}}(k+1) = \underline{A}_d \cdot \underline{\tilde{x}}(k) + \underline{B}_d \cdot \underline{u}(k) \tag{2.24a}
$$

$$
\underline{\hat{P}}(k+1) = \underline{A}_d \cdot \underline{\tilde{P}}(k) \cdot \underline{A}_d^T + \underline{G}_d \cdot \underline{Q}(k) \cdot \underline{G}_d^T
$$
\n(2.24b)

The derivation of the Kalman equation can be found under [\[34,](#page-187-0) p. 85].

In the Kalman equations [\(2.23\)](#page-39-0) and [\(2.24\)](#page-39-1), it can be seen that an  $\hat{x}(t)$ , and an  $\tilde{x}(t)$ vector are calculated. The state vector  $\hat{x}(t)$  is the predicted state vector, and  $\tilde{x}(t)$  is the corrected state vector.

The Kalman filter is accessed as follows: [\[34\]](#page-187-0)

- 1. Calculation of the difference  $\Delta y(k)$  between the output variable  $\hat{y}$  and the current *y*, seen in equation [\(2.23b\)](#page-39-2)
- 2. The Kalman gain  $\underline{K}(k)$  is calculated in equation [\(2.23c\)](#page-39-3) to correct the estimated state vector  $\hat{\mathbf{x}}(k)$ , by computing the corrected state vector  $\hat{\mathbf{x}}(t)$  in equation [\(2.23d\)](#page-39-4)
- 3. In equation [\(2.23e\)](#page-39-5) the covariance of the estimation error  $\underline{\varepsilon}(k)$  is calculated, the estimation error is the difference of  $\underline{\tilde{\mathbf{g}}}(k) = \underline{x}(k) - \underline{\tilde{x}}(k)$ .
- 4. In equation [\(2.24b\)](#page-39-6), the covariance of the estimation error  $\hat{P}(k)$  is extrapolated.

By using equation [\(2.23a\)](#page-39-7), equation [\(2.23b\)](#page-39-2), equation [\(2.23c\)](#page-39-3), equation [\(2.23d\)](#page-39-4), equation [\(2.23e\)](#page-39-5), equation [\(2.24a\)](#page-39-8), and equation [\(2.24b\)](#page-39-6), the velocity can be estimated from the example.

# **3 Problem Analysis and Requirements**

In order to determine the requirements of a mechatronic system, the CONceptual design Specification technique for the ENgineering of complex Systems (CONSENS) method initially sets up an environment model. Subsequently, requirements can be specified from the environment model. [\[38\]](#page-188-0)

The environment model created for this purpose can be seen in [Figure 3.1.](#page-42-0) It is intended to represent the information flows between the individual components. The energy flows are neglected in this environment model. The environment model provides an overview of which interfaces are implemented.

The entire requirement specification, can be found in the [item A.1.1.](#page-212-0)

The requirements specification also includes customer specifications. For example, the firmware, that is executed on the Arm-based Cortex-M4 core, must be created by code generation using MATLAB/Simulink. In Simulink, the model must be monitored in External mode via XCP on TCP/IP. The External mode must also provide the ability to tune model parameters during runtime.

### **3.1 Environment model**

The environment model in [Figure 3.1](#page-42-0) shows the Microprocessor Unit (MPU), represented in a blue system element. This figure does not show that there are two independent processors within the system element STM32MP1. This is illustrated in the hardware components connection map in [chapter 4](#page-44-0) figure [4.3.](#page-47-0)

The used hardware components of the self-balancing robot are explained in more detail in the [Figure 5.6.](#page-109-0) The physical connection between the MPU and the hardware components of the self-balancing robot is established by a connection board.

Sensors and actuators constitute the most important environment elements. They are located on the driver board of the self-balancing robot. [\[39\]](#page-188-1)

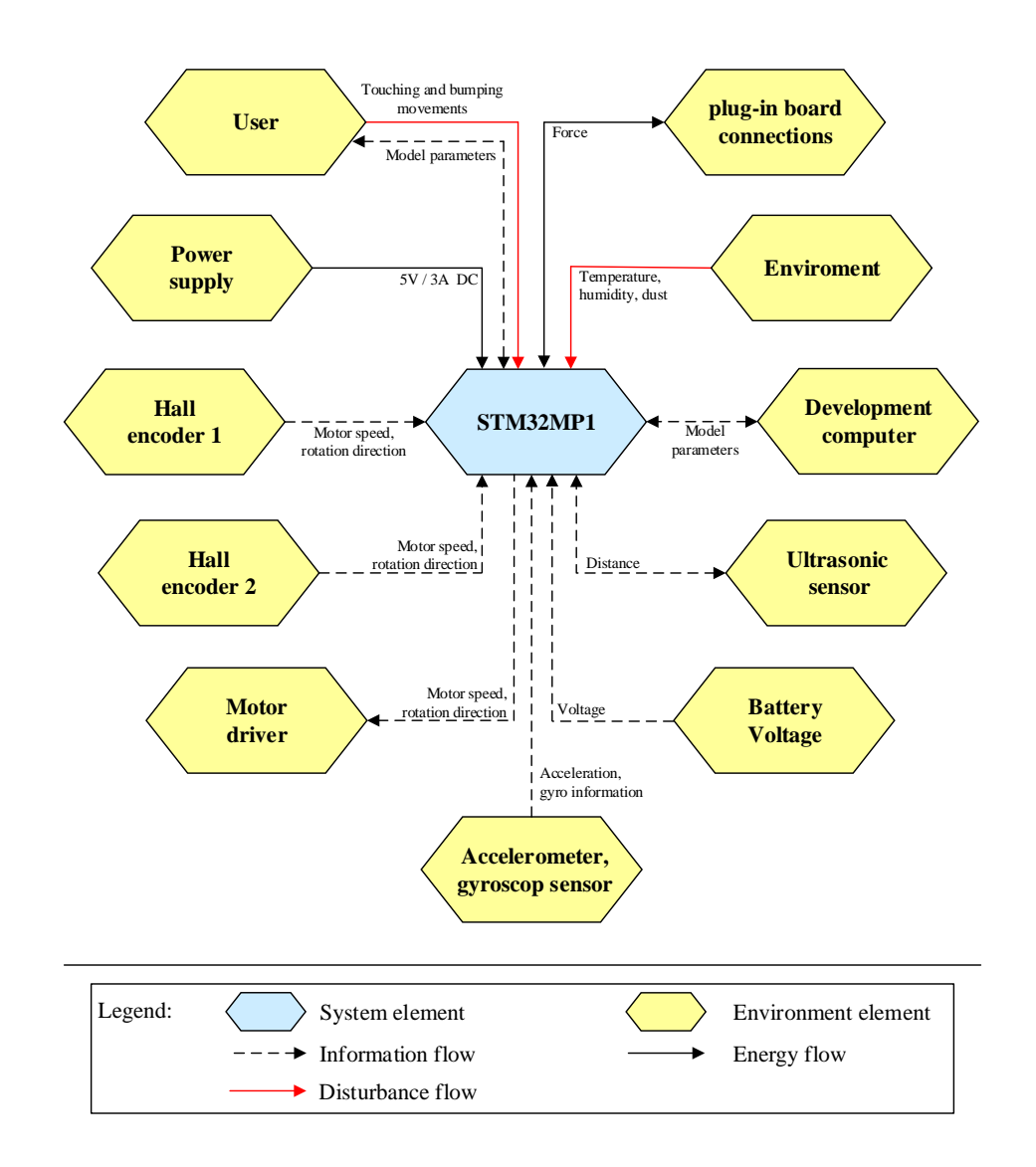

<span id="page-42-0"></span>Figure 3.1: Environment model

## **3.2 Application scenarios**

The applications scenario can be divided into two points:

- **Model-based design:** Using MATLAB Simulink for rapid prototyping on the Cortex-M4.
- **The example application:** The implement of software components for the balancing control of the self-balancing robot is used to show that the developed Simulink

target matches real-time boundaries. The application shows also the advantages of heterogeneous multiprocessor platforms.

### **3.3 System Requirements**

The requirements specification [A.1.1](#page-212-0) lists all requirements for the software components for the MATLAB Simulink target for the STM32MP1 to be developed. The requirements for the development of software components for the example application are also listed in the requirements specification. The example application is a software to control the self-balancing robot. This example application is intended to show that the developed MATLAB Simulink target can match real-time requirements. [item A.1.1.](#page-212-0)

The requirements specification lists the requirements, their risks, and the methods used to verify these requirements. The purpose of the requirements specification is to capture all requirements that are defined for the software components because it is necessary to verify if the requirements comply with the implementation.

# <span id="page-44-0"></span>**4 Software design**

The design process is divided into two sections. The first section describes the design of the MATLAB Simulink coder target for the real-time system, which is executed on the Cortex-M4 processor, and the design of a data bridge, whose task is the data exchange between the MATLAB development computer and the real-time system. This data bridge is executed on the Cortex-A7 processors. The second section describes the design of an example real-time application. Within this application, an inverted pendulum is to be controlled. The real-time capability of the system is demonstrated by this control. In addition, a graphical user interface for parameter visualization and the ability of input parameter adjusting is designed. The addition graphical interface is not a subject of the real-time System. The main task of the graphical application is to demonstrate that during the independent execution of the real-time application on the Cortex-M4, all the advantages provided by an embedded Linux system could be used.

## **4.1 Design of the Simulink coder target**

One of the main decisions in the design process and the design of the software architecture is defined by the requirements specification [item A.1.1.](#page-212-0) The Req\_01 specifies that the model step must be called by a timer interrupt. In the previous coder target [\[40\]](#page-188-2), the model step is called by a FreeRTOS [\[41\]](#page-188-3) task. Req\_02 specifies that external mode via XCP must be integrated into the Simulink code generation process.

According to [\[31\]](#page-187-2) models can be executed in real-time on the target hardware if the model step is managed by a real-time operating system, or if the model step is called in the context of an ISR on bare-metal target hardware.

The planning therefore provides that the model step is called by a timer interrupt. The design of how the model steps are to be called is shown in figure [4.1.](#page-45-0)

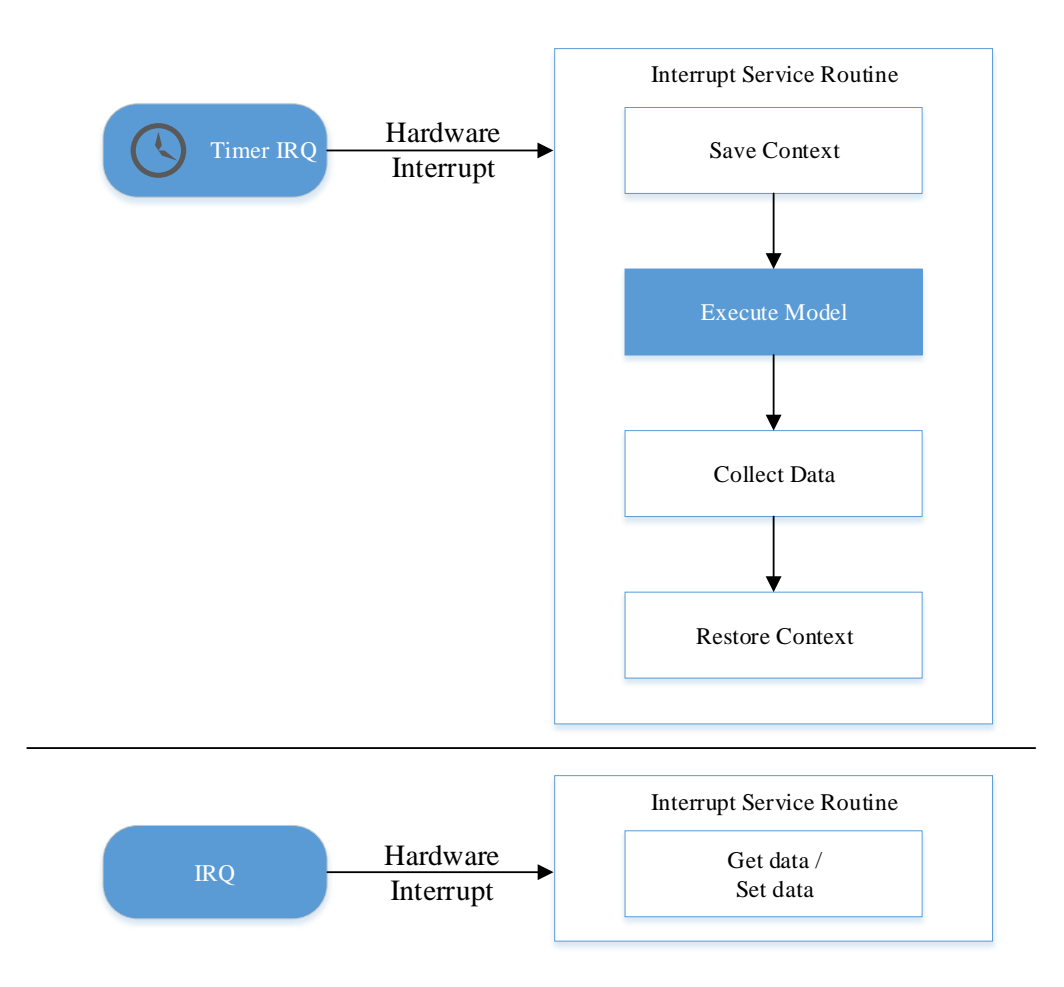

<span id="page-45-0"></span>Figure 4.1: In the upper image area, the call of the model step is shown. Separately from this area, it can be seen that further peripheral interrupts can occur independently from the processing of the model step.

To enable the generation of asynchronous hardware interrupts, a hardware interrupt block must be created. The asynchronous interrupts are used to read or to write data. The implementation of asynchronous interrupts is described in section [5.4.](#page-84-0)

The data packages of the external mode must be sent via the TCP/IP over Ethernet or Universal Serial Bus Host (USBH). According to [\[14\]](#page-185-0) it is not possible to map these interfaces to the Cortex-M4 processor of the STM32MP1. This makes it necessary to route the XCP messages via the shared memory over the Cortex-A7 processor. This Cortex-A7 processor must pass the messages bi-directionally via a TCP/IP server to the host computer on which the Simulink process is executed. This requires a connection between the development computer and the Cortex-A7 processor. To create this connection a TCP/IP server is set up on the Cortex-A7. The host computer is the client for the TCP/IP connection. The XCP master is executed on the host computer [\[42\]](#page-188-4), the Cortex-M4 processor assumes the role of the client for the XCP connection. From the XCP point of view, the Cortex-A7 processor only passes the messages and does not participate in the actual XCP communication.

The communication process described, is shown in figure [4.2.](#page-46-0)

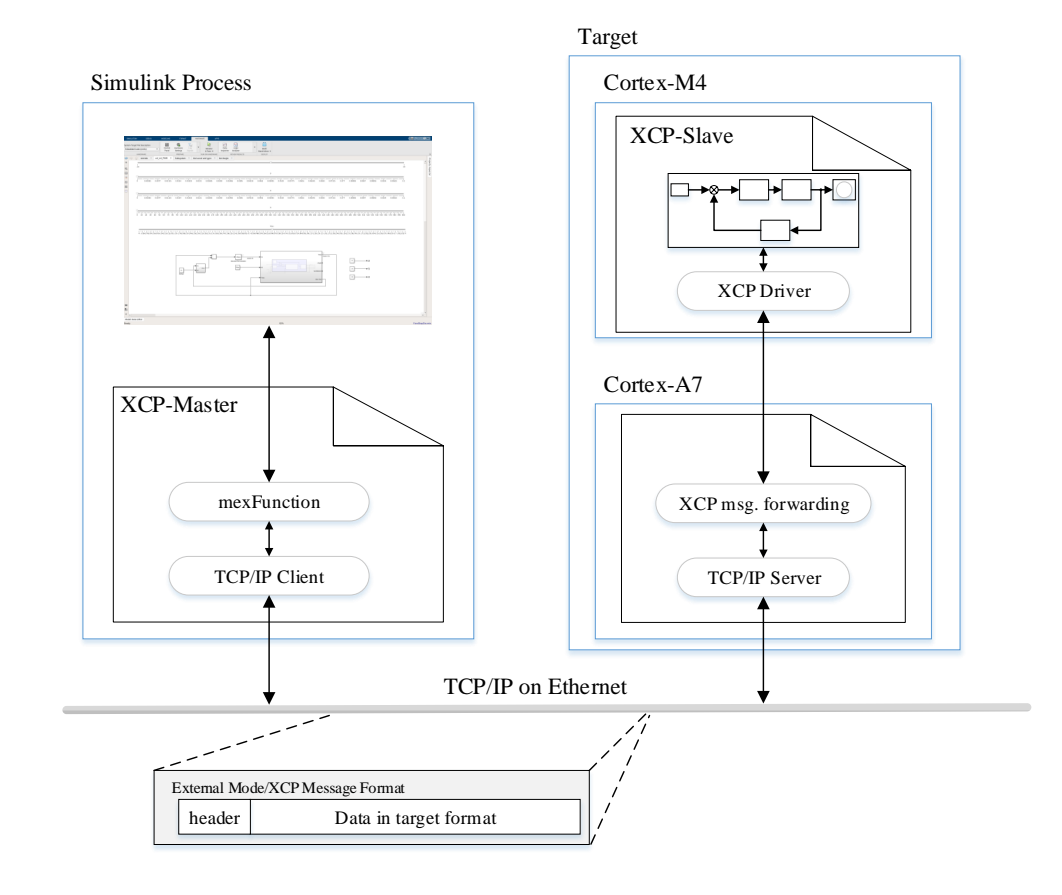

<span id="page-46-0"></span>Figure 4.2: Communication design for the implementation of the External Mode communication using XCP over TCP/IP

## **4.2 Design of the distributed system**

The design of the distributed application is based on a closer look at the existing hardware. Thereby it is extracted how the individual hardware devices must be controlled. After considering the control of the hardware devices, the hardware component connection diagram shown in figure [4.3](#page-47-0) is drawn up.

This plan shows how the hardware has to be connected to the peripheral devices of the STM32MP1. During this mapping process, it must be decided if the hardware devices are assigned to the real-time capable system (firmware running on the Cortex-M4) or to the system running the Linux operating system (application running on the Cortex-A7).

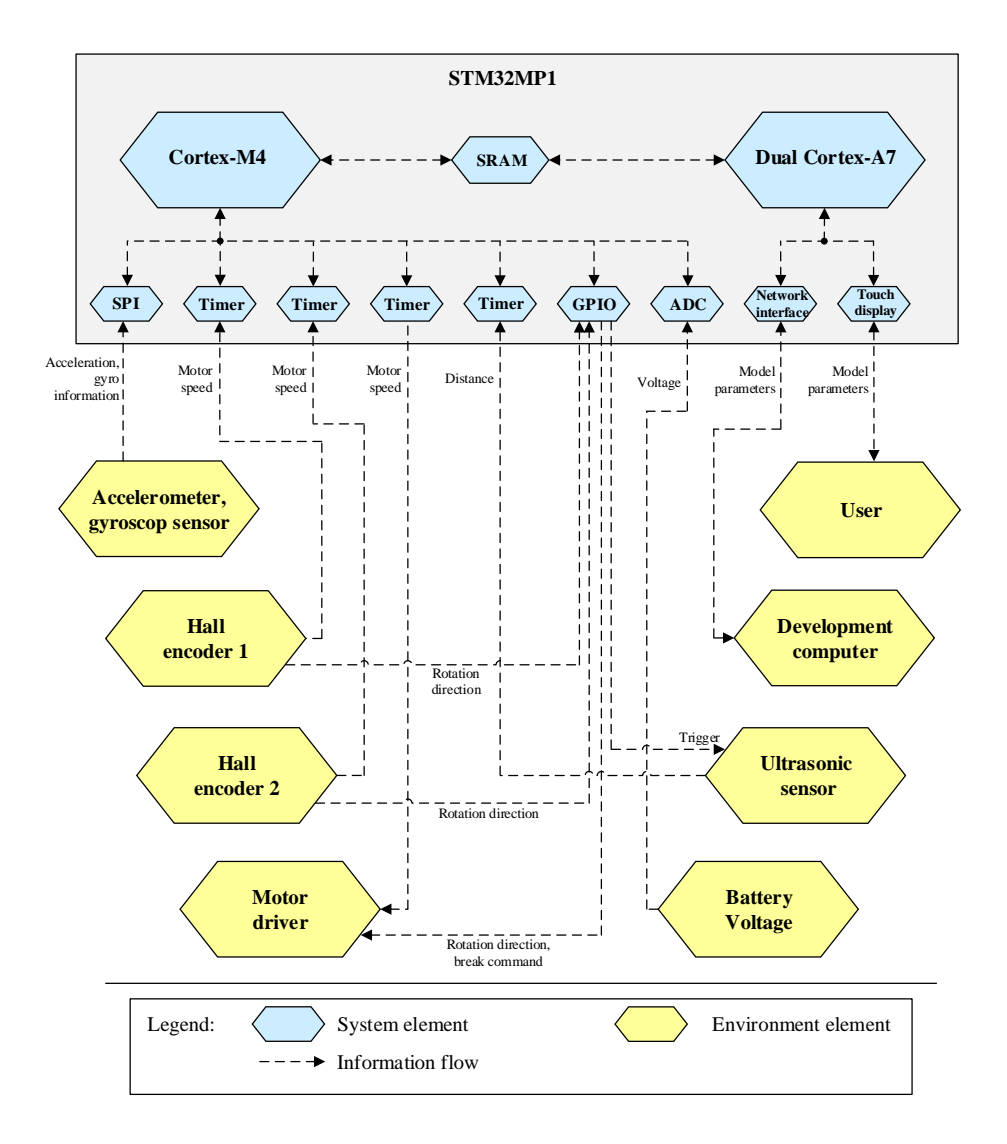

<span id="page-47-0"></span>Figure 4.3: Hardware components connection map

Figure [4.3](#page-47-0) shows a schematic diagram of the STM32MP1 MPU on the top of the pic-

ture in the gray box. The Cortex-M4 processor is shown in the gray box on the left side. It is connected to the Cortex-A7 processor via the SRAM block. Below the processors, the required peripheral hardware of the STM32MP1 is shown schematically. These are connected to the yellow environment elements. These represent the given hardware of the self-balancing robot, as well as the user and the development computer.

The decision whether to assign the yellow environment elements to the Cortex-M4 or the Cortex-A7 is based on several criteria:

- 1. Which processor can the hardware peripheral block of the MPU be assigned to during pin configuration via STM32CubeMX [4.1](#page-48-0)
- 2. Is it important that the element is integrated into the real-time capable application? [4.2](#page-48-1)
- 3. On which processor is the estimated implementation effort minimized[?4.3](#page-49-0)

Table [4.1](#page-48-0) were collected by using STM32CubeMX [\[43\]](#page-188-5) via the STM32CubeMP1 v1.4.0 ecosystem [\[44\]](#page-188-6).

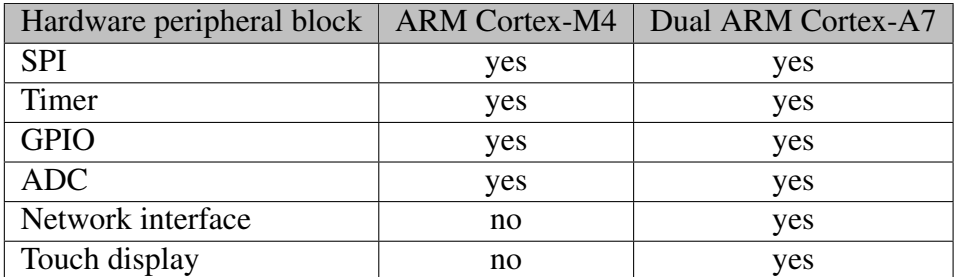

<span id="page-48-0"></span>Table 4.1: Mapping of hardware configuration possibilities using STM32CubeMX

Table [4.2](#page-48-1) is based on information that was collected in the requirement specification [A.1.1.](#page-212-0)

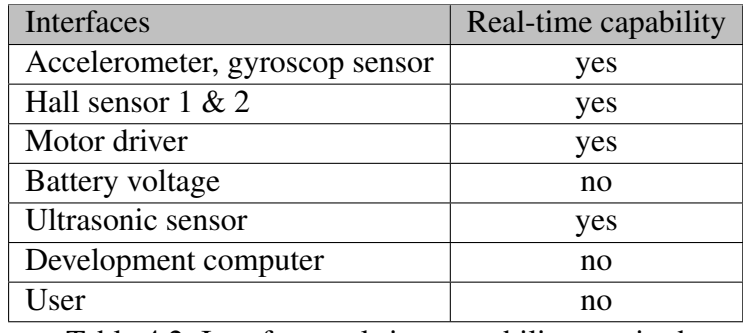

<span id="page-48-1"></span>Table 4.2: Interface real-time capability required

The information shown in table [4.3](#page-49-0) cannot be reconstructed. It is based on the empirical values collected within preliminary projects at the STM32MP1 MPU.

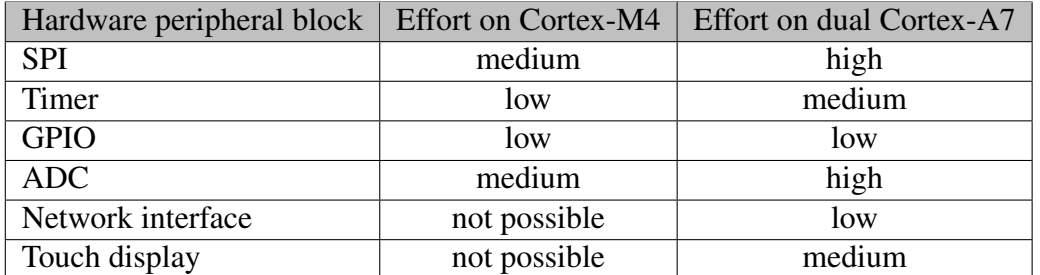

<span id="page-49-0"></span>Table 4.3: Estimated implementation effort on Arm-based Cortex-M4 compared to the estimated implementation effort on Arm-based dual Cortex-A7

The assignment of the hardware peripheries to the processors is derived from tables [4.1,](#page-48-0) [4.2,](#page-48-1) and [4.3.](#page-49-0) This assignment is shown in figure [4.3.](#page-47-0)

After assigning the peripheries to the processors, the applications for the two processors are planned. This is described in the following [section 4.2](#page-49-1) and [section 5.9.](#page-160-0)

#### <span id="page-49-1"></span>**Design of the real-time application**

The real-time application, is implemented by the MATLAB Simulink target.

To control the hardware peripheral blocks assigned to the real-time system by MAT-LAB Simulink, hardware-related Simulink blocks are developed for these peripheries. For this, the functions, shown in table [4.4](#page-49-2) must be provided by hardware-related Simulink blocks.

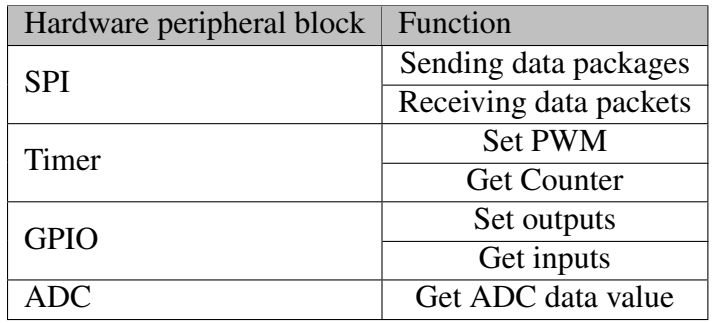

<span id="page-49-2"></span>Table 4.4: Planned hardware-related Simulink blocks

The implementation of the hardware-related Simulink blocks is described in section [5.5.](#page-90-0)

To develop a concurrent real-time application, the polling, explained in section [2.4,](#page-21-0) has to be avoided. To banish polling from the application, the implementation of hardware specific interrupts and DMA is used. The real-time application is divided into serveral ISRs. During the following consideration all occurring ISRs are called tasks.

To perform scheduling, the required tasks are analyzed. The tasks are shown in table [4.5.](#page-51-0) This requires the implementation of the hardware-related Smulink blocks.

To analyze the task, the system priority of the task is configured with the lowest adjustable system priority. To be able to observe the times when the task is active from the outside, a GPIO is set to the high level at the beginning of the task, and the GPIO is reset when the task is completed. At the toggling GPIO, the duration, as well as the periodicity of the task, can be analyzed by using a high-frequency oscilloscope [4.7.](#page-52-0) The firmware used for analysis is generated with the external mode and with the use of the compiler optimization -O3.

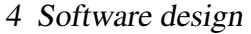

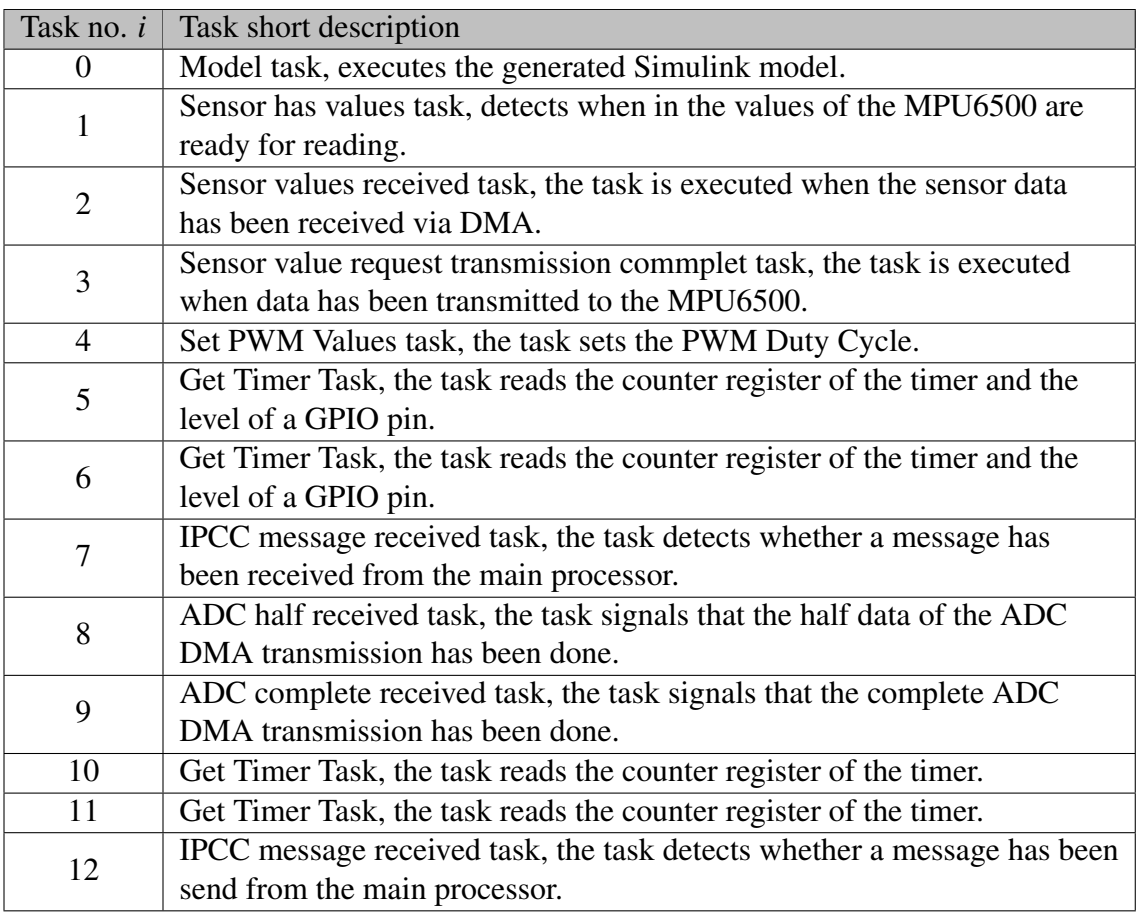

<span id="page-51-0"></span>Table 4.5: List of required tasks in the real-time application

To provide an overview, table [4.6](#page-52-1) assigns the tasks to the respective hardware components.

| Hardware component     | Interrupt source   | Task no. |  |
|------------------------|--------------------|----------|--|
| Simulink model         | Timer              |          |  |
| Accelerometer,         | EXTI               |          |  |
| gyroscop sensor        | <b>DMA-Streams</b> | 2, 3     |  |
| Motor driver           | Timer              |          |  |
| Hall encoder 1         | Timer              | 5        |  |
| Hall encoder 2         | Timer              | 6        |  |
| Development Computer   | <b>IPCC</b>        | 7        |  |
| <b>Battery voltage</b> | <b>DMA-Stream</b>  | 8, 9     |  |
| measuring point        |                    |          |  |
| Ultrasonic sensor      | Timer              | 10, 11   |  |
| User                   | <b>IPCC</b>        | 12       |  |

4 Software design

<span id="page-52-0"></span>Table [4.7](#page-52-0) shows the high-frequency oscilloscope used for the analysis of the tasks.

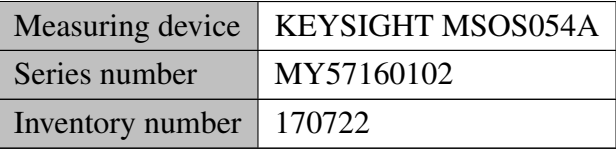

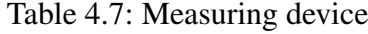

Table [4.8](#page-53-0) shows the measured period times  $T_i$  and the worst case execution time  $C_i$  in  $\mu$ s. The measurements were taken with the measuring instrument shown in table [4.7.](#page-52-0) In table [4.8](#page-53-0) it can be seen that in column  $T_i$  the tasks  $\tau_0$ ,  $\tau_4$ ,  $\tau_8$   $\tau_9$ ,  $\tau_{10}$ , and  $\tau_{11}$  have been assigned the value *var<sup>i</sup>* . This is because these tasks are dependent on time-variable

events.

<span id="page-52-1"></span>Table 4.6: Overview of tasks, hardware components and interrupt sources

| Task no. <i>i</i> | $T_i$ / $\mu$ s | $C_i$ / $\mu$ s |
|-------------------|-----------------|-----------------|
| 0                 | vari            | 99.818          |
| 1                 | 999.47          | 46.467          |
| $\overline{2}$    | 997.62          | 5.4812          |
| 3                 | 997.91          | 4.0167          |
| 4                 | $var_i$         | 6.8316          |
| 5                 | 501.57          | 4.1124          |
| 6                 | 501.57          | 4.1124          |
| 7                 | 1000000         | 2.9357          |
| 8                 | vari            | 4.6819          |
| 9                 | vari            | 4.6437          |
| 10                | vari            | 6.4102          |
| 11                | vari            | 6.4102          |
| 12                | 8907.7          | 1.2778          |

4 Software design

<span id="page-53-0"></span>Table 4.8: Period  $T_i$  and worst-case execution time  $C_i$  of task system  $\tau$ 

Dependencies of the time-variable events:

- **Task**  $\tau_0$ :  $T_0$  of  $\tau_0$  depends on the model step of the control system. This is determined in section [5.8.](#page-139-0)
- **Task**  $\tau_4$ :  $\tau_4$  defines how often the Pulse Width Modulation (PWM) value of the motors is set. The  $T_4$  value can be set via the block mask parmeter Frequency (=  $1/T_4$ ), shown in figure [5.15,](#page-94-0) of the block from section [5.5.](#page-93-0)
- **Task**  $\tau_8$ :  $T_8$  depends on how fast the ADC data request block [5.5](#page-104-0) is called. The sample time of the block position within the Simulink model determines  $T_8$  (for example, ADC data request block on Simulink root:  $T_8$  = model sample time).
- **Task**  $\tau_9$ :  $T_9 = T_8$  the period time of  $\tau_9$  behaves like the period time of  $\tau_8$
- **Task**  $\tau_{10}$ :  $T_1$ 0 depends on the trigger frequency of the ultrasonic sensor. It is triggered by a GPIO pin. The trigger period is defined by a square wave signal as shown in figure [5.49.](#page-132-0)

**Task**  $\tau_{11}$ :  $T_{11} = T_{10}$  the period time of  $\tau_{11}$  behaves like the period time of  $\tau_{10}$ 

In figure [4.4](#page-54-0) the worst case execution time  $C_i$  of the tasks are visualized.

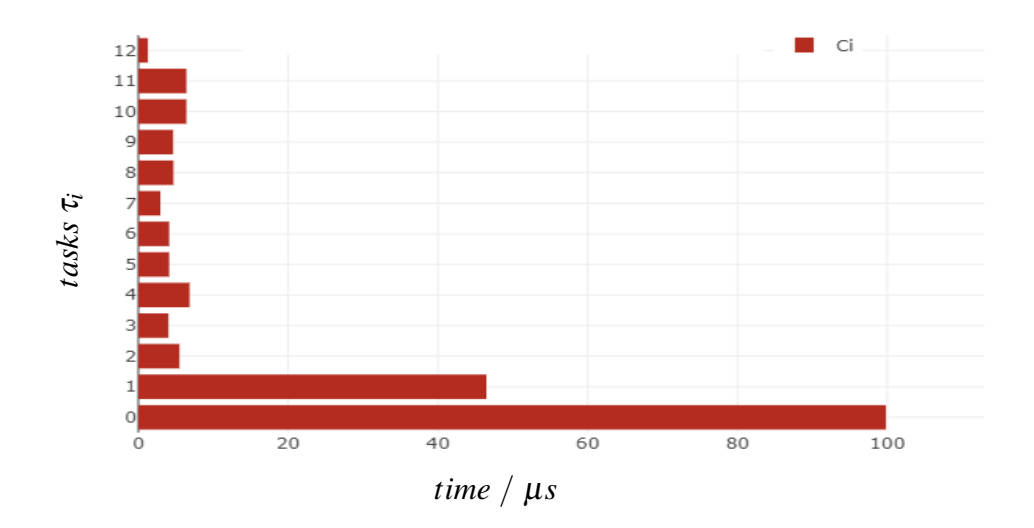

<span id="page-54-0"></span>Figure 4.4: Worst case execution time  $C_i$  of the required tasks  $\tau_i$ 

When planning the scheduling of the real-time tasks, it is assumed that the release time  $r_i$ , is negligibly small. The calculated utilizations  $u_i$ , as well as the total utilization *Usum*, are calculated in table [4.9](#page-55-0) for RM and DM. The deadlines used for the calculation of the total utilization *Usum* of DM are taken from the requirements (Req\_05, Req\_06, Req\_07, Req\_08, Req\_09 [A.1.1\)](#page-212-0). In the calculation of the total utilization *Usum* of RM, equation [\(2.1\)](#page-18-0) applies to the task utilizations  $u_i$  and equation [\(2.3\)](#page-19-0) to  $U_{sum}$ . For DM, the task utilizations are calculated by  $C_i/T_i$ , and  $U_{sum}$  is calculated by equation [\(2.6\)](#page-20-0).

| Task no. <i>i</i> | $T_i / \mu s$ | $C_i/\mu s$ | $D_i/\mu s$ | $RM$ $u_i$ | $DM u_i$ |
|-------------------|---------------|-------------|-------------|------------|----------|
| 0                 | 1000          | 99.818      | 500         | 0.099818   | 0.19964  |
| 1                 | 997.47        | 46.467      | 500         | 0.046492   | 0.092934 |
| $\overline{2}$    | 997.62        | 5.4812      | 500         | 0.0054943  | 0.010962 |
| 3                 | 997.91        | 4.0167      | 500         | 0.0040251  | 0.008033 |
| 4                 | 500           | 6.8316      | 100         | 0.013663   | 0.068316 |
| 5                 | 501.57        | 4.1124      | 50          | 0.0081991  | 0.082248 |
| 6                 | 501.57        | 4.1124      | 50          | 0.0081991  | 0.082248 |
| 7                 | 1000000       | 2.9357      | 1000        | 2.936E-06  | 0.002936 |
| 8                 | 1000000       | 4.6819      | 1000        | 4.682E-06  | 0.004682 |
| 9                 | 1000000       | 4.6437      | 1000        | 4.644E-06  | 0.004644 |
| 10                | 100000        | 6.4102      | 100         | 6.41E-05   | 0.064102 |
| 11                | 100000        | 6.4102      | 100         | 6.41E-05   | 0.064102 |
| 12                | 8907.7        | 1.2778      | 1000        | 0.0001434  | 0.001278 |
| $U_{sum} \approx$ |               |             | 0.186       | 0.686      |          |

4 Software design

<span id="page-55-0"></span>Table 4.9: Calculation of task and total utilization for RM and DM

The maximum permissible total utilization  $U_{sum}$  for  $n = 13$  tasks is calculated according to equation [\(2.3\)](#page-19-0) in equation [\(4.1\)](#page-55-1).

<span id="page-55-1"></span>
$$
U_{sum} \le 13(2^{1/13} - 1) \approx 0.712\tag{4.1}
$$

The total utilizations *Usum* calculated in table [4.9](#page-55-0) are smaller than the value resulting from equation [\(4.1\)](#page-55-1). Therefore, they are permissible. Since deadlines are defined in the requirements, DM is applied. The priority is now assigned according to the size of the deadline  $D_i$  of the task, described in section [2.3.](#page-20-1) If the deadlines are the same, the task with the higher utilization is prioritized. The lowest assigned priority value has the highest priority. Tasks that are called via the same interrupt or that have the same deadline get the same interrupt priority.

The assignment of task priorities is shown in table [4.10.](#page-56-0)

| Task no. i     | Priority value |
|----------------|----------------|
| $\pmb{0}$      | 4              |
| 1              | $\overline{5}$ |
| $\overline{c}$ | $\overline{6}$ |
| $\overline{3}$ | 7              |
| $\overline{4}$ | $\mathbf{2}$   |
| $\overline{5}$ | $\mathbf{1}$   |
| $\overline{6}$ | 1              |
| 7              | 9              |
| $\overline{8}$ | $\overline{8}$ |
| $\overline{9}$ | 8              |
| 10             | $\overline{3}$ |
| 11             | 3              |
| 12             | 9              |

4 Software design

<span id="page-56-0"></span>Table 4.10: Task priority assignment

The priority values of table [4.10](#page-56-0) specify the interrupt priorities which are inserted into the interrupt blocks during model development [5.7.](#page-117-0)

#### **Design of the non real-time application**

When designing the non real-time application, the following points must be observed:

- The XCP messages must still be passed to the Application.
- A graphical application must be implemented that allows the user to monitor and tune model parameters.

During the software design 4 tasks are identified:

- **Task 1:** Graphical application and sending set model parameters to the Cortex-M4.
- **Task 2:** Receiving model parameters intended for display in the graphical application.
- **Task 3:** Receiving XCP messages from the Cortex-M4 and forwarding them via TCP/IP to the development computer.
- **Task 4:** Receiving XCP messages from the development computer and forwarding them to the Cortex-M4.
- An overview of the planned implementation is shown in figure [4.5.](#page-57-0)

4 Software design

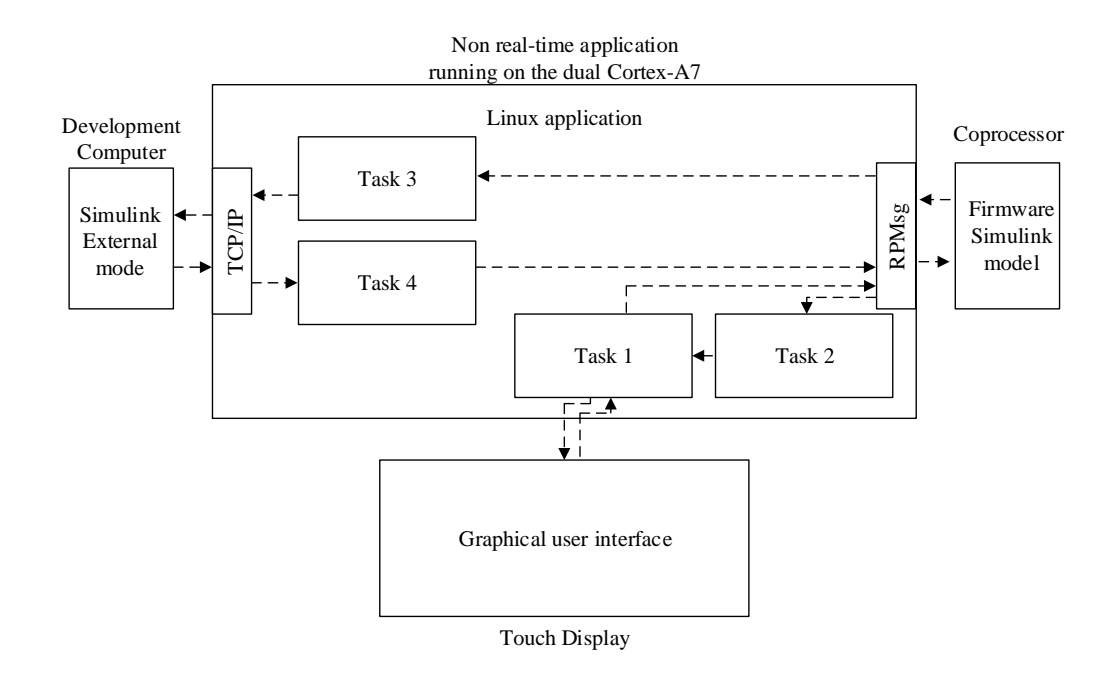

<span id="page-57-0"></span>Figure 4.5: Schematic diagram of the non real-time application planning

It is planned to execute the task of the graphical application periodically within an idle loop and to distribute the remaining 3 tasks to threads.

## **5 Software implementation**

The software implementation chapter describes the implementation of the Simulink coder target, the external mode via XCP on TCP/IP, the Simulink blocks, the realtime firmware, the non-real-time application, and the build process of the real-time firmware.

## **5.1 Customization of a Simulink target for the Cortex-M4**

As specified in the technical requirement Req\_01 [A.1.1,](#page-212-0) the code executed on the Cortex-M4 must be generated from a Simulink model using the embedded coder [\[45\]](#page-188-7). Some platforms are supported by board support packages, like the STM Discovery Boards [\[46\]](#page-188-8), the NXP S32K1 series [\[47\]](#page-189-0), the Texas Instruments C2000 [\[48\]](#page-189-1) and the Raspberry Pi [\[49\]](#page-189-2). To give a few examples.

Such a board support package is not available by the time this master thesis is started. It is still possible to generate code for unsupported platforms by customizing the code generation process in Simulink. [\[31\]](#page-187-2)

To understand the code generation process, it is necessary to take a closer look at the used components.

#### **Implementation of the file customization templat**

The STF that has to be selected, according to [A.1.1,](#page-212-0) is the "Embedded coder" ert.tlc file. To customize the code generation process of the "Embedded coder" a file customization template is developed.

The file customization template is selected by the "File customization template" option under "Code generation/Templates". [Figure 5.1](#page-59-0) shows that the default file customization template example\_file\_process.tlc is selected. In figure [5.1](#page-59-0) the option "Generate an example main program" is selected. The main program is generated by associated TLC files of the option "Target operationg system". [\[31\]](#page-187-2)

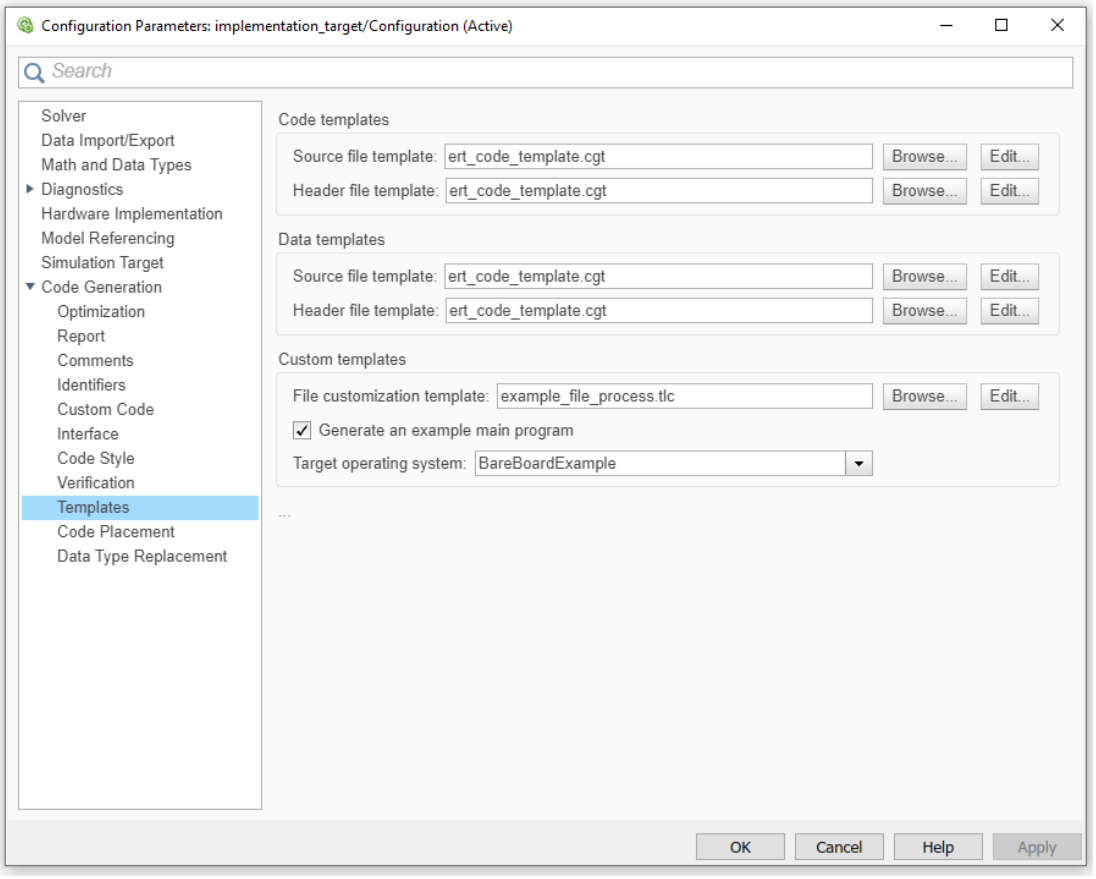

<span id="page-59-0"></span>Figure 5.1: Simulink code generation settings for file customization template and the option to generate a main program

To write a file customization template, the example\_file\_process.tlc [\[50\]](#page-189-3) is inspected.

The abstract of the file indicates, that it is an embedded coder sample file, used to supplement the generated source code and create additional files. The TLC code of the example\_file\_process.tlc file creates, if the variable ERTCustomFileTest has the value TLC\_TRUE, a timestwo.c and a timestwo.h file. Then a #define is added to the public header of the model and another #define is added to the private headers of the model. Then bareboard srmain.tlc is included. The example file process.tlc file shows an example of how files can be created by the STF, how code can be inserted into generated files, and that a TLC file can include other TLC files. If the variable ERTCustomFileTest does not have the value TLC\_TRUE, the example\_file\_process.tlc does not affect the code generation process. By default, the ERTCustomFileTest variable is commented out, so the example\_file\_process.tlc has no effect on the standard code generation process. [\[50\]](#page-189-3)

To determine which file customization templates are already available in Simulink, the Matlab root directory is scanned. The file customization templates also called coder targets, are shown in listing [5.1.](#page-60-0)

```
\vert codertarget_bareboard.tlc
```

```
c o d e r t a r g e t _ f i l e _ p r o c e s s . t l c
```

```
_3 codertarget_mainwithoutOS.tlc
```

```
codertarget_multiratemultitasking.tlc
```

```
c o d e r t a r g e t _ m u l t i r a t e s i n g l e t a s k i n g . t l c
```

```
6 \vert \text{codertarget} singleratesingletasking.tlc
```
Listing 5.1: Existing file customization templates from the MATLAB root directory [\[51\]](#page-189-4)

After inspecting the existing file customization templates, a custom file customization templates is developed especially for the Cortex-M4 processor of the STM32MP1.

The file customization templates codertarget\_mainwithoutOS.tlc [\[52\]](#page-189-5) is the closest to the file customization templates that has to to be developed. There are also significant differences.

Main differences of the codertarget mainwithoutOS.tlc [\[52\]](#page-189-5) and the custom file customization templates being developed:

- The codertarget\_mainwithoutOS.tlc [\[52\]](#page-189-5) generates a main function.
- The custom file customization templates must not generate a main function, because the main function is generated from STM32CubeMX.
- The scheduling of the codertarget\_mainwithoutOS.tlc [\[52\]](#page-189-5) is based on the fact that the timing of the model step is based on the system clock of the target.
- The scheduling of the custom file customization templates model step must be based on a timer interrupt call.
- The codertarget\_mainwithoutOS.tlc [\[52\]](#page-189-5) supports targes that have a scheduler and targets that do not have a scheduler.
- The custom file customization templates should only support the STM32MP1 Cortex-M4 running without a scheduler.
- The codertarget\_mainwithoutOS.tlc [\[52\]](#page-189-5) supports the use of a bootloader background task.
- The custom file customization templates shall not support a bootloader background task. Instead of a bootloader, the initialization of the hardware of the STM32MP1 Cortex-M4 shall be initialized by the initialization functions of the C-project generated by STM32CubeMX.

Main commonalities of the two file customization templates:

- Both file customization templates call the model step function at predefined intervals. Defined at the Solver settings under *"Periodic sample time constraint"*
- Both file customization templates contain initialization routines. This means the initialization of the Simulink blocks, as well as the timing configuration of the model step call.
- Both file customization templates contain functions that integrate the external mode.

Before presenting snippets of the resulting custom file customization templates, the model call from the main is shown in figure [5.2.](#page-63-0) The C code shown corresponds to a summary of the code that is generated during the generation process.

The main, shown on the left side in figure [5.2,](#page-63-0) starts with the reset of all peripherals, the initialization of the flash interface, and the initialization of the system clock. After that, peripheral devices like GPIOs and DMAs are initialized. After the generated initialization routines of STM32CubeMX are finished, the function start\_model\_Task, which is framed in blue, is called. In the function start model Task, seen on the right side in the simulink model call.c file, the initialization of the external mode is done at the beginning. This is followed by the initialization of the model. Next, the final time of the external mode is configured by the function rtSetTFinalForExtMode and the initialization of the external mode is checked by the function rtExtModeCheckInit. Subsequently, the

start\_model\_Task function is paused in the rtExtModeWaitForStartPkt function until the request of the development computer to start the model is received. This pause can be skipped by a define, set in the build process. If a connection error occurs during communication with the development computer in the rtExtModeWaitForStartPkt function, the variable rtmStopReq is set to 1, and the execution of the model is interrupted using the rtmSetStopRequested function. If this is not the case, a start message is sent to the development computer by the function rtERTExtModeStartMsg. The described functions of the simulink\_model\_call.c file are taken from the code generation using the codertarget\_mainwithoutOS.tlc [\[52\]](#page-189-5).

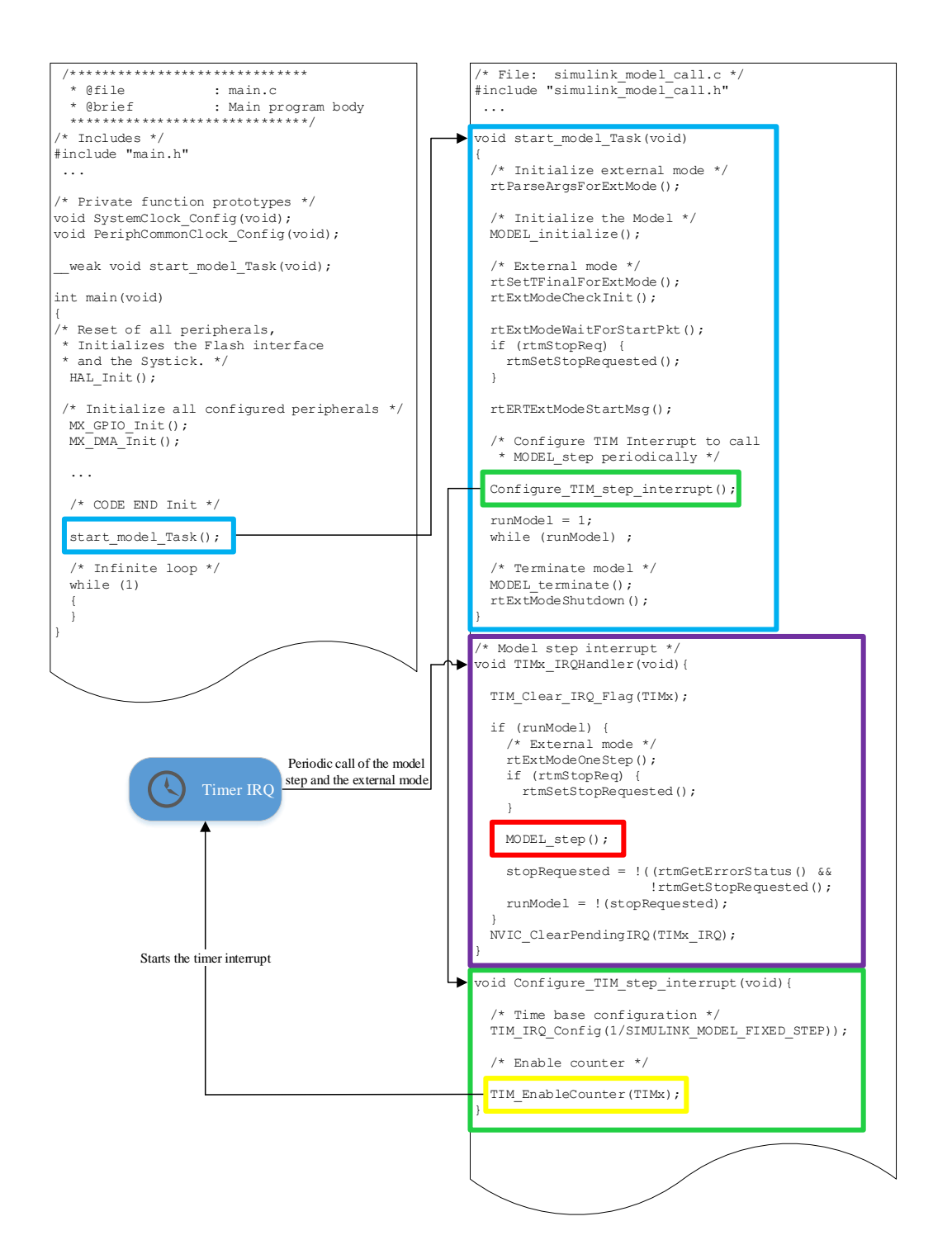

<span id="page-63-0"></span>Figure 5.2: Illustration how the generated model is called from the STM32CubeMX C-project

Then the green framed function Configure TIM step interrupt is called. This function configures and starts the timer interrupt. If the timer was started there are timer IRQ occuring periodically. These IRQ call the corresponding interrupt service routine TIMx\_IRQHandler. It is framed in purple. Within the ISR, the Timer IRQ flag is cleared by the macro TIM\_Clear\_IRQ\_Flag. If the variable runModel has the value 1 the function rtExtModeOneStep is called first. Within this function, the XCP background task is executed. If the variable rtmStopReq was set, the function rtmSetStopRequested is executed. The next function MODEL\_step, framed in red, calls the Simulink model step. After the Simulink model step has been executed, the functions rtmGetErrorStatus and rtmGetStopRequested are used to check whether a stop request is present. If a stop request is present, the variable runModel is set to 0. Afterward, the interrupt flag of the NVIC is cleared by the macro NVIC\_ClearPendingIRQ.

After the function Configure\_TIM\_step\_interrupt was called the variable runModel is set to 1. And the processor remains in the while loop as long as the variable runModel is not reset. This while loop is periodically interrupted by the timer interrupt, which calls the external mode and the model step. If the variable runModel is set to 0 within the timer ISR the functions MODEL\_terminate and rtExtModeShutdown are called. MODEL\_terminate contains deinitialization routines of Simulink blocks or memory frees. The function rtExtModeShutdown sends a message about the shutdown to the development computer and cleans up the allocated memory of the external mode. This represents the basic process of a firmware generated by the embedded coder and the developed coder target.

For the more detailed description of the developed coder target, some TLC directives must be known.

The first non-empty character of a TLC directive must be a percent sign. For example, a TLC variable is declared as shown in the first line of listing [5.2.](#page-65-0) If a TLC variable should be used as an expression then the variable has to be enclosed in  $\% \leq$ , seen in listing [5.2.](#page-65-0) [\[53\]](#page-189-6)

```
_1 % assign string = "Hello World"
2 \mid \% assign expr =
3 /* Print out
_{4} | p r i n t f ("% < e x p r >");
```
Listing 5.2: TLC variable declarations and use of expressions

For Example the TLC generates from listing [5.2](#page-65-0) the code shown in listing [5.3.](#page-65-1)

```
_1 /* Print out Hello World */
```

```
2 \mid print ("Hello World");
```
Listing 5.3: Generated c code from listing [5.2](#page-65-0)

Two percent signs mark a single line comment. [\[53\]](#page-189-6)

%% Comment

Listing 5.4: TLC single line commands

Single and multi line commands can also be written as seen in listing [5.5.](#page-65-2) [\[53\]](#page-189-6)

- <span id="page-65-2"></span><sup>1</sup> / % Comment
- $2 \mid \%$  Also comment %/

Listing 5.5: TLC single or multi line command

MATLAB functions are called as seen in listing [5.6.](#page-65-3) [\[53\]](#page-189-6)

<span id="page-65-3"></span> $%$  matlab plot  $(x, y)$ 

Listing 5.6: Using MATLAB functions in TLC files

If conditions can be used for example as shown in listing [5.7.](#page-65-4) In listing [5.7](#page-65-4) the TLC function ISEQAL is used. This function checks, in this example, whether the parameter *i* has the value 1.0. [\[53\]](#page-189-6)

```
\% if ISEQUAL(i, 1.0)
2 / \times If i has the value 1.0 this comment is transferred into the
       code */3 \mid \% end if
```
Listing 5.7: Using if conditions in TLC files

The custom codertarget is called codertarget\_STM32MP1.tlc. It starts with a comment header. Then several TLC variables are created. The most important ones can be seen in listing [5.8.](#page-66-0)

```
\% assign srcBaseName = LibGetMdlSrcBaseName ()
2 \mid \% assign MODELBASERATE = CompiledModel. SampleTime [0].
     ClockTickStepSize
```
Listing 5.8: Declaration and initialization of TLC variables.

The function LibGetMdlSrcBaseName returns the Simulink model name. [\[54\]](#page-189-7)

The name of the simulink model is stored in the variable srcBaseName. The model sample time is transferred from variable

```
CompiledModel.SampleTime[0].ClockTickStepSize to variable
MODELBASERATE.
```
The C file simulink\_model\_call.c from figure [5.2,](#page-63-0) that is to be generated by the TLC, needs a header file to include headers, defines and function prototypes. The creation of this header can be seen in listing [5.9.](#page-67-0)

```
_1 \%</math> C reacte simultaneously model call. h2 \mid \% assign simulink _model_call_hdr_file = LibCreateSourceFile (
         " Header", "Custom", "simulink_model_call")
3 \mid \% open file hdr includes
4 \sqrt{ } Including header files
  /* Including headers */6 \pm include"
  \# include "
  #include "stm32mp1xx_it.h"
  #include "tim.h"
_{10} \% c l o s e file hdr in cludes
_{11} \% openfile hdr_declarations
12 \mid \% \% Declarate model defines and function declarations
13 /* Model fixed step */
14 # define SIMULINK_MODEL_FIXED_STEP %<MODELBASERATE>
15 / * Function prototypes */
_{16} | void start_model_Task (void);
17 \mid void TIM7 IRQHandler (void);
_{18} void Configure TIM7 step interrupt (void);
19 \times c losefile hdr declarations
20 |%<LibSetSourceFileSection (simulink_model_call_hdr_file,
      " Includes", \frac{1}{2} hdr_includes)>
_{21} |%<LibSetSourceFileSection (simulink_model_call_hdr_file,
      " Declarations", hdr_d declarations)>
```
Listing 5.9: Creation of the simulink\_model\_call.h

The LibCreateSourceFile(type, creator, name) function creates a new C or C++ file. If the file already exists, the existing file is referenced. Allowed parameters for the input parameter type of the function are "Header" or "Source". This parameter determines the file extension  $(*.c$  or  $*, h$ ). The input parameter creator specifies who creates this file. The input parameter name specifies the name of the file to be created. [\[54\]](#page-189-7)

The commands %openfile and %closefile create a buffer. This buffer stores the lines between the command %openfile and %closefile. [\[53\]](#page-189-6)

The LibSetSourceFileSection(fileH, section, value) function in-

serts text buffers into a specified section of a file. The input parameter  $f$  i leh determines into which file the text buffer is inserted. The input parameter section determines in which section of the file the text buffer will be inserted. Sections are for example: "Includes" and "Defines". The input parameter value specifies the text buffer that will be inserted. [\[54\]](#page-189-7)

The TLC generates the code shown in listing [5.10](#page-68-0) when first listing [5.8](#page-66-0) and then list-ing [5.9](#page-67-0) are specified in a TLC-file and a Simulink model named test.slx is opend.

```
|#ifndef RTW_HEADER_simulink_model_call_h_
2 \mid # \text{define } RTW_HEADER\_simulink_model\_call_h3 / * Including headers */4 \mid \text{Hinclude} " test.h"
  #include "test_private.h"
6 \mid \# \text{include} "\text{stm32mp1xx\_it.h"}#include "tim.h"
\vert /* Model fixed step */
  # define SIMULINK_MODEL_FIXED_STEP 0.001
_{10} /* Function declarations */
_{11} void start_model_Task(void);
_{12} void TIM7_IRQHandler (void);
13 void Configure_TIM7_step_interrupt (void);
_{14} | # e n d i f
15 /* RTW_HEADER_simulink_model_call_h_ */
```
Listing 5.10: simulink\_model\_call.h file generated by the TLC

The source file simulink\_model\_call.c is generated in the same way as the corresponding header. Therefore, in the following only the generation of the C functions known from figure [5.2](#page-63-0) is described. The complete codertarget\_STM32MP1.tlc is available in the [A.1.2.](#page-212-1)

Listing [5.11](#page-69-0) shows the implementation of the start model Task function, by the use of the codertarget\_STM32MP1.tlc file.

```
_1 \%</math> C reacte simultaneously model call.c\begin{array}{c|c} 2 & \ldots \end{array}3 \vert void start_model_Task(void){
\mathscr{C}<RTMSetErrStat(0)>:
\frac{1}{2} % if ExtMode
6 /* Initialize external mode */
                rt Parse Args For Ext Mode (0, NULL);
\% end if
          1* Initialize the Model *\% <srcBaseName > _initialize ();
\mathcal{G}_0 if ExtMode
\%<SLibGenERTExtModeInit()>
\% end if
\frac{1}{14} % if ISEQUAL (CompiledModel . Suppress Error Status , 0)
_{15} runModel = %<ERTStopCheck()>;
\% end if
17 /* Configuration of the TIM7 interrupt */
\begin{array}{c|c} \text{18} & \text{Configure} & \text{TIM 7} \text{ step} & \text{interrupt}() \text{ ;} \end{array}_{19} /* Idle while loop */
_{20} while (runModel):
_{21} /* Termination */
22 \frac{22}{\sqrt{5}} \frac{22}{\sqrt{5}} \frac{22\% if ExtMode
24 rtExtModeShutdown (%<NumSynchronousSampleTimes >);
\% end if
26 }
```
Listing 5.11: TLC implementation of the function start\_model\_Task, according to [\[52\]](#page-189-5)

In listing [5.11](#page-69-0) it is seen that in the function simulink model Task at the beginning the expression RTMSetErrStat is added. Subsequently, if the TLC variable ExtMode has the value TRUE, the parsing of the arguments for the external mode is performed. Afterwards the mode is initialized. If the external mode is activated, then the initialization of the external mode is carried out. If the variable CompiledMode.SupressErrorStatus has the value 0, a function is called, which checks the model status. Subsequently, the configuration of the timer interrupt is executed.

During the implementation, timer 7 was chosen for the implementation of the model step, this decision was made during the hardware peripheral configuration in section [5.6.](#page-107-0)

Afterwards the idle while loop is inserted into the C file. After the while loop the termination of the model and the shutdown of the external mode follows, if the external mode is configured.

Listing [5.12](#page-70-0) shows to the configuration of the interrupt that calls the model step.

<span id="page-70-0"></span>

| <sup>1</sup>   | void Configure_TIM7_step_interrupt(void){            |
|----------------|------------------------------------------------------|
| $\overline{c}$ | LL_TIM_InitTypeDef timInitStruct;                    |
| 3              | $/*$ Time base configuration $*/$                    |
| $\overline{4}$ | timInitStruct.Prescaler = _LL_TIM_CALC_PSC(          |
|                | SystemCoreClock, (1/SIMULINK_MODEL_FIXED_STEP)       |
|                | $*10000$ ;                                           |
| 5              | tim Init Struct. Counter Mode<br>$=$                 |
|                | LL_TIM_COUNTERMODE_UP;                               |
| 6              | $\limInitStruct. Autoreload = \_LL\_TIM\_CALC\_ARR($ |
|                | SystemCoreClock, tim_initstruct. Prescaler, (1/      |
|                | SIMULINK_MODEL_FIXED_STEP));                         |
| $\overline{7}$ | tim Init Struct. Clock Division<br>$=$               |
|                | LL_TIM_CLOCKDIVISION_DIV1;                           |
| 8              | Initialization of the TIM7 peripheral */<br>$/*$     |
| $\mathbf{Q}$   | LL_TIM_Init(TIM7, &tim_initstruct);                  |
| 10             | /* Enable TIM7 interrupt */                          |
| 11             | LL_TIM_EnableIT_UPDATE(TIM7);                        |
| 12             | /* Start TIM7 counter */                             |
| 13             | LL_TIM_EnableCounter(TIM7);                          |
| 14             |                                                      |

Listing 5.12: TLC implementation of the function/ISR TIM7\_IRQHandle

In listing [5.12](#page-70-0) it can be seen that the following timer settings are done by the use of the LL\_TIM\_Init [\[55\]](#page-189-8) function in line 9.

These settings are:

1. The calculated prescaler value from line 4, is set to the prescaler register, shown in figure [A.1.](#page-197-0)

- 2. The counter mode, seen in line 5, is set to upcounting, by setting the DIR bit of the TIM control register 1, shown in figure [A.6.](#page-201-0)
- 3. The calculated auto-reload value, seen in line 6, is set to the Auto-Reload register, shown in figure [A.2.](#page-198-0)
- 4. The clock division is set to 1 in line 7, by setting the CKD bitfield of the TIM control register, seen in figure [A.6.](#page-201-0)

Then the UIE Bit form TIM DMA/Interrupt Enable Register is set in line 11 to enable the timer interrupt. The register is seen in figure [A.7.](#page-202-0) At least the timer is started in line 13, by setting the CEN bit in TIM control register 1, shown in figure [A.6.](#page-201-0)

The c functions used in listing [5.12](#page-70-0) are taken from [\[55\]](#page-189-8). The macros to calculate the values of the prescaler and the auto-reload in line 4 and 6 are taken from [\[56\]](#page-190-0).

The macros calculate the prescaler according to equation [\(A.1\)](#page-197-1), and the auto-reload value according to equation [\(A.2\)](#page-198-1).

Listing [5.13](#page-71-0) shows the model step that is processed by the ISR of the timer interrupt.

```
%% Create simulink_model_call.c
2 \mid \ldots3 / * Model Step Interrupt * /4 \vert void TIM7_IRQHandler (void)
5 {
6 LL_TIM_ClearFlag_UPDATE (TIM7);
7 \mid if (runModel){
\% if ExtMode
9 | \%<FcnGenerateExtModeOneStep ()>
\% end if
\% \% \lesrcBaseName > _step ();
\begin{array}{c|c|c|c} \hline \text{12} & \text{stopRequired} & = & !(\% < \text{ERTStopCheck}() >); \\\hline \end{array}\% if HONORRUNTIMESTOPREQUEST || ExtMode
_{14} runModel = !(stopRequested);
\% end if
\begin{array}{c} 16 \end{array} }
17 \mid NVIC_ClearPending IRQ (TIM7_IRQn);
18 | }
```
Listing 5.13: TLC implementation of the function/ISR TIM7\_IRQHandle
The processing of the timer ISR, which calls the model step, runs as follows:

- **Line 6:** The macro LL\_TIM\_ClearFlag\_UPDATE [\[55\]](#page-189-0) resets the UIF bit of the timer status register, seen in figure [A.8.](#page-203-0)
- **Line 7:** Checks that variabl runModel is not equal to 0.
- **Line 8:** TLC if the external mode is selected during code generation, the if condition in line 8 will insert line 9 in the code.
- Line 9: (Only if ExtMode=1) Inserts the functions for calling the external mode, if ExtMode = 1. The MATLAB function FcnGenerateExtModeOneStep is taken from [\[52\]](#page-189-1).
- **Line 10:** End of the if conndition from line 8.
- **Line 11:** Call of the model step. Here the generated code of the Simulink model is called.
- **Line 12:** It is checked whether a stop request is present. The MATLAB function ERTStopCheck is taken from [\[52\]](#page-189-1).
- **Line 13:** TLC if condition inserts code if there is a runtime limited or if the external mode is enabled.
- Line 14: The variable runModel is set to the value non stopRequest. stopRequest is set by the external mode one-step function or by the model step if the run-time limit is reached.
- **Line 15:** End of the if conndition from line 13.
- **Line 17:** Clears the pending flag of the NVIC. The macro

NVIC\_ClearPendingIRQ is taken from [\[57\]](#page-190-0).

To generate code, the system target file of the embedded coder  $ert.tlc$  is selected in the Simulink "Hardware Settings" under "Code Generation". The option "Generate code only" is selected, too. This is seen in figure [5.3.](#page-73-0)

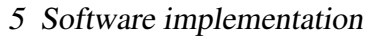

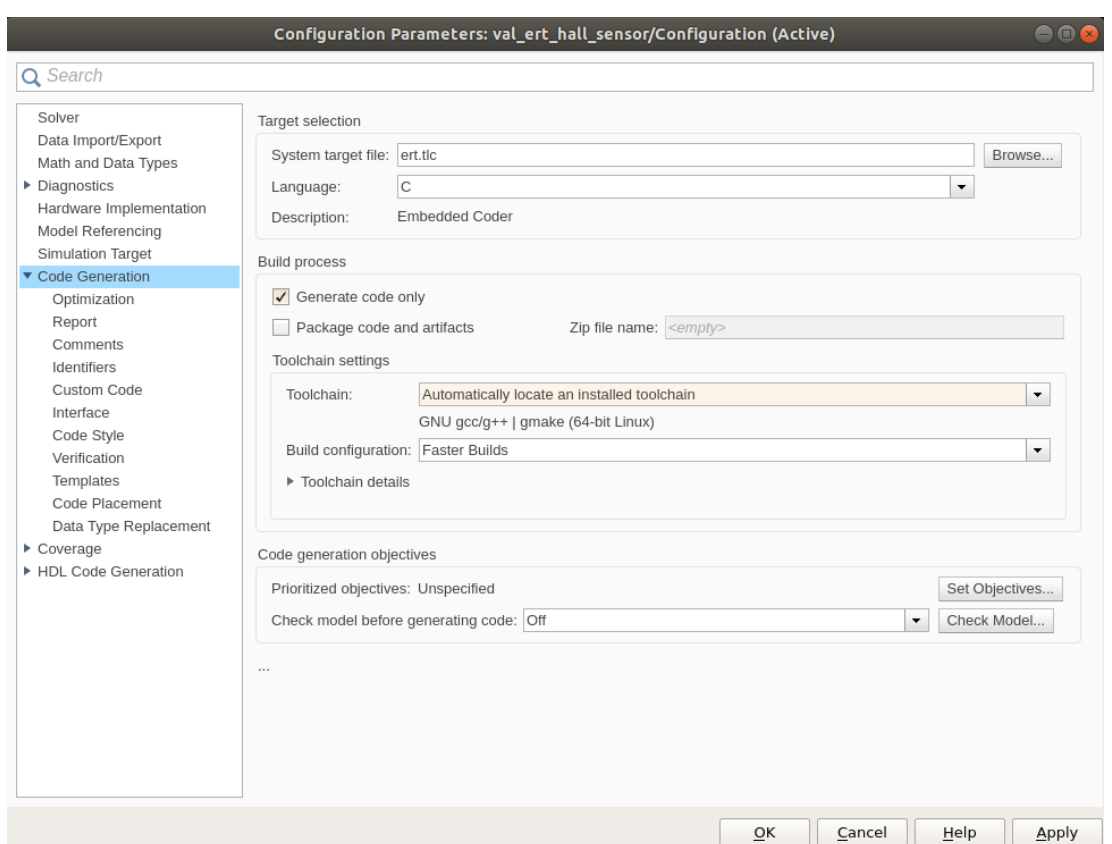

<span id="page-73-0"></span>Figure 5.3: Selecting the system target file for code generation

The developed "File customization template" codertarget\_STM32MP1.tlc is selected in the Simulink 'Hardware Settings" under "Templates". This is seen in figure [5.4.](#page-74-0)

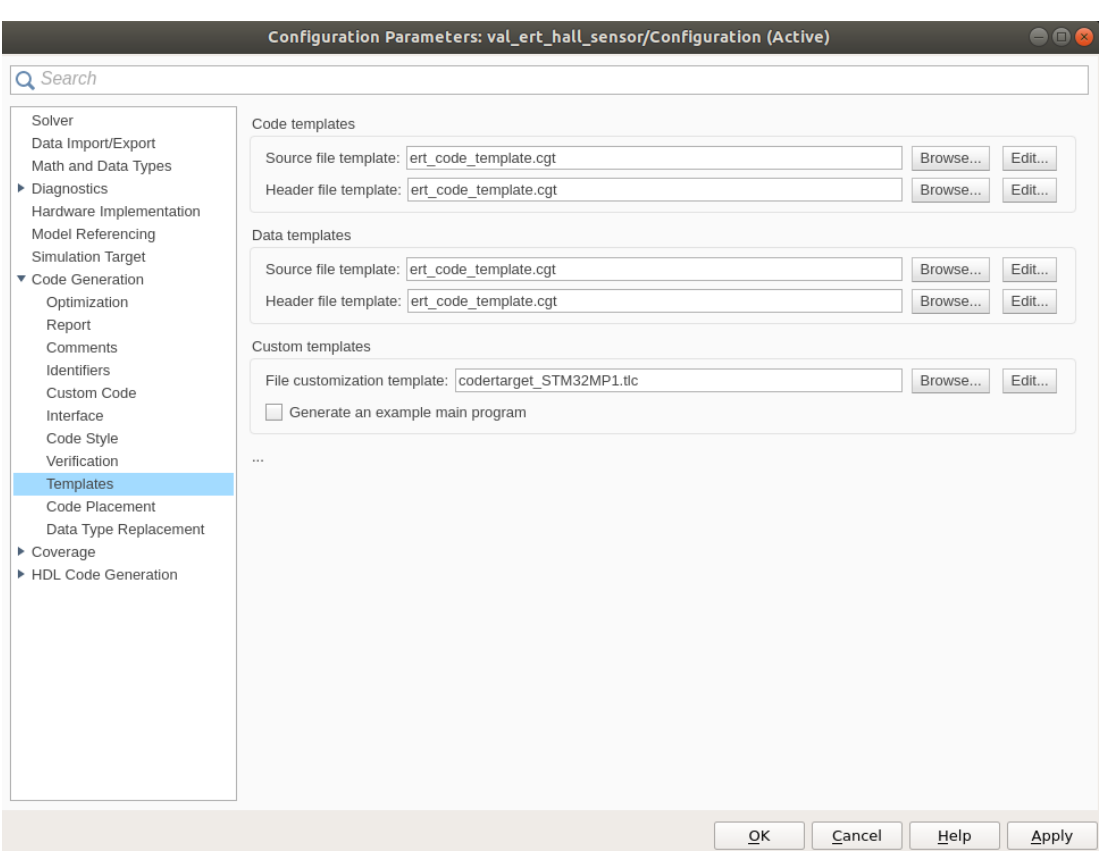

5 Software implementation

<span id="page-74-0"></span>Figure 5.4: Selection of the developed coder target for the STM32MP1

After these settings have been made, the code can be generated.

# **5.2 Implementation of the External mode via XCP on TCP/IP**

The external mode turns the Simulink model into a bidirectional interface to the realtime application generated from the Simulink model. The real-time application can be started, stopped, signal paths can be observed and parameters can be adjusted by the external mode. [\[58\]](#page-190-1)

A schematic communication diagram of the external mode connection is shown in figure [5.5.](#page-75-0)

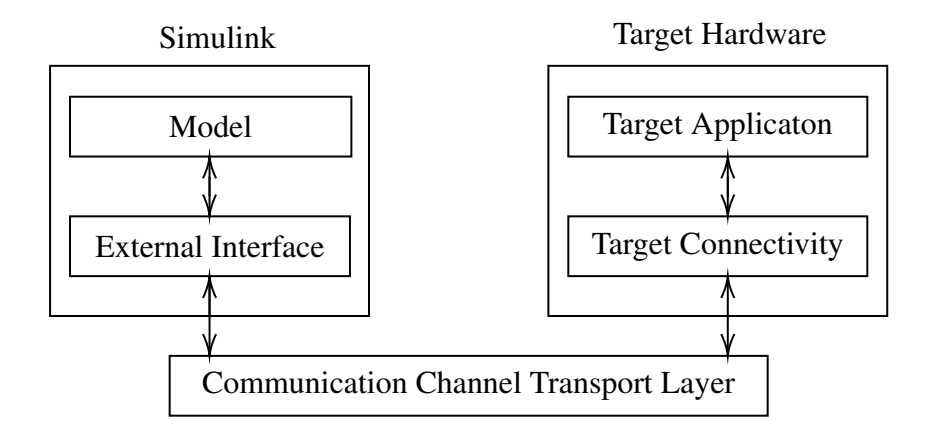

<span id="page-75-0"></span>Figure 5.5: External mode transport layer between the development computer and the target hardware (cf. [\[59\]](#page-190-2))

The external mode can be implemented through different transport layers such as XCP, TCP/IP or serial. [\[59\]](#page-190-2)

The implementation of the different transport layers is based on the implementation of the rtiostream API. [\[42,](#page-188-0) [60\]](#page-190-3)

The rtiostream API [\[61\]](#page-190-4) is used to create a physically independent communication channel for the exchange of data between processors. The rtiostream API is based on four functions. The function rtIOStreamOpen is used to initialize the channel. The function rtIOStreamSend is used to send data over the interface and the function rtIOStreamRecv is used to receive data from the channel. The fourth function rtIOStreamClose deinitializes the communication channel opened by the first function. [\[61\]](#page-190-4)

The implementation of the XCP brings the advantage of a more lightweight communication software stack on the real-time hardware side compared to the basic implementation of the external mode. [\[59\]](#page-190-2)

Figure [5.6](#page-76-0) shows a schematic diagram of the external mode via XCP.

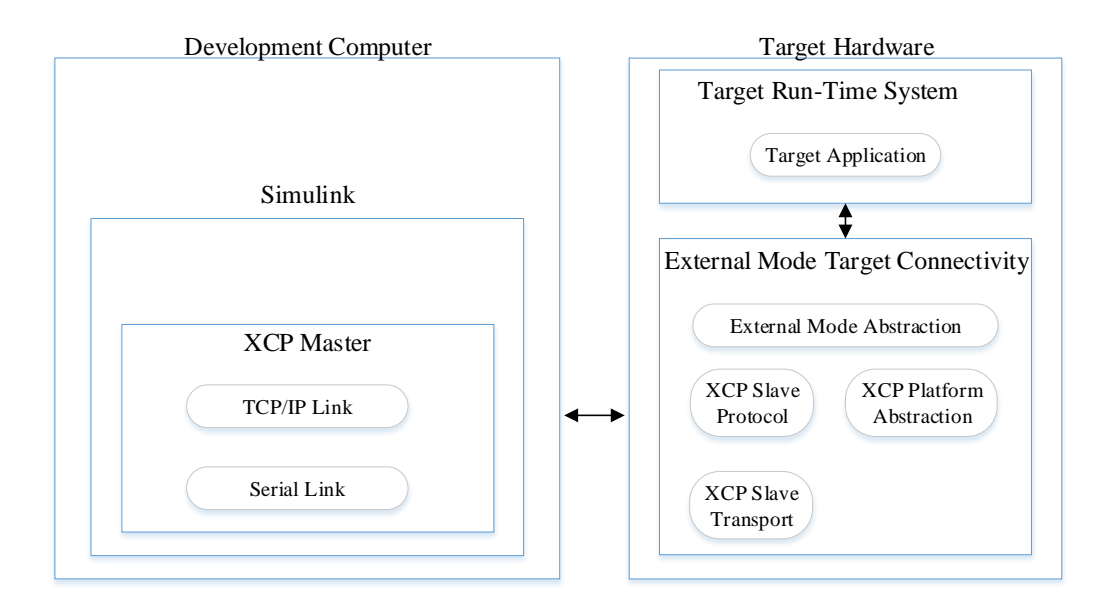

<span id="page-76-0"></span>Figure 5.6: Schematic diagram of the external mode via XCP transport layers (cf. [\[42\]](#page-188-0))

It can be seen that the XCP master (server) is located on the side of the development computer. This is different when using the external mode without XCP. In the external mode implementation without XCP there is an external mode server on the target hardware side. [\[62\]](#page-190-5)

This external mode server on the target side can be transfomed to a XCP master running on the hardware of the development computer by implementing the external mode via XCP. [\[42,](#page-188-0) [62\]](#page-190-5)

This is the reason, why the implementation of the external mode via XCP leads to a smaller communication software stack than the implementation of the external mode without XCP. [\[42,](#page-188-0) [59,](#page-190-2) [62\]](#page-190-5)

In addition, the implementation of the external mode via XCP supports the monitoring of signals in the Simulation Data Inspector, and in the Logic Analyzer. These features are not supported by the basic external mode. [\[59\]](#page-190-2)

Based on these reasons, it was determined during the requirements engineering process that the external mode must be implemented via XCP ( Req\_02 [A.1.1\)](#page-212-0).

The implementation of the external model via XCP is done in four steps: [\[42\]](#page-188-0)

1. Adding the external mode functions to the Simulink target.

- 2. Adding the XCP slave protocol layer to the build process.
- 3. Adding the XCP slave transport layer to the build process
- 4. Creating an XCP platform abstraction layer

These four steps are explained next:

1. The adding of the external mode functions is already considered in [section 5.1](#page-58-0) during the development of the coder target. The external mode functions are included at the positions that are wrapped by the if condition:

```
% i f ExtMode
|2 \rangle external Mode Functions ();
3 \mid \%end
```
Listing 5.14: If ExtMode conndition, for the implementation of the external mode commands

2. Adding the XCP slave protocol layer according to ASAM MCD-1 XCP [\[28\]](#page-187-0) standard to the build process. [\[42\]](#page-188-0)

The source files are located at:

matlabroot/toolbox/coder/xcp/src/target/slave/protocol/src These sources are added to the CMake project.

3. Adding the XCP slave transport layer according to ASAM MCD-1 XCP [\[28\]](#page-187-0) standard to the build process. [\[42\]](#page-188-0)

The source files are located at:

matlabroot/toolbox/coder/xcp/src/target/slave/

```
transport/src
```
These sources are added to the CMake project.

4. The XCP platform abstraction layer consists of the XCP driver, which implements the physical communication channel and the implementation of static memory allocation as well as the implementation of other target hardware-specific functionalities, such as a delay implementation. [\[42\]](#page-188-0)

For the implementation of the XCP driver, a XCP custom abstraction layer [\[63\]](#page-190-6) and a rtiostream communication channel based on the rtiostream API [\[64\]](#page-191-0) are created.

The XCP custom abstraction layer defines platform-specific functionalities, like mutual exclusion, a sleep function, data logging, address conversion, set memory, and copy memory. [\[42\]](#page-188-0)

```
The developed XCP custom abstraction layer can be found at item A.1.2:
Smart_RCP/02_Software/target/arch/STM32MP1_Source/
Xcp/xcp_inc/xcp_platform_custom.h
```
Since in section [4.1](#page-44-0) it is planned to transfer the external mode XCP messages between the Cortex-M4 and the development computer through the Cortex-A7, a rtiostream layer is developed to provide a physical connection between the Cortex-M4 and the Cortex-A7.

```
The developed rtiostream communications channel can be found at item A.1.2:
Smart_RCP/02_Software/target/arch/STM32MP1_Source/
Smart_STM32MP1_rtiostream
```
The rtiostream communications channel is implemented using the IPCC and the Open Asymmetric Multi Processing (OpenAMP) Framework on the Cortex-M4 side of the Inter-Processor Communication (IPC).

Figure [5.7](#page-79-0) shows an overview of the IPC.

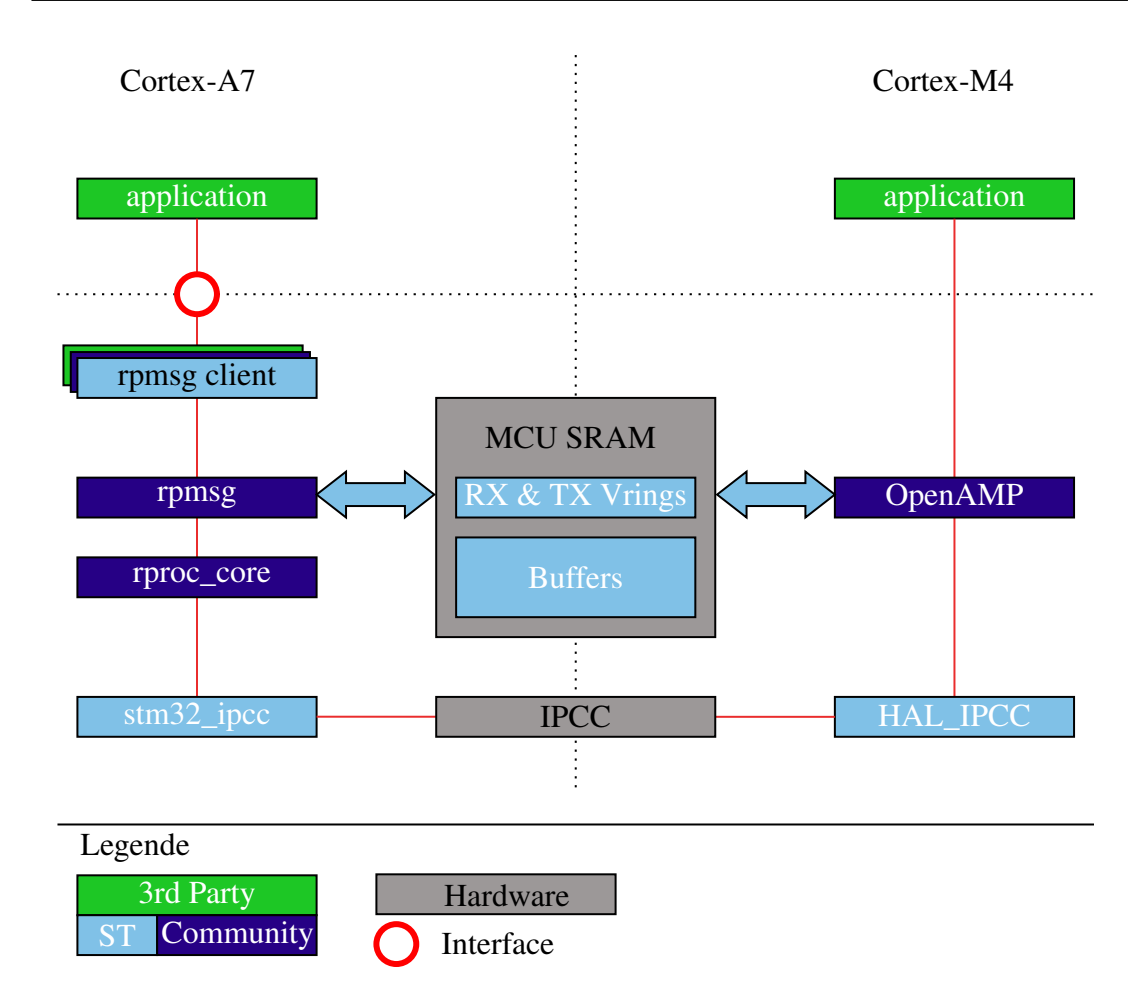

<span id="page-79-0"></span>Figure 5.7: IPC structure (cf. [\[65\]](#page-191-1))

The implementation of the IPC is based on the Remote Processor Messaging (RPMsg) and Mailbox mechanisms. [\[66\]](#page-191-2)

As show on the Cortex-M4 side in figure [5.7,](#page-79-0) the IPCC and the OpenAMP framework is needed for the implementation. The required configuration for these components can be seen in figure [A.20](#page-211-0) and figure [A.21.](#page-212-2)

There are two different ways to implement buffer exchange between the Cortex-A7 and the Cortex-M4. The first way is the "Direct buffer exchange mode". In this mode, only effective user data is transferred by RPMsg buffer during data transfer. The memory allocation is hard defined in the code (default  $= 512 B$ ). This mode can be implemented with small effort. The mode transmits data with a maximum speed of  $5 \text{ MB s}^{-1}$ . Each transmitted message triggers an interrupt at the receiving processor by the IPCC. For

example, a 512 B RPMsg transmitted at 1 MB  $s^{-1}$  would trigger about 2000 IRQs per second. The second way is the "Indirect buffer exchange mode". This mode uses RPMsgs to pass references to the effective data buffers. These data buffers can be of any size. The data access can be done on cached or none cached memory, Double Data Rate (DDR) or MicroController Unit (MCU) SRAM, DMA, or any master peripheral. This method requires an increased implementation effort compared to the first mode. [\[67\]](#page-191-3)

For the implementation of the rtiostream communication channel the "Direct buffer exchange mode" is used. The Cortex-M4 sided implementation is similar to the Code example OpenAMP\_TTY\_echo [\[68\]](#page-191-4).

If a Cortex-M4 interrupt is triggered by the IPCC, the received message is stored in a ring buffer using the VIRT\_UART0\_RxCpltCallback [\[69\]](#page-191-5) during the ISR. This ring buffer is read out within the rtiostreamRecv function. The message is sent using the function VIRT\_UART\_Transmit [\[69\]](#page-191-5) within the rtiostreamSend function.

On the Cortex-A7 side the IPC is implemented by the Linux remoteproc framework [\[70\]](#page-191-6) and the mailboxservice stm32\_ipcc [\[71\]](#page-191-7). [\[66\]](#page-191-2)

For the Cortex-A7, an application is implemented that forwards the external mode XCP messages as shown in figure [5.8.](#page-81-0)

Within the Linux application the file discriptor /dev/ttyRPMSG0 is opened by the system call open [\[72\]](#page-191-8).

Opening the file descriptor enables the exchange of RPMsgs through the  $i$ octl [\[73\]](#page-192-0) system call.

This process is implemented by the functions copro\_openTtyRpmsg,

copro\_readTtyRpmsg, and copro\_writeTtyRpmsg of the copro.c [\[74\]](#page-192-1) file. The function rtIOStreamOpen of the file rtiostream\_tcpip.c [\[75\]](#page-192-2) implements the TCP/IP server on the Cortex-A7. Two pthreads [\[76\]](#page-192-3) are created to check if messages are received by the TCP/IP server or by the RPMsg framework. If thread 1 detects a new message on the TCP/IP server, it transfers it to the Cortex-M4 using the file discriptor and the RPMsg framework. When the thread 2 detects a message in the file discriptor, this message is sent to the development computer via the TCP/IP server.

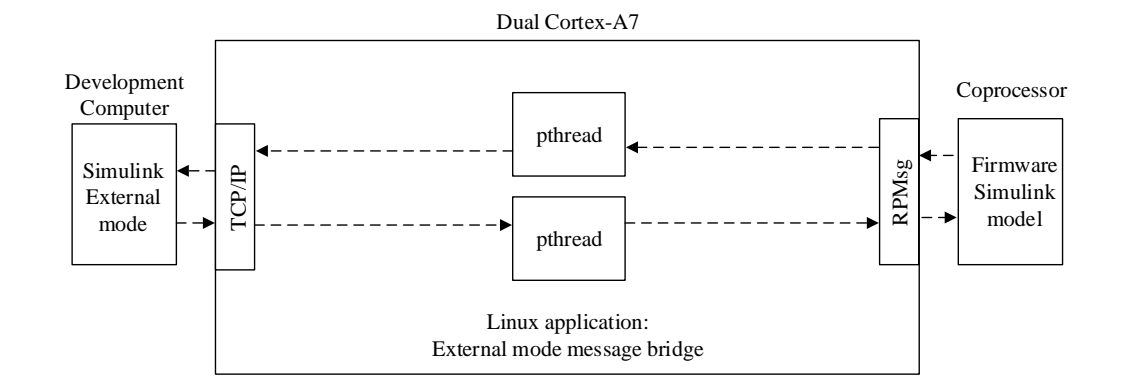

Figure [5.8](#page-81-0) shows a schematic diagram of the application that passes the XCP messages.

<span id="page-81-0"></span>Figure 5.8: Linux application for bidirectional forwarding of XCP messages

This application, named "External\_Mode", is attached in the appendix under item [A.1.2.](#page-212-1)

To use the external mode via XCP on TCP/IP, the "External mode" has to be selected in the Simulink "Hardware Settings" under "Interface". The "Transport layer" has to be set to "XCP on TCP/IP".

The "MEX-file arguments" consists of the IP address of the target, the port number and the path of the firmware. [\[77\]](#page-192-4)

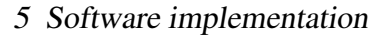

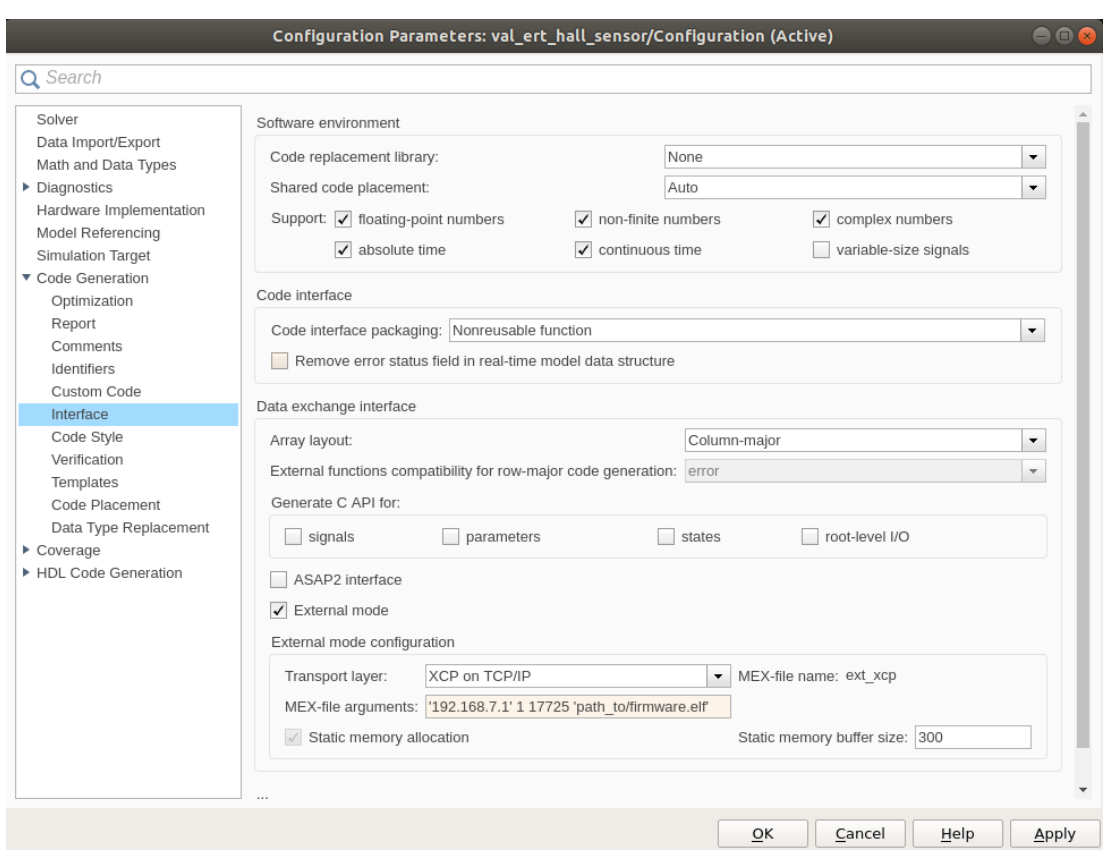

Figure 5.9: Setting the external mode via XCP on TCP/IP

Then first the generated firmware, and then the Linux application "External\_mode" must be started on the STM32MP1.

Afterwards the external mode can be connected as described in [\[31\]](#page-187-1).

# **5.3 Implementation of a MATLAB independent build process**

As described in Req\_03 [A.1.1,](#page-212-0) a build process independent of MATLAB and independent of STM32CubeIDE [\[78\]](#page-192-5) must be set up.

The build process implemented in [\[7\]](#page-184-0) is based on a "Template Makefile". A Makefile is generated from this during code generation. The Template Makefile is hardcoded. It knows only the C files, which are present at the point in time, when the Template Makefile is created. The manual adjustment of the Template Makefile is time-consuming and inefficient.

The build process of STM32CubeIDE on the other hand is based on Eclipse C/C++ Development Toolkit (CDT). The CDT containing a C managed build, which generates a Makefile project. When using the STM32CubeIDE to generate a Makefile, the generated Makefile includes all files of the STM32CubeIDE Makefile project. [\[79\]](#page-192-6)

This has the advantage that the Makefile does not have to be manually adjusted. The disadvantage is that the additional development tool ST32CubeIDE is necessary.

The implementation of CMake brings the advantage that a CMakeLists.txt is a blueprint for the generation of Makefiles, to compile the C project. This allows defining in which subdirectories code for creating objects, libraries, or applications are located. Thereby it is possible to build any source file after code generation from STM32CubeMX, which is located in the subdirectories described in the CMake-Lists.txt. Another advantage is that it is possible to call the CMakeLists.txt from any directory path. [\[80\]](#page-192-7)

This makes it possible to call the CMakeLists.txt file from the MATLAB project folder and to build the firmware inside the project folder, without having to copy the whole makefile project into the MATLAB project folder. The objects that are already compiled in the CMakeLists folder do not have to be recompiled when The CMakeLists.txt is called from a different path. In this CMakeList.txt project, the structure is divided into subdirectories. The build process of these subdirectories is described by their CMakeLists.txt files, which are included in the parent CMakeLists.txt file. This is mapped in figure [5.10.](#page-84-0)

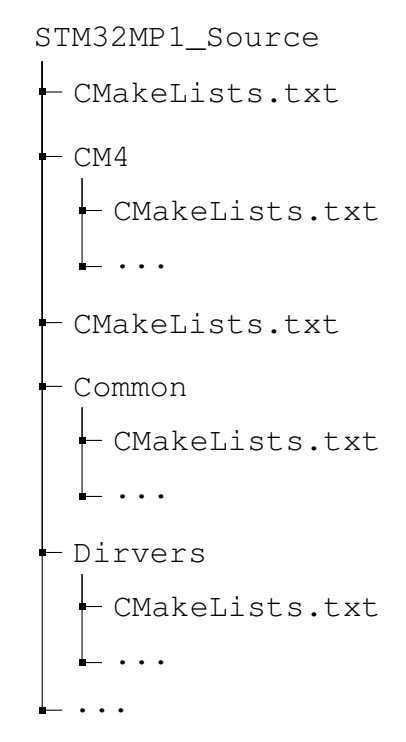

<span id="page-84-0"></span>Figure 5.10: Structure of a STM32CubeMX prjectes

The build and deployment of the firmware on the STM32MP1, after the code generation by MATLAB Simulink, is done by the build\_and\_deploy.bash script [A.1.2,](#page-212-1) that builds the firmware using the CMkaeLists.text and flashes the firmware to the SRAM memory of the Cortex-M4 by ssh and the help of the embedded Linux system.

## **5.4 Implementation of asynchronous Interrupts**

The implementation of ISRs triggered by IRQs requires the configuration of the according interrupt, the configuration of the peripheral where the interrupt occurs and the programming of the according ISR. [\[81\]](#page-192-8)

Since the generation of the C code for the Cortex-M4 has to be done by MAT-LAB/Simulink, all this has to be done by placing code in blocks.

An example code initialisation of an IRQ and an ISR for an DMA stream can be seen in listing [5.15](#page-85-0) and listing [5.16.](#page-85-1)

```
_1 main () {
2 \vert \cdots3 /* Configure NVIC */
4 \mid NVIC\_SetPriority(DMA2\_Stream2\_IRQn, 0, 1, 0));5 \mid NVIC\_EnableIRQ (DMA2\_Stream2\_IRQn );6 /* Configure DMA peripheral */
7 . . . .
8 | LL_DMA_EnableIT_TC (DMA2, LL_DMA_STREAM_2) ;
9 \mid ...
_{10} while (1) {
\begin{array}{c|c} 11 & \end{array}\frac{12}{ }
```
Listing 5.15: Code example for the configuration of an interrupt

In listing [5.15](#page-85-0) it can be seen that at the beginning the interrupt priority is set. Then the corresponding interrupt is enabled in the NVIC. Then the corresponding peripheral is configured and the interrupt is activated. From the activation of the interrupt enable flag in the register of the peripheral the interrupt is active and can lead to an ISR by the presence of an IRQ.

```
1 / * Interrupt Service Routine of DMA2_Stream2 */
2 \mid void DMA2_Stream2_IRQHandler (void) {
3 /* start DMA Transfer */4 \mid \cdot \cdot \cdot \cdot5 if (LL_DMA_IsActiveFlag_TC2 (DMA2)) {
6 LL_DMA_ClearFlag_TC2 (DMA2) ;
7 ...
8 }
9 NVIC_ClearPending IRQ (DMA2_Stream2_IRQn);
10 ...
11
```
Listing 5.16: Code example for the implementation of an ISR

Listing [5.16](#page-85-1) shows the ISR, which is called by the IRQ. It is important that the corresponding register bits (peripheral and NVIC) that led to the call of the ISR are reset in the ISR. If these bits are not reset, then this can lead to a non-terminating call of the ISR.

MATLAB/Simulink supports the implementation of interrupt blocks. If the code generation is done by embedded coder, it is possible to include interrupts of the NVIC. If the board that is used is not supported by a board support package, a board specified interrupt block can be created by modifying the interrupt block contained in the "Support Package for ARM Cortex-M Processors". [\[82\]](#page-192-9)

How to create an interrupts block for an ARM Cortex-M target is explained in the following:

Installation of the embedded coder Support Package for ARM Cortex-M processors. [\[82\]](#page-192-9) The "Embedded Coder Support Package for ARM Cortex-M Processors" can be downloaded from the MathWorks file exchange.[\[83\]](#page-193-0)

Creating an xml interrupt description file based on the numbers and the names of the interrupts of the interrupt vector table of the silicon vendor. An example xml interrupt description file can be viewed after installing "Embedded Coder Support Package for ARM Cortex-M Processors" by the commands shown in listing [5.17.](#page-86-0) [\[82\]](#page-192-9)

```
cd ( full file ( codertarget . arm_cortex_m . internal . getSpPkgRootDir,
     'registry', 'interrupts'));
```

```
edit ('arm_cortex_m_interrupts.xml');
```
Listing 5.17: Open the example xml interrupt description file by entering the commands shown in the MATLAB console

Within the xml interrupt description file the interrupts can be divided into groups. The IrqName, as well as the IrqNumber must match the name of the interrupt and the position in the interrupt vector table of the board. These two parameters are used for code generation. The parameter NumberOfPriorityBits must be adapted to the specification of the silicon vendor. It is possible to disable the "Disable interrupt preemption" checkbox by the ShowPreemptionOption, this should be done if the board does not support interrupt pre-emption. [\[82\]](#page-192-9)

[Figure 5.11](#page-87-0) shows the relationship between the xml interrupt description file and the interrupt block mask.

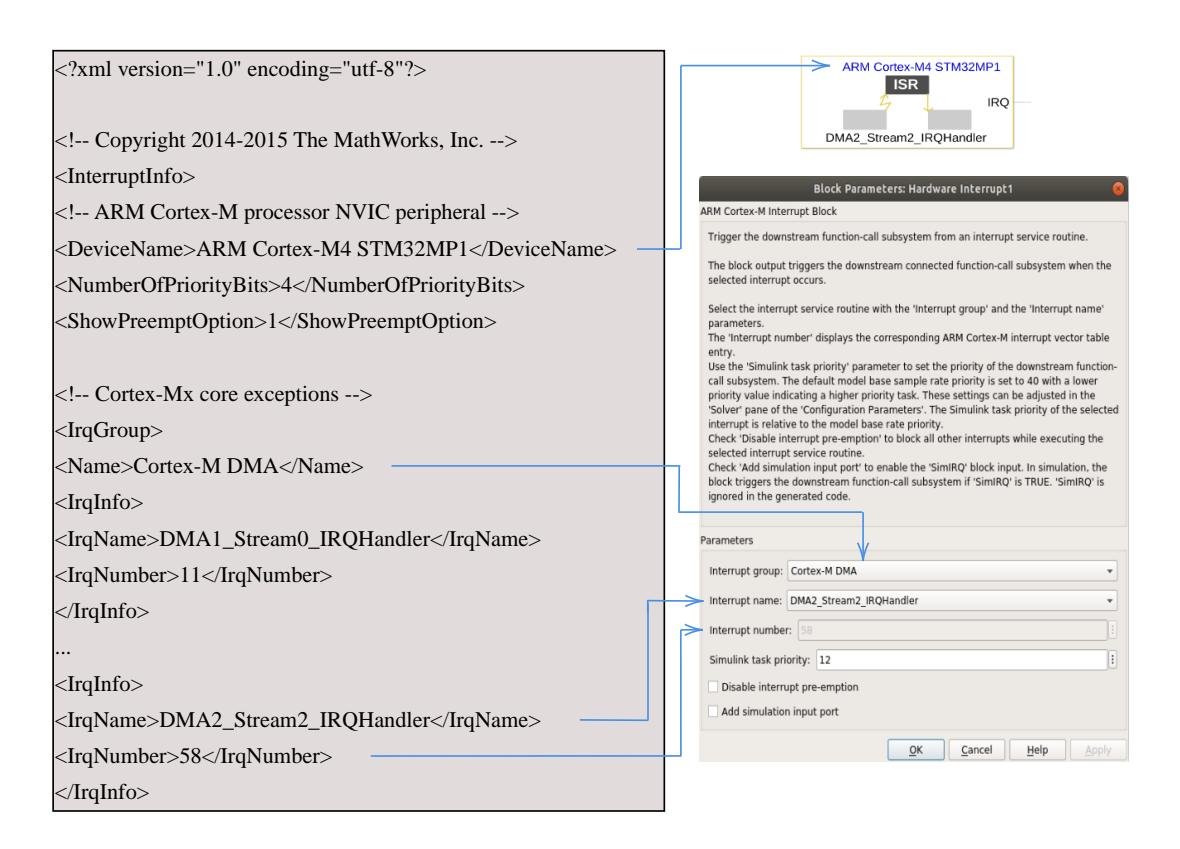

<span id="page-87-0"></span>Figure 5.11: The xml interrupt description file displayed next to the interrupt block mask

Figure [5.11](#page-87-0) shows a part of the xml interrupt description file on the left side, on the right side the interrupt block can be seen on top, below this the interrupt block mask is shown. The blue arrows symbolize the relationship between the xml interrupt description file and the block mask, as well as the block. The NumberOfPriorityBits is set to 4 for the Cortex-M processor of the STM32MP157. This can be read from the vendor specification in [\[24,](#page-186-0) p. 1266]. In the xml interrupt description file you can see that "ARM Cortex-M4 STM32MP1" was specified as DeviceName. This name is taken over together with the selected interrupt name in the block diagram. In the interrupt block mask the interrupt group "Cortex-M DMA" is currently selected, within this group the interrupt "DMA2\_Stream2\_IRQHandler" was selected under Interrupt name. In the interrupt block mask it can be seen that the interrupt number is grayed out. The interrupt number and the interrupt name were defined in the xml interrupt description file. For the interrupt "DMA2\_Stream2\_IRQHandler" the position was specified from the interrupt vector table. The interrupt position and the interrupt name can be

found for the Cortex-M4 of the STM32MP157 board in [\[24,](#page-186-0) p. 1252]. In the xml interrupt description file you can see that the  $I \rceil$ qName "DMA2 Stream2 IRQHandler" was assigned the  $I_{\text{rqNumber}}$  58, which corresponds to the interrupt position in the interrupt vector table.

After the xml interrupt description file has been created, it must be registered in the interrupt block. To do this, the Arm Cortex-M interrupt block is copied to a library model and then registered using the command below in listing [5.18.](#page-88-0) [\[82\]](#page-192-9)

The xml interrupt description file is registered in the interrupt block by the command shown in listing [5.18.](#page-88-0)

```
set_param (hardware interrupt block, InterruptsXMLPath,
   interrupt descritpion file)
```
Listing 5.18: Registration of the xml interrupt descrtiption file into the interrupt block

The library model containing the hardware interrupt block is then saved. From the library model the hardware interrupt block can be copied into the application models. [\[82\]](#page-192-9)

#### **Deployment of an interrupt block in a Simulink model**

When using interrupt blocks within Simulink models, two more block types are interesting.

#### **Function-Call Subsystems**

A function-call subsystems is a subsystem that is executed when a function-call event is pending at the control port. An aperiodically triggered function-call subsystems can be called zero times, multiple times or once during a model step. In order for the blocks within the function-call subsystems to be called aperiodically, the sample time of these blocks must be set to -1.[\[31\]](#page-187-1)

An example function-call subsystem, named "DMA2\_Stream2\_IRQHandler Interrupt Service Routine" is shown in figure [5.12.](#page-89-0)

#### **Rate Transition blocks**

The Rate Transition block is designed to connect periodic and asynchronous signal paths. If the Rate Transition block is inserted between two blocks with different sampling rates, the block automatically configures its input and output for the transition.[\[31\]](#page-187-1)

An example rate transition block named "Rate\_Transition" is shown in figure [5.12.](#page-89-0)

The modified interrupt block can be used in the Simulink model as shown in figure [5.12.](#page-89-0)

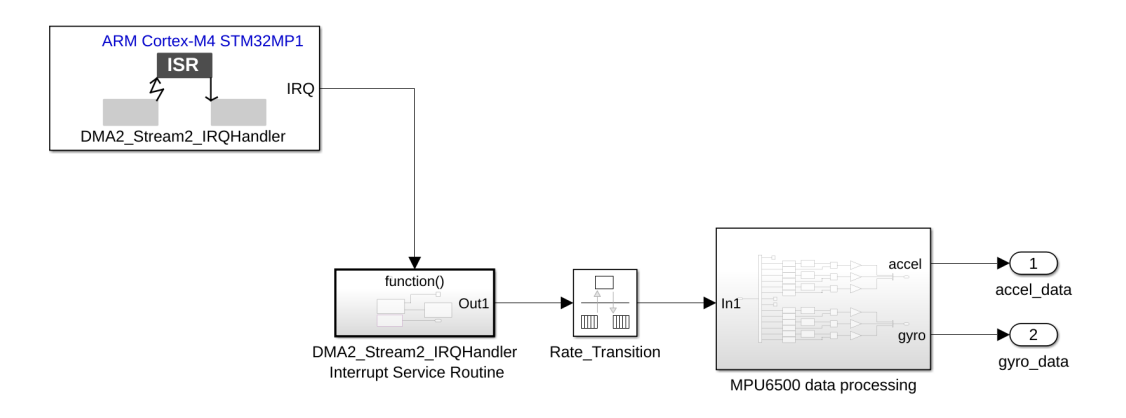

<span id="page-89-0"></span>Figure 5.12: Deployment of an interrupt block in a Simulink model

The model shown in figure [5.12](#page-89-0) shows the interrupt-based call to read the DMA buffer and process its data. The DMA buffer is read asynchronously within the function-call subsystem as soon as the DMA2 Stream2 IRQ is triggered. The read-in data is passed on to the "MPU6500 data processing subsystem" via the rate transition block. This subsystem is executed periodically.

If IRQs and ISRs are implemented by MATLAB/Simulink as described, configuration codes are generated for programming the NVIC, programming the ISR (interrupt handler). For a complete functionality of an interrupt the configuration of the respective peripherals and the resetting of the interrupt flags of the peripherals is still missing. These steps are done by custom Simulink blocks. These are described individually in [section 5.5.](#page-90-0)

If the ISR (interrupt handler) are generated by the embedded coder of MAT-LAB/Simulink, a problem occurs during linking because two interrupt handlers with the same name are now available in the project.

To instruct the linker which of the existing ISRs has to be linked into the project, the function that has to be excluded has to be marked with  $\qquad$  weak.

The keyword weak tells the compiler to export a symbol as weak. It can be applied to variable, as well as function declarations and function definitions. If  $\psi$  weak is applied to a function definition, it behaves like a normally defined function, unless this function is present in the image with the same name in non-weak. In that case only the non-weak function is linked. [\[84\]](#page-193-1)

To fix these linker errors all interrupt handlers generated by *STM32CubeMX* are marked with weak. Thus the interrupt handlers generated by the embedded coder have precedence when linking. All interrupt handlers marked with weak but not appearing in the MATLAB/Simulink generated code are treated as normal declared functions. To avoid having to declare all interrupt handlers manually with \_\_weak after each pin muxing change in *STM32CubeMX*, a patch is created that is able to do that.

In listing [5.19](#page-90-1) it can be seen how this patch is applied.

```
\cot STM32CubeMXProjectDirectory
```

```
2 \mid patch ./CM4/ Src/stm32mp1xx_it.c ./patch/irq_weak.patch
```
Listing 5.19: Patching the interrupt handlers of the *STM32CubeMX* project to \_\_weak

## <span id="page-90-0"></span>**5.5 Implementation of hardware-related Simulink blocks**

There are different ways to create custom Simulink blocks. [\[85\]](#page-193-2) Not all methods are equally suitable for generating hardware specific C code. Level-2 MATLAB S-Functions are particularly suitable for generating hardware-related blocks, since they support the implementation of TLC files. The implementation of TLC files allows inlining. Level-2 MATLAB S-functions achieve lower execution speeds compared to C S-functions, since their code must be executed via the MATLAB engine and is not available in compiled form as for the C S-function. [\[86\]](#page-193-3)

MATLAB S-Functions and Level-2 MATLAB S-Functions differ in their API. The API of the Level-2 MATLAB S-Functions is more extensive, and it is recommended to develop Level-2 MATLAB S-Functions blocks for newer developments. [\[87\]](#page-193-4)

In this thesis, the developed hardware blocks do not perform any simulation, so it does not matter that by choosing the implementation by Level-2 MATLAB S-Functions, the method with the lower simulation time is chosen. The blocks are included in the Simulink model through a .m files. This file tells how many inputs and outputs a block has, and which configuration parameters are passed to the TLC during the code generation.

The block target file methods implemented in the  $.tlc$  file are also created within the .m file. These methods determine which TLC code blocks are inlined during code generation. There are, for example, block target file methods which are inserted at the start of the model, or which are iserted at each model step, as well as methods which serve the setup or the termination of the block. [\[88\]](#page-193-5)

The two objects, block and system, are passed to the block target file methods. In the object block configuration parameters of the block are stored, some of them are generated by the .m files. The object system contains to the Simulink sub or root system information. [\[88\]](#page-193-5)

The following block target file methods are summarized below:

- **BlockInstanceSetup** The method BlockInstanceSetup(block, system) is a setup method that insertes TLC code for each block implemented in the Simulink model. [\[88\]](#page-193-5)
- **BlockTypeSetup** The method BlockTypeSetup(block, system) is a setup method that insertes TLC code for each block type implemented in the Simulink model. The application can occur, for example, when a lookup table is used multiple times, but only needs to be initialized once. [\[88\]](#page-193-5)
- **Enable** The TLC code of the Enable(block, system) method is then inserted if the block is in a Simulink subsystem that contains an enable function. [\[88\]](#page-193-5)
- **Disable** The TLC code of the Disable(block, system) method is then inserted if the block is in a Simulink subsystem that contains an disable function. [\[88\]](#page-193-5)
- **Start** The method Start(block, system) is used to insert TLC code into the start function. The start function is executed only at the beginning of the model. [\[88\]](#page-193-5)
- **InitializeConditions** The InitializeConditions(block, system) method inserts TLC code in two places. It inserts into subsystems that are con-

figured to reset back to their initial state when activated. And the method inserts TLC code into the start function when the blocks are inside the Simulink root system. The difference between the InitializeConditions and Start methods is that the block that performs its initialization with the InitializeConditions method is reinserted within a subsystem when reactivated. [\[88\]](#page-193-5)

- **Outputs** The method Outputs(block, system) inserts TLC code in two places. If the corresponding block is in the Simulink root, then the TLC code is inserted into the output function of the Simulink model. If the block is in a Simulink subsystem, the TLC code of the block is inserted into the output function of this subsystem. The output functions of the Simulink model can then be called, for example, at each model step. [\[88\]](#page-193-5)
- **Update** The method Update (Block, System) inserts TLC code into the update function of the model. It can be used for example to change an array index. [\[88\]](#page-193-5)
- **Derivatives** The Derivatives (block, system) method is used for inserting TLC code into the derivatives function of the model. This method allows the calculation of continuous block states. [\[88\]](#page-193-5)
- **Terminate** The Terminate(block, system) method is used to insert TLC code into the termination function of the model. The method can be used for example to reset initialized hardware or to free allocated memory. [\[88\]](#page-193-5)

After an .m file and an .tlc file are created, a mask is created for the block. The main purpose of this mask is to allow entering the block parameters.

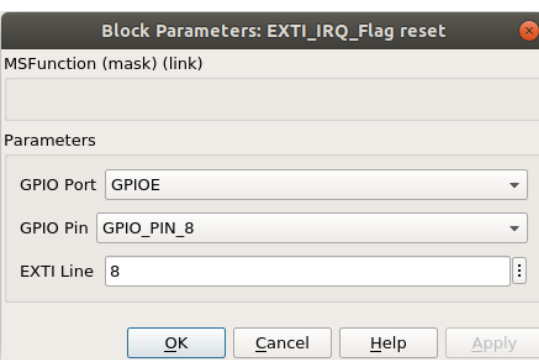

For example, the mask of an example block may look like in figure [5.13.](#page-92-0)

<span id="page-92-0"></span>Figure 5.13: Block mask of the EXTI IRQ handler block

The mask creation is performed by the Mask editor. As seen in figure [5.14.](#page-93-0)

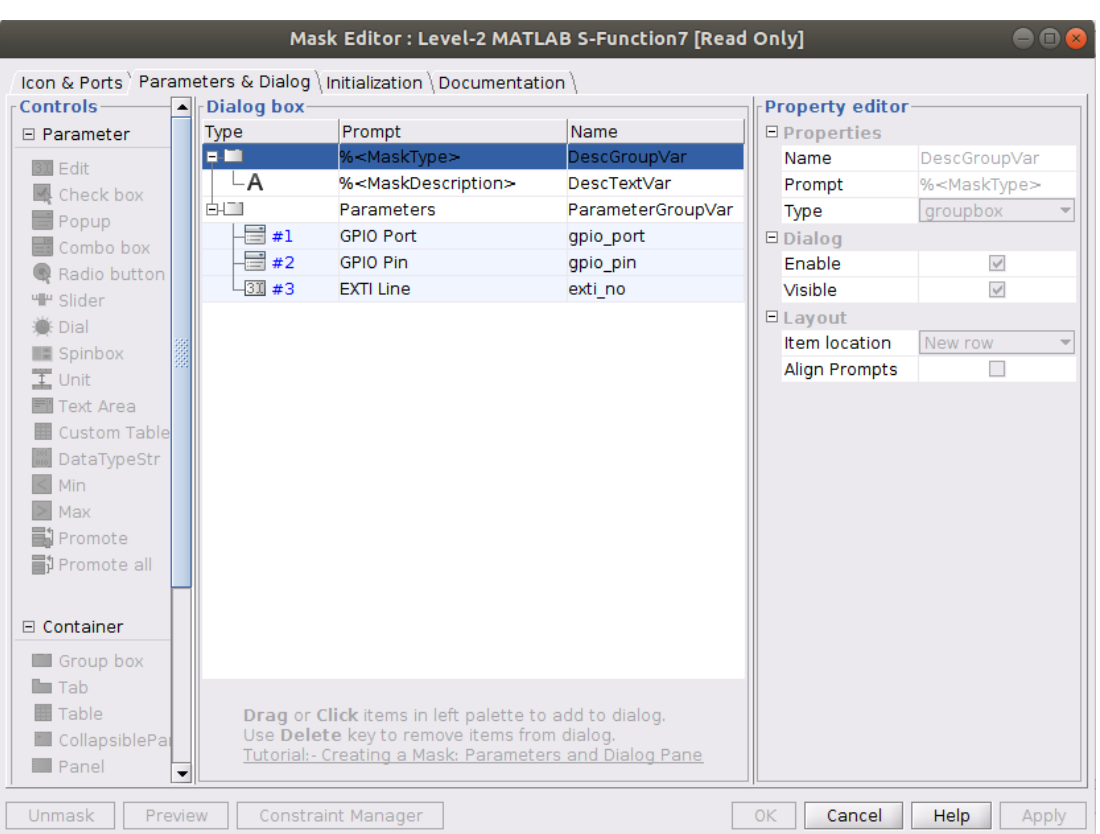

#### 5 Software implementation

<span id="page-93-0"></span>Figure 5.14: Mask editor, creating the block mask of the EXTI IRQ handler block

Next, the implementation of the developed Simulink blocks is described.

### **TIM\_PWM\_Config block**

For the TIM\_PWM\_Config block, the block target file methods Start and Initialize-Conditions are implemented. The TLC code of the method Start is inserted inside the model before the TLC code of the method InitializeConditions. By using hardware configuration TLC code within the Start method, and the start commands within the InitializeConditions method, multiple timer channels of the same timer can be started. Following example describes how to set register bits for a timer PWM configuration for timer 1 and channel 1. For the configuration of a PWM the following bits in following registers must be programmed: [\[89\]](#page-193-6)

1. Set the prescaler value in the prescaler register, shown in figure [A.1.](#page-197-0)

- 2. Set the Auto-Reload value in the Auto-Reload register mapped in figure [A.2.](#page-198-0)
- 3. Resetting the CC1S bit in Capture/Compare mode register, shown in figure [A.3.](#page-198-1)If the bit is not set, the channel is configured as output.
- 4. Set PWM mode through data field OC1M in Timer Capture/Compare mode register, shown in figure [A.3.](#page-198-1)
- 5. Set the duty cycle through the Capture/Compare register, shown in figure [A.4.](#page-199-0)
- 6. Enable the timer channels by setting the CC1E bit in the register Capture/Compare Enable register, shown in figure [A.5.](#page-200-0)
- 7. Starting the timer by setting the CEN bit in Timer control register 1, shown in figure [A.6.](#page-201-0)

With the equation [\(A.1\)](#page-197-1) and equation [\(A.2\)](#page-198-2) the PWM frequency *fPeriod* is set. The frequencies descriptions are listed here:

 $f_{CK_{PSC}} = \text{Prescatter input clock frequency}$  $f_{CK_{CNT}} =$  *Counter input clock frequency fPeriod* = *PWM frequency*

The created TIM\_PWM\_Config block and the corresponding block mask are shown in figure [5.15.](#page-94-0)

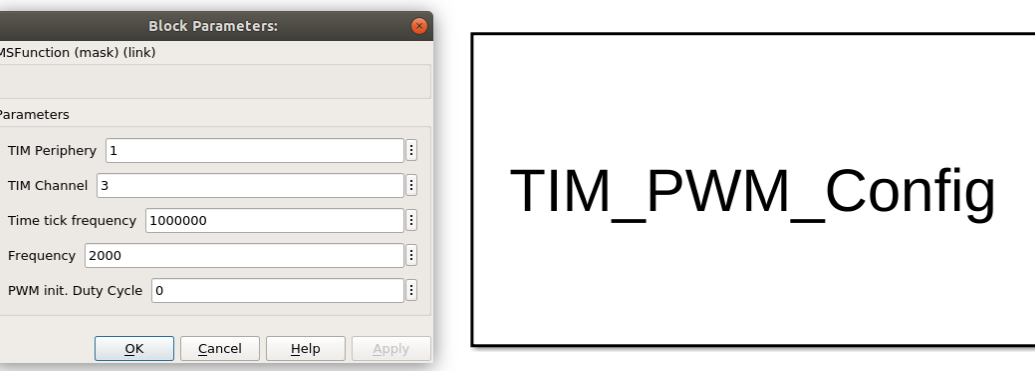

<span id="page-94-0"></span>Figure 5.15: TIM\_PWM\_Config block and its block mask

If the block is used for synchronization of a PWM output, the user must enter the TIM peripheral, the channel, the timer tick frequency, the frequency and the initialization value of the duty cycle.

The setting of the frequency is not done fully automatically, because some timers have

a 16 bit and others a 32 bit counter register. This must be noted by the user before using the block so that the timer tick frequency (counter input clock frequency) can be set correctly. The value for the Prescaler register, the value for the Auto-Relode register and the value for the Capture/Compare register is determined within the TLC code.

## **TIM\_Set\_DC block**

To set the duty cycle of a configured PWM it is only required to adjust the value of the Capture/Compare register. Shown in figure [A.4.](#page-199-0) This is done by TLC code that is inserted by the block target file method Outputs.

The created TIM\_Set\_DC block and the corresponding block mask are shown in figure [5.16.](#page-95-0)

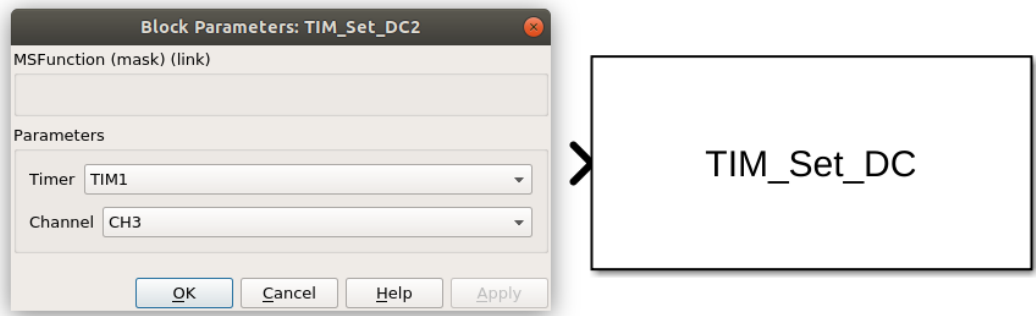

<span id="page-95-0"></span>Figure 5.16: TIM\_Set\_DC block and its block mask

As seen in figure [A.4,](#page-199-0) the user has to select the timer and the channel within the block mask.

The Simulink input type of the block is defined as double. The expected input values are between 0 and 100. Within the TLC code, a value is formed which is calculated from the Auto-Reload registers value and the Simulink input value. This value is written to the capture/compare register.

<span id="page-95-1"></span>
$$
CC_{register} = (uint32_T) \frac{(ARR+1) * Input}{100}
$$
\n(5.1)

At this point, it must be paid attention to the fact that the calculated value may not have a higher value than 65535 for 16 bit timers.

## **TIM\_CC\_Interrupt\_Config\_Flag\_Reset block**

The TIM\_CC\_Interrupt\_Config\_Flag\_Reset block is implemented by the block target file method InitializeConditions and Outputs. For example, if a Capture/Compare interrupt is to be configured for channel 2 of timer 1, the bits are set as follows. Inside the InitializeConditions method, TLC code is inserted to set the CC2E bit in the Capture/Compare Enable register, to enable the channel, shown in figure [A.5.](#page-200-0) And the bit CC2IE bit is set in the TIM1 DMA/Interrupt Enable register, shown in figure [A.7.](#page-202-0)

The moment when the interrupt is triggered is determined by the third input field shown in figure [5.17.](#page-96-0) The value that is written into the timer Capture/Compare Register is calculated as described in equation [\(5.1\)](#page-95-1).

To ensure that the interrupt can be triggered by the ARM-Cortex-M interrupt block, the Capture/Compare interrupt for the NVIC must be enabled in the STM32CubeMX configuration. The STM32CubeMX setting can be found under the selected timer peripheral, under NVIC, as shown in figure [5.17.](#page-96-0)

| ● Parameter Settings   ● User Constants   ● NVIC Settings   ● DMA Settings   ● GPIO Settings |         |                     |              |
|----------------------------------------------------------------------------------------------|---------|---------------------|--------------|
| NVIC Interrupt Table                                                                         | Enabled | Preemption Priority | Sub Priority |
| TIM1 break interrupt                                                                         |         |                     |              |
| TIM1 update interrupt                                                                        |         |                     |              |
| TIM1 trigger and commutation interrupt                                                       |         |                     |              |
| TIM1 capture compare interrupt                                                               |         |                     |              |

<span id="page-96-0"></span>Figure 5.17: STM32CubeMX configuration to enable the interrupt call by the ARM-Cortex-M interrupt block

Within the block target file method Outputs, the TLC code checks whether the CCxIF bit of the TIMx status register is set. In this case, it is cleared. If the CCxIF bit is set when entering the TLC code of the Outputs method, a 1 is returned at the Simulink block output. If the bit was not set, a 0 is returned. The Simulink block output is configured as an uint8\_t datatype. Returning whether the bit has been set enables the detection of multiple Capture/Compare channels within a timer Capture/Compare ISR.

The created TIM CC Interrupt Config Flag Reset block and the corresponding block mask are shown in figure [5.18.](#page-97-0)

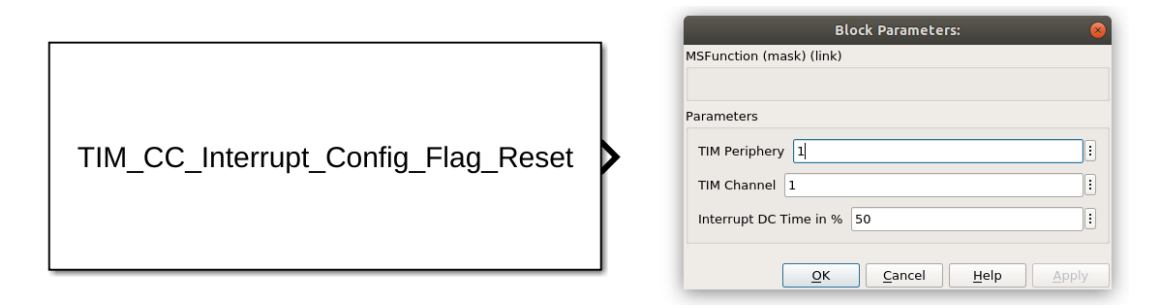

<span id="page-97-0"></span>Figure 5.18: TIM\_CC\_Interrupt\_Config\_Flag\_Reset block and its block mask

The user must select the desired timer and the timer channel within the block mask. This can be seen in figure [5.18.](#page-97-0)

#### **TIM\_Get\_Counter**

The block TIM\_Get\_Counter is very similar to the block

TIM\_CC\_Interrupt\_Config\_Flag\_Reset. Within the TLC code of the block target file method Outputs, the value of the timer counter register, seen in figure [A.6,](#page-201-0) is returned to the block output. Then, in TLC code of the Outputs method, the value of the timer counter register is set to 0. The block output is assigned the datatype uint 32\_t, so that the block can be used for timers with 16 bit or 32 bit counter register.

The created TIM\_Get\_Counter block and the corresponding block mask are shown in figure [5.19.](#page-98-0)

#### 5 Software implementation

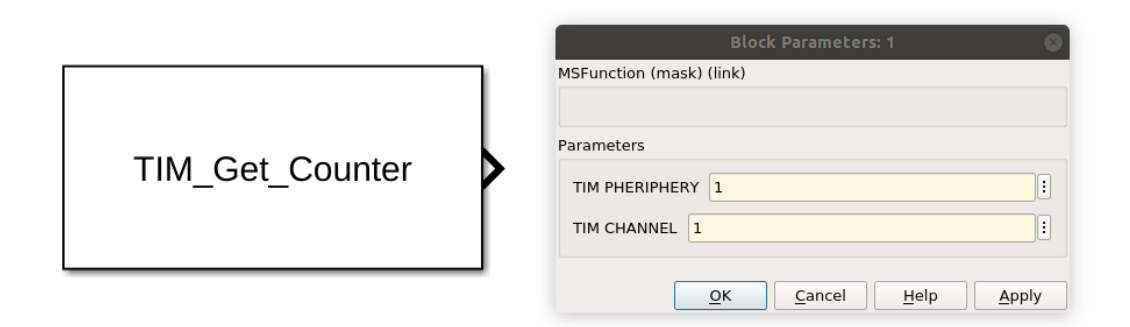

<span id="page-98-0"></span>Figure 5.19: TIM\_Get\_Counter block and its block mask

This block is designed to be used in input Capture/Compare applications. The task of the block is to read the timer counter register and reset the interrupt flag of the timer. The user sets the timer peripheral and the configured timer channel as shown in figure [5.19](#page-98-0) and positions this block in the Function-Caller subsystem that is called by the ARM Cortex-M interrupt block, which is configured as the corresponding Capture/- Compare interrupt.This structure is shown in figure [5.20.](#page-98-1)

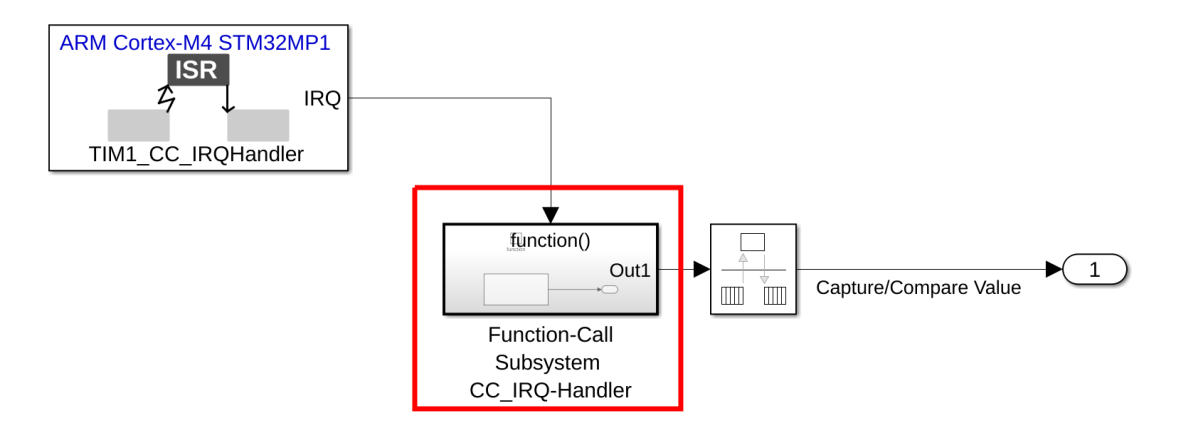

<span id="page-98-1"></span>Figure 5.20: Location of operation of the TIM\_Get\_Counter block

The subsystem framed in red contains the TIM\_Get\_Counter block.

TIM\_CC\_Start\_IR (only for the use of the external mode)

## **SPI\_DMA\_Transmit**

The SPI\_DMA\_Transmit block is implemented by the block target file methods Block-TypeSetup, Start, Outputs, and Terminate.

Using the method BlockTypeSetup creates an spi\_dma\_transmit.h and an spi\_dma\_transmit.c file. The spi\_dma\_transmit.c file includes two functions. One is to initialize the chip select pin, which is selected by the block mask and the second function initializes the selected SPI DMA transmit peripheral. The following steps are performed within the initialization function:

- 1. Setting the bits: DIR, CIRC, PINC, MINC, PSIZE, MSIZE, PL, and PFCTRL in the DMA stream x configuration register, as seen in figure [A.9.](#page-205-0)
- 2. Setting the base address of the memory through the DMA stream x memory 0 address register, as seen in figure [A.10.](#page-206-0)
- 3. Setting the base address of the peripheral data register through the DMA stream x peripheral address register, as seen in figure [A.11.](#page-207-0)
- 4. Setting the number of data items to transfer using the DMA stream x number of data register, as seen in figure [A.12.](#page-207-1)
- 5. Selecting the input DMA request through the DMAMUX request line multiplexer channel x configuration register, as seen in figure [A.13.](#page-208-0)
- 6. Enabling the DMA transmit stream through the SPI configuration register 1, as seen in figure [A.16.](#page-209-0)
- 7. Setting the bits: TCIE, and TEIE in the DMA stream x configuration register, as seen in figure [A.9.](#page-205-0)
- 8. Enabling the alternate function GPIOs controle through the SPI configuration register 2, as seen in figure [A.17.](#page-210-0)
- 9. Enabling the serial peripheral through the SPI/I2S control register 1, as seen in figure [A.18.](#page-210-1)

The block target file method Start initializes the SPI peripherals and the chip select pin, by calling the functions generated by the BlockTypeSetup method. Within the TLC code of the block target file method Outputs, the data of the input of the Simulink block (uint8\_t vector) is copied to the configured base memory address. Afterward the CSTART bit of the SPI/I2S control register 1, seen in figure [A.18,](#page-210-1) is enabled to start the DMA master transfer. The block target file method Terminate deinitializes the

configured DMA and SPI peripheral.

The SPI\_DMA\_Transmit block and its block mask is seen in figure [5.21.](#page-100-0)

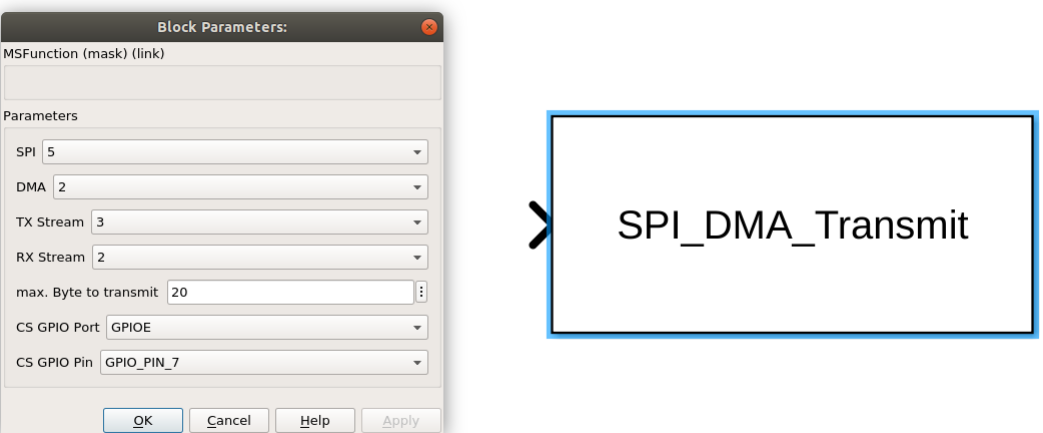

<span id="page-100-0"></span>Figure 5.21: SPI\_DMA\_Transmit block and its block mask

In the block mask is defined which SPI peripheral, which DMA controller, which DMA stream is used for sending and which for receiving, as well as the maximum number of bytes that are transmitted. Additionally, a chip select pin can be selected.

#### **SPI\_DMA\_Receive**

When explaining the SPI\_DMA\_Receive block it is useful to refer to the SPI\_DMA\_Transmit block.

The differences are that during the BlockTypeSetup block target file method the two created files are called spi\_dma\_receive.h and spi\_dma\_receive.c. Their content is similar to the files of the SPI\_DMA\_Transmit.

One difference is for example that during initialization the the RXDMAEN instead of the TXDMAEN bit of the SPI configuration register 1 [A.17](#page-210-0) is set.

The block target file method Outputs copies the data received by the SPI peripheral using the DMA controller to the (uint 8\_t vector) output of the Simulink block.

The SPI\_DMA\_Transmit block and its block mask is seen in figure [5.22.](#page-101-0)

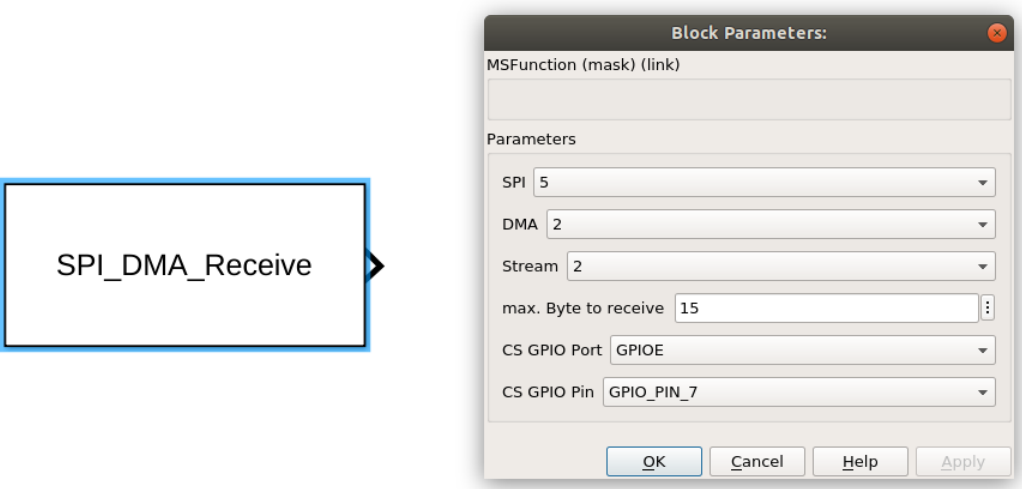

<span id="page-101-0"></span>Figure 5.22: SPI\_DMA\_Receive block and its block mask

In the block mask is defined which SPI peripheral, which DMA controller, which DMA stream is used for receiving, as well as the maximum number of bytes that are received. Additionally, a chip select pin can be selected.

## **DMA\_flag\_handler**

The block DMA\_flag\_handler is implemented to reset the TCIF bit in the DMA low interrupt status register, as seen in figure [A.14.](#page-208-1) This is needed for the DMA interrupt implementation.

The block implementation uses only the Outputs block target file method. In the TLC code of the Outputs method, the interrupt flags transfer complete and transfer error are reset by the CTCIF and the CTEIF bits, as seen in figure [A.15.](#page-209-1)

The Simulink block has two one-dimensional outputs of type uint8\_t. The first output returns 1 if the transfer complete is set, the second output returns 1 if the transfer error is set. If the flags are not set, the outputs return 0.

The DMA\_flag\_handler block and its block mask is seen in figure [5.23.](#page-102-0)

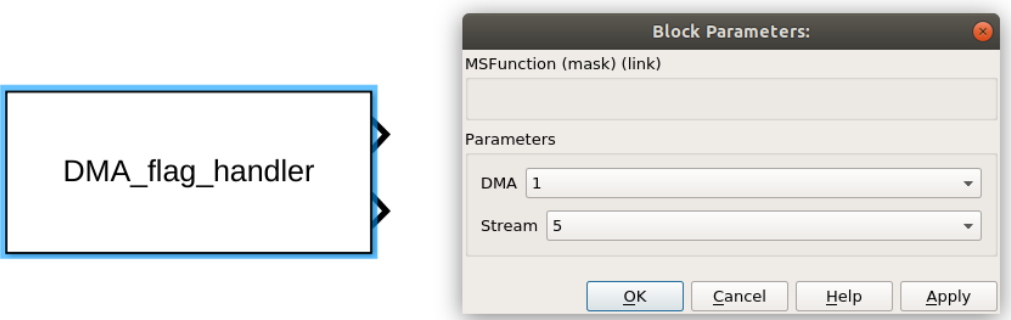

<span id="page-102-0"></span>Figure 5.23: DMA\_flag\_handler block and its block mask

In the DMA\_flag\_handler block, the DMA controller and the DMA stream are specified.

The use of the DMA\_flag\_handler block is especially useful within a Function-Caller subsystem that is triggered by the corresponding DMA stream interrupt. The inside of such a Function-Caller is shown in figure [5.24.](#page-102-1)

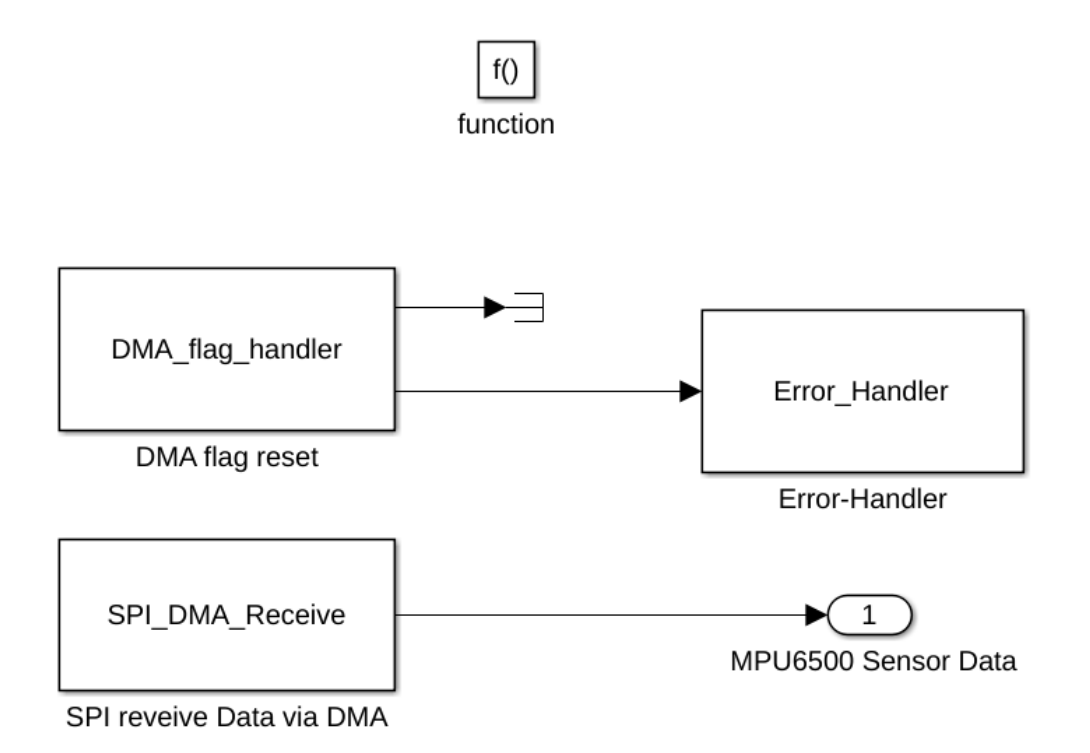

<span id="page-102-1"></span>Figure 5.24: DMA\_flag\_handler block used inside of a Function-Caller

The second output returns if the transfer error flag is detected. The output is routed to the Error\_Handler block. This is done to stop the firmware if a transfer error is detected.

### **Error\_Handler**

The Error\_Handler block implementation uses only the Outputs block target file method. If the input of the Simulink block is not equal to 0, the function calls the C-project error function. The block does not have a mask, because there are no parameters that have to be set. The Error\_Handler block can be seen in figure [5.24.](#page-102-1)

## **EXTI** flag handler

The EXTI\_flag\_handler block implements the block target file methods Start and Outputs. The code generated by the Start method configures the input pin, selected by the mask, as a GPIO input, using no pull-resistor. Afterward, it configures the corresponding EXTI interrupt to the selected GPIO pin. In the Outputs method, the corresponding interrupt flag is reset. The EXTI\_flag\_handler block, similarly to the DMA\_flag\_handler block, is placed in the Function-Caller subsystem triggered by the EXTI interrupt.

The EXTI\_flag\_handler block and its block mask is seen in figure [5.25.](#page-103-0)

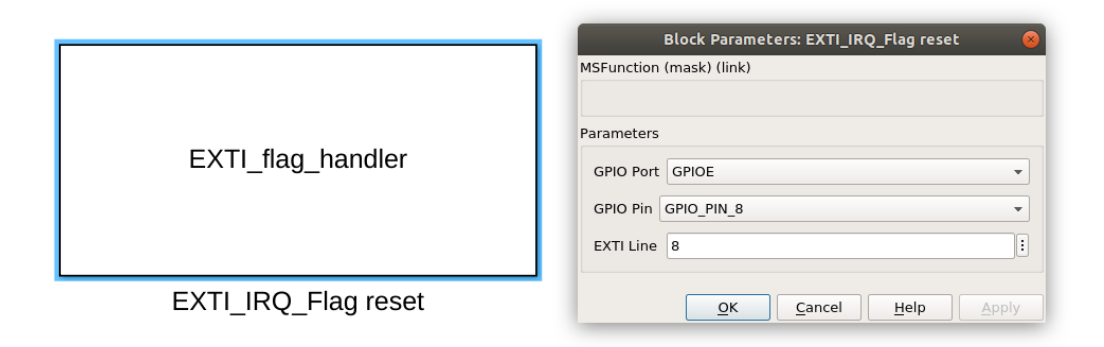

<span id="page-103-0"></span>Figure 5.25: EXTI\_flag\_handler block and its block mask

In the block mask the GPIO port, the GPIO pin, and the EXTI line number is defined.

## **GPIO\_Get\_Input**

The GPIO Get Input block implements the block target file methods Start and Outputs. In the method Start, the configuration of the GPIO pin is done.

The Start method reads the value of the IDR bit of the GPIO port input data register, seen in figure [A.19.](#page-211-1) This bit has the value of the corresponding pin. The value is returned by the Simulink output.

The GPIO\_Get\_Input block and its block mask is seen in figure [A.19.](#page-211-1)

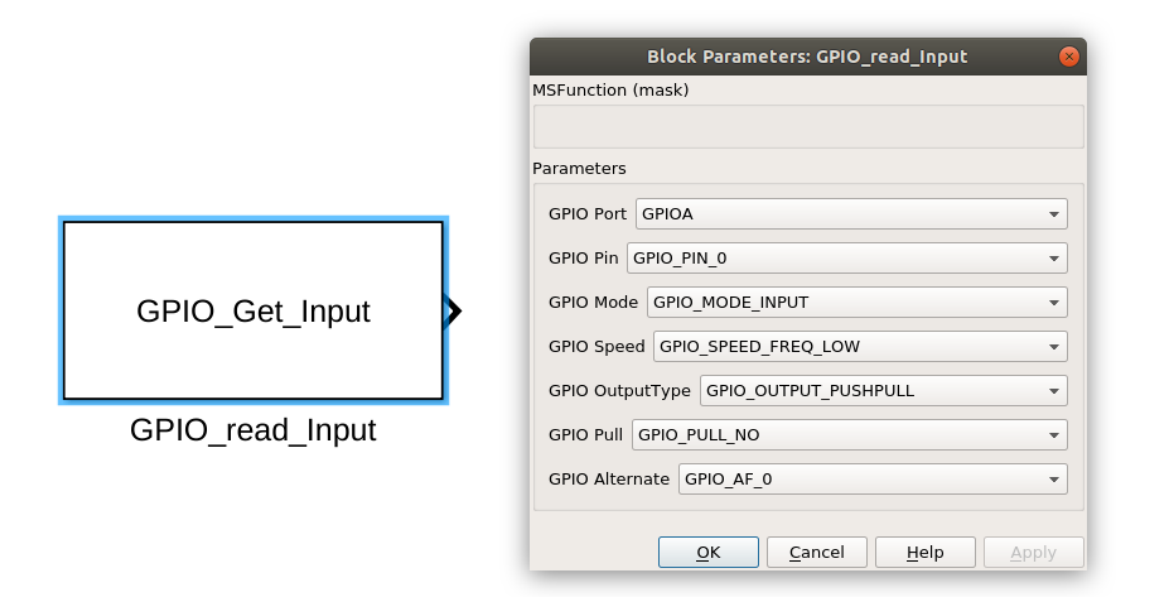

Figure 5.26: GPIO\_Get\_Input block and its block mask

Within the block mask the configuration of the GPIO pin can be done.

#### **ADC\_DMA\_Data\_request**

The ADC\_DMA\_Data\_request block is used to start the ADC DMA transfer. The block implementation is based on the example ADC DMA implementation [\[90\]](#page-193-7). The block is implemented by the block target file methods BlockTypeSetup, InitializeConditions, Outputs, and Terminate. A adc\_dma\_request.h and a adc\_dma\_request.c are created in the BlockTypeSetup method. The header includes headers required for the ADC implementation, such as the  $\alpha$ dc.h header, that is generated by the STM32CubeMX project.. A global array is also defined, the length of the array can be set by the input mask of the block. In the adc\_dma\_request.c file the callback functions of the ADC DMA IRQ handler are implemented. During the InitializeConditions method, an ADC calibration is performed as in [\[90\]](#page-193-7). The Outputs method implements the ADC DMA one shot, also performed as in [\[90\]](#page-193-7). The Terminate method deinitializes the ADC peripheral.

Figure [5.27](#page-105-0) shows the ADC\_DMA\_Data\_request block and the corresponding block mask.

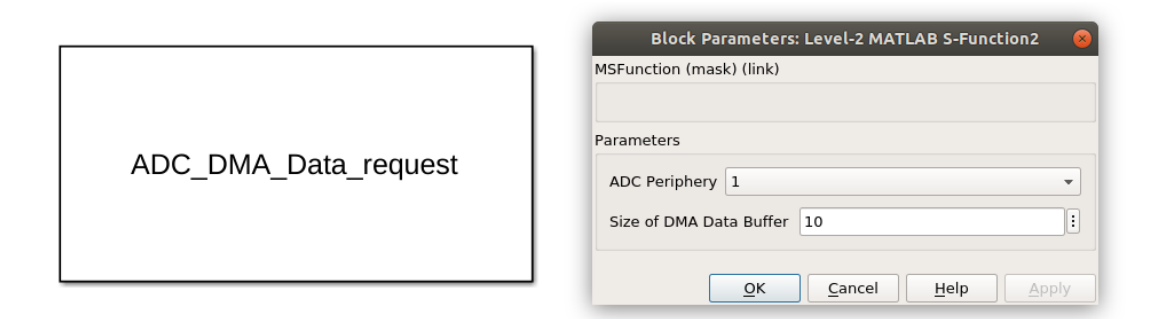

<span id="page-105-0"></span>Figure 5.27: ADC\_DMA\_Data\_request block and its block mask

Within the block mask the ADC peripheral and the data size of the DMA transfer are specified.

## **ADC\_DMA\_ISR**

The ADC\_DMA\_ISR block is used to read the recorded DMA values of the ADC peripheral inside the Function-Caller subsystem, which is triggered by the DMA, which is configured to the ADC. The block is implemented using the Outputs method. In it, the ADC DMA interrupt handler is called, as in the example ADC DMA implementation [\[90\]](#page-193-7). If the DMA transfer is completed, the recorded ADC values are copied from the DMA memory to the Simulink output.

Figure [5.28](#page-106-0) shows the ADC\_DMA\_ISR block and the corresponding block mask.

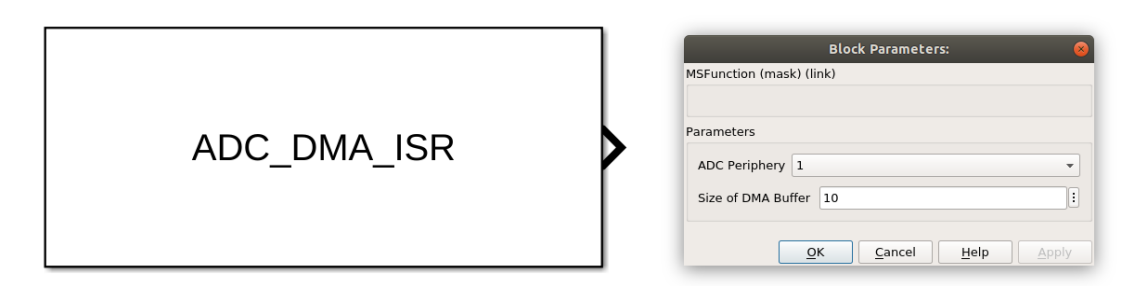

<span id="page-106-0"></span>Figure 5.28: ADC\_DMA\_ISR block and its block mask

Within the block mask the ADC peripheral and the data size of the DMA transfer are specified.

## **MPU6500\_DATA\_REQUEST**

The MPU6500\_DATA\_REQUEST block optimizes the time performance of the sensor data requeset of the MPU6500. The block is a lightweight version of the SPI\_DMA\_Transmit block [5.21.](#page-100-0) For the MPU6500\_DATA\_REQUEST block only the target file method Outputs is implemented. In this method, a constant  $uint8_t$ array of 15 B is transmitted via SPI unsing the DMA. The implementation of the Outputs method is like the Outputs method of the SPI\_DMA\_Transmit block. Except that the data that are sent via DMA do not have to be copied from the Simulink block input into the configured DMA memory area. The data to transmit for the sensor data request are already in the configured DMA memory at each call. That reduces  $C_1$  of  $\tau_1$ by 42  $\mu$ s.

Figure [5.29](#page-107-0) shows the MPU6500\_DATA\_REQUEST block and the corresponding block mask.

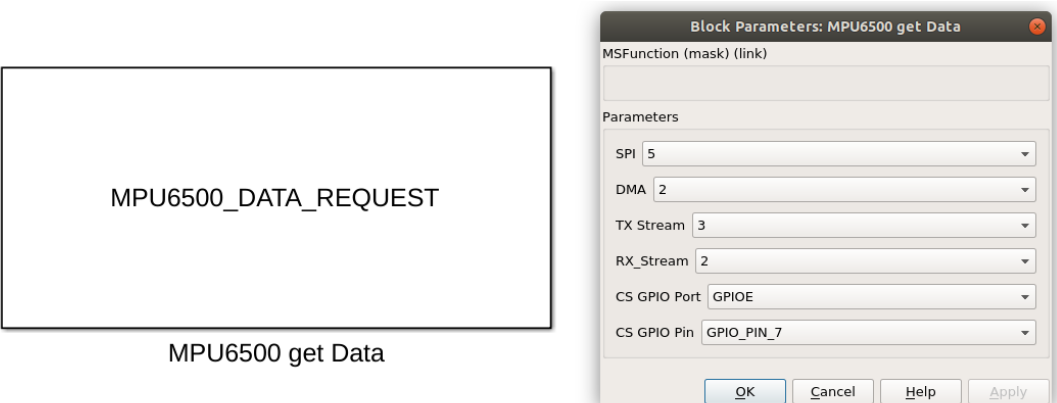

<span id="page-107-0"></span>Figure 5.29: MPU6500\_DATA\_REQUEST block and its block mask

The block is configured like the SPI\_DMA\_Transmit block [5.21.](#page-100-0)

## **5.6 Mapping of the peripheral devices**

The basic peripheral configuration of the STM32MP1 is done by the configuration tool STM32CubeMX.

STM32CubeMX is a microcontroller and microprocessor configuration tool, that uses a graphical user interface. After the graphical configuration the corresponding initialization codes for the Cortex-M processor are generated. The graphical interface allows the configuration of peripherals like GPIOs or Universal Synchronous/Asynchronous Receiver Transmitter (USART) interfaces, the system clock, memory configuration and middleware stacks like Universal Serial Bus (USB) or TCP/IP. Additionally STM32CubeMX generates a partial Linux devicetree for the Cortex-A during generation. [\[91\]](#page-194-0)

Required peripherals are derived from the requirements of the Simulink target and requirements of the example application.

The Simulink target requires a timer. This triggers an interrupt after a configured time, which calls the model. To select this timer, the existing timers of the STM32MP1 are inspected first.

The STM32MP1 MPU has 14 timer units, if the low power timer and the realtime timer are not considered. These timers are divided into three categories, seen in table [5.1.](#page-108-0) [\[24\]](#page-186-0)
| General-purpose timers                          | Basic timers        |
|-------------------------------------------------|---------------------|
| TIM2, TIM3, TIM4, TIM5,<br>TIM12, TIM13, TIM14, | TIM6, TIM7          |
|                                                 | TIM15, TIM16, TIM17 |

Table 5.1: Timers available on the STM32MP1 MPU

- **Advanced-control timers** are equipped with a 16 bit counter and a 16 bit programmable prescaler. The maximal number of independent channels is 6. These independent channels can be driven in Input Capture, Output Capture, edge and centering aligned PWM generation and One-pulse mode. The timers can be used with Interrupts or DMA for the events: counter overflow/underflow, counter initialization,counter start, counter stop, Input capture, Output Capture and break inputs. [\[24\]](#page-186-0)
- **General-purpose timers** are equipped with a 16 bit or 32 bit counter and a 16 bit programmable prescaler. The maximal number of independent channels is 4. These independent channels can be driven in Input Capture, Output Capture, edge and centering aligned PWM generation and One-pulse mode. The timers can be used with Interrupts or DMA for the events: counter overflow/underflow, counter initialization,counter start, counter stop, Input capture, Output Capture and break inputs. [\[24\]](#page-186-0)
- **Basic timers** are equipped with a 16 bit counter and a 16 bit programmable prescaler. These timers have only one channel. These timers can be used to trigger a Digital-to-Analog Converters (DAC)s. The timers can be used with the Interrupt event: counter overflow. [\[24\]](#page-186-0)

To leave as many options open as possible for the firmware generated by Simulink, one of the basic timers is selected to call the model step. The basic timers are sufficient for this task. Since the basic TIM6 in the default STM32CubeMX project [\[92\]](#page-194-0) is mapped to the Cortex-A7 processor, the unused TIM7 is selected.

The default configuration file is used as the base configuration. This has the advantage that the configuration of, for example, the DDR, HSEM, IPCC, Independent Watch-DoG (IWDG)s, system clock and much more are already done.

Figure 4 shows how many pins are occupied by the default configuration.

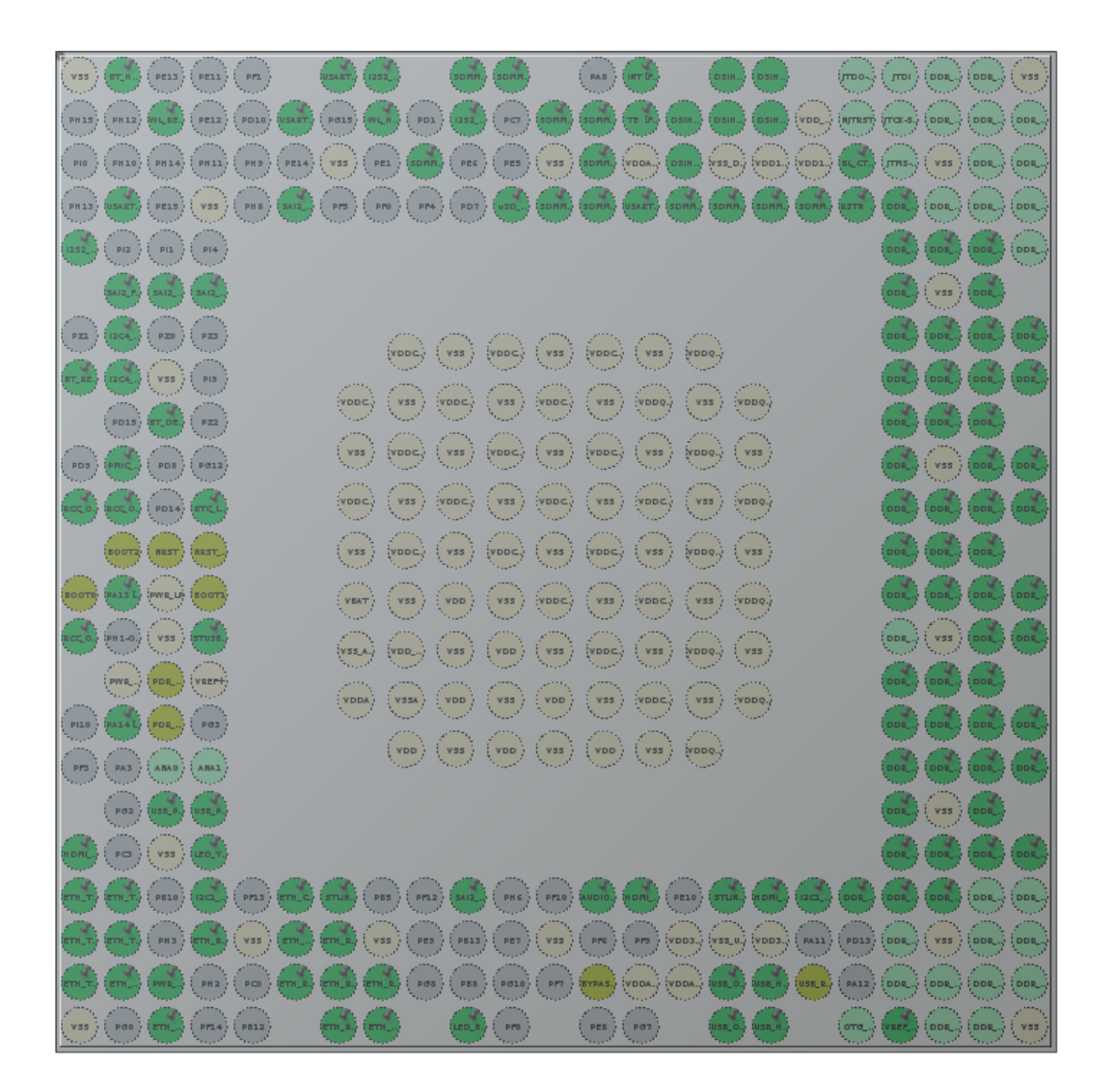

Figure 5.30: Default STM32CubeMX Configuration of the STM32MP157C-DK2

All pins that are grayed out can still be configured.

The peripheries used in the example application can be derived from the of the existing "Balance Car daughterboard" [\[39\]](#page-188-0).

To give an overview of the existing hardware components that need to be connected to the STM32MP1 by the "Balance Car daughterboard", a summary of the hardware components used in this project follows.

### **Gyroscope and accelerometer**

The 3-axis gyroscope and the 3-axis accelerometer sit together in one chip. The used sensor type is the MPU6500. Gyroscope sensors and acceleration sensors can be programmed for different scale ranges. The sensor can communicate via an Inter-Integrated Circuit (I2C) or an SPI communication interface. [\[93\]](#page-194-1)

## **Hall encoder**

The Hall effect describes a voltage generated in a magnetic field, perpendicular to a current flow. Hall effect proximity sensors detect magnetic field changes caused by the movement of a metallic object. [\[94\]](#page-194-2)

In figure [5.31](#page-110-0) the measured hall signals are shown in a clockwise direction. In figure [5.32](#page-111-0) the measured signals are shown counterclockwise. The rotation speed is calculated from the periodic duration of one signal. It is seen that the direction of rotation can be taken from the second sensor signal. If the edge of the blue signal rises while the pink signal has a low level, the direction of rotation is clockwise, if the pink signal has a high level at the time of the rise of the edge of the blue signal, the motor rotates counterclockwise.

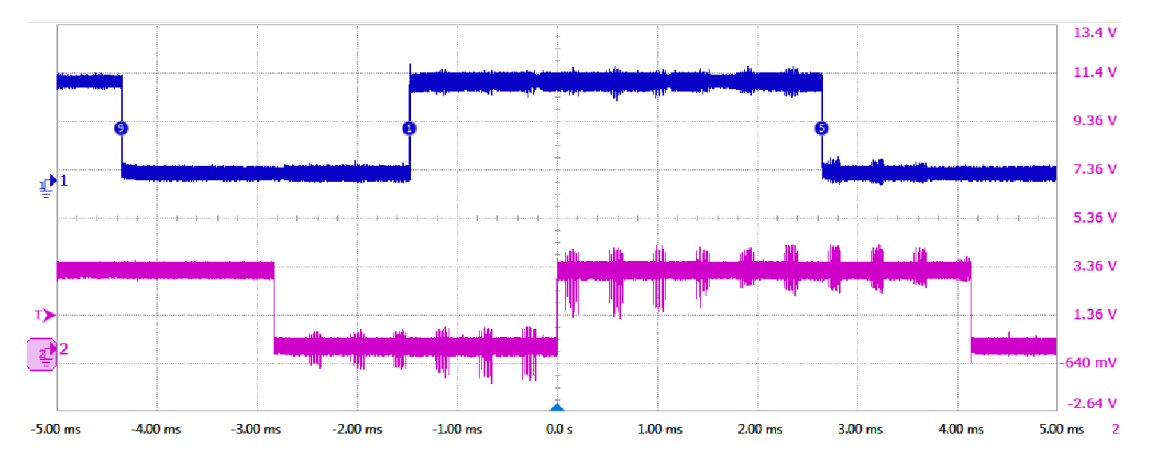

<span id="page-110-0"></span>Figure 5.31: Hall signal clockwise

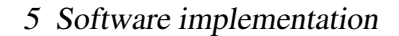

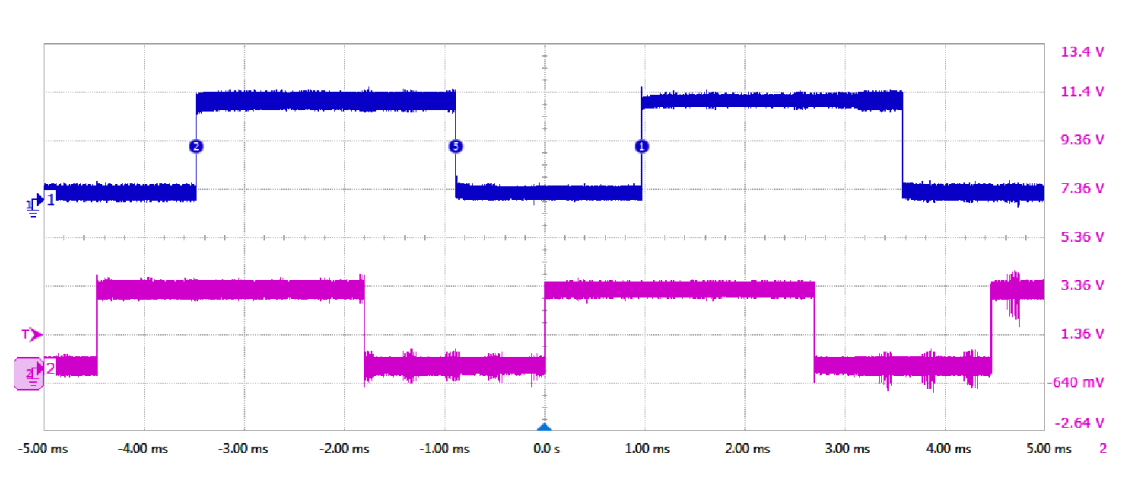

<span id="page-111-0"></span>Figure 5.32: Hall signal counterclockwise

## **Motor driver**

The TB6612FNG motor driver is mounted on the board and is suitable for supplying two Direct Current (DC) motors with energy. The TB6612FNG is controlled by two input lines, a standby line, and a PWM signal. The two input lines enable the direction settings (clockwise and counterclockwise), as well as short braking and a stop mode. The standby line enables to put the motor controller in a standby mode. [\[95\]](#page-194-3)

# **Motor**

The motors installed in the self-balancing robot are 3 W DC motors. Their drive torque is amplified by a gearbox with a ratio of 1:30. [\[96\]](#page-194-4) A image of the motor with its gearbox is seen figure [5.33.](#page-112-0)

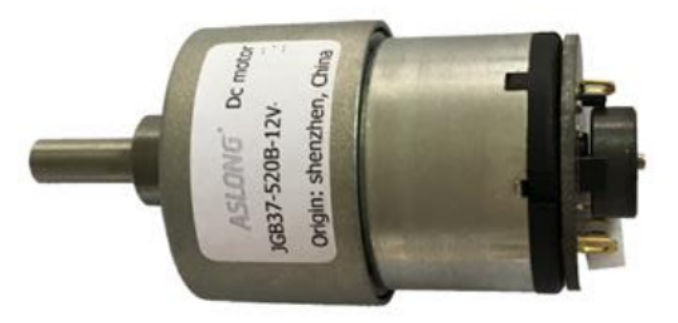

Figure 5.33: DC motor with speed reducer [\[96,](#page-194-4) p. 29]

## **Ultrasonic sensor**

The ultrasonic sensor type HC-SR04, shown in figure [5.34,](#page-112-1) is a contactless distance sensor, which has a measuring range from 2 cm to 4 m. [\[97\]](#page-194-5)

<span id="page-112-1"></span><span id="page-112-0"></span>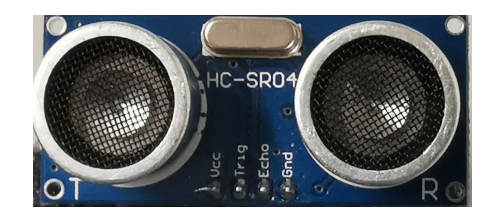

Figure 5.34: Ultrasonic sensor

## **Balance Car daughterboard connectors**

Table [5.2](#page-113-0) shows connectors of the "Balance Car daughterboard", these are mapped to the peripheries of the STM32MP1 in the following steps.

In red, the table shows pins that belong to the power supply. In light green are the pins that belong to the motor interface. In orange are shown Speed encoder interface pins. In purple, the pin of the infrared receiver is shown. In dark gray are the pins of the Wireless Local Area Network (WLAN) and Bluetooth interface. The blue pins are the connection to the ultrasonic sensor. The VIN\_ADC pin is shown in dark green. Light gray are the pins that are not connected.

Some of the pins from table [5.2](#page-113-0) must be assigned to fixed pins of the STM32MP1.

| Power supply                          | <b>MPU INT</b><br>2<br>ESP32 EN<br>1                         |
|---------------------------------------|--------------------------------------------------------------|
| Motor interface                       | <b>IR RXD</b><br>3<br><b>MTR PWMA</b><br>$\overline{4}$      |
| Speed encoder interface               | MTRR_N<br>5<br><b>MTRR P</b><br>6                            |
| <b>Gyro &amp; Accel interface</b>     | MTRL P<br>7<br>8<br>MTRL N                                   |
| <b>Infrared receiver</b>              | 9<br>ESP32_CMD8<br>10<br>MTR_STBY                            |
| <b>WLAN &amp; Bluetooth interface</b> | GND<br><b>VCC5 GPIO</b><br>12<br>11                          |
| <b>Ultrasonic sensor</b>              | <b>MTRR A</b><br>14<br><b>MTRR B</b><br>13                   |
| <b>VIN ADC</b>                        | <b>MTRL A</b><br><b>MTRL B</b><br>15<br>16                   |
|                                       | MPU CS n<br><b>MTR PWMB</b><br>17<br>18                      |
|                                       | <b>MPU SCL SCLK</b><br><b>MPU SDA SDI</b><br>19<br>20        |
|                                       | <b>MPU FSYNC</b><br><b>MPU AD0 SDO</b><br>21<br>22           |
|                                       | TRIG0<br>ECHO <sub>0</sub><br>23<br>24                       |
|                                       | TRIG1<br>25<br>26<br>ECHO1                                   |
|                                       | ESP32_UART0_TX<br>ESP32_UART0_RX<br>27<br>28                 |
|                                       | GND<br>VCC3P3<br>29<br>30                                    |
| <b>VCC5 GPIO</b><br>2<br>1            | <b>ESP32 UARTO CTS</b><br><b>ESP32 UARTO RTS</b><br>32<br>31 |
| <b>VIN ADC</b><br>3<br>4              | ESP32 CMD0<br>ESP32 CMD4<br>33<br>34                         |
| 5<br>6                                | ESP32 CMD1<br>ESP32 CMD5<br>35<br>36                         |
| 8<br>7                                | ESP32 CMD2<br>ESP32 CMD6<br>38<br>37                         |
| <b>GND</b><br>9<br>10                 | ESP32 CMD3<br>40<br>ESP32 CMD7<br>39                         |

5 Software implementation

<span id="page-113-0"></span>Table 5.2: Pin assignment of the Balance Car Daughterboard (cf. [\[39\]](#page-188-0))

These are the powersupply and the ground pins. Some of the units available on the "Balance Car daugtherboard" are not to be implemented in the sample application. These devices are the infrared receiver and the WLAN and Bluetooth interface. The pins belonging to these units are therefore not mapped to the STM32MP1 and remain not connected.

During the mapping, it is tried to assign the pins to the Arduino connectors if it is possible because they are the main connection of the MPU to the connection board. Other connections that cannot be assigned to the Arduino connectors are mapped to GPIO connectors CN2 [\[98\]](#page-194-6).

## **Mapping the motor driver**

The advanced timer TIM1 is selected as timer peripheral for the tow PWMs. The selected PWM channels 3 and 4 are connected to the Arduino connectors. The remaining inputs of the motor driver are connected to GPIO pins that are configured as outputs. These GPIO pins are also located on the Arduino connectors.

The assignment can be seen in table [5.3.](#page-114-0)

<span id="page-114-0"></span>

| Balance car<br>daughterboard | Peripheral MP1 | Function   | Pin MP1          |
|------------------------------|----------------|------------|------------------|
| MTR PWMA                     | TIM1 Channel 3 | <b>PWM</b> | <b>PE13</b>      |
| <b>MTRR N</b>                | <b>GPIO</b>    | Output     | <b>PD14</b>      |
| <b>MTRR P</b>                | <b>GPIO</b>    | Output     | <b>PE10</b>      |
| <b>MTR PWMB</b>              | TIM1 Channel 4 | <b>PWM</b> | <b>PE14</b>      |
| MTRL_P                       | <b>GPIO</b>    | Output     | PE <sub>9</sub>  |
| MTRL N                       | <b>GPIO</b>    | Output     | P <sub>D</sub> 1 |
| MTR STBY                     | <b>GPIO</b>    | Output     | <b>PA12</b>      |

5 Software implementation

Table 5.3: Mapping the pins of the TB6612FNG to the peripheries of the MP1

### **Mapping the gyro and acceleration sensor**

For the MPU6500 the SPI interface SPI5 is selected. The pins of SPI5 are located on CN2. The remaining GPIOs are mapped to GPIO pins on the Arduino connector. The assignment can be seen in table [5.4.](#page-114-1)

<span id="page-114-1"></span>

| <b>Balance</b> car<br>daughterboard | Peripheral MP1   | Function    | Pin MP1         |
|-------------------------------------|------------------|-------------|-----------------|
| MPU INT                             | <b>GPIO</b>      | Input       | PE8             |
| MPU_CS_N                            | <b>GPIO</b>      | Output      | PE7             |
| MPU SCL SCLK                        | SPI <sub>5</sub> | <b>SCK</b>  | PF7             |
| MPU SDA SDI                         | SPI <sub>5</sub> | <b>MISO</b> | PF9             |
| MPU AD0 SDO                         | SPI <sub>5</sub> | <b>MOSI</b> | PF8             |
| MPU FSYNC                           | <b>GPIO</b>      | Output      | PE <sub>1</sub> |

Table 5.4: Mapping the pins of the MPU6500 to the peripheries of the MP1

### **Mapping the hall sensors**

Two timers of the type general-purpose timer are selected for the two hall sensors. For the hall sensor on the right motor the timer peripheral, TIM4 channel 4 is selected. This is located on the Arduino connector. For the hall sensor on the right motor, timer peripheral TIM2 channel 2 is selected. The corresponding pin is located on CM2. The

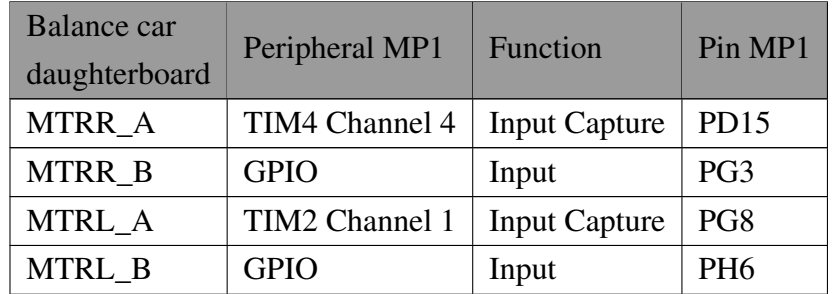

<span id="page-115-0"></span>second outputs belonging to the respective sensors are assigned to the GPIOs of the Arduino connector configured as inputs. The assignment can be seen in table [5.5.](#page-115-0)

Table 5.5: Mapping the pins of the hall sensors to the peripheries of the MP1

### **Mapping the ultrasonic sensor**

For the ECHO0 pin of the ultrasonic sensor, the general-purpose timer TIM5 is selected. A pin on the CN2 belongs to the assigned channel 2 of TIM5. The GPIO pin needed for TRIG0 is assigned to a pin on the Arduino connector. This GPIO pin is configured as an output. The assignment can be seen in table [5.6.](#page-115-1)

<span id="page-115-1"></span>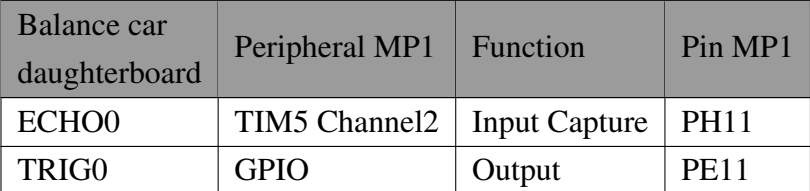

Table 5.6: Mapping the pins of the ultrasonic sensor to the peripheries of the MP1

### **Mapping the voltage measurement**

The pin where the battery voltage can be measured is assigned to the ADC1 peripheral. The selected input of the channel is the single-ended input 6, which is located on the Arduino connector. The assignment can be seen in table [5.7.](#page-116-0)

<span id="page-116-0"></span>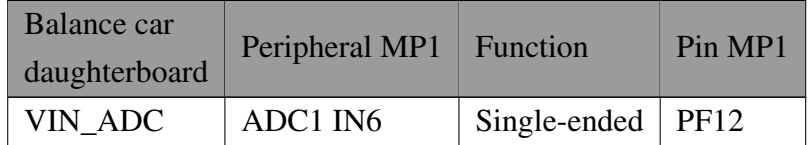

Table 5.7: Mapping the pin of the voltage mesurement to the peripheries of the MP1

# **Device tree**

Since the peripherals mapped in section [5.6,](#page-107-0) except the GPIO peripherals, must be assigned according to [\[14\]](#page-185-0), it is necessary to compile the device tree [\[99\]](#page-194-7) generated by STM32CubeMX according to [\[100\]](#page-194-8) and load it into the Linux OS.

# **5.7 Implementation of real-time firmware**

In this section, the implementation of real-time software for the controller of the selfbalancing robot, running on the Cortex-M4, is described using the embedded coder in MATLAB Simulink.

### **Model based implementation**

This section describes the development of the real-time firmware for the control of the self-balancing robot. The development is done by using model-based design. For this purpose, a Simulink model is created. The embedded coder, the developed file customization template, and the developed Simulink blocks are used. In addition, some of the Simulink blocks from [\[6\]](#page-184-0) are used.

In the following, the developed Simulink model is described. The overall view of the Simulink model is shown in figure [5.36.](#page-118-0)

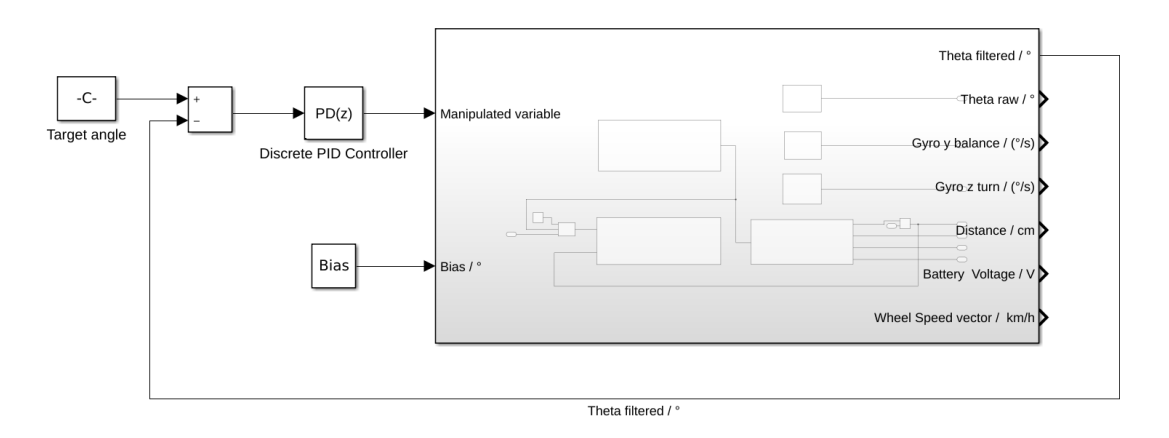

Figure 5.35: Overall view of the self-balancing robot Simulink model

The Simulink model shown in figure [5.36](#page-118-0) was designed based on figure [5.62.](#page-148-0)

The target angle represents the reference variable w. After the controller block the manipulated variable can be seen. The controlled variable of the subsystem that is feedback is the theta filtered signal. Figure [5.36](#page-118-0) shows the contents of the main subsystem from figure [5.36.](#page-118-0)

<span id="page-118-0"></span>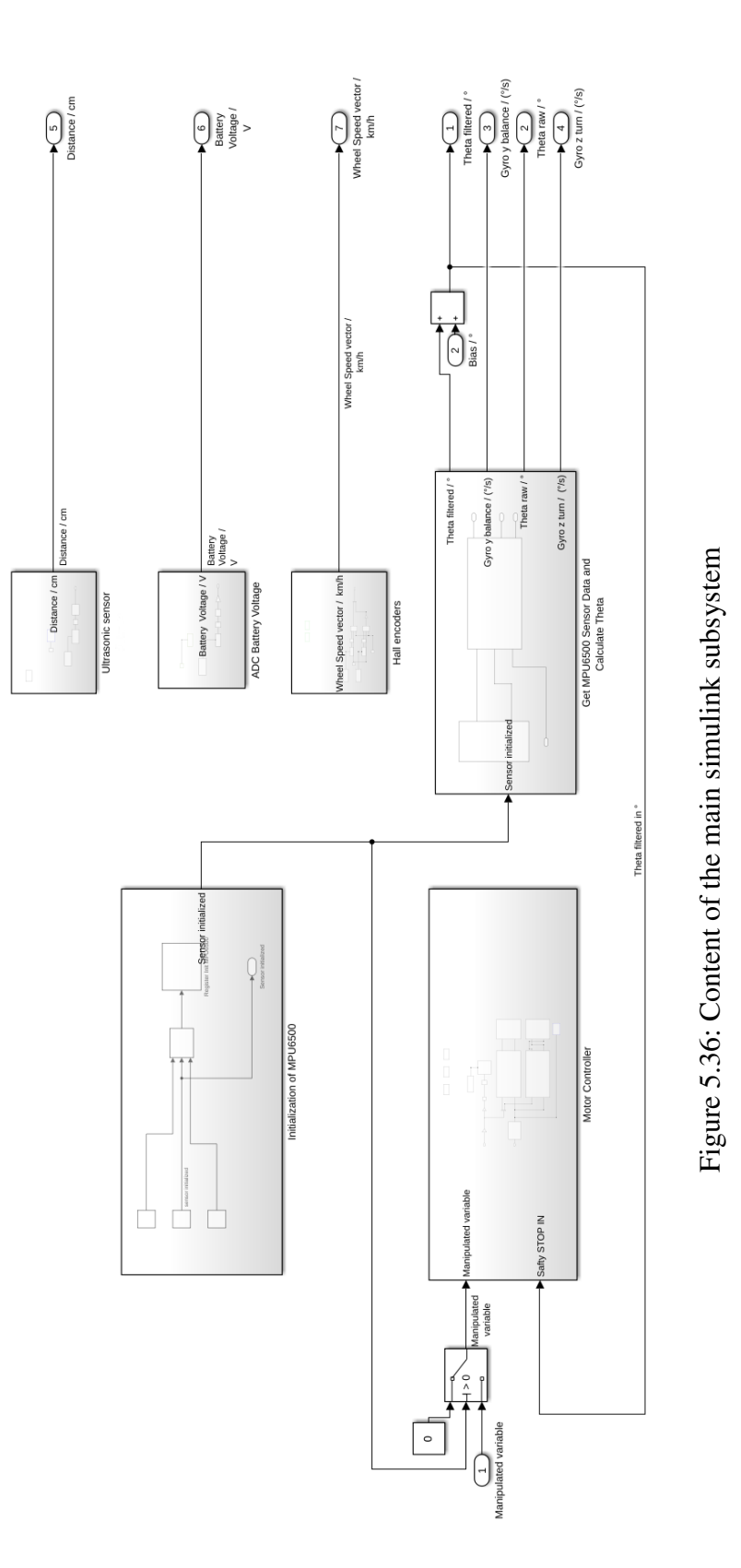

109

The content of the main subsystem is divided into 6 subsystems. To give a general overview, the "Motor controller" subsystem forms the actuator and the "Get MPU6500 Sensor Data and Calculate Theta" subsystem the measuring device.

#### **Inizialisation of MPU6500**

The content of the "Inizialisation of MPU6500" subsystem, seen in figure [5.37,](#page-119-0) has the task to initialize the MPU6500.

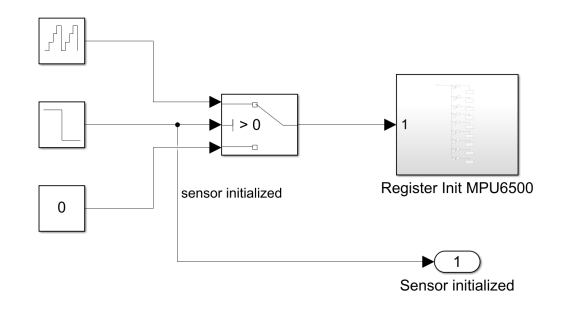

<span id="page-119-0"></span>Figure 5.37: Subsystem: "Inizialisation of MPU6500"

An increasing sequence of numbers is generated by a counter, which is used to write register settings in the "Register Init MPU6500" subsystem at specified points in time. The counter increments every 10 ms. After 1.5 s the initialization is finished by the step function. The "Register Init MPU6500" subsystem is shown in figure [5.38.](#page-120-0) In this subsystem, the input signal of the counter is compared by the equal block with the mapped values. If the value and the counter signal are equal, the triggered subsystem connected to the equal block is executed. In the triggered subsystems, the registers of the MPU6500 are configured, according to [\[101\]](#page-194-9). This is done by transmitting data using SPI. The SPI transmission is done by using the SPI\_DMA\_Transmit block [5.21.](#page-100-0)

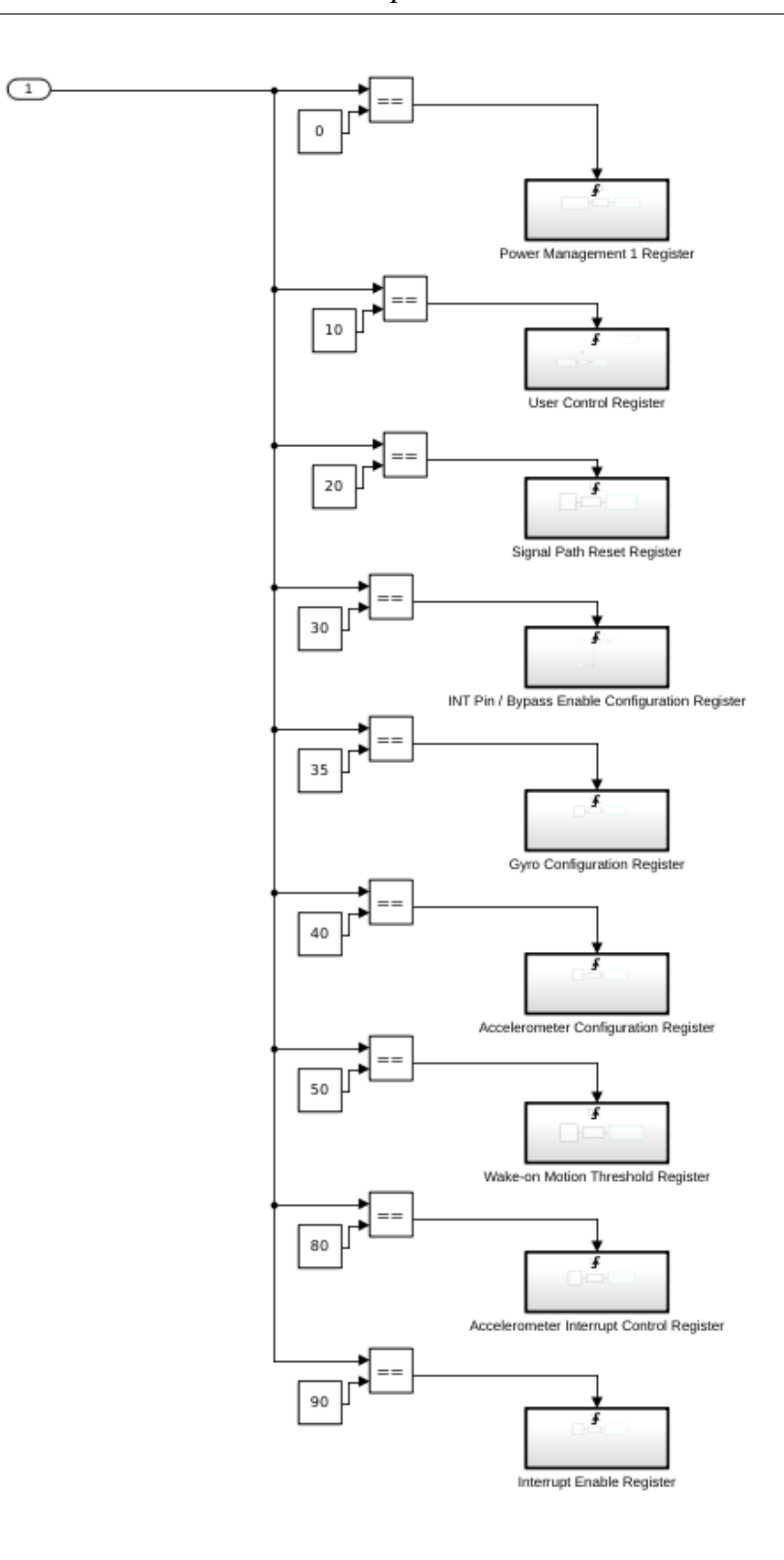

<span id="page-120-0"></span>Figure 5.38: Subsystem: "Register Init MPU6500"

#### **Get MPU6500 Sensor Data and Calculate Theta**

The subsystem "Get MPU6500 Sensor Data and Calculate Theta" is divided into the subsystems "Receive MPU6500 Data" and "Calculate robot angle", seen in figure [5.39.](#page-121-0) The task of the subsystem "Receive MPU6500 Data" is to read out the data of the MPU6500 as they are available. The task of the subsystem "Calculate robot angle" is to calculate the tilt angle  $\theta_x$  of the robot.

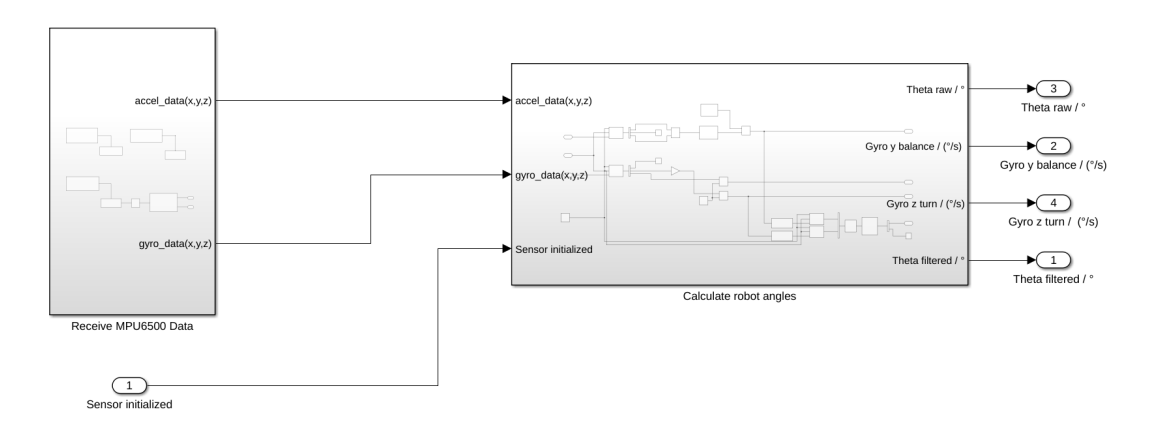

<span id="page-121-0"></span>Figure 5.39: Subsystem: "Get MPU6500 Sensor Data and Calculate Theta"

Figure [5.40](#page-122-0) shows the contents of subsystem "Receive MPU6500 Data". To receive the sensor data 3 interrupts are used.

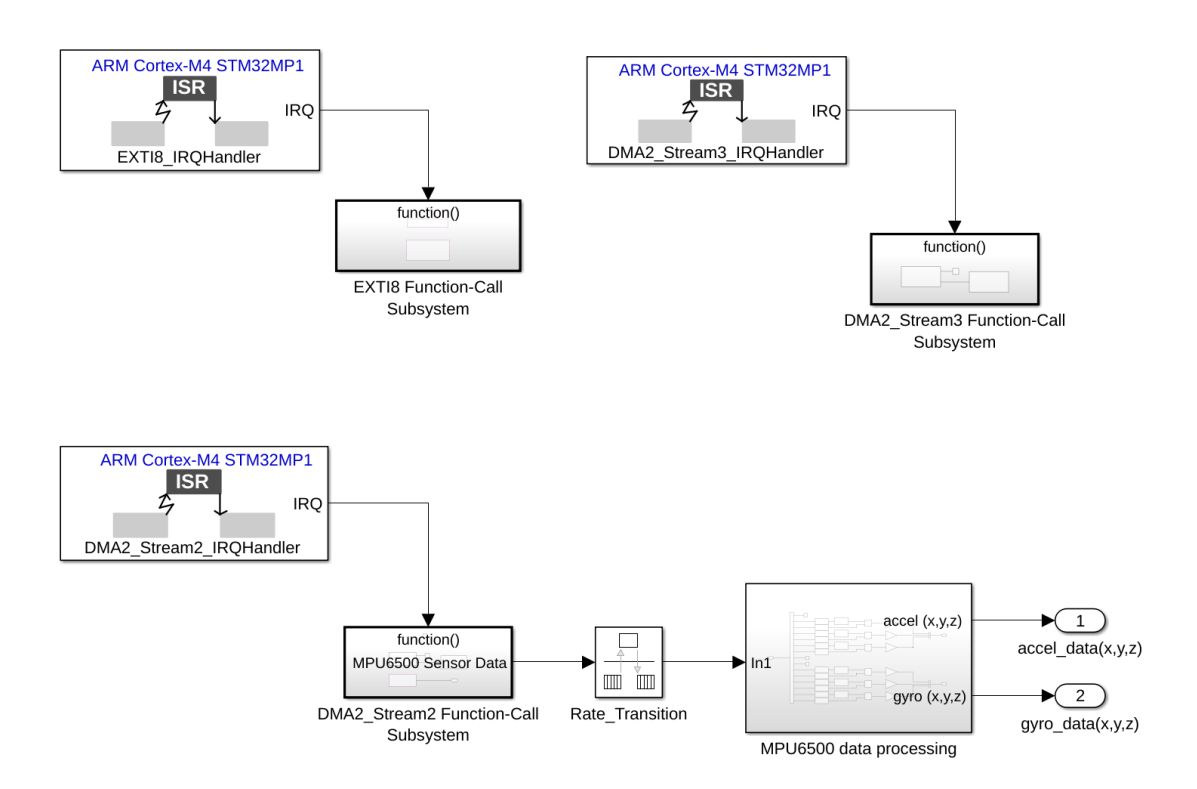

<span id="page-122-0"></span>Figure 5.40: Subsystem: "Receive MPU6500 Data"

The EXTI interrupt detects, when data is available in the MPU6500 sensor, by detecting the MPU\_INT pin signal of the sensor.

Inside the EXTI Function-Call subsystem, the EXTI IRQ status flag is reset using the EXTI\_flag\_handler block [5.25,](#page-103-0) and a data request is transmitted via SPI using the MPU6500\_DATA\_REQUEST block [5.29.](#page-107-1) The transmission of the data request triggers a DMA2 Stream3 transmission complete IRQ. The corresponding interrupt status bit is reset by the DMA\_flag\_handler block [5.23](#page-102-0) in the Function-Call subsystem of the DMA2 Stream3 IRQ. After the SPI data, sent by the MPU6500 sensor, is received by the DMA2 stream2, the corresponding IRQ is triggered.

In the Function-Call subsystem of the DMA2 Stream2 IRQ, the corresponding interrupt status bit is reset by the DMA\_flag\_handler block [5.23](#page-102-0) and the received sensor data is returned by the SPI\_DMA\_Receive block [5.22.](#page-101-0) The sensor data is fed into the "MPU6500 data processing" subsystem via the rate transition block. The content of the "MPU6500 data processing" subsystem is seen in figure [5.41.](#page-123-0)

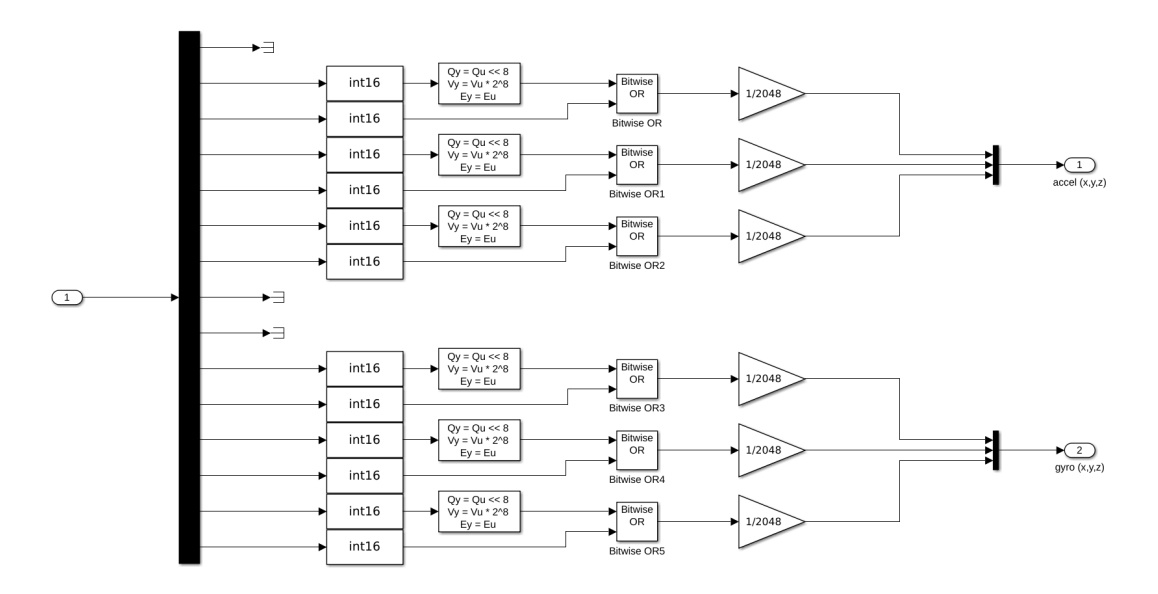

<span id="page-123-0"></span>Figure 5.41: Subsystem: "MPU6500 data processing"

The figure shows how the raw data of the sensor is converted into data type int. According to [\[101\]](#page-194-9) every acceloration and gyro values is stored in a 16 bit register. To transfer these values through a SPI running with a 8 bit data width, the values are seperated in a high byte and a low byte. The high byte of the value is shifted 8 bits to the left and is then combined bitwise by a or operation with the lower byte.

In the upper half of figure [5.41](#page-123-0) the acceleration values are formed, in the lower half the gyro values. Then a scaling factor is applied to each value. The bus signals  $accel(x,y,z)$ and  $gyro(x,y,z)$  are fed into the subsystem "Calculate robot angle", seen in figure [5.42.](#page-123-1)

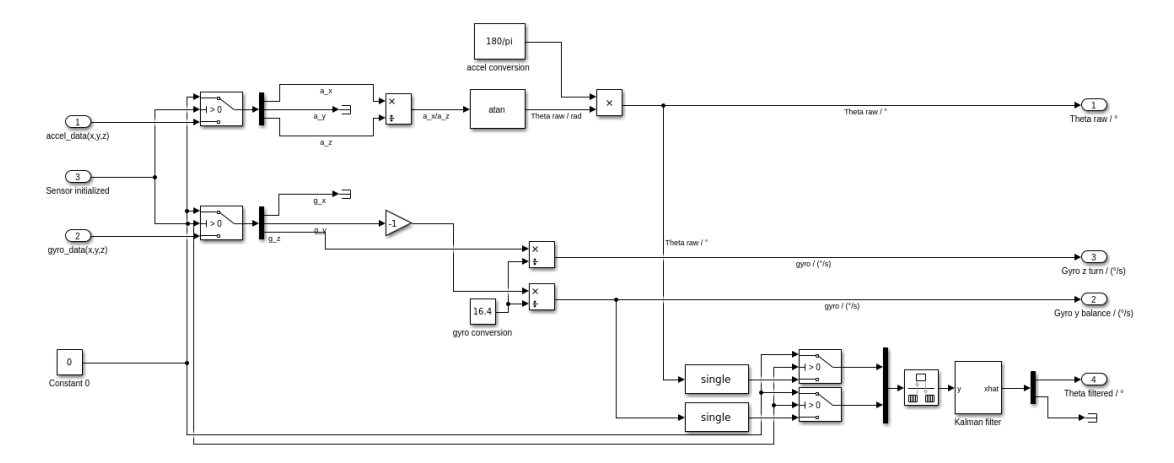

<span id="page-123-1"></span>Figure 5.42: Subsystem: "Calculate robot angle"

In the subsystem "Calculate robot angle", the robot tilt angle is calculated from the values of the bus signals accel(x,y,z) and  $gyro(x,y,z)$ . The third subsystem input Sensor init is used to feed the data processing with a constant 0 value during the initialization of the MPU6500. In the upper area, the tilt angle  $\theta_x$  of the robot is calculated from the acceleration value of the *x* axis  $a_x$  and the acceleration value of the *z* axis  $a_z$ .

$$
\theta_{x} = \arctan\left(\frac{a_{x}}{a_{z}}\right) \tag{5.2}
$$

In the middle, the gyro values  $gyro<sub>y</sub>$  and  $gyro<sub>z</sub>$  are calculated. The Sensitivity Scale Factor  $K_{Sensitivity} = 16.4$  taken from [\[93\]](#page-194-1) is used for this. Due to the geometric arrangement, the  $g_y$  value must be multiplied by  $-1$ .

$$
gyro_y = \frac{g_y}{K_{Sensitivity}} \cdot (-1)
$$
 (5.3a)

$$
gyro_z = \frac{g_z}{K_{Sensitivity}}\tag{5.3b}
$$

In the lower half of figure [5.42,](#page-123-1)  $\theta_x$  and  $gyro_y$  are routed into the Kalman filter.

#### **Implementation of a Kalman filter**

Since the acceleration values are strongly influenced by impacts, it is not possible to control the robot without filtering the values of the acceleration and gyro sensor. The measurement of the acceleration values is strongly influenced by strong changes in the rotation speed, especially by directional changes. The angle  $\theta_x$  calculated from the acceleration values is so strongly influenced by these impacts that deviations from the actual angular position occur.

In this physical system, the redundancy of the measured values acceleration, resulting in an angular position  $\theta_x$ , and gyro value *gyro*<sub>*y*</sub> can be used to apply the Kalman filter described in section [2.11.](#page-33-0) The interrelated variables are shown in equation [\(5.4\)](#page-124-0).

<span id="page-124-0"></span>
$$
gyro_{y}(t) = \dot{\theta}_{x}(t) \tag{5.4}
$$

The state vector  $\underline{x}(t)$ , the derived state vector  $\underline{\dot{x}}(t)$  and the input vector  $y(t)$  for the state differential equation [\(2.8\)](#page-34-0) are determined in equation [\(5.5a\)](#page-125-0).

<span id="page-125-0"></span>
$$
\underline{x}(t) = \begin{bmatrix} \theta_x(t) \\ gyro_y(t) \end{bmatrix} \tag{5.5a}
$$

$$
\underline{\dot{x}}(t) = \begin{bmatrix} \dot{\theta}_x(t) \\ gyro_y(t) \end{bmatrix} = \begin{bmatrix} gyro_y(t) \\ 0 \end{bmatrix} + \begin{bmatrix} 0 \\ 1 \end{bmatrix} \cdot \underline{z}(t) \tag{5.5b}
$$

<span id="page-125-1"></span>System matrix  $\underline{A}$ , input matrix  $\underline{B}$ , output matrix  $\underline{C}$ , feedthrough matrix  $\underline{D}$ , and the matrix of the system noise  $G$  are set up and inserted into the state-space equations, seen in equation [\(5.6\)](#page-125-1).

$$
\underline{\dot{x}}(t) = \underbrace{\begin{bmatrix} 0 & 1 \\ 0 & 0 \end{bmatrix}}_{A} \cdot \underline{x}(t) + \underbrace{\begin{bmatrix} 0 \\ 0 \end{bmatrix}}_{B} \cdot u(t) + \underbrace{\begin{bmatrix} 0 \\ 1 \end{bmatrix}}_{G} \cdot z(t)
$$
\n
$$
\underline{y}(t) = \begin{bmatrix} 1 & 0 \\ 0 & 1 \end{bmatrix} \cdot \underline{x}(t) + \begin{bmatrix} 0 \\ 0 \end{bmatrix} \cdot u(t)
$$
\n(5.6a)

The state-space model is discretized. To do this, the matrices  $\underline{A}$ ,  $\underline{B}$ , and  $\underline{G}$  are transformed into  $\underline{A}_d$ ,  $\underline{B}_d$  and  $\underline{G}_d$  as seen in equation [\(2.11\)](#page-35-0). The results are shown in equation [\(5.7\)](#page-125-2).

<span id="page-125-2"></span>| {z } *C* |{z} *D*

$$
\underline{A}_d = \begin{bmatrix} 1 & T_s \\ 0 & 1 \end{bmatrix}, \qquad \qquad \underline{B}_d = \begin{bmatrix} 0 \\ 0 \end{bmatrix}, \qquad \qquad \underline{G}_d = \begin{bmatrix} T_s \\ 1 \end{bmatrix} \qquad (5.7)
$$

The observability of the system is verified as described in section [2.11.](#page-36-0)

The rank of the observation matrix for the discretized system  $S_B^*$  is calculated.

To determine if the system is observable the rank of the ,observation matrix for the discretized system  $S_B^*$  must be equal to the order of the system. [\[34\]](#page-187-0)

The order of this system is  $n = 2$ . The result of this calculation is seen in equation [\(5.9\)](#page-126-0).

<span id="page-126-0"></span>
$$
\underline{S}_{B}^{*} = \begin{bmatrix} \underline{C} \\ \underline{C} \cdot \underline{A}_{d} \end{bmatrix} \tag{5.8}
$$

$$
Rang(\underline{S}_{B}^{*}) = Rang\left(\begin{bmatrix} \underline{C} \\ \underline{C} \cdot \underline{A}_{d} \end{bmatrix}\right) = 2
$$
\n(5.9)

Since Rang $(S_B^*) = n$ , the system is observable, and the Kalman filter can be applied.

To apply the Kalman filter the values of the covariance matrix of the system noise *Q* and the covariance matrix of the measurement noise *R* have to be determined. [\[34\]](#page-187-0)

It is assumed that the system/process noise vector  $z(k)$  is a scalar quantity.

Therefore the covariance matrix of the system noise *Q* will also be a scalar value. It is assumed that the angular velocity changes by a maximum of  $\frac{3^{\circ}}{1 \text{ ms}} \approx 3 \text{ ms}^{-1}$  within a sample period. It is assumed that the change of the angular velocity is normally distributed. It is assumed that the maximum velocity change is approximately to value  $1 \cdot \sigma$ .

From these assumptions, the system noise  $Q(k)$  can be calculated as follows:

$$
Q(k) = \sigma_v^2 = \left(\frac{3 \,\text{ms}^{-1}}{1}\right)^2 \approx 9 \,\mu/\text{s}^{-2} \tag{5.10}
$$

For the calculation of the covariance matrix of the measurement noise *R* the assumptions are met, that the noise variables do not influence each other  $(Cov(\underline{v}_{\theta_x}(k), \underline{v}_{\text{gyro}_y}(k)) = 0)$ . It is also assumed that the noise does not change over time.

From the measurement signals recorded while the robot is in the resting position, the noise variances  $\sigma_{\theta}^2$  $\sigma_{\rm g*yro<sub>y</sub>}^2*$  can be estimated.

Figure [5.43](#page-127-0) shows the resting position measurement signal of  $\theta_x$ .

5 Software implementation

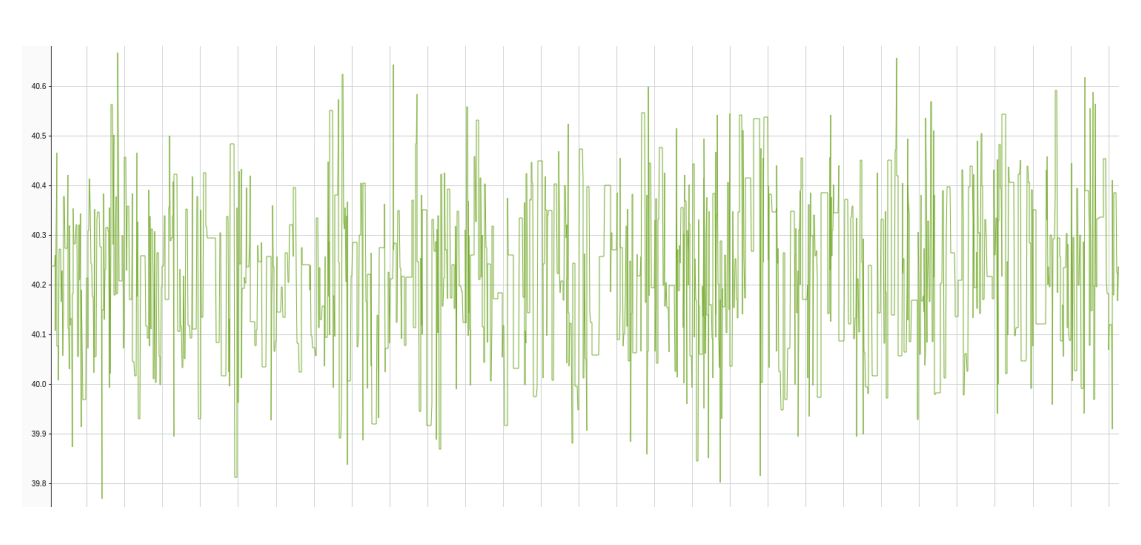

<span id="page-127-0"></span>Figure 5.43: Measured noise signal of the tilt angle  $\theta_x$ 

From the signal it is estimated that  $\sigma_{\theta}^2$  $\theta_x^2 \approx 0.8\,({}^{\circ})^2.$ Figure [5.44](#page-127-1) shows the resting position measurement signal of *gyroy*.

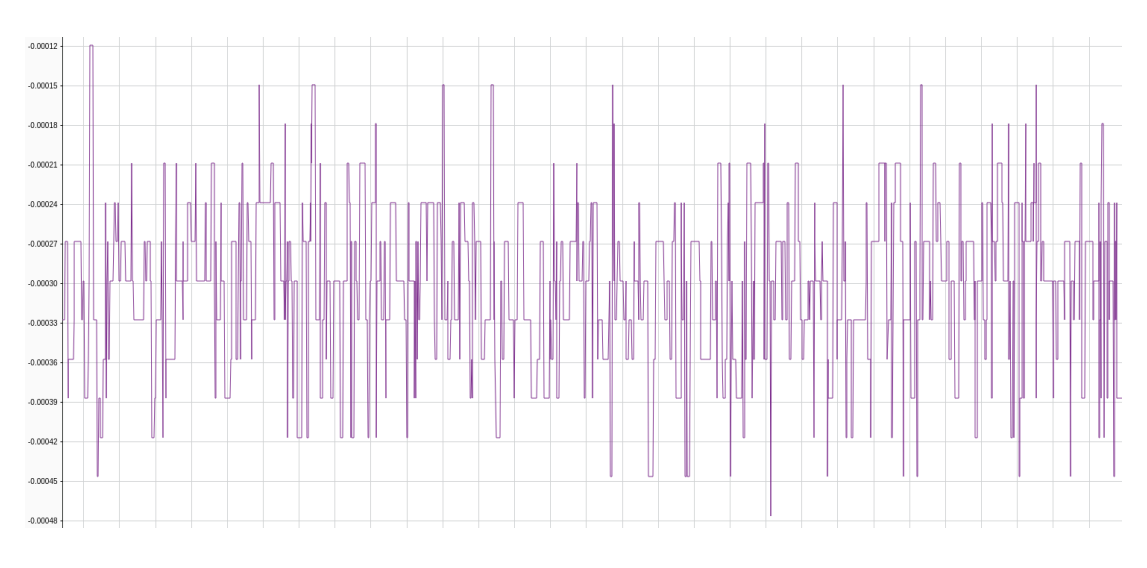

<span id="page-127-1"></span>Figure 5.44: Measured noise signal of *gyro<sup>y</sup>*

From the signal it is estimated that  $\sigma_{gyro_y}^2 \approx 330 \,\mu (^\circ/\text{s})^2$ . From the estimated noise variances, the covariance matrix of the measurement noise  $\underline{R}(k)$  is determined.

$$
\underline{R}(k) = \text{Var}(\nu(k)) = \begin{pmatrix} \text{Var}(\nu_{\theta_x}(k)) & \text{Cov}(\nu_{\theta_x}(k), \nu_{\omega_x}(k)) \\ \text{Cov}(\nu_{\theta_x}(k), \nu_{\omega_x}(k)) & \text{Var}(\nu_{\omega_x}(k)) \end{pmatrix}
$$
(5.11a)

$$
= \begin{pmatrix} \sigma_{\theta_x}^2 & 0\\ 0 & \sigma_{\text{gyro}_y}^2 \end{pmatrix} \approx \begin{pmatrix} 0.8\,(^{\circ})^2 & 0\\ 0 & 330\,\mu\,(^{\circ}/\text{s})^2 \end{pmatrix} \tag{5.11b}
$$

The parameters  $\underline{A}_d$ ,  $\underline{C}$ ,  $Q$ , and  $\underline{R}$  are entered into the Kalman filter block [\[102\]](#page-195-0) in Simulink, as shown in figure [5.45.](#page-128-0)

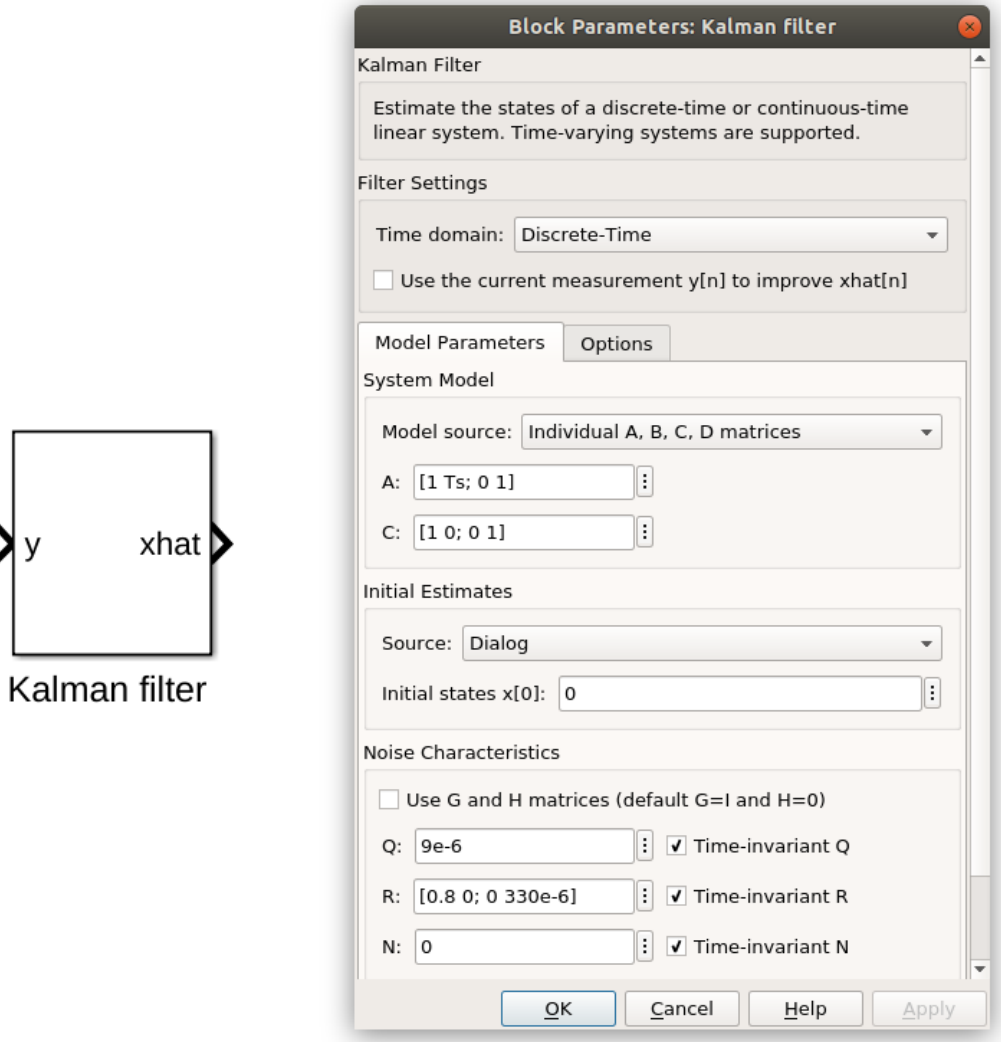

y

<span id="page-128-0"></span>Figure 5.45: Setting up the kalman filter block

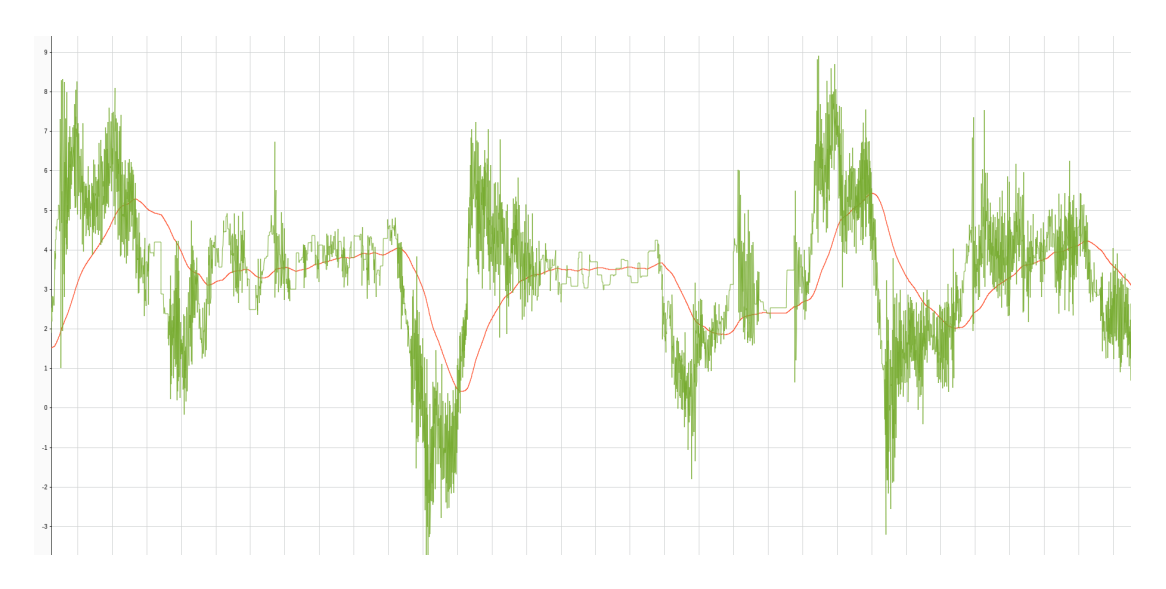

Figure [5.46](#page-129-0) shows the response (orange) of the Kalman filter to the noisy and disturbed input signal (green).

<span id="page-129-0"></span>Figure 5.46: Demonstration of the applied Kalman filter

#### **Motor Controller**

Figure [5.47](#page-130-0) shows the contents of the "Motor Controller" subsystem. The task of the"Motor Controller" subsystem is to control the motor driver.

The subsystem has the two inputs variables, the manipulated variable, and the robot tilt angle  $\theta_x$ . In the upper third of figure [5.47,](#page-130-0) the interrupt block of TIM1 is shown. The Function-Call subsystem triggered by the TIM1 interrupt block resets the status interrupt flag by using the TIM\_CC\_Interrupt\_Config\_Flag\_Reset [5.18](#page-97-0) block, and sets the duty cycle of the two PWM outputs by using the TIM\_Set\_DC [5.16](#page-95-0) blocks. The duty cycles of the PWM are set to the amount of the manipulated variable, which is scaled with the factor 100 before. The "Saftey STOP" subsystem checks whether the angle  $\theta_x$  is greater than 60. If this is the case, a stop signal is passed to the "Motor" Driver Logic" subsystems. In addition, the MTR\_STBY input of the motor controller is switched to high level, which causes the motor controller to be put into standby mode. The GPIO-write blocks shown on the right are taken from [\[6\]](#page-184-0).

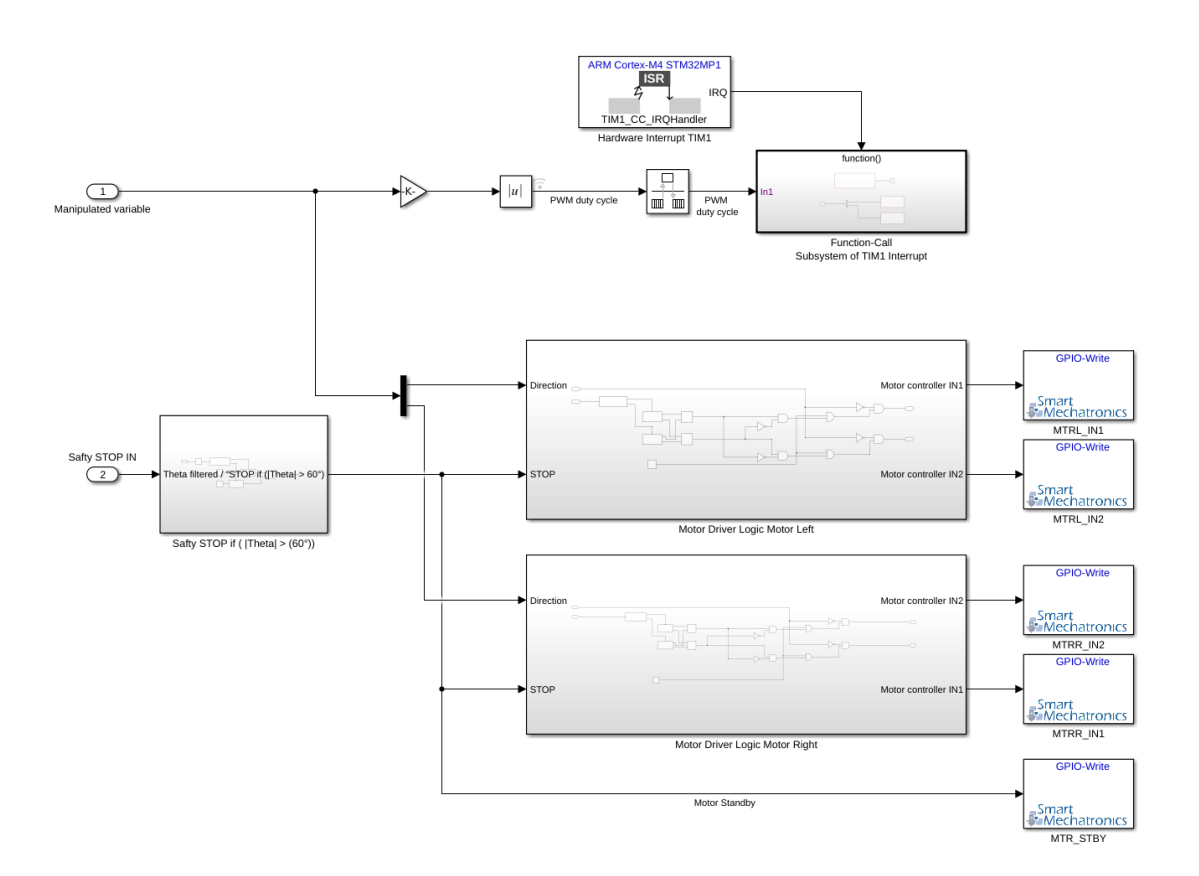

<span id="page-130-0"></span>Figure 5.47: Subsystem: "Motor Controller"

The content of the "Motor Driver Logic" subsystems is shown in figure [5.48.](#page-130-1)

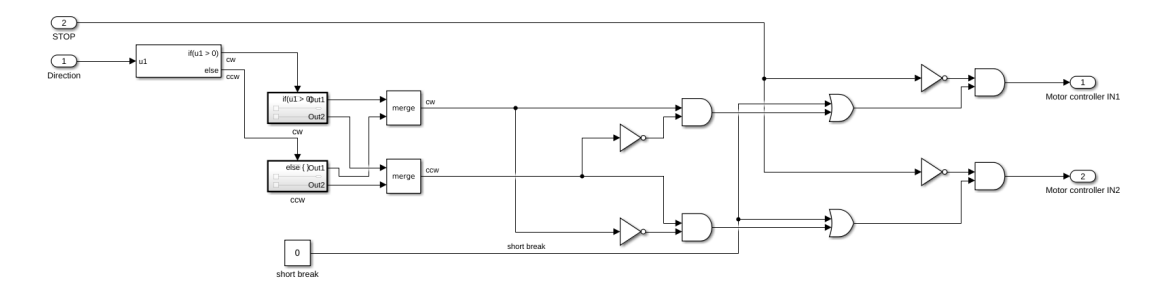

<span id="page-130-1"></span>Figure 5.48: Subsystem: "Motor Driver Logic"

The input signals of the "Motor Driver Logic" subsystem are the manipulated variable, which carries the information about the direction of rotation, and the STOP signal. If the direction is greater than zero, the motor rotates clockwise. Otherwise, it rotates counter-clockwise.

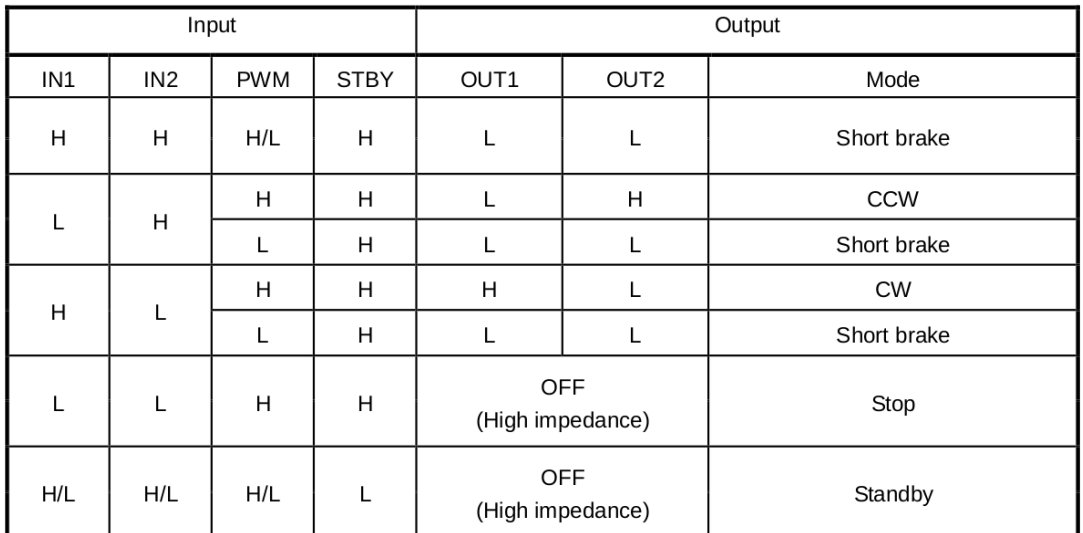

The logic shown in figure [5.48](#page-130-1) is derived from table [5.8.](#page-131-0)

<span id="page-131-0"></span>Table 5.8: Hardware-Software Control Function, taken from [\[95,](#page-194-3) p. 4]

The subsystems "Motor Driver Logic Motor Left" and "Motor Driver Logic Motor Right" are identical except for the outputs. The outputs of the "Motor Driver Logic Motor Right" subsystem are interchanged so that oppositely mounted motors drive in the same direction.

#### <span id="page-132-2"></span>**Ultrasonic sensor**

The content of the "Ultrasonic sensor" subsystem is seen in figure [5.49.](#page-132-0)

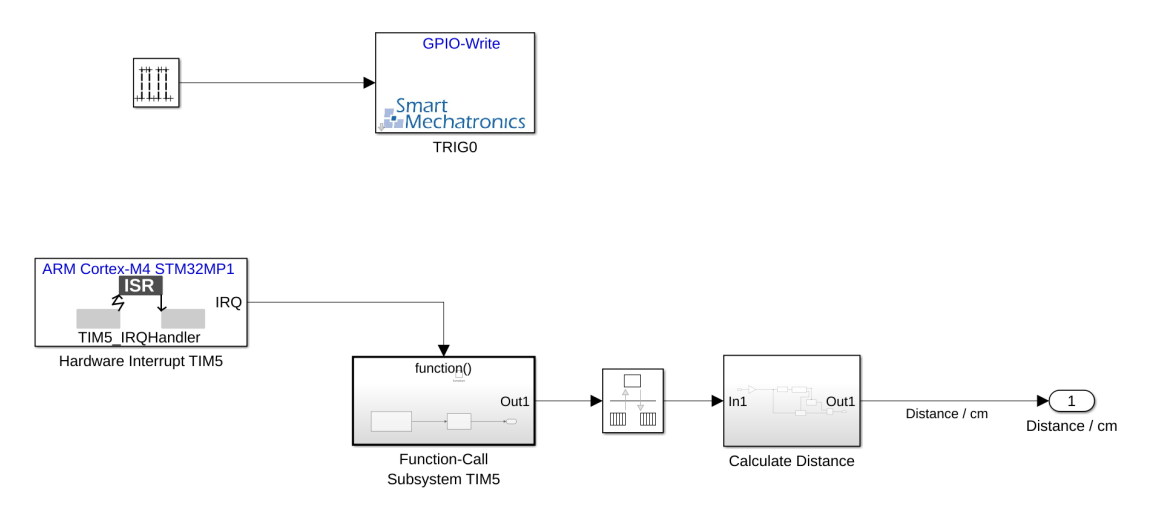

<span id="page-132-0"></span>Figure 5.49: Subsystem: "Ultrasonic sensor"

In the upper half, the GPIO-Write block [\[6\]](#page-184-0) is toggled by a function generator. The configured output of the GPIO-Write block is connected to the TRIG0 pin of the ultrasonic sensor. According to [\[97\]](#page-194-5), the ultrasonic sensor returns a high-level pulse after the sensor was triggered. The measured distance is calculated from the time taken by the high-level pulse. This is done by equation [\(5.12\)](#page-132-1):

<span id="page-132-1"></span>
$$
d = \frac{t_{hl} \cdot v_{sound}}{2} \tag{5.12}
$$

The distance is represented by *d*, time of the high-level pulse is represented by *thl*, and the sound velocity is represented by  $v_{sound}$  (according to [\[97\]](#page-194-5)  $v_{sound} \approx 340 \,\text{m s}^{-1}$ ). The ECHO0 pin, at which the high-level pulse occurs, is connected to the configured input of the TIM5. The interrupt block, corresponding to TIM5, is seen in the lower half of figure [5.49.](#page-132-0) Inside the Function-Call subsystem of the TIM5 hardware interrupt block, the TIM\_Get\_Counter block [5.19](#page-98-0) is used to reset the interrupt status flag and to return the counter value. The counter value, returned by the TIM\_Get\_Counter block,

is passed to a MATLAB function, which allows every second value to pass. This is necessary because the first of each two interrupts ist triggered by the rising edge of the high-level pule and therefore has no information about the length of the high

level pulse. The output of this MATLAB function is the output of the Function-Caller subsystem. The signal that has the information of the counter value is converted in the subsystem "Calculate Distance" into distance in cm.

To convert the counter value into a distance, the frequency of a counter tick  $f_{CK_{CNT}}$ must be known. The prescaler is used to specify that  $f_{CK_{CNT}}$  is 1 MHz. Since the clock frequency in front of the prescaler  $f_{CK_{PSC}}$  is 208.87MHz, the prescaler is set to 208 – 1 according to equation [\(A.1\)](#page-197-0). Now, according to equation [\(5.12\)](#page-132-1), the factor  $K_{conv}$  for the conversion from counter value to distance in cm can be determined. The result is  $K_{conv} = \frac{1 \text{ cm}}{58}.$ 

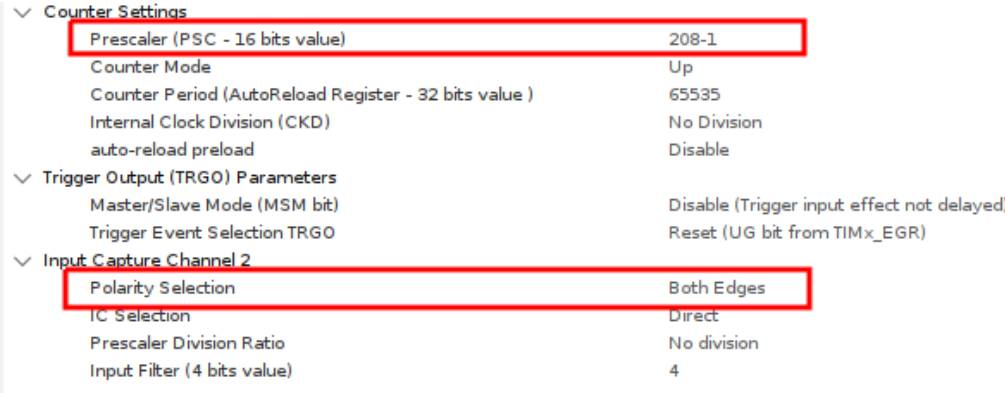

Figure [5.50](#page-133-0) shows the required STM32CubeMX configuration.

<span id="page-133-0"></span>Figure 5.50: STM32CubeMX configuration of TIM5

The selected settings are framed in red.

#### **ADC Battery Voltage**

Figure [5.51](#page-134-0) shows the contents of the "ADC Battery Voltage" subsystem.

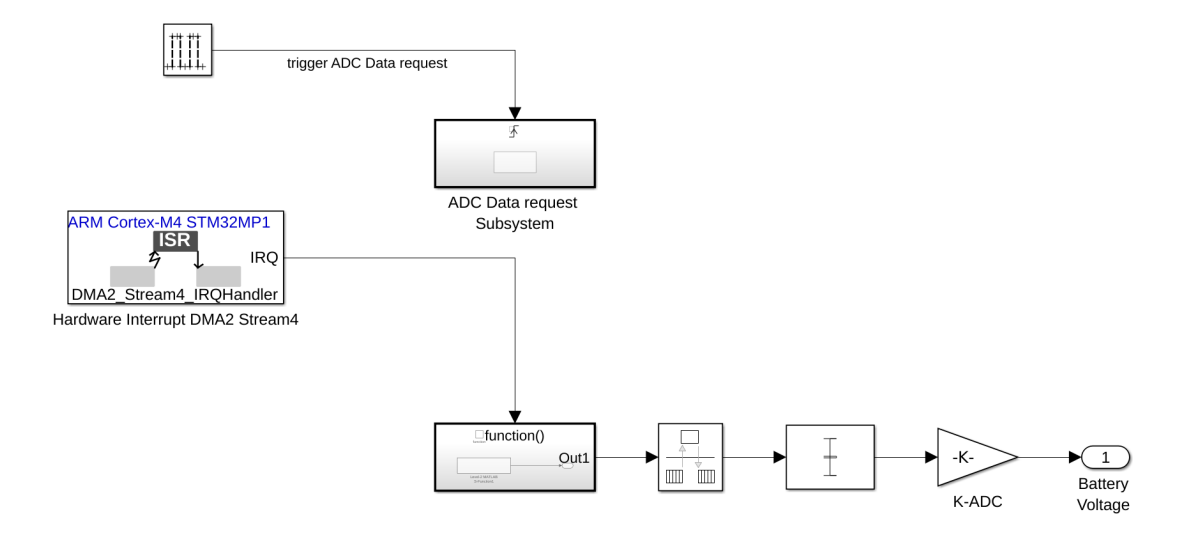

<span id="page-134-0"></span>Figure 5.51: Subsystem: "ADC Battery Voltage"

The ADC\_DMA\_Data\_Reqest block [5.27](#page-105-0) is a triggered subsystem. This triggered subsystem gets triggered at the rising edge of the function generator. Inside the Function-Caller subsystem of the DMA triggered interrupt, the ADC\_DMA\_ISR block [5.28](#page-106-0) calls the ADC DMA interrupt handler and returns the recorded ADC values to the model. After the rate transitions block a mean value of the recorded ADC values is calculated.

 $K_{ADC}$  is calculated from the resistance values  $R_{46}$  and  $R_{47}$  of the voltage dividers on the self-balancing daughter board [\[39\]](#page-188-0), the ADC resolution *ADCres*, which is configured to 16 bits, and the maximum ADC voltage  $V_{REF} = 3.3 \text{ V}$  [\[24\]](#page-186-0). The calculation is based on Kirchhoff's mesh analysis [\[103\]](#page-195-1). Resulting from this the factor *KADC* is calculated, seen in equation [\(5.13\)](#page-134-1).

<span id="page-134-1"></span>
$$
K_{ADC} = \frac{V_{REF}}{ADC_{res}} \cdot \frac{R_{46} + R_{47}}{R_{46}} \approx 192.85 \,\mu\text{V}
$$
\n(5.13)

The battery voltage *VDC*\_*IN* is calculated as follows:

$$
V_{DC\_IN} = K_{ADC} \cdot ADC\_value \tag{5.14}
$$

Figure [5.52](#page-135-0) shows the voltage divisor.

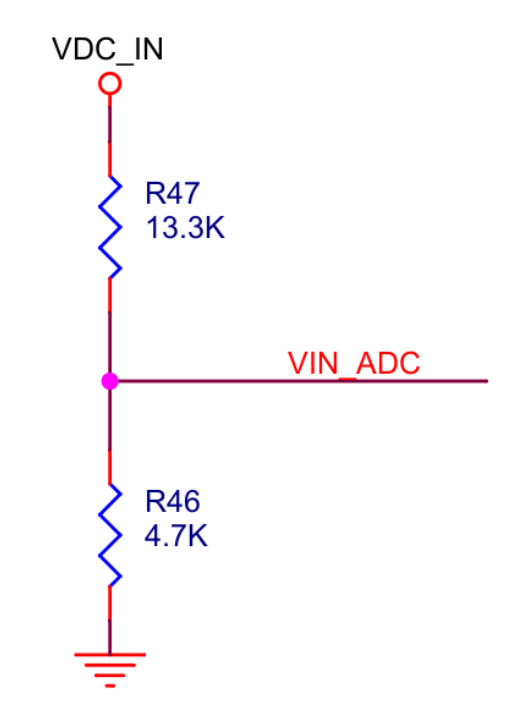

<span id="page-135-0"></span>Figure 5.52: Voltage divisor [\[39,](#page-188-0) p. 6]

In figure [5.53](#page-136-0) the STM32CubeMX setting for the configuration of the ADC is shown.

#### 5 Software implementation

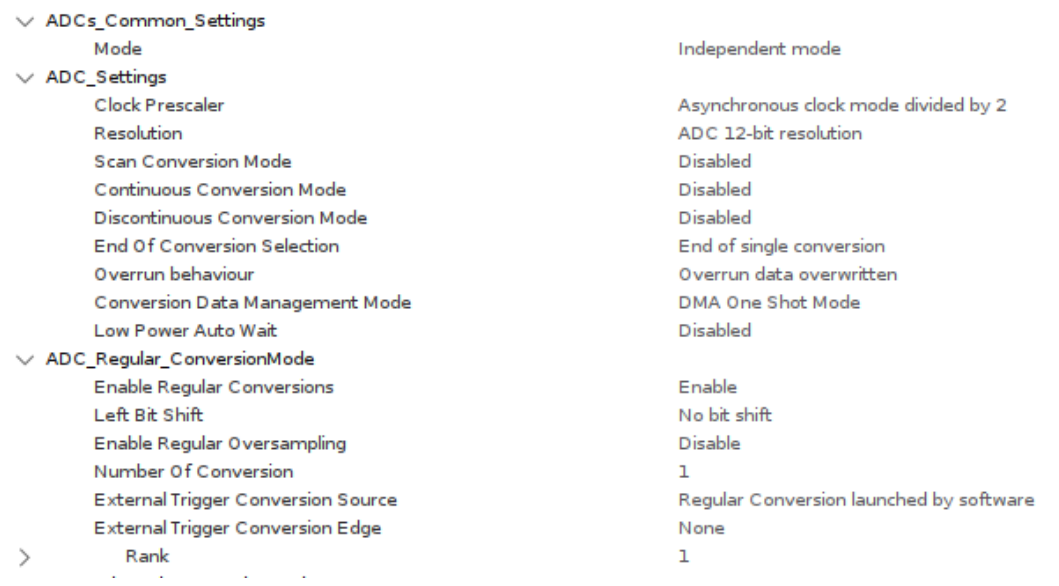

## <span id="page-136-0"></span>Figure 5.53: STM32CubeMX configuration of ADC1

In figure [5.54](#page-136-1) the STM32CubeMX setting for the configuration of the DMA used with the ADC is shown.

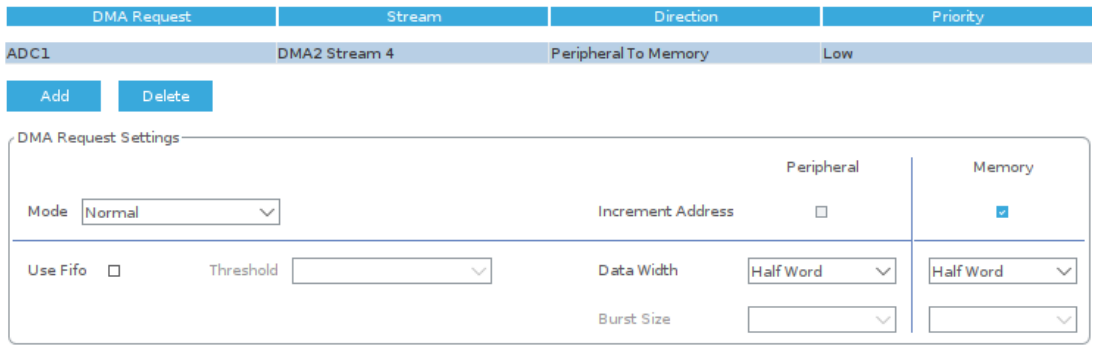

<span id="page-136-1"></span>Figure 5.54: STM32CubeMX configuration of the DMA for ADC1

### **Hall encoders**

Figure [5.55](#page-137-0) shows the contents of the "Hall encoder" subsystem.

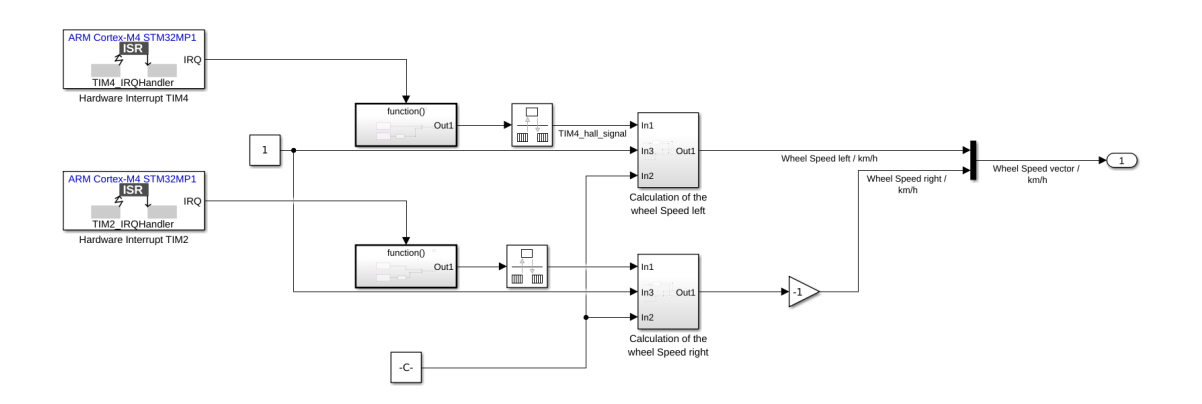

<span id="page-137-0"></span>Figure 5.55: Subsystem: "Hall encoders"

In figure [5.55,](#page-137-0) on the left, you can see the interrupt blocks of the timers configured as input Capture/Compare. Within the Function-Caller subsystem, the TIM\_Get\_Conter block [5.19](#page-98-0) is used to measure the pulse duration at hall encoder signal A. With the GPIO\_Get\_Input block [A.19](#page-211-0) the level of the hall encoder signal B is detected. The rotation speed is calculated from the hall encoder signal A. The direction is determined from the hall encoder signal B. The hall encoder signals are shown in figure [5.56.](#page-137-1)

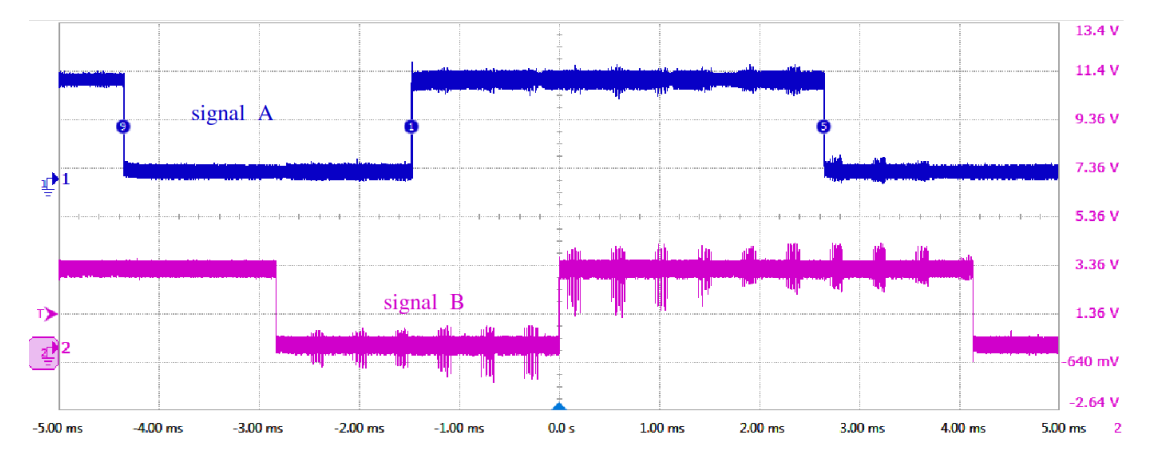

<span id="page-137-1"></span>Figure 5.56: Hall encoder signal A and B

The rotation speed and the direction are processed in the "Calculation of the wheel Speed" subsystems. If the signal B is equal 1 a factor of -1 is added to the calculated speed.

The speed of the wheels is calculated by the measured counter value *CNT*, the maximum motor frequency  $\hat{f}_{motor}$  ( $\hat{f}_{motor} \approx 4.43 \text{ s}^{-1}$  [\[96,](#page-194-4) p 29]), the minimum pulse

duration  $\tilde{t}_{pd}$  of signal A, which is recorded during the maximum motor frequency  $(\tilde{t}_{pd} = 501.57 \,\mu s$  [4.8\)](#page-53-0), the radius of a wheel  $r_w$  ( $r_w = 0.031 \,\text{m}$ ), and the time of a counter increment  $t_{CNT}$  must be known.  $t_{CNT}$  is set to 1  $\mu$ s, as described in section [5.7.](#page-132-2) The timer configuration for this is seen in figure [5.57.](#page-138-0)

The speed of the wheel, when neglecting the slip, can be calculated as follows:

$$
v_{wheel} = \frac{2 \cdot \pi \cdot r_w \cdot \hat{f}_{motor} \cdot \check{t}_{pd}}{(CNT + 1) \cdot t_{CNT}}
$$
(5.15)

The conversion is calculated by the dividend  $D_{hall} = v_{wheel} \cdot (CNT + 1)$ . It is calculated in  $km h^{-1}$  by:

$$
D_{hall} = \frac{2 \cdot \pi \cdot r_w \cdot \hat{f}_{motor} \cdot \check{t}_{pd}}{t_{CNT}} \approx 1558.04 \,\text{km}\,\text{h}^{-1} \tag{5.16}
$$

The wheel speed right signal is multiplied by -1 because the motors are mounted in the opposite direction. The STM32CubeMX cunfiguration for the timers is shown in figure [5.57.](#page-138-0)

|              | <b>Counter Settings</b>                               |                                            |
|--------------|-------------------------------------------------------|--------------------------------------------|
|              | Prescaler (PSC - 16 bits value)                       | $208 - 1$                                  |
|              | Counter Mode                                          | Up                                         |
|              | Counter Period (AutoReload Register - 16 bits value ) | 65535                                      |
|              | Internal Clock Division (CKD)                         | No Division                                |
|              | auto-reload preload                                   | <b>Disable</b>                             |
|              | Trigger Output (TRGO) Parameters                      |                                            |
|              | Master/Slave Mode (MSM bit)                           | Disable (Trigger input effect not delayed) |
|              | <b>Trigger Event Selection TRGO</b>                   | Reset (UG bit from TIM <sub>x</sub> EGR)   |
| $\checkmark$ | Input Capture Channel 4                               |                                            |
|              | <b>Polarity Selection</b>                             | <b>Rising Edge</b>                         |
|              | <b>IC Selection</b>                                   | <b>Direct</b>                              |
|              | <b>Prescaler Division Ratio</b>                       | No division                                |
|              | Input Filter (4 bits value)                           | 0                                          |
|              |                                                       |                                            |

<span id="page-138-0"></span>Figure 5.57: STM32CubeMX configuration of TIM2 and TIM4

#### **Interprocessor communication**

The interprocessor communikation is done by the Simulink blocks OpenAMP-Transmit and OpenAMP-Receive taken from [\[6\]](#page-184-0). Figure [5.58](#page-139-0) shows the transmission of the signals Theta, Battery Voltage and Distance.

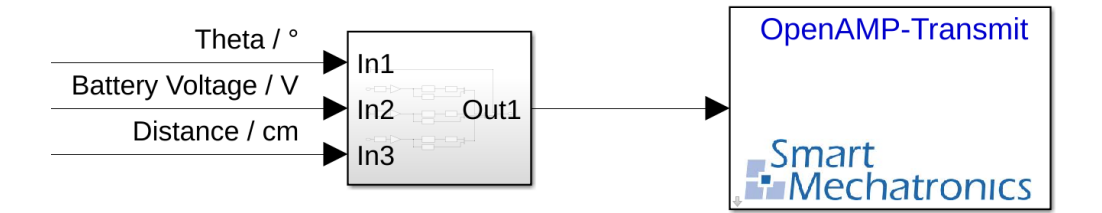

<span id="page-139-0"></span>Figure 5.58: Transmitting IPC data

The signals are distributed within the subsystem to an array of the data type (uint8\_t) and sent to the Cortex-A7 by the OpenAMP-Transmit block. Figure [5.59](#page-139-1) shows the receiving of the data send by the Cortex-A7.

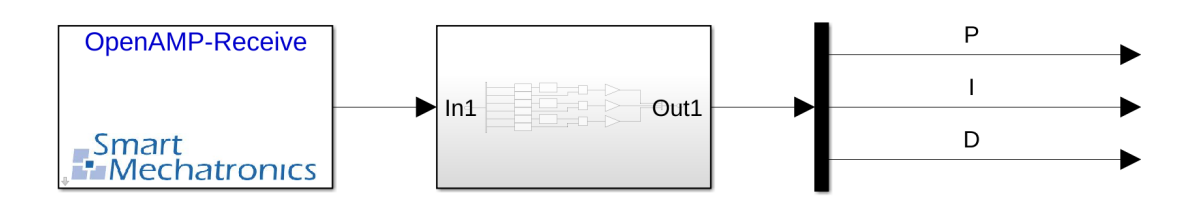

<span id="page-139-1"></span>Figure 5.59: Receiving IPC data

The received data array is converted in the subsystem into the 3 mapped signals P, D, and I.

# **5.8 Control system for the inverted pendulum**

In this chapter the main elements of the plant are analyzed. For this purpose, a mathematical description of the inverted pendulum is developed. Based on this mathematical description, the controller is implemented.

An inverted pendulum is a well-known problem in control engineering where the pendulum is held in the forced unstable upper position. [\[104\]](#page-195-2)

From the physical model of the inverted pendulum, high real-time requirements for the system can be derived. Compared to a stable system, it requires fast and accurate angle or position sensors. For this reason, the implementation of a controller for an inverted pendulum is suitable to demonstrate the real-time capability of a system. [\[105\]](#page-195-3) The model of an inverted pendulum consists of a stem, which stands upright in space, as shown in figure [5.60.](#page-140-0)

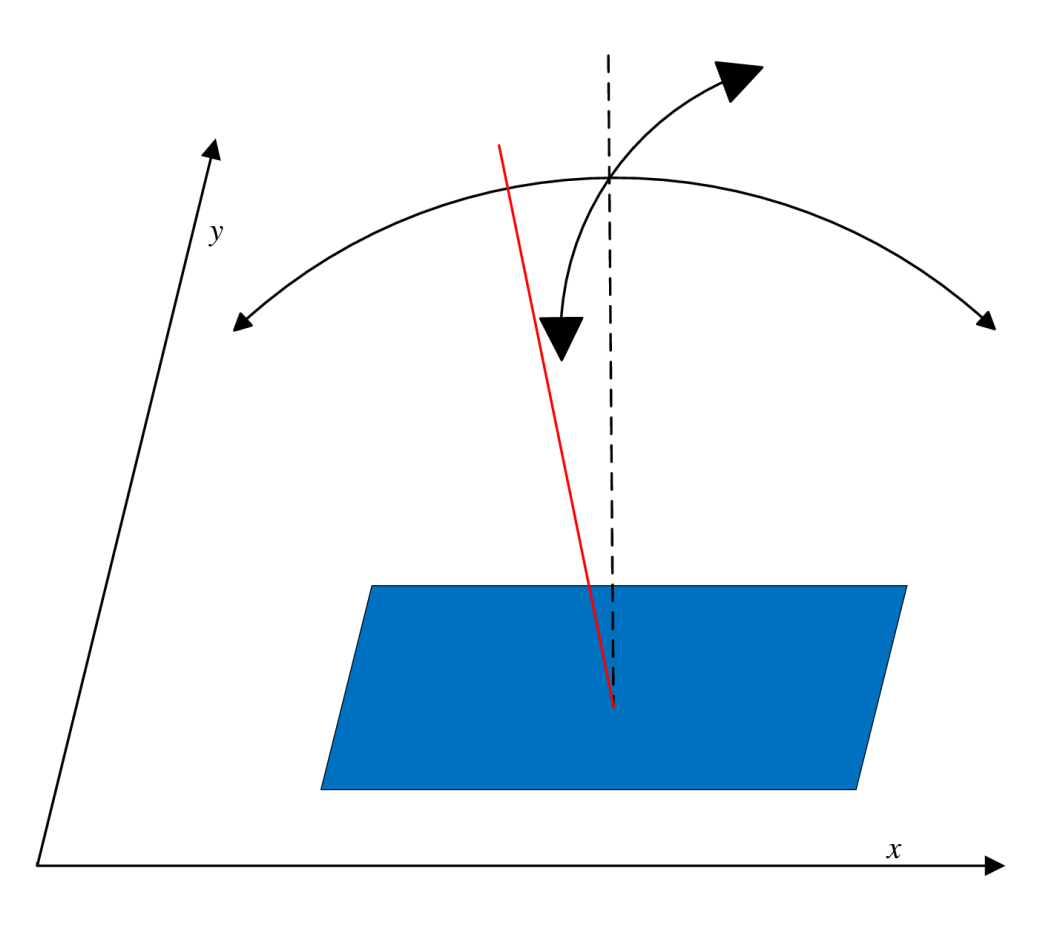

<span id="page-140-0"></span>Figure 5.60: Schematic representation of an inverted pendulum in space

Because the bottom point of the stem is movable on the plane, the pendulum tilts when the system is affected by an external force. This can be prevented by a regulation at the installation point of the pendulum stem. [\[106\]](#page-195-4)

#### **Derivation of the mechanical controlled system**

Using the model in figure [5.61,](#page-142-0) equations of motion for the pendulum are formulated. To determine the plant, the degree of freedom is restricted. This means that the left and right wheel accelerate the robot in a straight line alonge the x-axis. The mathematical description is done without linearization. The mass of the robot is described by *mp*. The distance between the axis of the wheels and the center of mass is given as length *l*. In the figure [5.61,](#page-142-0) the center of gravity is symbolized as a sphere. In the real system, the mass moment of inertia is determined by the shape of the robot. This shape can be approximated as a cuboid.

Mass moment of inertia for a cuboid according to [\[107,](#page-195-5) p. 76]:

$$
J_x = \frac{1}{12}m(b^2 + h^2)
$$
 (5.17)

with b as cuboid depth and h as cuboid height. The tilt angle of the robot is seen as  $\theta_x$ .  $F_{Hx}$  and  $F_{Vx}$  are horizontal and vertical reaction forces.

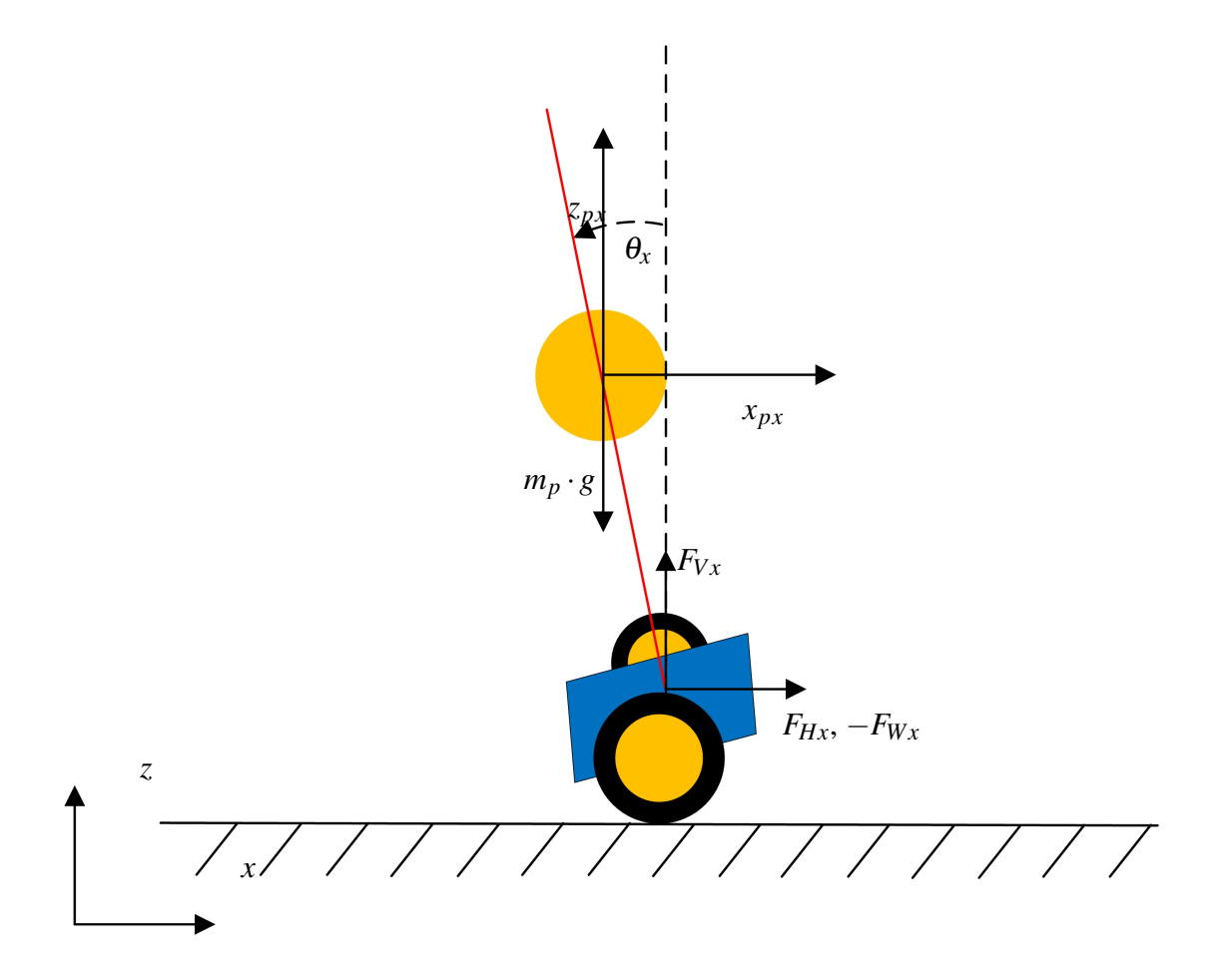

<span id="page-142-0"></span>Figure 5.61: Model of the self-balancing robot

Translation:

$$
m_w \cdot \ddot{x}_{wx} = F_{Wx} - F_{Hx} \tag{5.18a}
$$

$$
m_p \cdot \ddot{x}_{px} = F_{Hx} \tag{5.18b}
$$

$$
m_p \cdot \ddot{z}_{px} = F_{Vx} - m_p \cdot g \tag{5.18c}
$$

Rotation:

$$
J_x \cdot \ddot{\theta}_x = F_{Vx} \cdot l \cdot \sin \theta_x + F_{Hx} \cdot l \cdot \cos \theta_x \tag{5.19}
$$

Geometry:

$$
x_{px} = x_{wx} - l \cdot \sin \theta_x \tag{5.20a}
$$

$$
z_{px} = l \cdot \cos \theta_x \tag{5.20b}
$$

In the following, the large-signal performance of the plant is derived. Derivation of the time-variable function of  $\theta_x$ :

$$
f(t) = \theta_x \tag{5.21a}
$$

$$
f'(t) = \frac{d\theta_x}{dt} = \dot{\theta}_x \tag{5.21b}
$$

$$
f''(t) = \frac{d^2 \theta_x}{dt^2} = \ddot{\theta}_x \tag{5.21c}
$$

Derivation of the time-variable function of  $sin(\theta_x)$ :

$$
h(t) = \sin(\theta_x) \tag{5.22a}
$$

$$
h(t) = \sin(f(t))\tag{5.22b}
$$

$$
h'(t) = \cos(f(t)) \cdot f'(t) \tag{5.22c}
$$

$$
h''(t) = \cos(f(t)) \cdot f''(t) + f'(t) \cdot f'(t) \cdot (-\sin(f(t)))
$$
\n(5.22d)

$$
h''(t) = \cos(\theta_x) \cdot \ddot{\theta}_x - \dot{\theta}_x^2 \cdot \sin(\theta_x)
$$
 (5.22e)

Derivation of the time-variable function of  $cos(\theta_x)$ :

$$
g(t) = \cos(\theta_x) \tag{5.23a}
$$

$$
g(t) = \cos(f(t))\tag{5.23b}
$$

$$
g'(t) = -\sin(f(t)) \cdot f'(t)
$$
 (5.23c)

$$
g''(t) = -\sin(f(t)) \cdot f''(t) + f'(t) \cdot f'(t) \cdot (-\cos(f(t)) \tag{5.23d}
$$

$$
g''(t) = -\sin(\theta_x) \cdot \ddot{\theta}_x - \dot{\theta}_x^2 \cdot \cos(\theta_x)
$$
 (5.23e)

The time derivatives are inserted into the reflection forces.
For  $F_{Hx}$  considering that the geometry equation [\(5.20a\)](#page-143-0) and the derivation equation [\(5.22e\)](#page-143-1) is used:

$$
F_{Hx} = m_p \cdot \ddot{x}_{px} \tag{5.24a}
$$

$$
F_{Hx} = m_p \cdot \frac{d^2 x_{px}}{dt^2} \tag{5.24b}
$$

$$
F_{Hx} = m_p \cdot \frac{d^2}{dt^2} (x_{wx} - l \cdot \sin(\theta_x))
$$
\n(5.24c)

<span id="page-144-0"></span>
$$
F_{Hx} = m_p \cdot \ddot{x}_{wx} - m_p \cdot l \cdot \ddot{\theta}_x \cdot \cos(\theta_x) + m_p \cdot l \cdot \dot{\theta}_x^2 \cdot \sin(\theta_x)
$$
 (5.24d)

For  $F_{Vx}$  considering that the geometry equation [\(5.20b\)](#page-143-2) and the derivation equation [\(5.23e\)](#page-143-3) is used:

$$
F_{Vx} = m_p \cdot \ddot{z}_{px} + m_p \cdot g \tag{5.25a}
$$

$$
F_{Vx} = m_p \cdot \frac{d^2 z_{px}}{dt^2} + m_p \cdot g \tag{5.25b}
$$

<span id="page-144-1"></span>
$$
F_{Vx} = mp \cdot l \cdot \frac{d^2}{dt^2} \cos(\theta_x) + m_p \cdot g \tag{5.25c}
$$

<span id="page-144-3"></span>
$$
F_{Vx} = -m_p \cdot l \cdot \ddot{\theta}_x \cdot \sin(\theta_x) - m_p \cdot l \cdot \dot{\theta}_x^2 \cdot \cos(\theta_x) + m_p \cdot g \tag{5.25d}
$$

Translational movement: The reaction forces equation [\(5.24d\)](#page-144-0) is inserted into the translation equation [\(5.18a\)](#page-142-0).

$$
\ddot{x}_{wx}(m_w + m_p) = F_{wx} + m_p \cdot l \cdot \ddot{\theta}_x \cdot \cos(\theta_x) - m_p \cdot l \cdot \dot{\theta}_x^2 \cdot \sin(\theta_x)
$$
(5.26)

Rotational movement: The reaction forces equation [\(5.24d\)](#page-144-0) and equation [\(5.25d\)](#page-144-1) are inserted into the rotation equation [\(5.19\)](#page-142-1).

<span id="page-144-2"></span>
$$
J_x \cdot \ddot{\theta}_x = (m_p \cdot l)(-l \cdot \ddot{\theta}_x \cdot \sin^2(\theta_x) - l \cdot \dot{\theta}_x^2 \cdot \cos(\theta_x) \cdot \sin(\theta_x) + g \cdot \sin(\theta_x) +
$$
  

$$
\ddot{x}_{wx} \cdot \cos(\theta_x) - l \cdot \ddot{\theta}_x \cdot \cos^2(\theta_x) + l \cdot \dot{\theta}_x^2 \cdot \sin(\theta_x) \cdot \cos(\theta_x))
$$
(5.27)

Using the Trigonometric Pythagoras equation [\(5.28a\)](#page-145-0) and the Addition Theorem equation [\(5.28b\)](#page-145-1) [\[108,](#page-195-0) p. 94]

<span id="page-145-2"></span><span id="page-145-1"></span><span id="page-145-0"></span>
$$
\sin^2(x) + \cos^2(x) = 1\tag{5.28a}
$$

$$
\sin(x_1) \cdot \cos(x_2) - \cos(x_1) \cdot \sin(x_2) = \sin(x_1 - x_2)
$$
 (5.28b)

equation [\(5.27\)](#page-144-2) is solved according to equation [\(5.29\)](#page-145-2).

$$
\ddot{\theta}_x(m_p \cdot l^2 + J_x) = m_p \cdot g \cdot l \cdot \sin(\theta_x) + m_p \cdot \ddot{x}_{wx} \cdot l \cdot \cos(\theta_x)
$$
(5.29)

After all, kinematic relations of the inverted pendulum are described, the functional equation  $\theta_x = f(F_{wx})$  is tried to be set up. In this case, the equations of the translational and the rotational motion with their  $sin(\theta_x)$  and  $cos(\theta_x)$  terms show nonlinear behavior, so it is necessary to eliminate their  $sin(\theta_x)$  and  $cos(\theta_x)$  terms first.

For this purpose, a linearization is performed. The linearization proceeds as follows: A proportionality coefficient  $K_p$  for the operating point is formed as a result of the linearization. For this purpose, the non-linear element is converted into an equation of the line with the aid of the Taylor series. For this purpose, the Taylor series is terminated after the first theorem. The result is a linear equation through the operating point. [\[35\]](#page-187-0)

Taylor series [\[108,](#page-195-0) p. 182]

$$
f(x) = \sum_{n=0}^{\infty} \frac{f^{(n)}(x_0)}{n!} (x - x_0)^n
$$
 (5.30)

For the therm  $sin(x)$  working at the operating point  $x = 0$ :

$$
f(x) = \frac{\sin(0)}{0!} (x-0)^0 + \frac{\cos(0)}{1!} (x-0)^1
$$
 (5.31a)

$$
f(x) = x \tag{5.31b}
$$

It results that the proportionality coefficient  $K_{p_{\sin(\theta_x)}} = \theta_x$ .

For the term  $cos(x)$  working at the operation point  $x = 0$ :

$$
f(x) = \frac{\cos(0)}{0!}(x-0)^0 + \frac{-\sin(0)}{1!}(x-0)^1
$$
 (5.32a)

$$
f(x) = 1\tag{5.32b}
$$

It results that the proportionality coefficient  $K_{p_{\cos(\theta_x)}} = 1$ .

Moreover, the assumption is made that potencies of  $\theta_x$  or the derivatives of  $\theta_x$  with higher exponent than 1 can be set to 0, since their value, around the operating point  $\theta_x \approx 0$  are negligibly small.

After eliminating the nonlinear terms and the negligible potencies, equation [\(5.26\)](#page-144-3) and equation [\(5.29\)](#page-145-2) yield the following equations:

$$
\ddot{x}_{wx}(m_w + m_p) = F_{wx} + m_p \cdot l \cdot \ddot{\theta}_x \tag{5.33a}
$$

$$
\ddot{\theta}_x(m_p \cdot l^2 + J_x) = m_p \cdot g \cdot l \cdot \theta_x + m_p \cdot l \cdot \ddot{x}_{wx} \tag{5.33b}
$$

Now the relationship between  $\theta_x$  and the force  $F_{wx}$  is determined by inserting in  $\ddot{x}_{wx}$ .

Afterwards for  $\ddot{\theta}_x$  the difference theorem for the second derivative is applied. [\[35,](#page-187-0) p. 67] Then the transfer function of the pendulum can be determined by substituting.

$$
G_s(s) = \frac{b_0}{s^2 \cdot a_2 + s \cdot a_1 + a_0} \tag{5.34a}
$$

<span id="page-147-1"></span>
$$
b_0 = \frac{1}{g \cdot (m_w + mp)}\tag{5.34b}
$$

$$
a_0 = -1 \tag{5.34c}
$$

$$
a_1 = 0 \tag{5.34d}
$$

$$
a_2 = \frac{1}{g}(l + \frac{b^2}{12 \cdot l} + \frac{l}{12} - \frac{1}{m_w + m_p})
$$
 (5.34e)

After the transfer function has been formulated, the stability of the system can be investigated.

For this purpose, the characteristic equation of the system is examined. The system has an unstable resting position if at least one zero of the characteristic equation does not have a negative real part. [\[35,](#page-187-0) p. 871]

$$
s^{2} \cdot \frac{1}{g}(l + \frac{b^{2}}{12 \cdot l} + \frac{l}{12} - \frac{1}{m_{w} + m_{p}}) - 1 = 0
$$
 (5.35a)

$$
s_1 = +\sqrt{\frac{1}{\frac{1}{g}(l + \frac{b^2}{12 \cdot l} + \frac{l}{12} - \frac{1}{m_w + m_p})}}
$$
(5.35b)

<span id="page-147-0"></span>
$$
s_2 = -\sqrt{\frac{1}{\frac{1}{g}(l + \frac{b^2}{12 \cdot l} + \frac{l}{12} - \frac{1}{m_w + m_p})}}
$$
(5.35c)

Equation [\(5.35b\)](#page-147-0) shows that one of the zeros of the characteristic equation has a positive real part. So the system has an unstable resting position.

Since  $G_s$  is only the transfer function of the mechanical tilt moment, many unknown transfer functions remain in the controlled system. The unknown transfer functions are highlighted in gray in figure [5.62.](#page-148-0) The reference variable *w* determines how the angle  $\theta_x$  should be. It is compared with the measured angle  $\theta_x$  at the addition point. From the control difference  $(w - x)$  the manipulated variable *y* is calculated by the

controller. The manipulated variable *y* is superimposed by the disturbance variable *z*1. In figure [5.62](#page-148-0) the controlled system is the multiplication of *GDriver*, *GMotor*, and *G<sup>s</sup>* . The controlled system outputs the controlled variable *x*. The controlled variable is fed back via the measuring device *GSensor*. [\[35\]](#page-187-0)

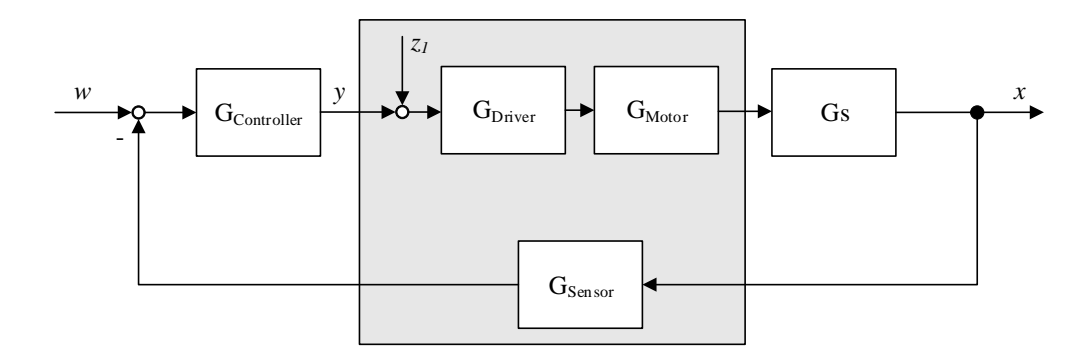

<span id="page-148-0"></span>Figure 5.62: System overwiew of the self-balancing robot

#### **Experimental analysis of the overall control system**

An experimental analysis of the entire system should help to determine the transfer function of the whole system, in order to subsequently dimension a controller for this system. In the expirimental analysis of systems, a step function is applied to the system at rest, while the output function of the system is measured. Afterwards the non-parametric system can be transformed into a parametric system. The result is the transfer function of the entire system. [\[35\]](#page-187-0)

Figure [5.63](#page-149-0) shows a schematic diagram of how the experimental analysis is performed. The step function is applied to *y*, while the output function is recorded at *xmeasured*.

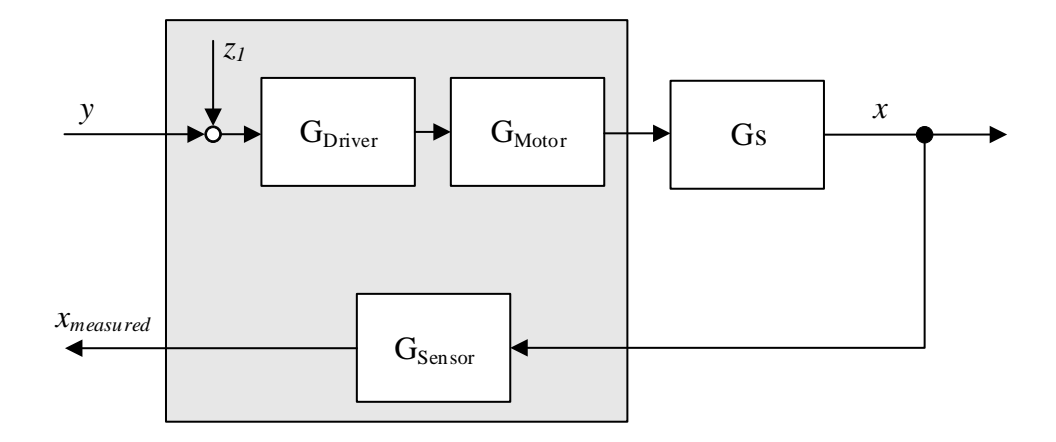

<span id="page-149-0"></span>Figure 5.63: Set up to record the step response

The self-balancing robot is held in the unstable rest position while a step function with the peak value 0.1 is applied to the system as manipulated variable *y*. The manipulated variable 0.1 ensures that the PWM is set to a duty cycle of 10% and the robot starts moving in one direction. Since the system is not controlled, the robot tips over. During this, the angle  $\theta_x$  is recorded. The resulting response  $x_{measured} = System\_out$  and the step function = System\_in are shown in figure [5.64.](#page-150-0) The step function is shown on a scale of 100:1.

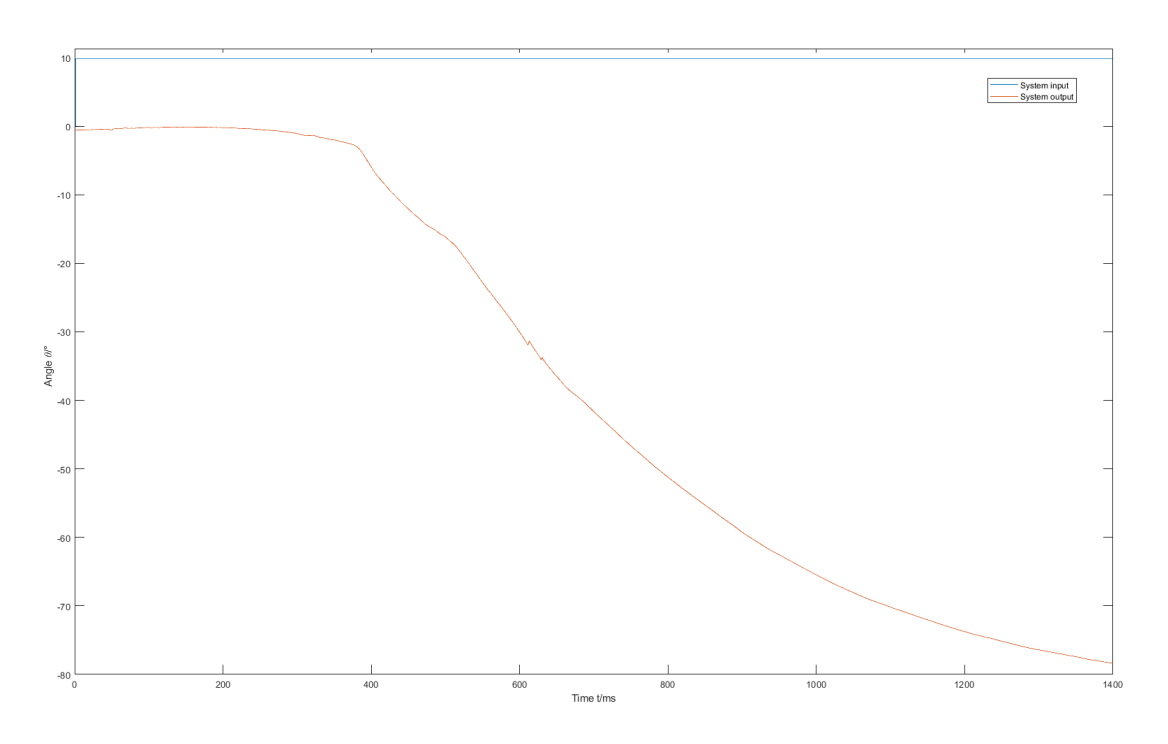

<span id="page-150-0"></span>Figure 5.64: Step response of the System recorded at a step sie of 1 ms

The MATLAB "System Identification Toolbox" [\[109\]](#page-195-1) is used to create a transfer function from the step response. The window of the toolbox is seen in figure [5.65.](#page-151-0)

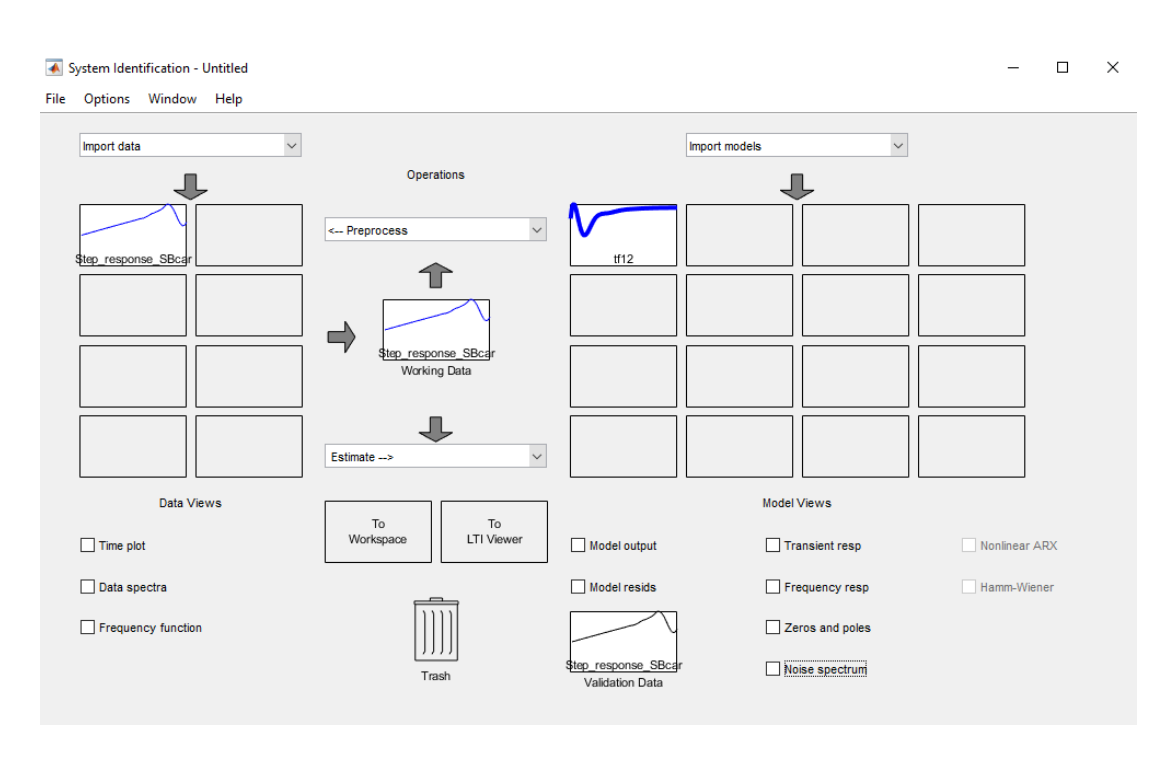

5 Software implementation

<span id="page-151-0"></span>Figure 5.65: Window of the "System Identification Toolbox"

Creating the transfer function is done by importing the step function and the system response in the "System Identification Toolbox", seen in figure [5.66.](#page-152-0)

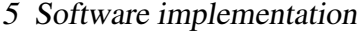

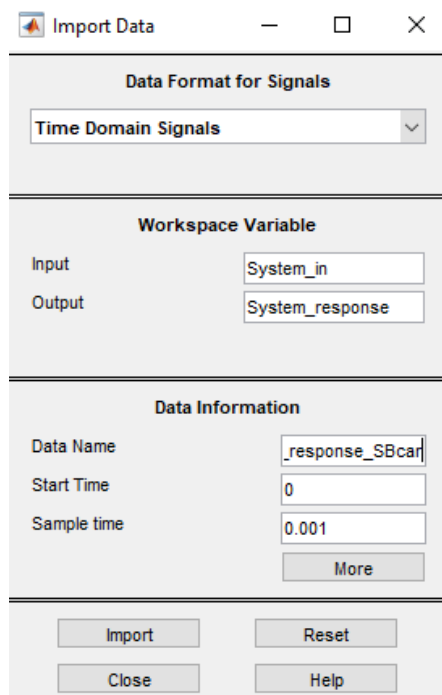

<span id="page-152-0"></span>Figure 5.66: Importing data to the "System Identification Toolbox"

In the next step, it is necessary to specify how many poles and zeros are to be calculated by the "System Identification Toolbox". To determine this, the system from figure [5.63](#page-149-0) is summed up as described in [\[35\]](#page-187-0) to form a transfer function. This transfer function *GResponse* can be seen in equation [\(5.38\)](#page-154-0).

$$
G_{Response}(s) = G_{Driver}(s) \cdot G_{Motor}(s) \cdot G_{s}(s) \cdot G_{Sensor}(s)
$$
\n(5.36)

It is estimated that *GResponse*(*s*) can be approximated by a transfer function with 3 poles and 2 zeros. This is specified in the window shown in figure [5.67.](#page-153-0)

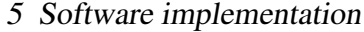

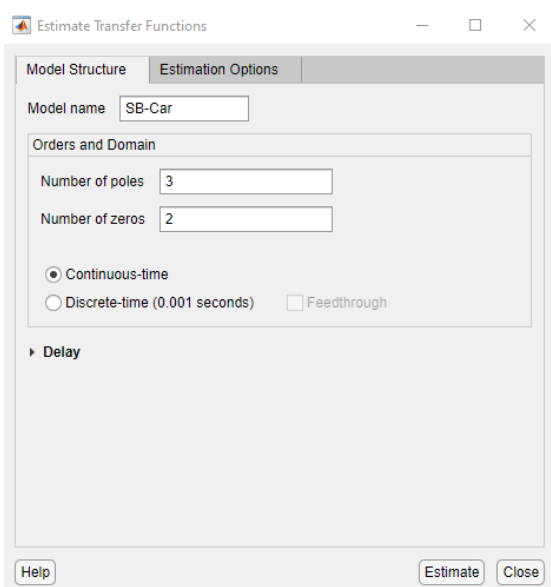

<span id="page-153-0"></span>Figure 5.67: Estimation of the number of poles and zeros of the transfer function

The transfer function determined by the "System Identification Toolbox" can be seen in equation [\(5.38\)](#page-154-0).

$$
G_{Response}(s) = \frac{-493 \cdot s^2 + 8074 \cdot s - 5.9 \cdot 10^4}{s^3 + 7.232 \cdot s^2 + 50.97 \cdot s + 58.3}
$$
(5.37)

In figure [5.68,](#page-154-1) the recorded step response (green) and the step response of the calculated transfer function (blue) can be seen.

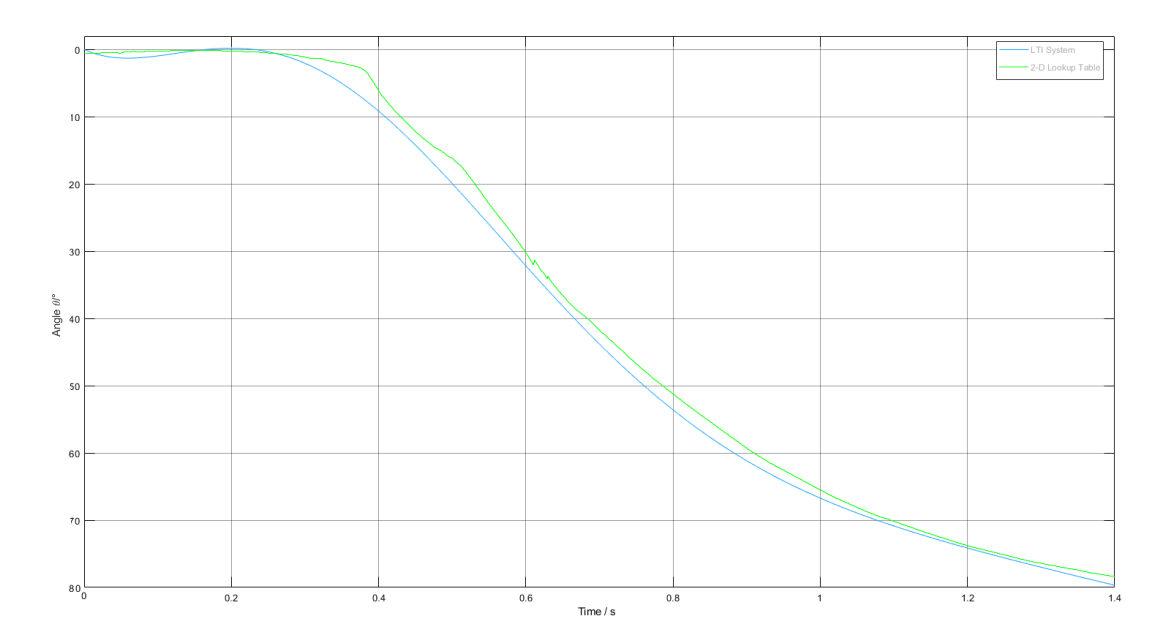

<span id="page-154-1"></span>Figure 5.68: Comparison between the recorded step response of the real system (green) and the one calculated by the "System Identification Toolbox" (blue)

To compare the step responses of the derived transfer function with the step responses shown in figure [5.68,](#page-154-1) the gravity, the geometry parameters, and the masses of the selfbalancing robot are inserted into the equation [\(5.34a\)](#page-147-1). To make a comparison, the derived function must be multiplied by a factor  $K_{RAD\_to\_DEG} = \frac{180}{\pi}$  $\frac{80}{\pi}$  to convert radians into degree. The parameters insertet in the eqation are  $g = -9.81 \,\mathrm{m\,s^{-2}}$ ,  $m_w = 0.090 \,\mathrm{kg}$ ,  $mp = 0.706$ kg,  $b = 0.070$ m, and  $l = 0.1485$ m.

The resulting transfer function is seen in equation [\(5.38\)](#page-154-0).

<span id="page-154-0"></span>
$$
G'_{s}(s) = K_{RAD\_to\_DEG} \cdot G_{s}(s) = \frac{-23.05}{0.3499 \cdot s^2 - 3.142} \tag{5.38}
$$

If the transfer function  $G'_{s}(s)$  is loaded with a step function that has a peak value of 2.118, it approaches the measured and the calculated step response. Seen in figure [5.69.](#page-155-0) This comparison is shown in figure [5.69.](#page-155-0) The recorded step response is plotted in green, the step response of the transfer function calculated by the "System Identification Toolbox" in blue, and the step response of the derived transfer function in red.

#### 5 Software implementation

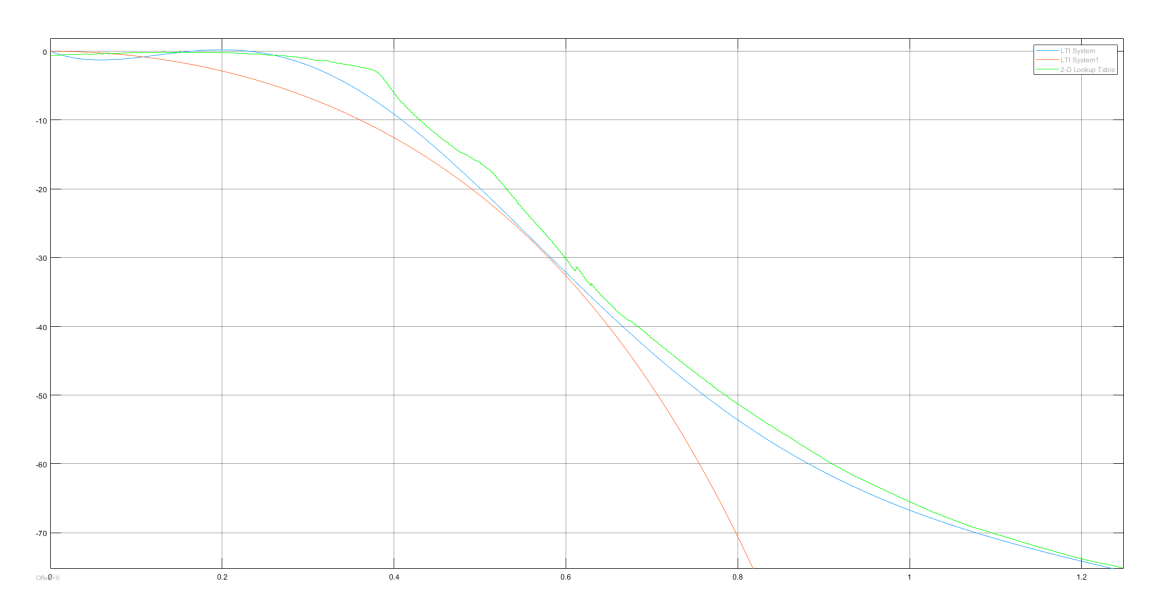

<span id="page-155-0"></span>Figure 5.69: Comparison between the step response recorded of the real system (green), the one calculated by the "System Identification Toolbox" (blue), and the one derivated by hand for the mechanical tilting action (red)

Figure [5.69](#page-155-0) verifies the recorded transfer function and the transfer function calculated by the "System Identification Toolbox" with the derived transfer function of the inverted pendulum.

To determine the minimum required sample time for quasi-analog system control, the step response of the transfer function has to be analyzed. [\[35\]](#page-187-0)

For this purpose, the transfer function calculated with the "System Identification Toolbox", is used to determine the delay time  $T_u$ , the compensation time  $T_g$  and the settling time  $T_{95}$ . Then, the minimum required sampling time T is determined using the ta-ble [\[35,](#page-187-0) p. 498]. The line in the table [35, p. 498] where  $T_g \ge 10$  applies to the analyzed system. It follows according to the table [\[35,](#page-187-0) p. 498] that  $T \le 0.1 * T_g$  must be selected. The step function and the determination of its characteristic values are shown in figure [5.70.](#page-156-0)

<span id="page-156-0"></span>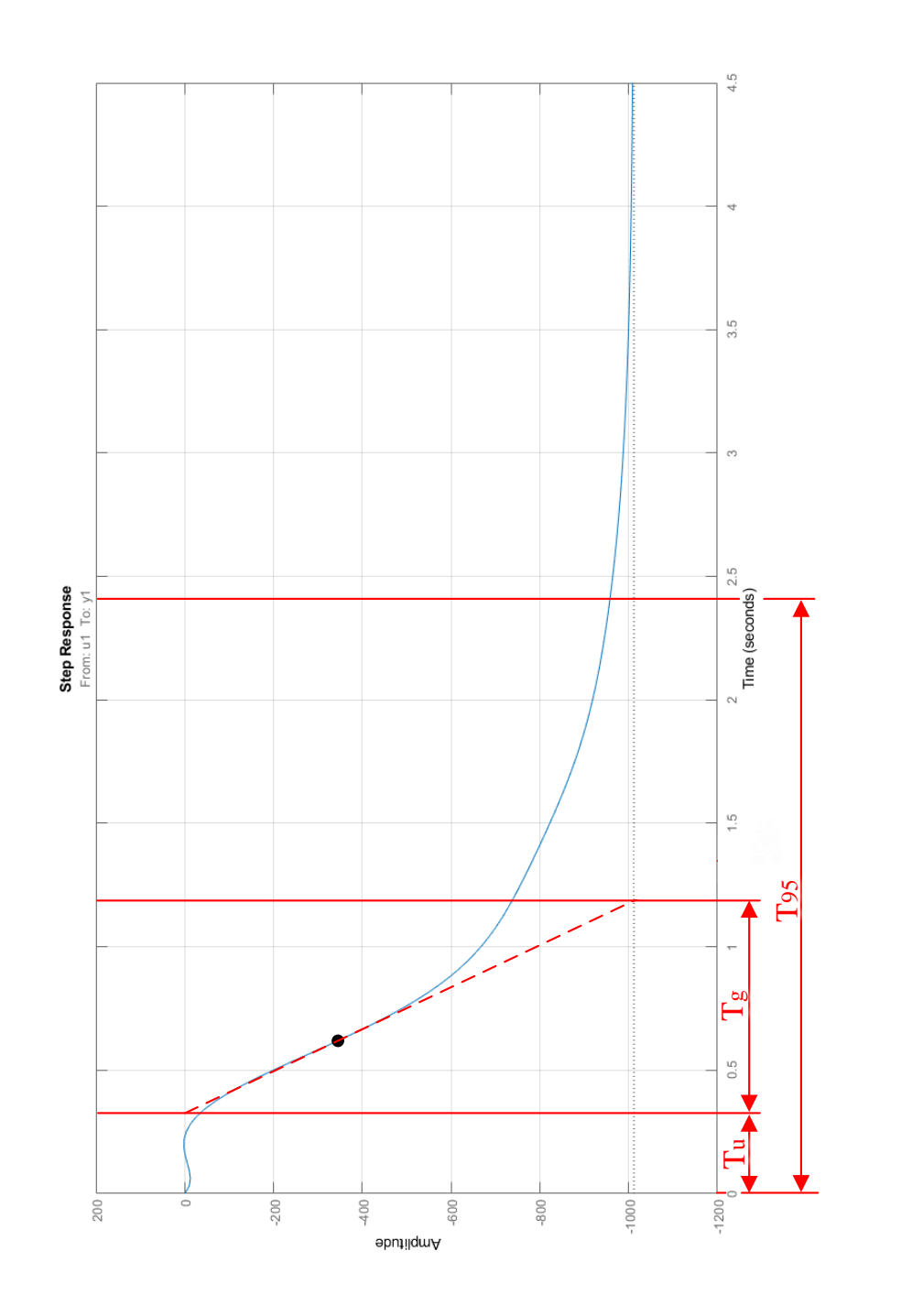

Figure 5.70: Determination of the sampling time, from characteristic values of the controlled system Figure 5.70: Determination of the sampling time, from characteristic values of the controlled system

The values  $T_u \approx 0.3$  s,  $T_g \approx 0.9$  s, and  $T_{95} \approx 2.4$  s are read off.

It follows that the minimum required sample time *T* for quasi-analog control must be *T* ≤ 90ms.

Once the minimum sample time is checked, it is considered in which period new gyro and acceleration values are recorded. From table [4.8,](#page-53-0) it is seen that the sensor values are read in a minimum period of  $997.62 \mu s$ . To process each set of sensor values in about a separate model step the sample time is set to 90 times the minimum required sample time  $(T = 1 \,\text{ms})$ .

The "Control System Toolbox" [\[110\]](#page-195-2) is used to design a controller for the Simulink model shown in figure [5.71.](#page-157-0) In the model the transfer function calculated with the "System Identification Toolbox", is used as plant. The two step functions represent a 1 ms puls with size 1 to disturb the plant. The plant is sampled with  $T = 1$  ms by the "Discretization" subsystems. The Controller C calculated by the "Control System Toolbox" must regulate the disturbing pulse. The transfer function of the controller used in the following figures can be seen in equation [\(5.39\)](#page-157-1).

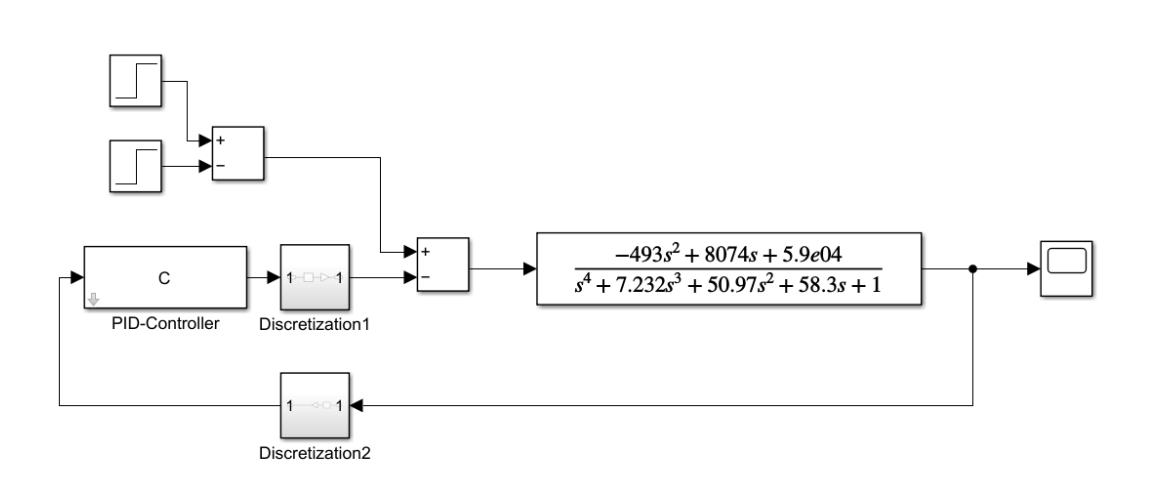

<span id="page-157-1"></span> $C = \frac{-0.0014829(s + 0.6399)}{s}$ *s* (5.39)

<span id="page-157-0"></span>Figure 5.71: Controller design in MATLAB Simulink

Figure [5.72](#page-158-0) shows the "Control System Toolbox" during the design of the Controller C.

5 Software implementation

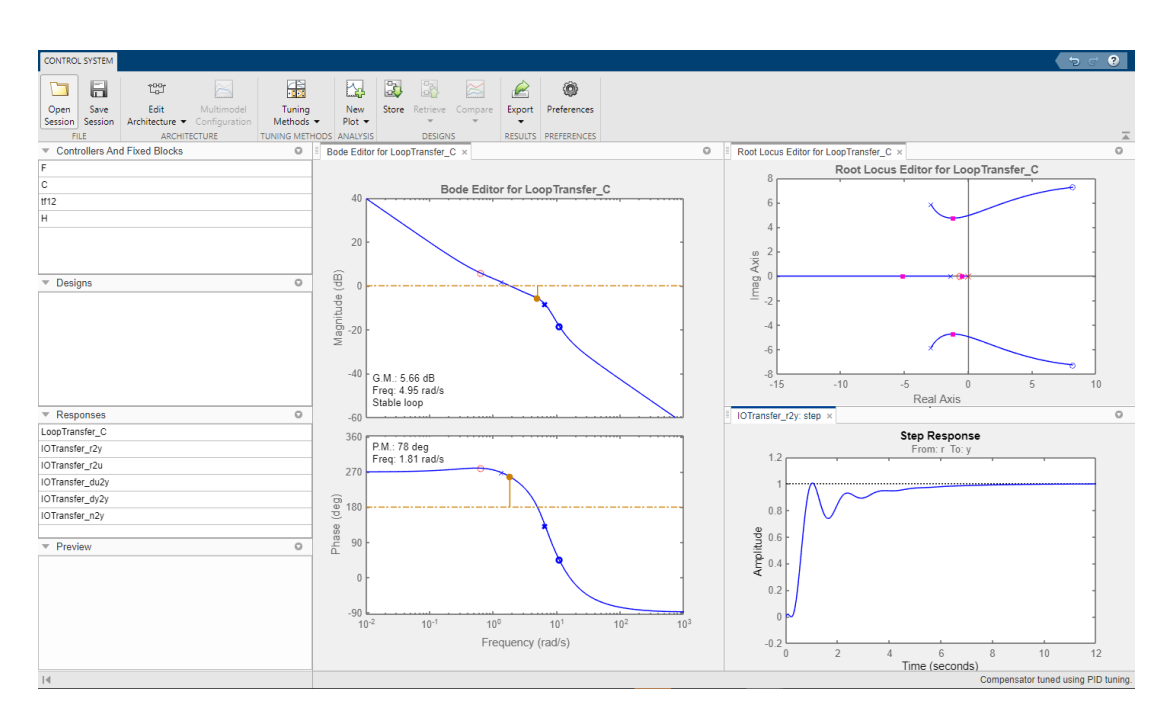

<span id="page-158-0"></span>Figure 5.72: "Controll Syste Design Toolbox"

Figure [5.73](#page-158-1) shows the system response to the disturbance pulse.

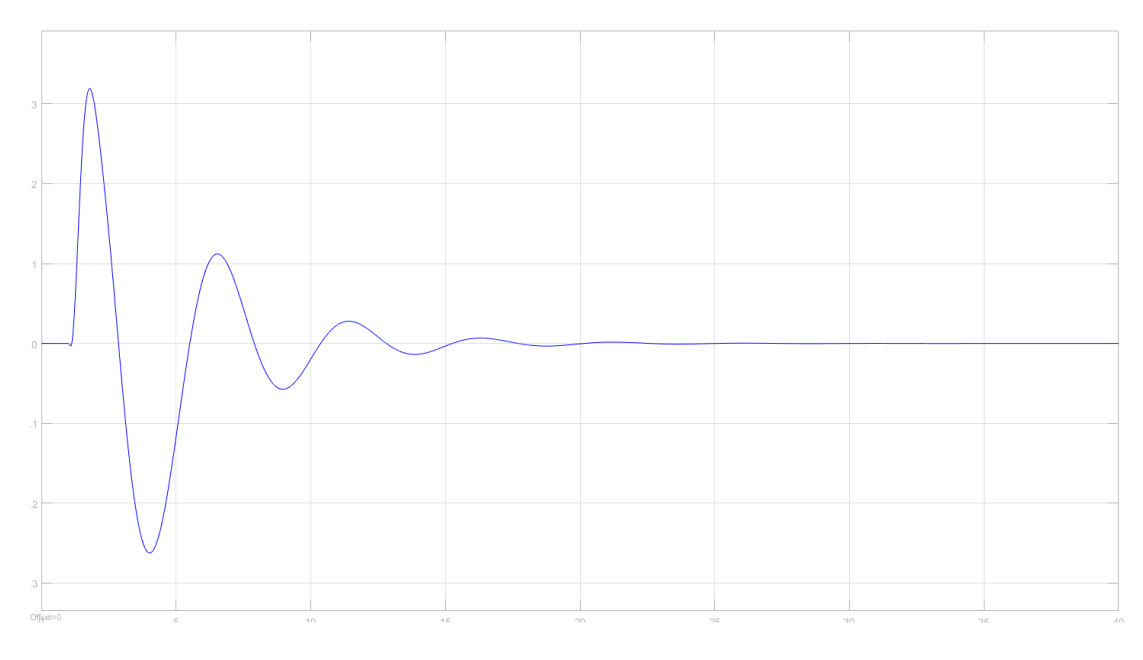

<span id="page-158-1"></span>Figure 5.73: Controller design in MATLAB Simulink

It can be seen that controller C can regulate the disturbance pulse.

A PID controller for the self-balancing car can also be determined empirically, according to [\[111\]](#page-195-3). This can be done in the real system using the external mode. The PD controller parameters found in this process are  $P = 0.0196 D = 0.0187$ , and  $N = 28.234$ .

# **5.9 Implementation of non real-time application**

Because the implementation of the non-real-time application is not the focus of this thesis, it will only be touched upon.

To continue using the external mode via XCP on TCP/IP, the application "External\_mode" forms the fundament of the non real-time application. The implementation of the graphical components of the non real-time application are performed with the use of the Light Versantil Graphics Library (LVGL) [\[112\]](#page-195-4). LVGL is selected, because it has been used in a previous project. The LVGL supports the GIMP-Toolkit (GTK) driver [\[113\]](#page-196-0) (GNU Image Manipulation Program (GIMP), GNU s Not UNIX (GNU)). The GTK driver is included in the "st-image-westone" [\[114\]](#page-196-1) OS, which is running on the Cortex-A7.

The application created is divided into two pages. The page "Slider", seen in figure [5.74,](#page-160-0) shows 3 sliders to tune "P", "I", and "D" parameter of the controller. The page "Diagram", seen in figure [5.75,](#page-161-0) monitors "Theta", "Battery Volage", and "Distance".

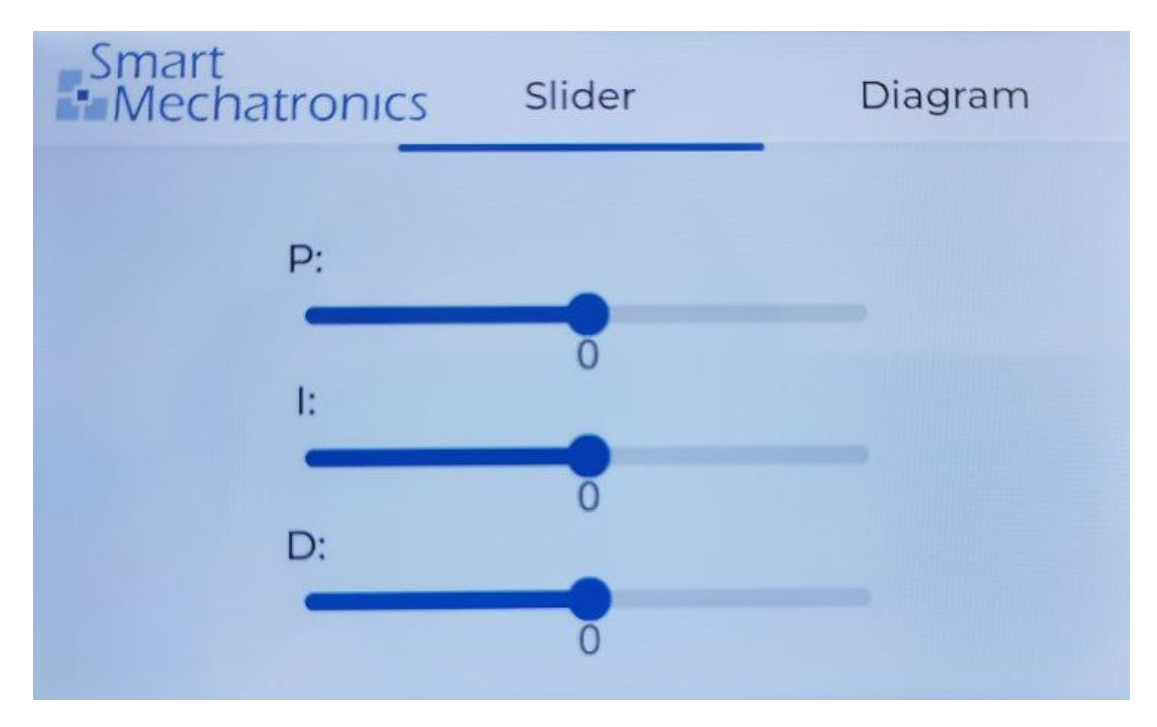

<span id="page-160-0"></span>Figure 5.74: Non real-time application: "Slider" page

## 5 Software implementation

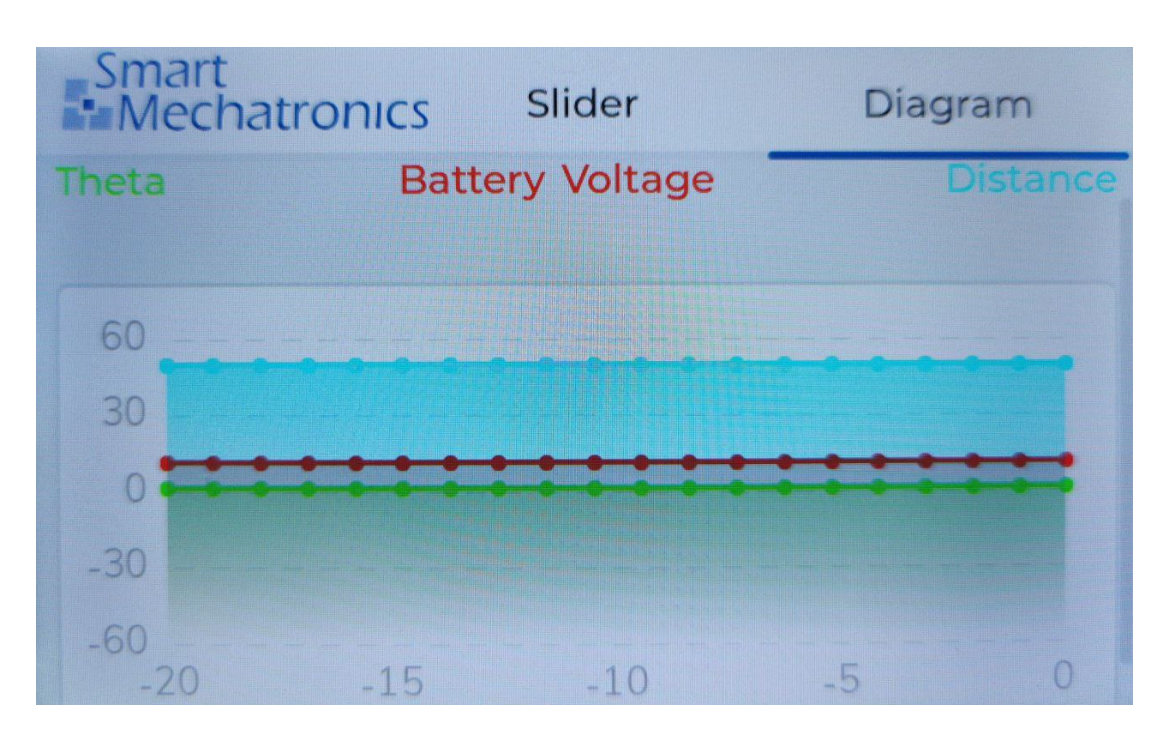

<span id="page-161-0"></span>Figure 5.75: Non real-time application: "Diagram" page

The requirements specifications defined in [item A.1.1](#page-212-0) are checked by the following verification plan. The verification procedure with the corresponding tools is also described in the plan.

The instrument used for the time-critical measurements during verification is the oscilloscope shown in table [4.7.](#page-52-0)

The main measurements are described under table [6.1.](#page-166-0)

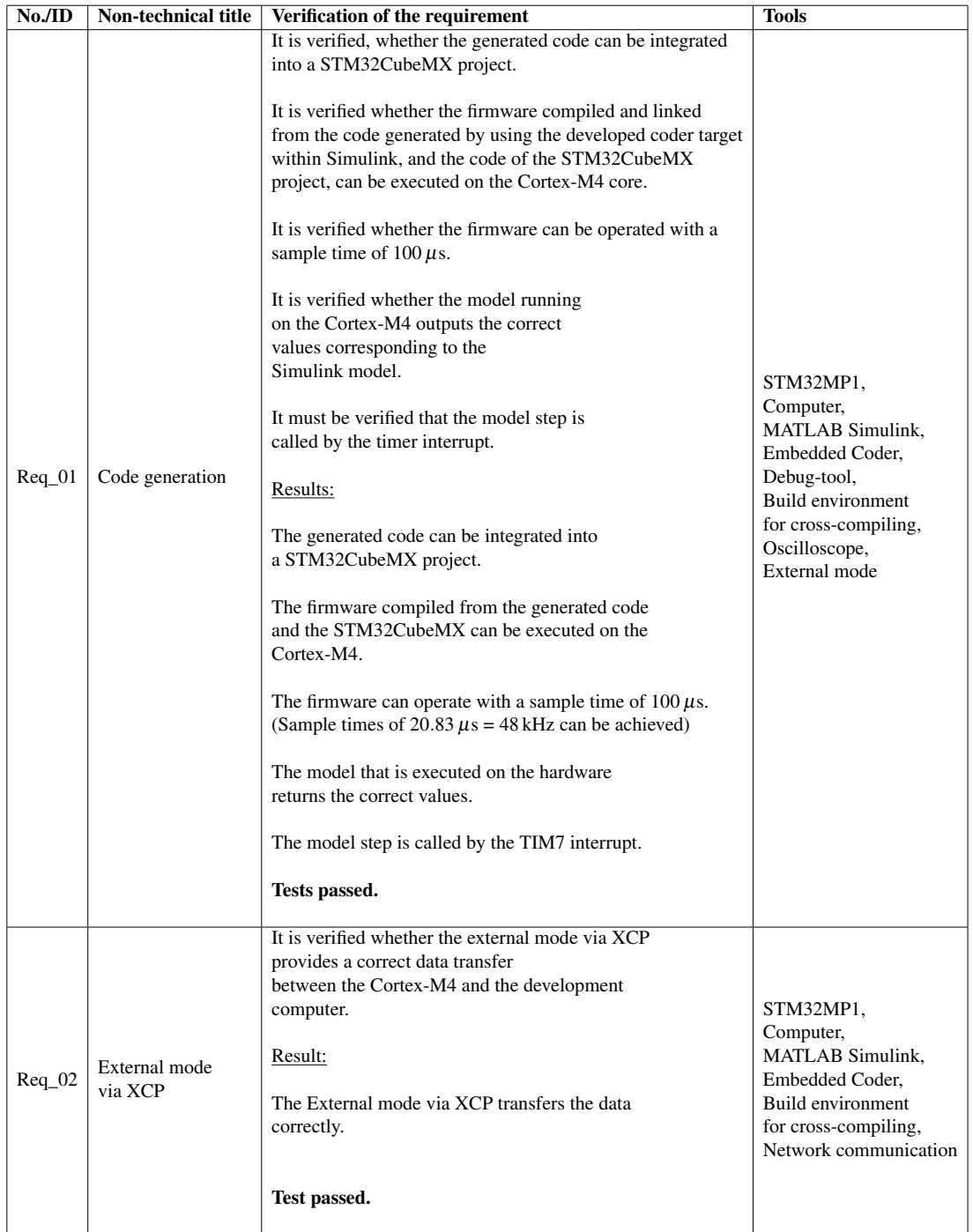

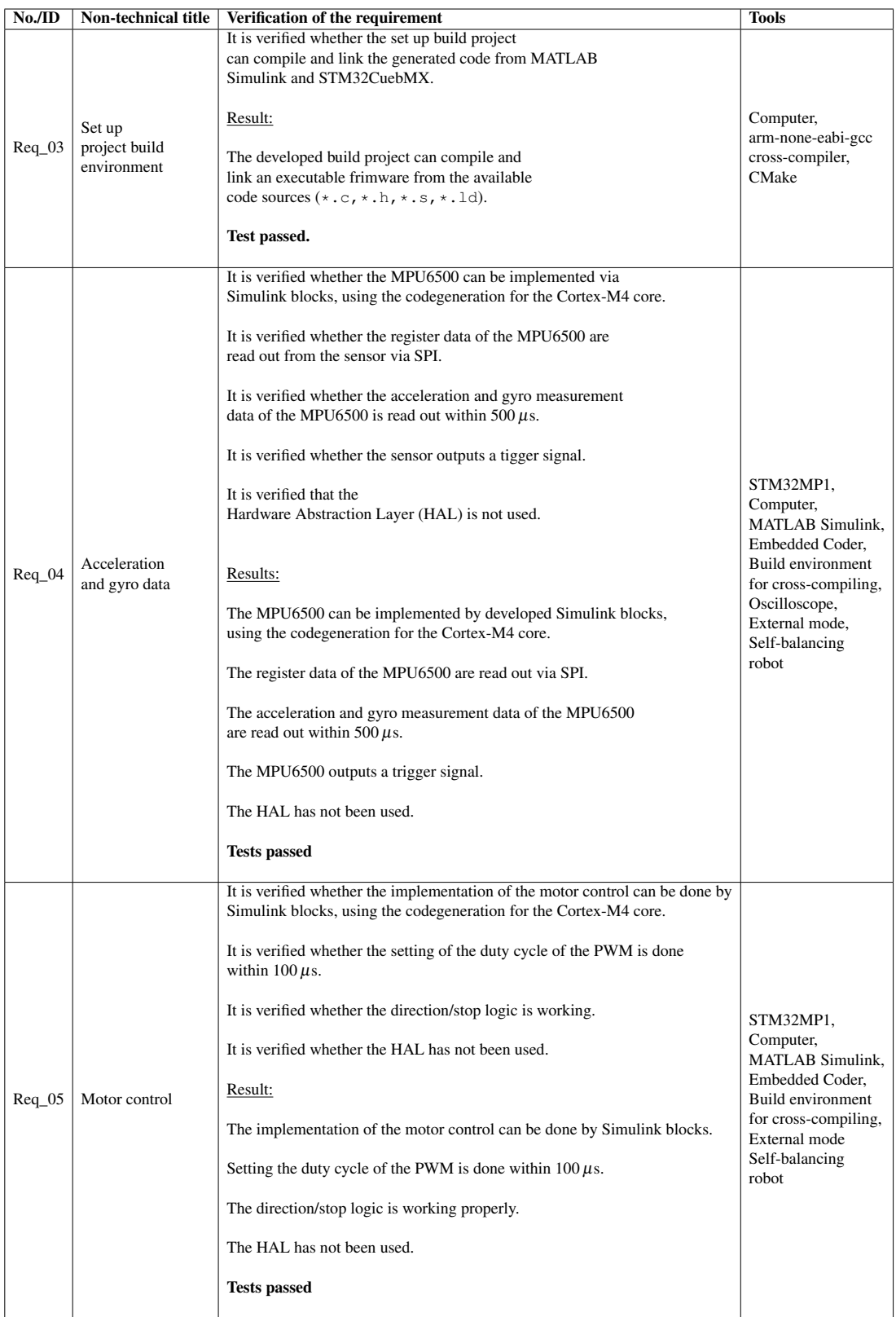

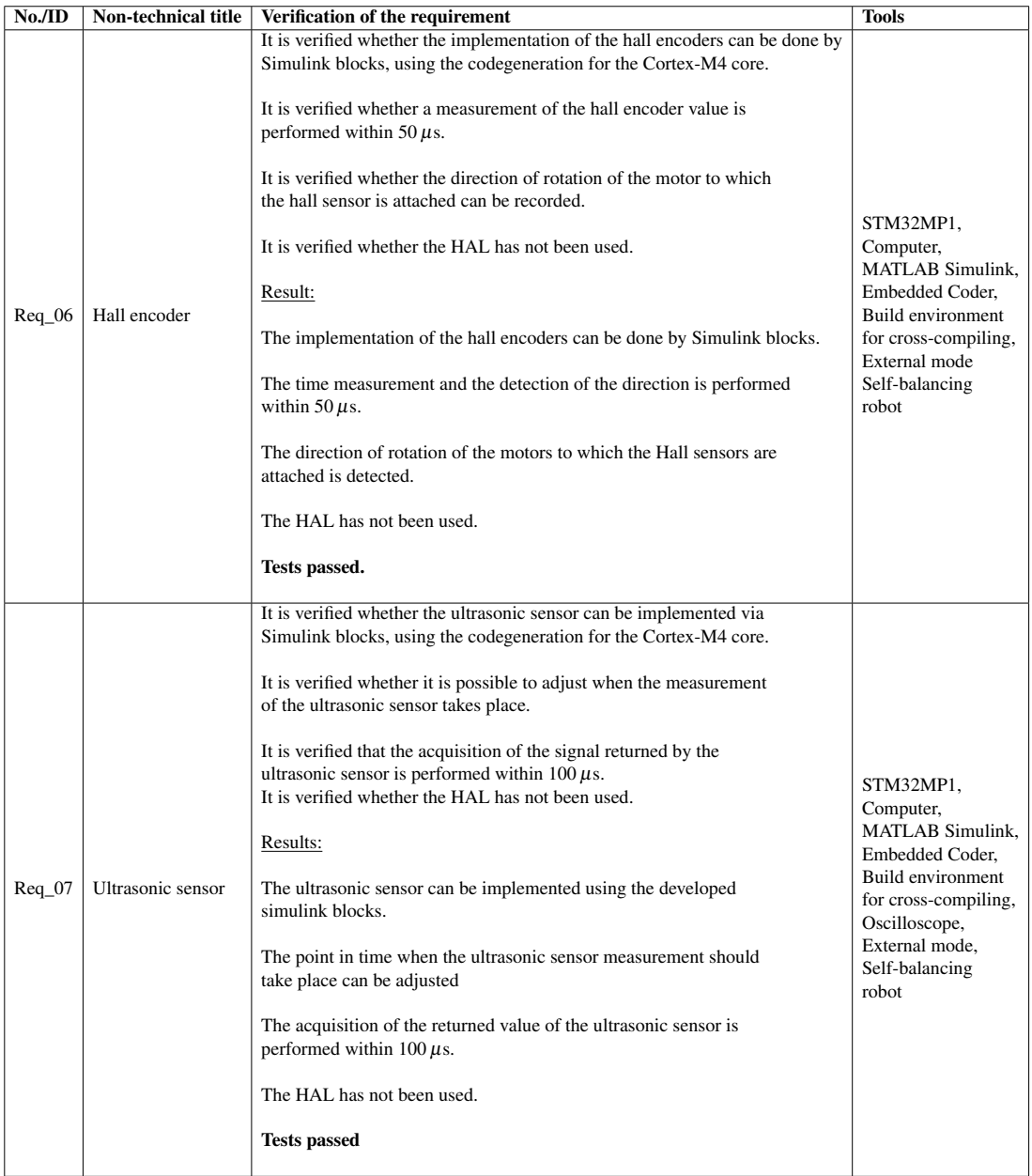

| NoJID   | Non-technical title                             | Verification of the requirement                                                                                                    | <b>Tools</b>                                                                                                    |
|---------|-------------------------------------------------|----------------------------------------------------------------------------------------------------|----------------------------------------------------------------------------------------------------|
| $Req_0$ | Battery voltage                                 | It is verified whether the implementation of the battery voltage measurement<br>can be done by Simulink blocks, using the codegeneration for the<br>Cortex-M4 core.<br>It is verified whether it is possible to adjust when the measurement<br>of the battery voltage takes place.<br>It is verified whether the Battery voltage value consists of the mean<br>of 100 values.<br>It is verified whether the acquisition of the battery voltage is performed<br>within 2 ms.<br>Result:<br>The implementation of the battery voltage measurement can be done by<br>Simulink blocks.<br>It is possible to adjust when the ADC measurement takes place.<br>The battery voltage is measured using the average value of 100 values.<br>The battery voltage is measured within 2 ms<br><b>Tests passed</b> | STM32MP1,<br>Computer,<br>MATLAB Simulink,<br>Embedded Coder.<br>Build environment<br>for cross-compiling,<br>External mode<br>Self-balancing<br>robot |
| $Req_0$ | Tuning model<br>parameters via<br>Touch display | It is verified whethe parameters can be adjusted by using graphical<br>sliders displayed by the touch display.<br>It is verified whether model parameters can be plotted in a diagram<br>shown by the touch display.<br>Result:<br>Model parameters can be adjusted by using graphical sliders displayed<br>on the touch display.<br>Model parameters are plotted via a diagram on the touch display.<br>Test passed.                                                                                                    | STM32MP1,<br>Computer,<br>arm-none-eabi-gcc<br>cross-compiler,<br>Debug-tool,<br><b>CMake</b>                                                          |
| $Req_1$ | Real-time Control                               | It must be checked whether the real-time<br>firmware complies with the real-time<br>requirements.<br>Result:<br>The real-time conditions are fulfilled.<br><b>Tests passed</b>                                                                                                    | STM32MP1,<br>Computer,<br>MATLAB Simulink,<br>Embedded Coder.<br>Build environment<br>for cross-compiling,<br>External mode<br>Self-balancing<br>robot |

<span id="page-166-0"></span>Table 6.1: Verification plan

#### **Main measurements**

#### Model sample time

According to Req\_01, a model must be capable of operating with a sample time of  $100 \,\mu$ s. The model shown in figure [6.1](#page-167-0) is used to verify this. Inside the model, a function generator generates a rectangular function. One sample of this function has the value 1 and the next sample has the value 0. Connecting the output of this function generator to the GPIO-Write block allows measuring the sample time of the model using an oscilloscope. The measured periods correspond to two model steps. Table [6.2](#page-167-1) shows which model step times have been tested and whether the test has been passed.

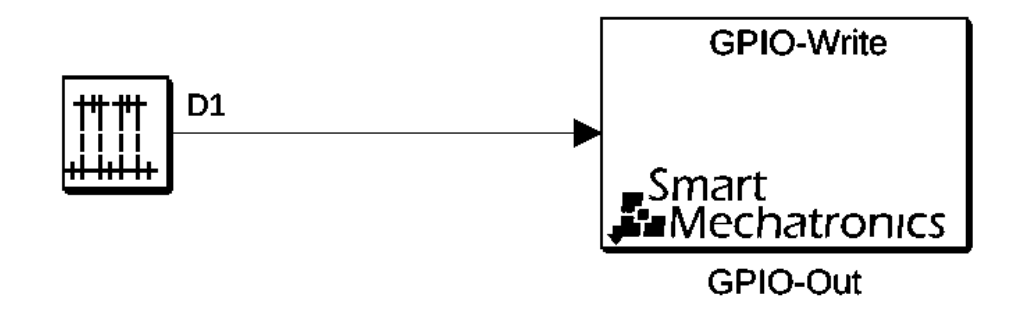

<span id="page-167-0"></span>Figure 6.1: Step Time test

<span id="page-167-1"></span>

| <b>Step Time</b>    | Test result |
|---------------------|-------------|
| 1 <sub>s</sub>      | passed      |
| $100 \,\mathrm{ms}$ | passed      |
| $10 \,\mathrm{ms}$  | passed      |
| 1 ms                | passed      |
| $100 \,\mu s$       | passed      |
| $10 \,\mu s$        | failed      |

Table 6.2: Step time test result

It is seen, that the required sample time of  $100 \mu s$  can be kept, seen in figure [6.2.](#page-168-0) A sample time of  $10 \mu s$  fails. The reason for this has not been investigated, it may be due

to slow implementation of the GPIO-Write block, or the time needed to calculate the model step.

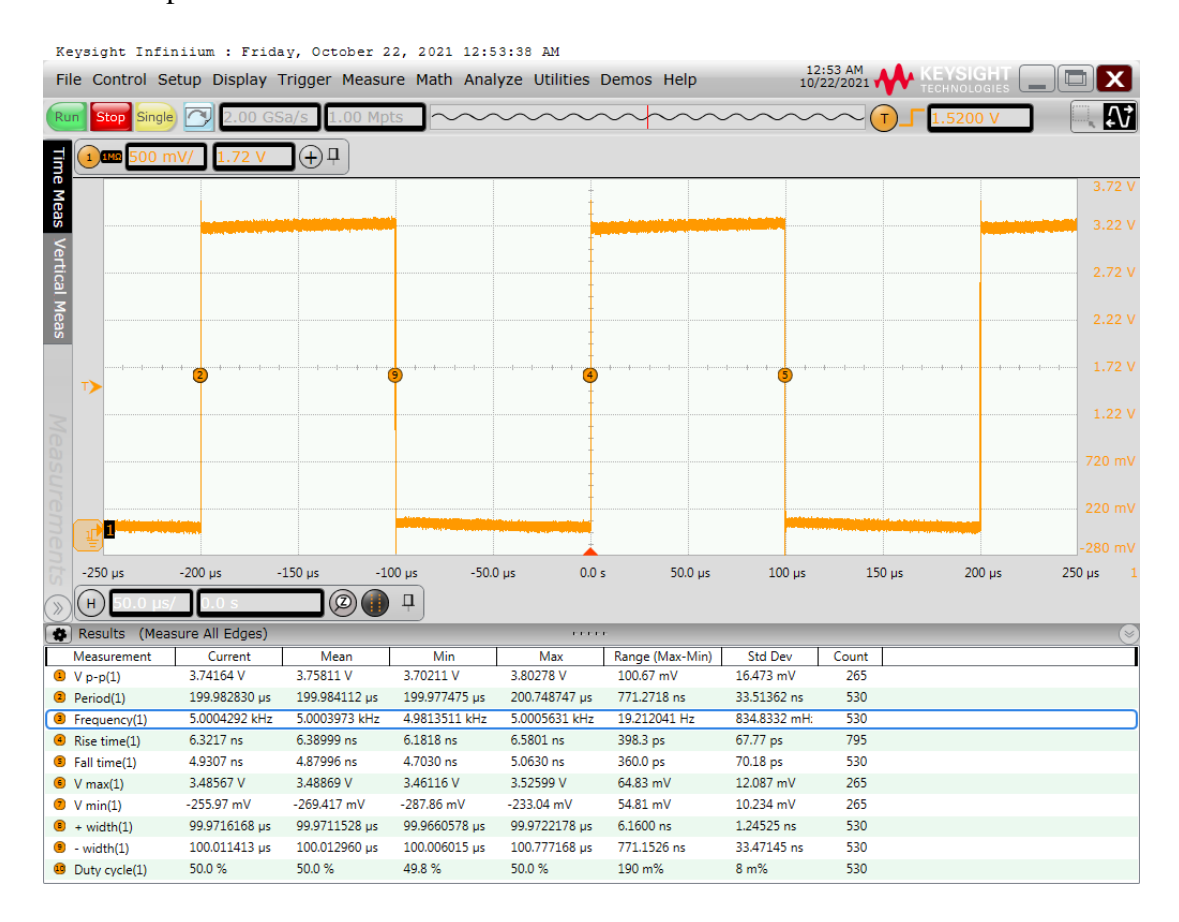

<span id="page-168-0"></span>Figure 6.2: Model step time =  $10 \mu s$ 

As seen in figure [6.3,](#page-169-0) a period of  $41.66 \,\mu s$  can also be measured. The resulting model sample time is  $20.83 \mu s$ . That is equivalent to a frequency of 48 kHz, which could make the implementation interesting for audio processing.

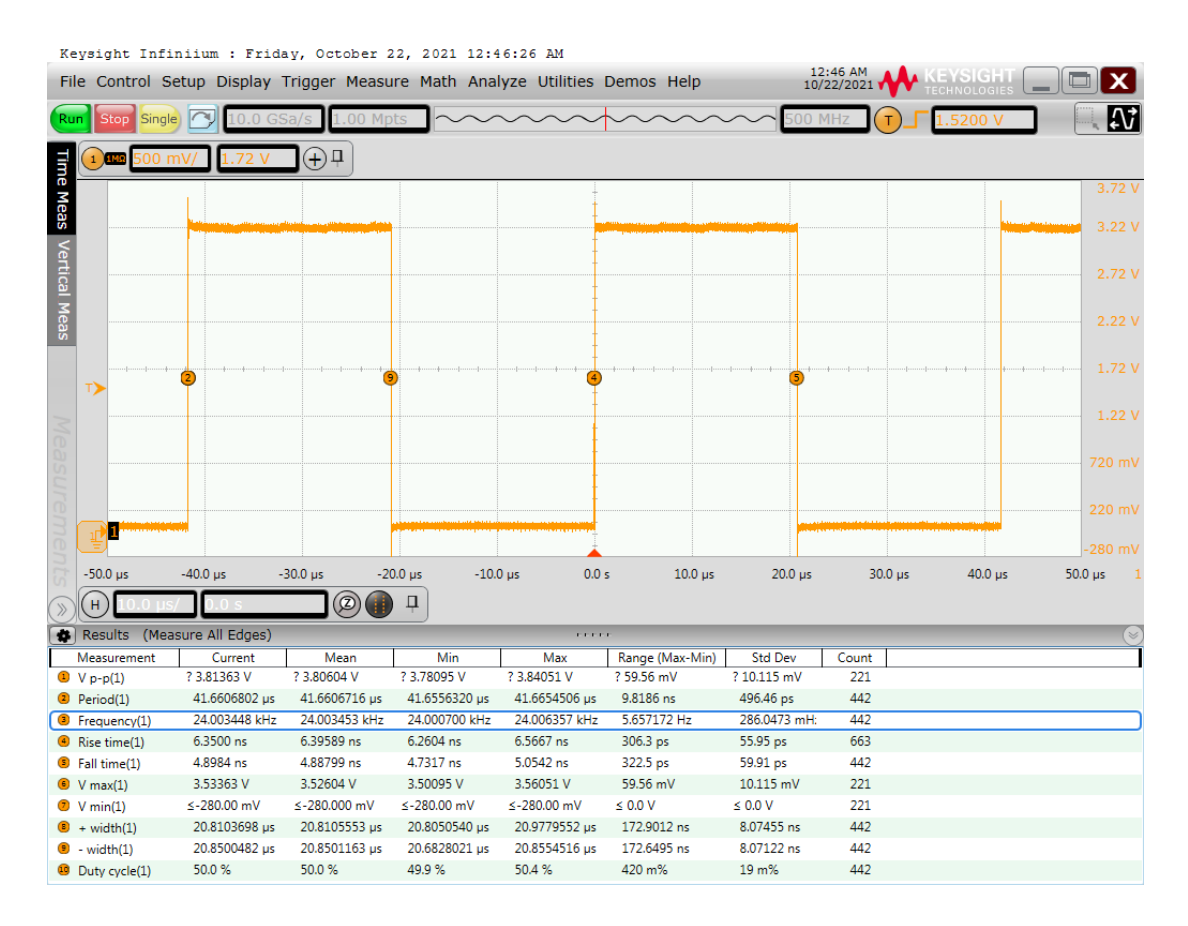

<span id="page-169-0"></span>Figure 6.3: Model step time =  $20.83 \mu s$ 

#### External mode data transfer

Figure [6.4](#page-170-0) shows a model, that is used to test the transmission of the external mode via XCP on TCP/IP. For this purpose, a known random uint16\_t array consisting of 4096 elements is loaded into the look-up table. This test is performed with a sample time of 1 ms, resulting in a data transfer of  $2kB\,s^{-1}$ , which is transferred from the Cortex-M4 via the Cortex-A7 to the development computer. After the runtime of the external mode, the values received from the target can be compared with the values of the known array. This can be seen in figure [6.5.](#page-171-0)

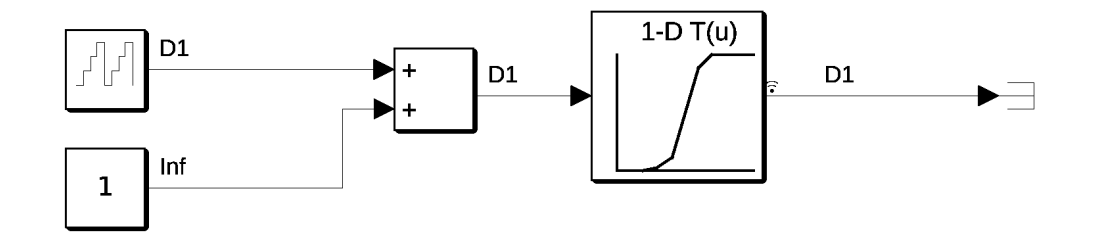

<span id="page-170-0"></span>Figure 6.4: External mode via XCP communication test

<span id="page-171-0"></span>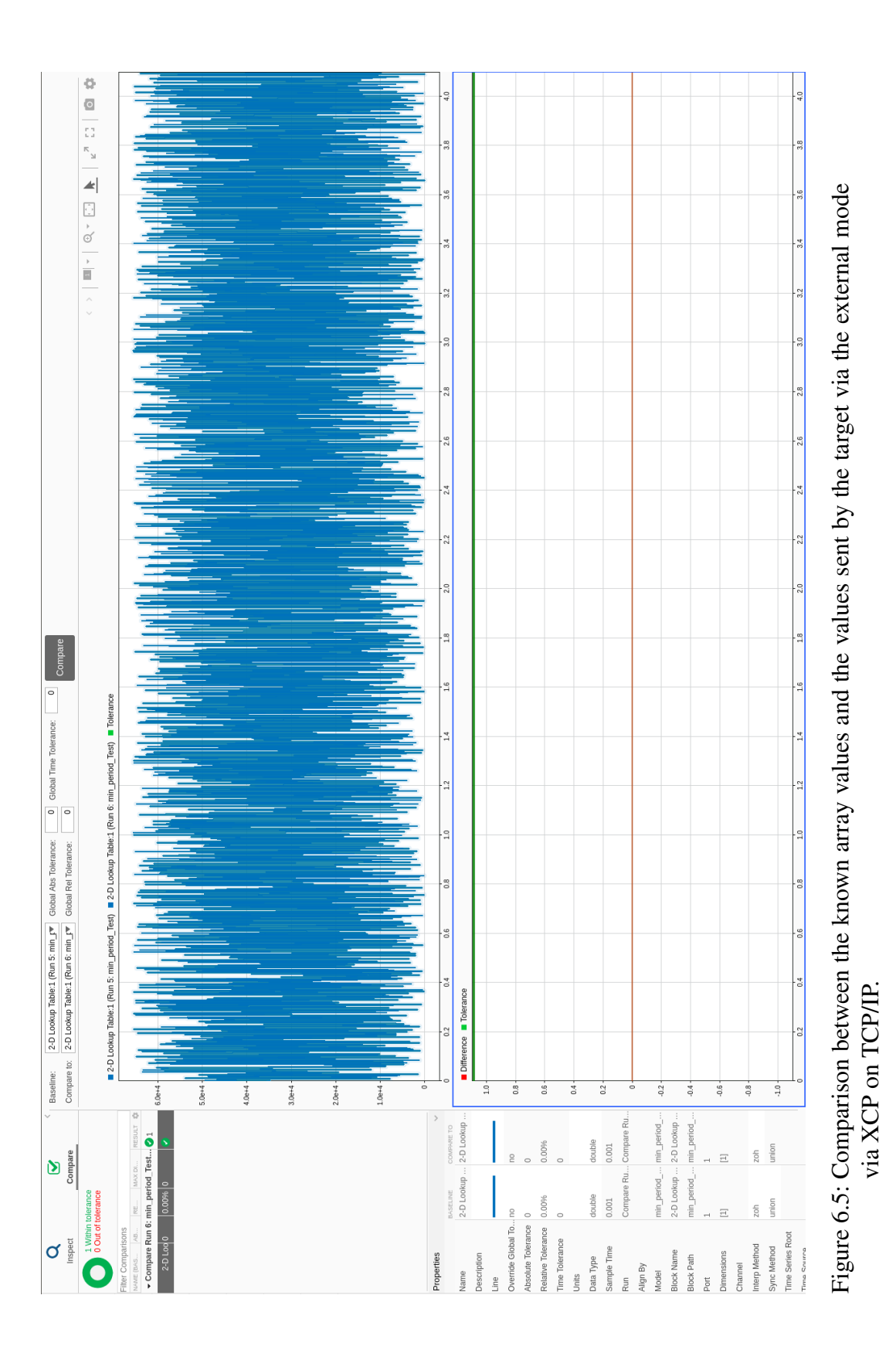

#### Real-time control

389 root 1381 root

During the verification of the real-time system on the Cortex-M4, the Cortex-A7 is intentionally stressed, to show that the Cortex-M4 and the Cortex-A7 work independently. For this purpose, several applications are started simultaneously on the Linux operating system of the Cortex-A7. An snapshot of the utilization of the Cortex-A7 during the real-time verification of the Cortex-M4 is seen in figure [6.6.](#page-172-0)

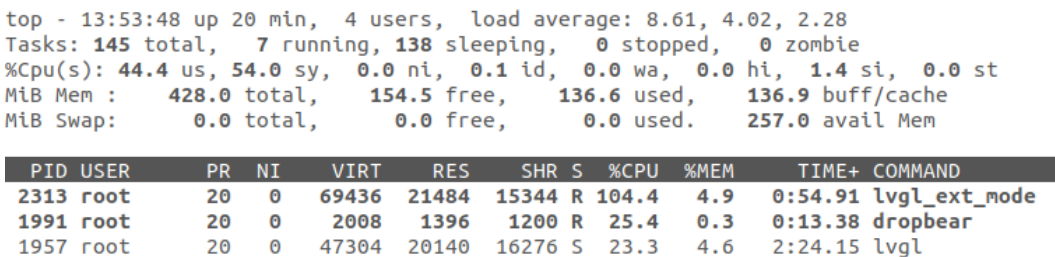

20 0 127312 21456 15792 S 17.2

Figure 6.6: Deliberate stressing of the Cortex-A7 during real-time verification of the Cortex-M4 firmware

<span id="page-172-0"></span>20 0 103448 14988 7576 R 12.2 3.4 1:57.03 weston-st-egl-c

4.9 3:35.44 weston

To verify the real-time firmware on the Cortex-M4, the idle time calculated in section [4.2](#page-49-0) must be kept. To observe this, a GPIO pin is set at each task start and reset at each task end. The maximum average voltage of the GPIO pin is used to derive the idle time. This measurement is seen in figure [6.7.](#page-173-0)

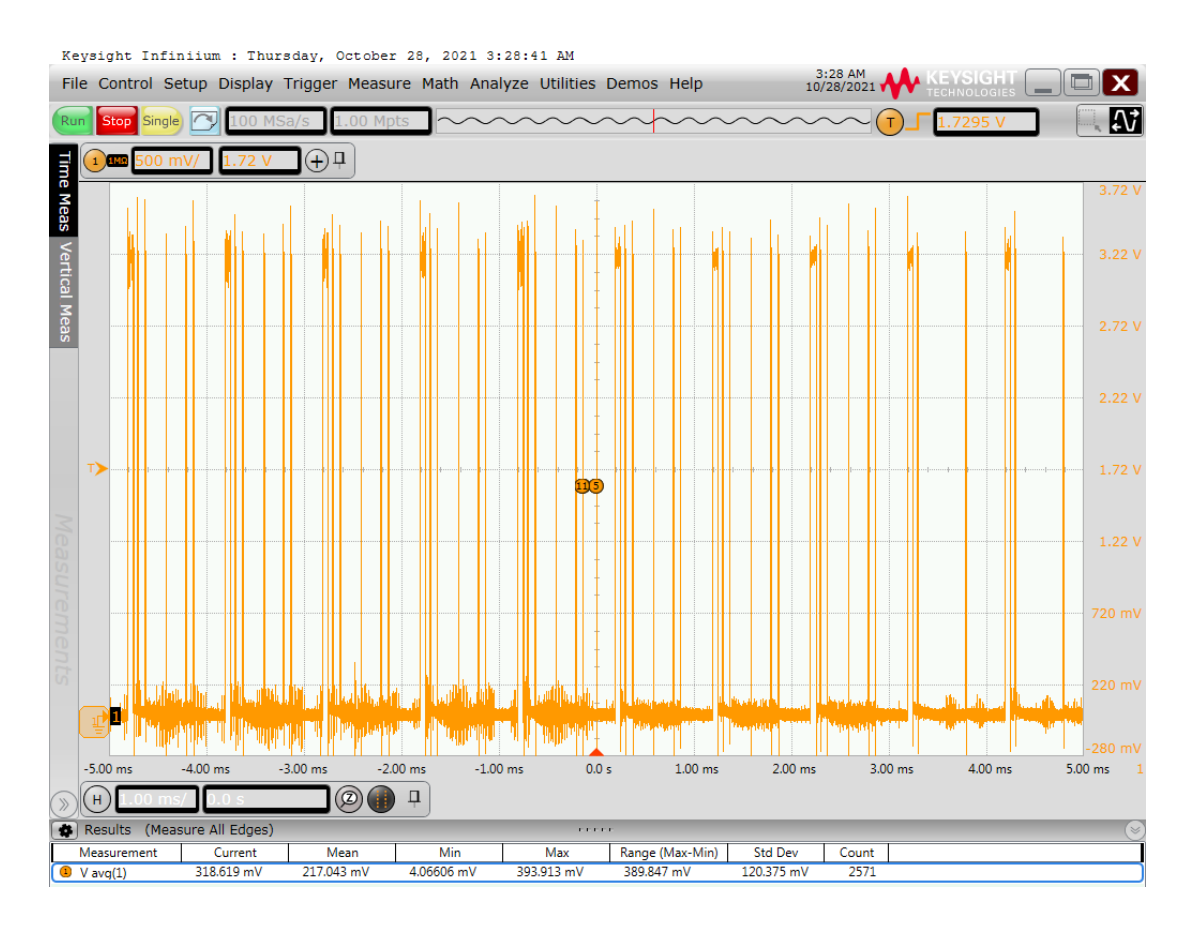

<span id="page-173-0"></span>Figure 6.7: Measuring the idle time of the Cortex-M4 (preemption enabled)

The relative idle time  $T_{idle}$  of the processor is calculated as seen in equation [\(6.1\)](#page-173-1).

<span id="page-173-1"></span>
$$
T_{idle} = \frac{V_{REF} - V_{a\hat{v}g}}{V_{REF}} \tag{6.1}
$$

The result is  $T_{idle} \approx 88\%$ . The relative core utilization is  $U_c \approx 12\%$ .

This measurement has a systematic error. This always occurs when a task with a low priority is interrupted by a task with a higher priority. When the processor jumps back to the task of the lower priority, the GPIO pin is not set again, so the rest of the task processing is not covered by the measurement. To prevent this, the preemption of each task is deactivated for the measurement. This prevents the processor from switching to a task with a higher priority while a task is being processed. The measurement where the preemtion is disabeld is seen in figure [6.8.](#page-174-0)

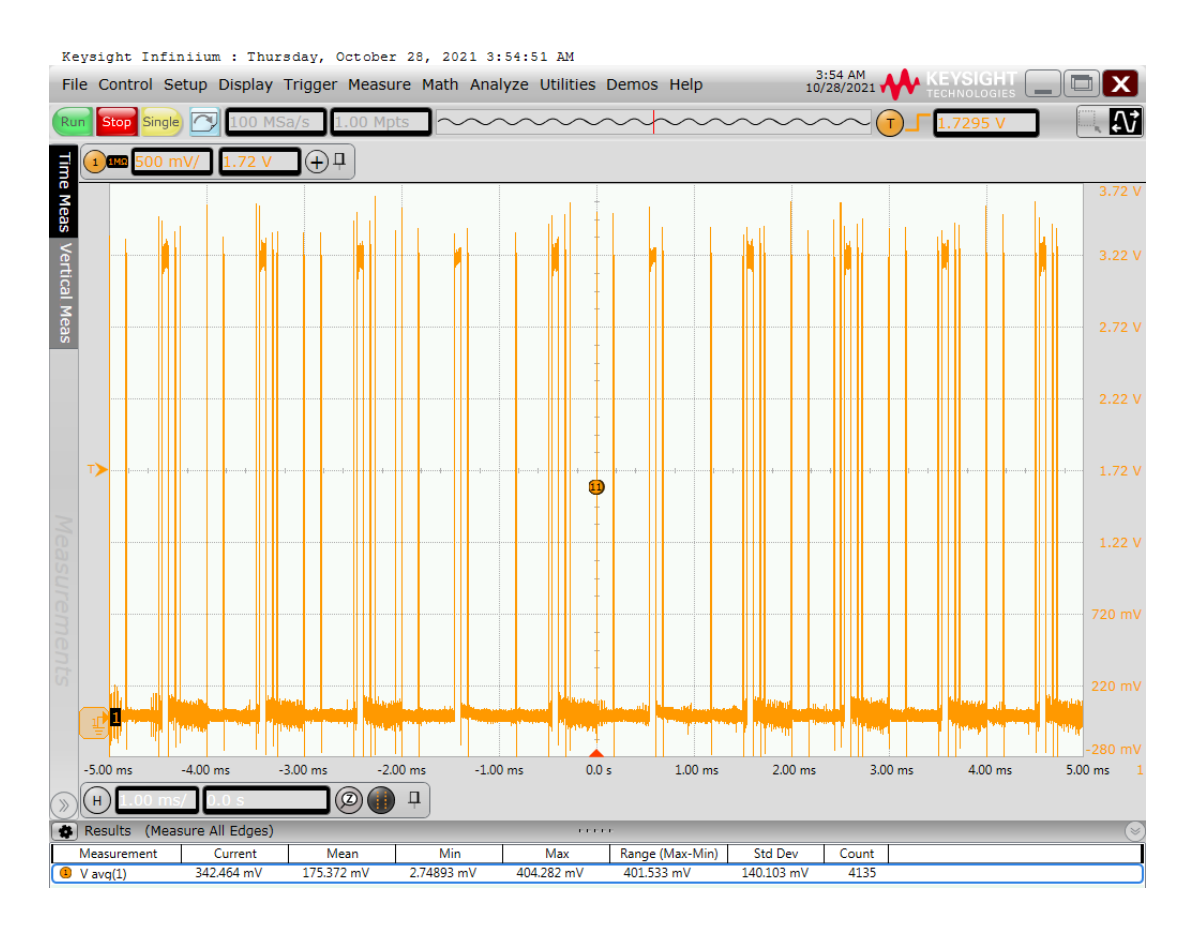

<span id="page-174-0"></span>Figure 6.8: Measuring the idle time of the Cortex-M4 (preemption disabled)

This measurement results  $T_{idle} \approx 87\%$  and  $U_c \approx 13\%$ . If the relative core utilization  $U_c$  and the maximum utilization  $U_{sum}$ , calculated in equation [\(4.1\)](#page-55-0), are compared, it is seen that:

 $U_c \approx 0.12 < 0.712 \approx U_{sum}$ .

This means that the real-time condition is met.

# **7 Conclusion**

The MATLAB Simulink coder target designed and implemented within this project creates the possibility to perform model-based design on the Cortex-M4 of the STM32MP1. With the implemented external mode via XCP on TCP/IP, parameters of the real-time firmware running on the Cortex-M4 can be observed and tuned. While the Cortex-M4 is executing the real-time firmware, a graphical application can be executed on the Cortex-A7, which can display and tune the parameters of the real-time process.

With the Simulink coder target and the Simulink blocks, both developed in this project, the example application control of the self-balancing robot can be implemented modelbased.

During the development of the Simulink blocks, the focus was on a hardware-related and fast implementation. By using and modifying the ARM-Cortex-M interrupt block, the hardware interrupts of the NVIC can be integrated into the Simulink model. By using interrupts and DMAs within the real-time application, polling is avoided.

Thanks to existing drivers on the Linux OS running on the Cortex-A7, network and graphic touch applications can be developed rapidly. Even the utilization of the Linux processor does not affect the real-time application. The communication of the heterogeneous processors via the shared memory can be implemented as a communication interface for the external mode via XCP.

The setup CMake project resolves the dependencies of the build process from the template Makefile of MATLAB Simulink or the Makefile projet of the STM32CubeIDE.

The controller for the self-balancing robot, created by the model-based design, can keep the self-balancing robot in its unstable resting position. The acceleration components resulting from changes in direction, impacts, rapid acceleration, and deceleration can be estimated by applying the Kalman filter.

# **7.1 Outlook**

In future projects, the communication of the heterogeneous processors can be implemented via the indirect buffer exchange mode. The data acquisition of the Hall encoders and the ultrasonic sensor could be further optimized by a DMA-based implementation. Furthermore, it would be possible to optimize the control of the selfbalancing robot by implementing a linear-quadratic controller. Through model-based development, a control for the trajectory of the self-balancing robot can now be planned and implemented. A graphical Linux application could also be developed to match them.

# **List of Figures**

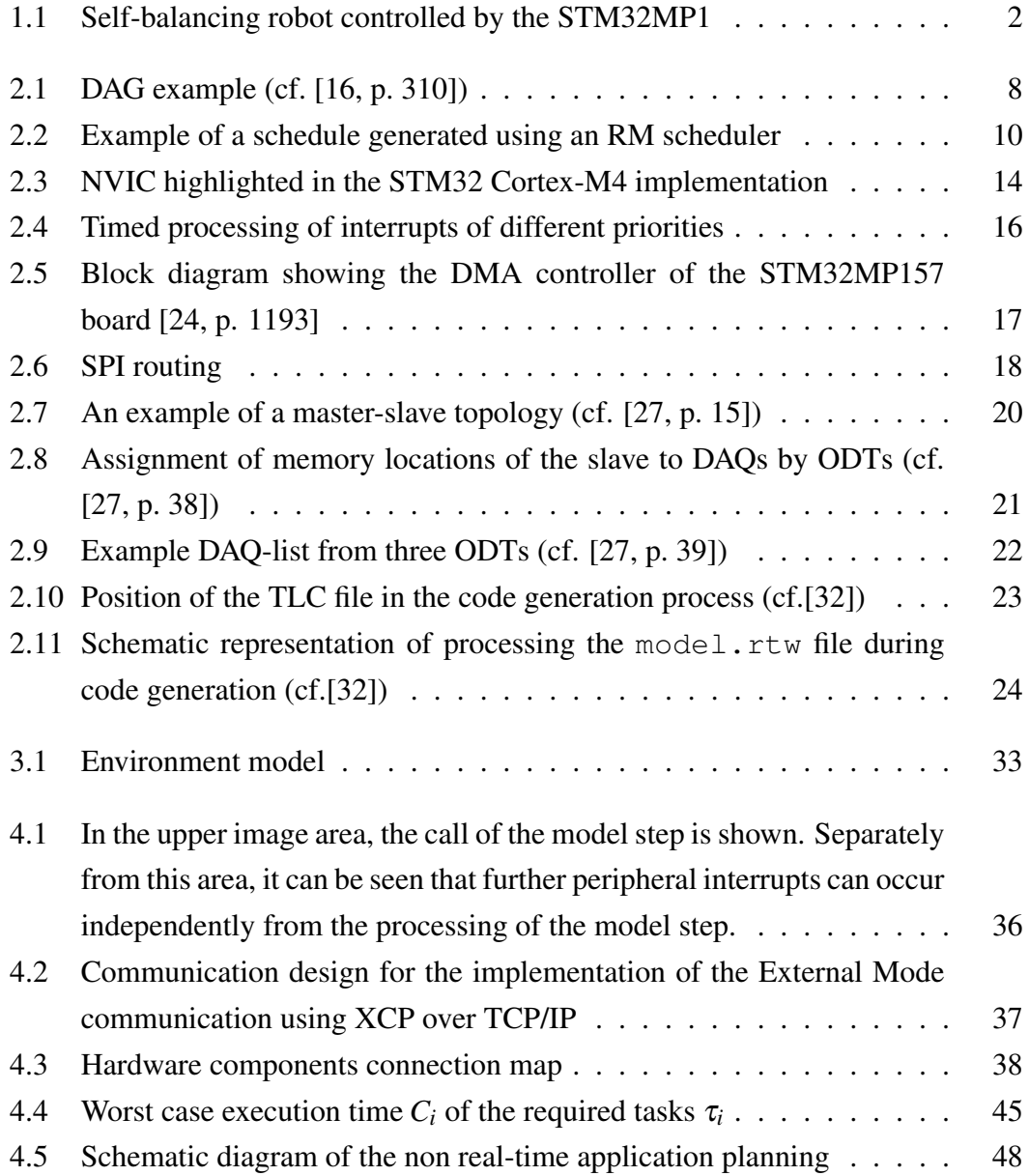

# List of Figures

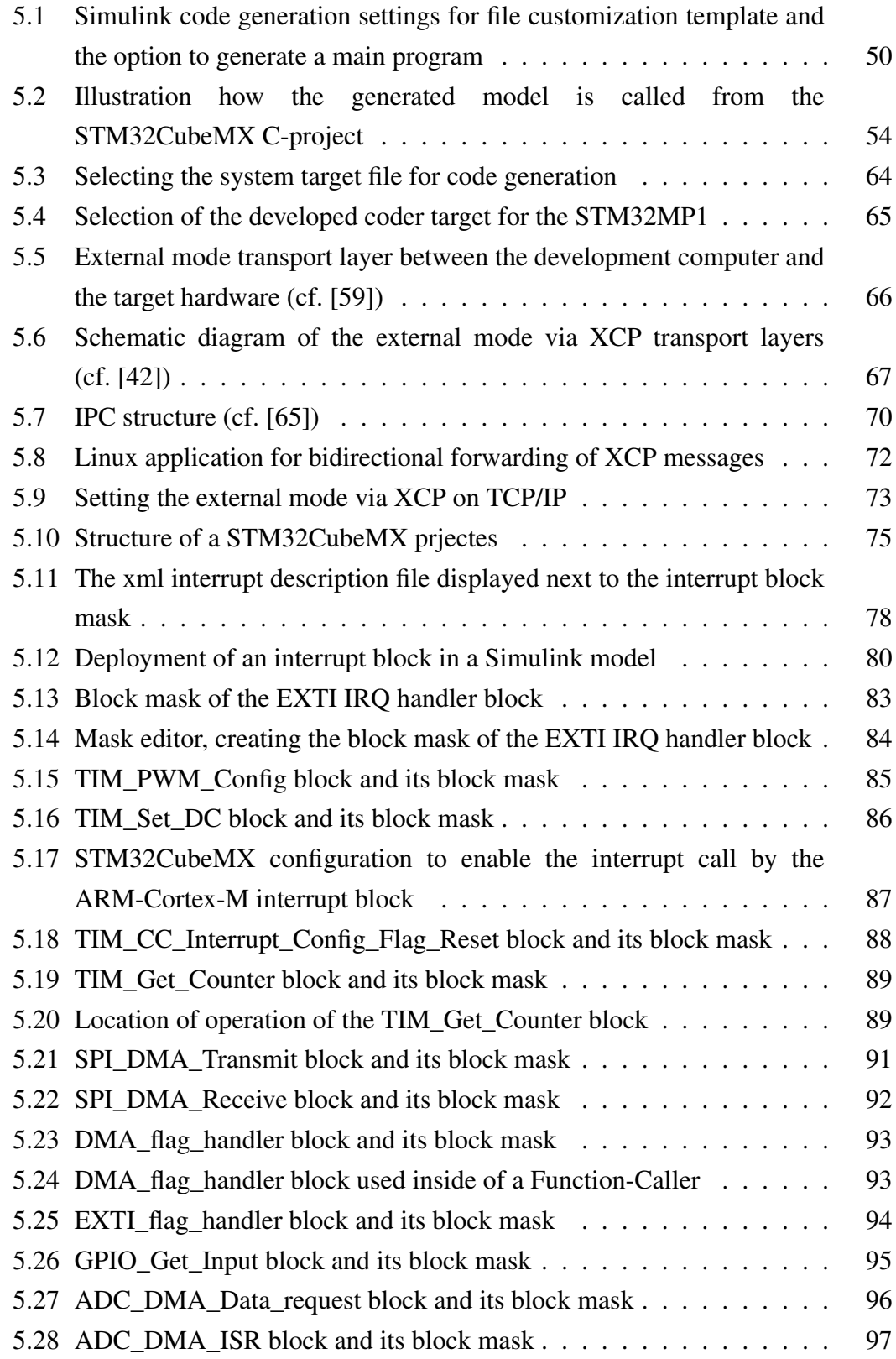

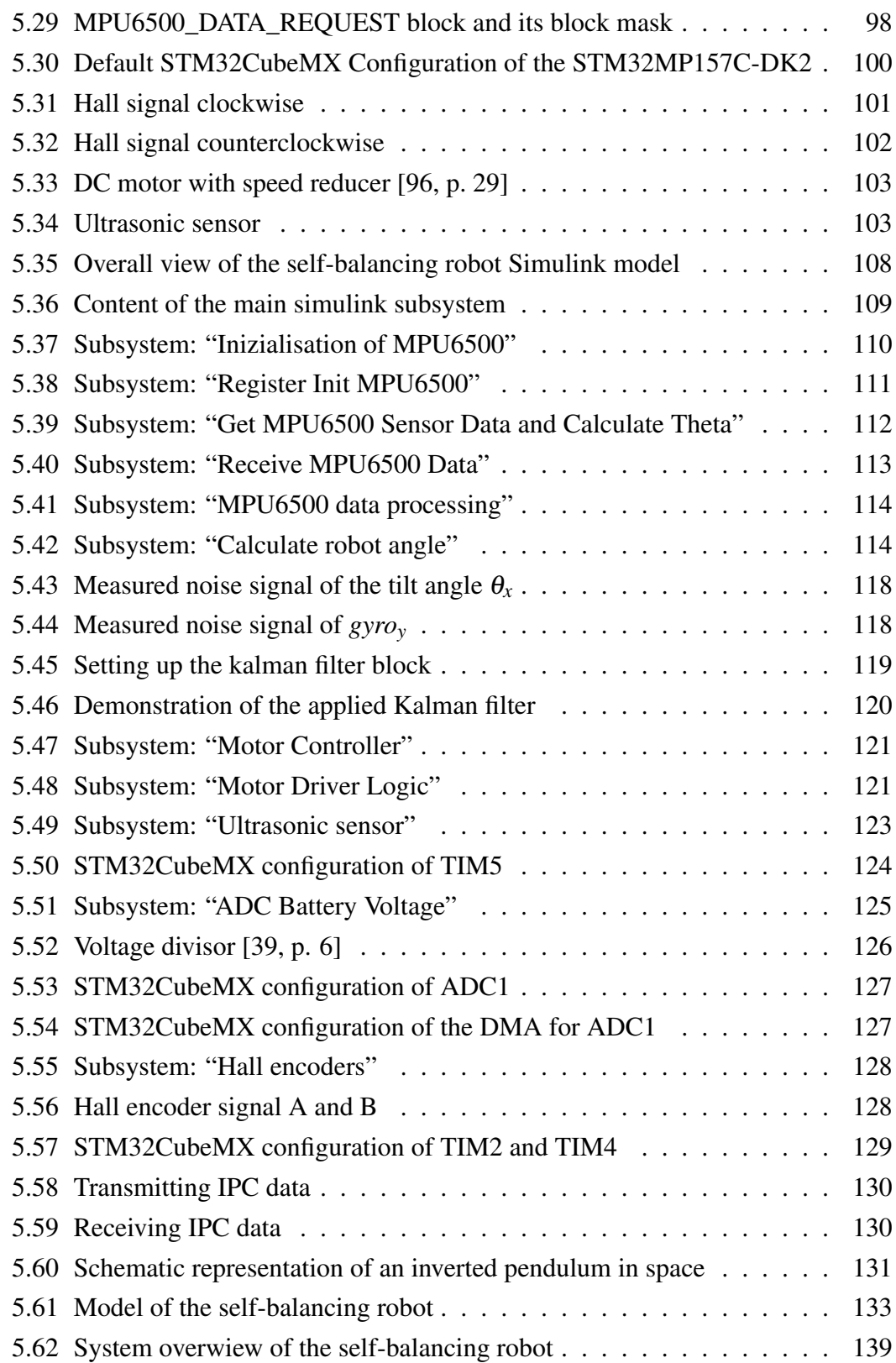
#### List of Figures

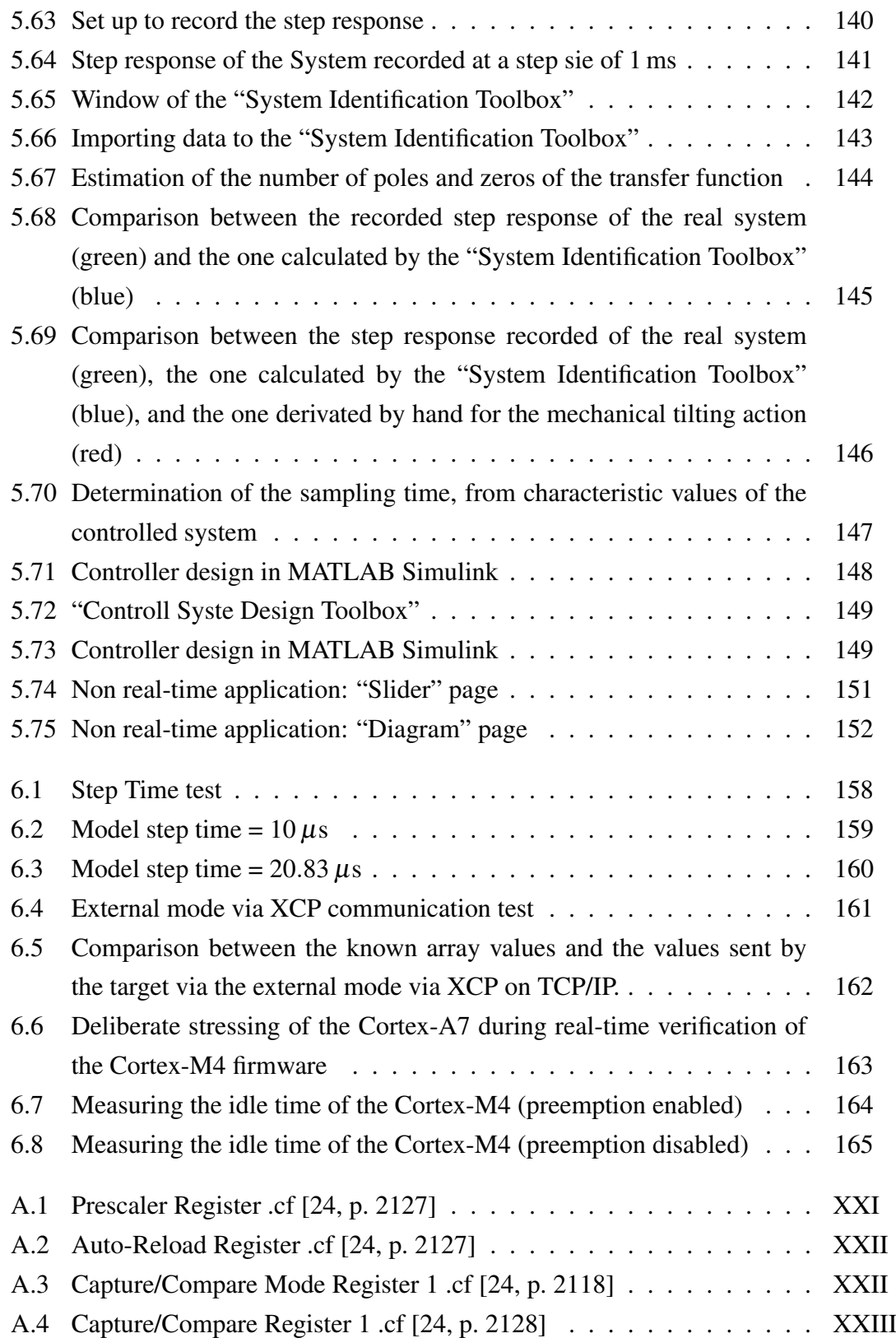

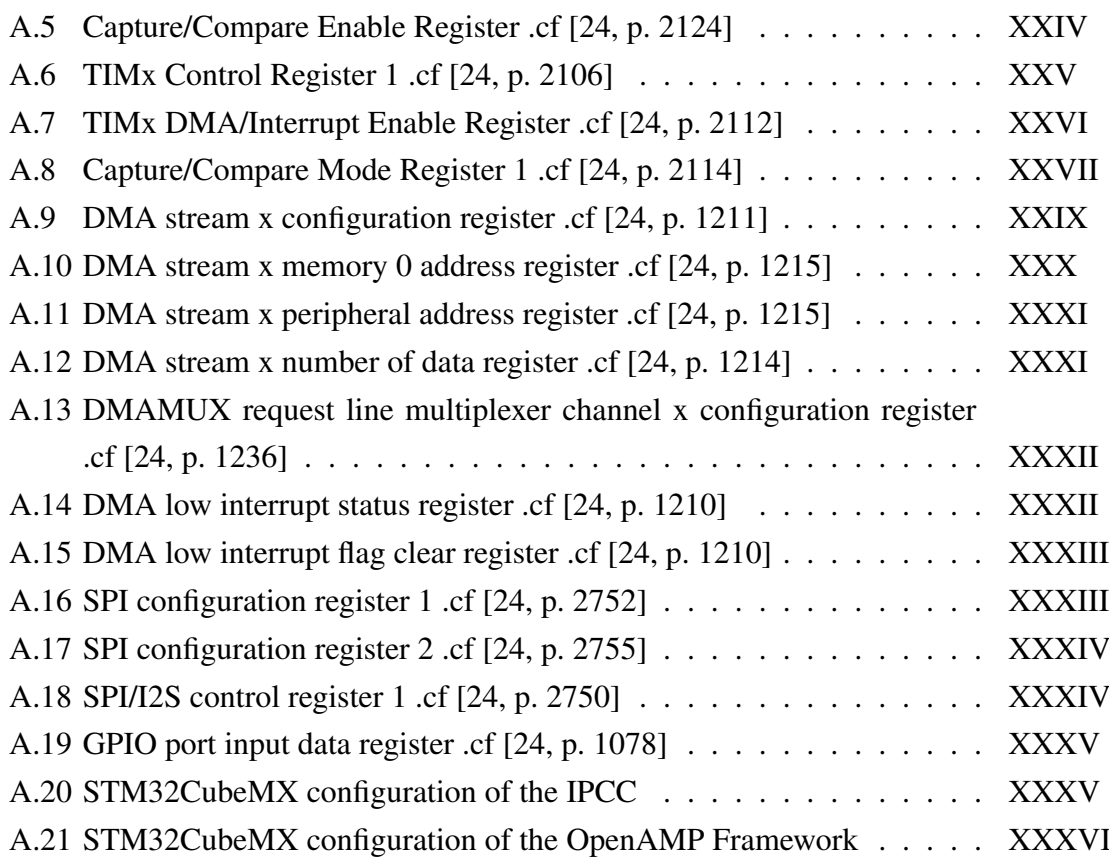

## **List of Tables**

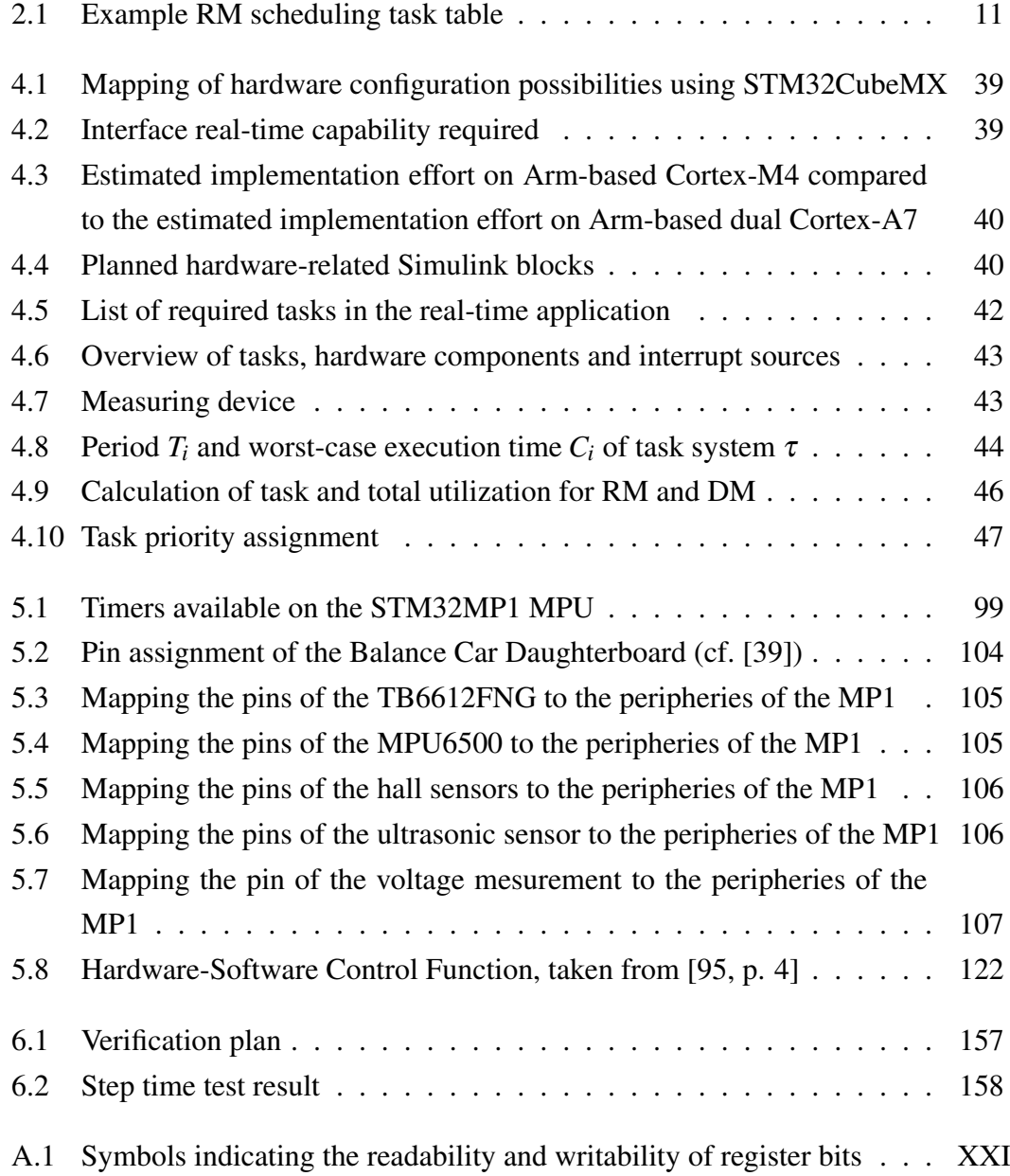

# **Listings**

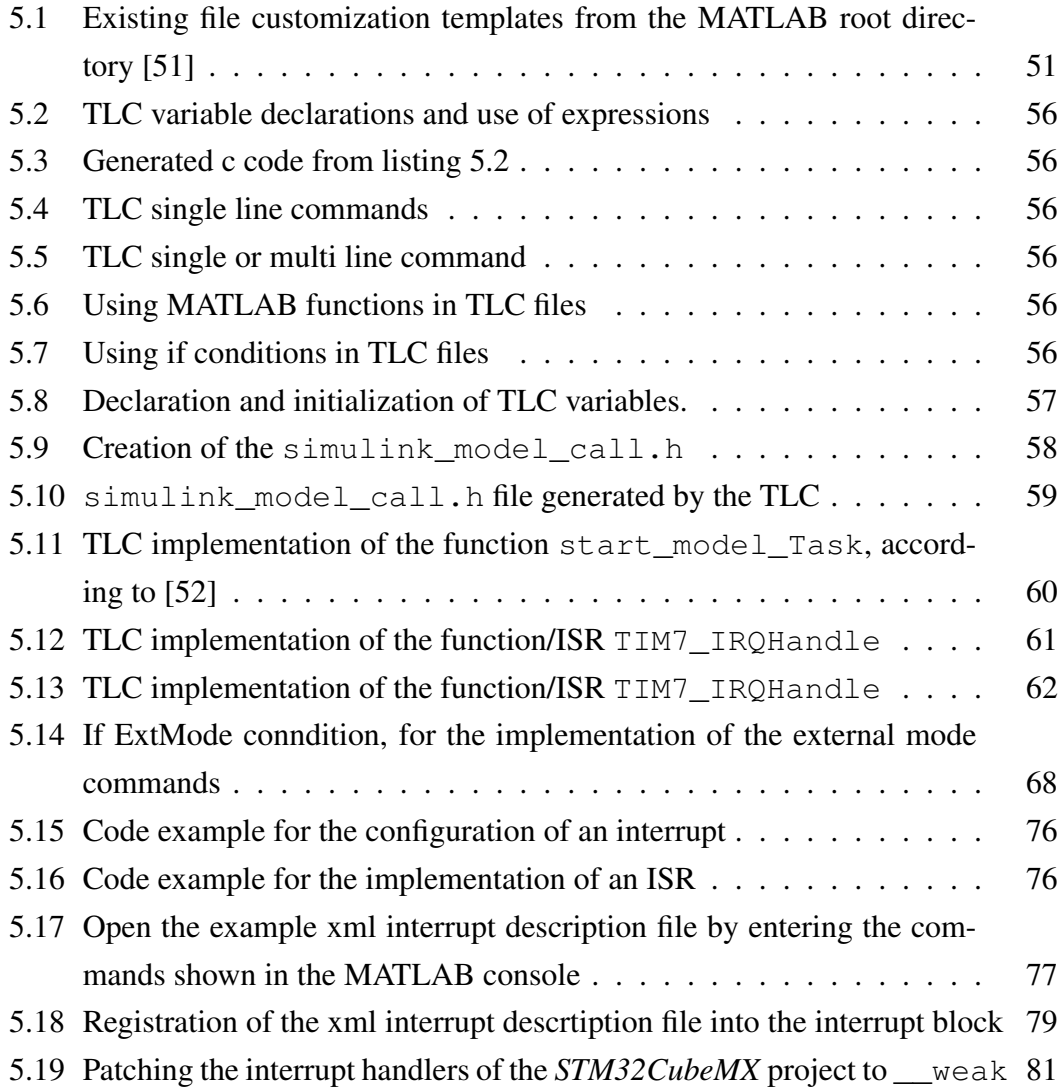

## **Bibliography**

- [1] Geoffrey Blake, Ronald Dreslinski, and Trevor Mudge. "A survey of multicore processors." In: *IEEE Signal Processing Magazine* 26.6 (2009), pp. 26–37. ISSN: 1053-5888. DOI: [10.1109/MSP.2009.934110](https://doi.org/10.1109/MSP.2009.934110).
- [2] Hermann Kopetz. *Real-time systems: Design principles for distributed embedded applications*. 2nd edition. Real-time systems series. New York, Dordrecht, and Heidelberg: Springer, 2011. ISBN: 978-1-4419-8237-7.
- [3] Marko Bertogna. "A View on Future Challenges for the Real-Time Community." In: *RTNS 2019 Keynote*. 2019. URL: [https : / / www . irit .](https://www.irit.fr/rtns2019/wp-content/uploads/2019/11/bertogna_keynote.pdf) [fr / rtns2019 / wp - content / uploads / 2019 / 11 / bertogna \\_](https://www.irit.fr/rtns2019/wp-content/uploads/2019/11/bertogna_keynote.pdf) [keynote.pdf](https://www.irit.fr/rtns2019/wp-content/uploads/2019/11/bertogna_keynote.pdf) (visited on 10/28/2021).
- [4] Youssef Zaki. "An Embedded Multi-Core Platform for Mixed-Criticality Systems." Master of Science Thesis. School of Information and Communication Technology, Stockholm, 2016.
- [5] Philip Geuchen. "Machbarkeitsstudie zu der Mikroprozessor-Plattform STM32MP1." Bachelorarbeit. Hochschule Bochum - Bochum University of Applied Sciences, 2020.
- [6] Philip Geuchen. "Adaptation of a MATLAB Simulink target to the Cortex-M4 processor of the microprocessor unit STM32MP157C-DK2." Development project. Hochschule Bochum - Bochum University of Applied Sciences, 2021.
- [7] Andreas Prösser. "Entwicklung und Evaluierung eines STM32F4Discovery Targets für MATLAB/Simulink." Masterstudienarbeit. FH Dortmund, 2017.
- [8] The MathWorks, Inc. *Simulation und Model-Based Design*. URL: [https :](https://de.mathworks.com/products/simulink.html) [/ / de . mathworks . com / products / simulink . html](https://de.mathworks.com/products/simulink.html) (visited on 09/17/2021).
- [9] STMicroelectronics. *Company presentation*. [https : / / www . st . com /](https://www.st.com/content/ccc/resource/corporate/company/company_presentation/8d/fc/ba/0b/41/0d/47/12/company_presentation.pdf/files/company_presentation.pdf/_jcr_content/translations/en.company_presentation.pdf) [content / ccc / resource / corporate / company / company \\_](https://www.st.com/content/ccc/resource/corporate/company/company_presentation/8d/fc/ba/0b/41/0d/47/12/company_presentation.pdf/files/company_presentation.pdf/_jcr_content/translations/en.company_presentation.pdf) [presentation / 8d / fc / ba / 0b / 41 / 0d / 47 / 12 / company \\_](https://www.st.com/content/ccc/resource/corporate/company/company_presentation/8d/fc/ba/0b/41/0d/47/12/company_presentation.pdf/files/company_presentation.pdf/_jcr_content/translations/en.company_presentation.pdf) [presentation . pdf / files / company \\_ presentation . pdf /](https://www.st.com/content/ccc/resource/corporate/company/company_presentation/8d/fc/ba/0b/41/0d/47/12/company_presentation.pdf/files/company_presentation.pdf/_jcr_content/translations/en.company_presentation.pdf) [\\_jcr\\_content/translations/en.company\\_presentation.](https://www.st.com/content/ccc/resource/corporate/company/company_presentation/8d/fc/ba/0b/41/0d/47/12/company_presentation.pdf/files/company_presentation.pdf/_jcr_content/translations/en.company_presentation.pdf) [pdf](https://www.st.com/content/ccc/resource/corporate/company/company_presentation/8d/fc/ba/0b/41/0d/47/12/company_presentation.pdf/files/company_presentation.pdf/_jcr_content/translations/en.company_presentation.pdf), 2021. (Visited on 10/20/2021).
- [10] STMicroelectronics. *STM32MP1 Series*. [https://www.st.com/en/](https://www.st.com/en/microcontrollers-microprocessors/stm32mp1-series.html) [microcontrollers - microprocessors / stm32mp1 - series .](https://www.st.com/en/microcontrollers-microprocessors/stm32mp1-series.html) [html](https://www.st.com/en/microcontrollers-microprocessors/stm32mp1-series.html), 2021. (Visited on 10/16/2021).
- [11] STMicroelectronics. *STM32MP1 SWARCH: Embedded Software architecture Revision 1.0*. [https://www.st.com/content/ccc/resource/](https://www.st.com/content/ccc/resource/training/technical/product_training/group0/79/99/30/94/a3/ec/4c/f4/STM32MP1-Software-Software_architecture/files/STM32MP1-Software-Software_architecture.pdf/jcr:content/translations/en.STM32MP1-Software-Software_architecture.pdf) [training / technical / product \\_ training / group0 / 79 / 99 /](https://www.st.com/content/ccc/resource/training/technical/product_training/group0/79/99/30/94/a3/ec/4c/f4/STM32MP1-Software-Software_architecture/files/STM32MP1-Software-Software_architecture.pdf/jcr:content/translations/en.STM32MP1-Software-Software_architecture.pdf) [30 / 94 / a3 / ec / 4c / f4 / STM32MP1 - Software - Software \\_](https://www.st.com/content/ccc/resource/training/technical/product_training/group0/79/99/30/94/a3/ec/4c/f4/STM32MP1-Software-Software_architecture/files/STM32MP1-Software-Software_architecture.pdf/jcr:content/translations/en.STM32MP1-Software-Software_architecture.pdf) [architecture / files / STM32MP1 - Software - Software \\_](https://www.st.com/content/ccc/resource/training/technical/product_training/group0/79/99/30/94/a3/ec/4c/f4/STM32MP1-Software-Software_architecture/files/STM32MP1-Software-Software_architecture.pdf/jcr:content/translations/en.STM32MP1-Software-Software_architecture.pdf) [architecture . pdf / jcr : content / translations / en .](https://www.st.com/content/ccc/resource/training/technical/product_training/group0/79/99/30/94/a3/ec/4c/f4/STM32MP1-Software-Software_architecture/files/STM32MP1-Software-Software_architecture.pdf/jcr:content/translations/en.STM32MP1-Software-Software_architecture.pdf) [STM32MP1-Software-Software\\_architecture.pdf](https://www.st.com/content/ccc/resource/training/technical/product_training/group0/79/99/30/94/a3/ec/4c/f4/STM32MP1-Software-Software_architecture/files/STM32MP1-Software-Software_architecture.pdf/jcr:content/translations/en.STM32MP1-Software-Software_architecture.pdf), 2019. (Visited on 10/18/2021).
- [12] STMicroelectronics. *FreeRTOS\_ThreadCreation FreeRTOS Thread Creation example*. [https : / / github . com / STMicroelectronics /](https://github.com/STMicroelectronics/STM32CubeMP1/tree/master/Projects/STM32MP157C-DK2/Applications/FreeRTOS/FreeRTOS_ThreadCreation) [STM32CubeMP1/tree/master/Projects/STM32MP157C- DK2/](https://github.com/STMicroelectronics/STM32CubeMP1/tree/master/Projects/STM32MP157C-DK2/Applications/FreeRTOS/FreeRTOS_ThreadCreation) [Applications / FreeRTOS / FreeRTOS \\_ ThreadCreation](https://github.com/STMicroelectronics/STM32CubeMP1/tree/master/Projects/STM32MP157C-DK2/Applications/FreeRTOS/FreeRTOS_ThreadCreation), 2019. (Visited on 10/20/2021).
- [13] Weston Embedded Solutions. *Browse Example Projects for the µC/ Product Line: STM32H743ZI-Nucleo-144*. 2018. (Visited on 10/15/2021).
- [14] STMicroelectronics. *STM32MP15 peripherals overview*. [https://wiki.](https://wiki.st.com/stm32mpu/wiki/STM32MP15_peripherals_overview) [st.com/stm32mpu/wiki/STM32MP15\\_peripherals\\_overview](https://wiki.st.com/stm32mpu/wiki/STM32MP15_peripherals_overview), 2021. (Visited on 10/14/2021).
- [15] A. Sangiovanni-Vincentelli and G. Martin. "Platform-based design and software design methodology for embedded systems." In: *IEEE Design & Test of Computers* 18.6 (2001), pp. 23–33. ISSN: 07407475. DOI: [10.1109/54.](https://doi.org/10.1109/54.970421) [970421](https://doi.org/10.1109/54.970421).
- [16] Peter Marwedel. *Embedded System Design*. Cham: Springer International Publishing, 2021. ISBN: 978-3-030-60909-2. DOI: [10.1007/978- 3- 030-](https://doi.org/10.1007/978-3-030-60910-8) [60910-8](https://doi.org/10.1007/978-3-030-60910-8).
- [17] L. Thiele. "Design Space Exploration." In: (2006). URL: [http : / / www .](http://www.artist-embedded.org/docs/Events/2006/ChinaSchool/4_DesignSpaceExploration.pdf) [artist-embedded.org/docs/Events/2006/ChinaSchool/4\\_](http://www.artist-embedded.org/docs/Events/2006/ChinaSchool/4_DesignSpaceExploration.pdf) [DesignSpaceExploration.pdf](http://www.artist-embedded.org/docs/Events/2006/ChinaSchool/4_DesignSpaceExploration.pdf) (visited on 09/21/2021).
- [18] J. Xu and D. L. Parnas. "On satisfying timing constraints in hard-real-time systems." In: *IEEE Transactions on Software Engineering* 19.1 (1993), pp. 70– 84. ISSN: 00985589. DOI: [10.1109/32.210308](https://doi.org/10.1109/32.210308).
- [19] J. Jackson. "Scheduling a production line to minimize maximum tardiness. Management Science Research Project 43." PhD thesis. University of California, Los Angeles, 1955.
- [20] C. L. Liu and J. W. Layland. "Scheduling algorithms for multi-programming in a hard real-time environment." In: (1973).
- [21] Rüdiger R. Asche. *Embedded Controller*. Wiesbaden: Springer Fachmedien Wiesbaden, 2016. ISBN: 978-3-658-14849-2. DOI: [10.1007/978-3-658-](https://doi.org/10.1007/978-3-658-14850-8) [14850-8](https://doi.org/10.1007/978-3-658-14850-8).
- [22] National Instruments. "DMA Fundamentals on Various PC Platforms Application Note 011." In: (1991).
- [23] Dhananjay V. Gadre and Sarthak Gupta. *Getting Started with Tiva ARM Cortex M4 Microcontrollers*. New Delhi: Springer India, 2018. ISBN: 978-81-322- 3764-8. DOI: [10.1007/978-81-322-3766-2](https://doi.org/10.1007/978-81-322-3766-2).
- <span id="page-186-0"></span>[24] STMicroelectronics. "STM32MP157 advanced Arm $\overline{R}$ -based 32-bit MPUs -Reference manual 0436." In: (2021).
- [25] HEENE MARK R, HILL SUSAN C, and JELEMENSKY JOSEPH. "Queued serial peripheral interface for use in a data processing system." US4816996A. 1987.
- [26] Dwaraka N Oruganti and Siva S Yellampalli. "Design of power efficient SPI interface." In: *2014 International Conference on Advances in Computing, Communications and Informatics (ICACCI)*. 2014, pp. 2602–2606. DOI: [10.](https://doi.org/10.1109/ICACCI.2014.6968350) [1109/ICACCI.2014.6968350](https://doi.org/10.1109/ICACCI.2014.6968350).
- [27] Rainer Zaiser Andreas Patzer. *XCP Das Standardprotokoll für die Steuergeräte-Entwicklung*. Vector Informatik GmbH, 2016.
- [28] Association for Standardisation of Automation and Measuring Systems. *About ASAM*. 2017. URL: [https://www.asam.net/standards/detail/](https://www.asam.net/standards/detail/mcd-1-xcp/) [mcd-1-xcp/](https://www.asam.net/standards/detail/mcd-1-xcp/) (visited on 10/21/2021).
- [29] Association for Standardisation of Automation and Measuring Systems. *About ASAM*. 2021. URL: [https://www.asam.net/about- asam/our](https://www.asam.net/about-asam/our-vision/)[vision/](https://www.asam.net/about-asam/our-vision/) (visited on 09/06/2021).
- [30] Kitware Inc. *Overview | CMake: About CMake*. 2021. URL: [https : / /](https://cmake.org/overview/) [cmake.org/overview/](https://cmake.org/overview/) (visited on 09/15/2021).
- [31] The MathWorks, Inc. "Simulink Coder User's Guide." In: (2021).
- [32] The MathWorks, Inc. *Target Language Compiler Basics MATLAB & Simulink*. 2021. URL: [https : / / de . mathworks . com / help / rtw /](https://de.mathworks.com/help/rtw/tlc/what-is-the-target-language-compiler.html) [tlc/what-is-the-target-language-compiler.html](https://de.mathworks.com/help/rtw/tlc/what-is-the-target-language-compiler.html) (visited on 09/20/2021).
- [33] The MathWorks, Inc. *model.rtw File and Scopes MATLAB & Simulink*. 2021. URL: [https : / / de . mathworks . com / help / rtw / tlc /](https://de.mathworks.com/help/rtw/tlc/introduction-to-the-model-rtw-file.html) [introduction - to - the - model - rtw - file . html](https://de.mathworks.com/help/rtw/tlc/introduction-to-the-model-rtw-file.html) (visited on 09/20/2021).
- [34] Reiner Marchthaler and Sebastian Dingler. *Kalman-Filter*. Wiesbaden: Springer Fachmedien Wiesbaden, 2017. ISBN: 978-3-658-16727-1. DOI: [10.](https://doi.org/10.1007/978-3-658-16728-8) [1007/978-3-658-16728-8](https://doi.org/10.1007/978-3-658-16728-8).
- [35] Holger Lutz and Wolfgang Wendt. *Taschenbuch der Regelungstechnik: Mit MATLAB und Simulink*. 8., erg. Aufl. Frankfurt am Main: Deutsch, 2010. ISBN: 978-3-8171-1859-5. URL: [http://deposit.d- nb.de/cgi- bin/](http://deposit.d-nb.de/cgi-bin/dokserv?id=3430963&prov=M&dok_var=1&dok_ext=htm) [dokserv?id=3430963&prov=M&dok\\_var=1&dok\\_ext=htm](http://deposit.d-nb.de/cgi-bin/dokserv?id=3430963&prov=M&dok_var=1&dok_ext=htm).
- [36] Jan Lunze. *Regelungstechnik 2: Mehrgrößensysteme, Digitale Regelung*. 9., überarbeitete und aktualisierte Auflage. Lehrbuch. Berlin and Heidelberg: Springer Vieweg, 2016. ISBN: 978-3-662-52676-7.
- [37] Heinz Unbehauen. *Regelungstechnik II: Zustandsregelungen, digitale und nichtlineare Regelsysteme.* 9., durchges. und korr. Aufl., korr. Nachdr. Studium. Wiesbaden: Vieweg + Teubner, 2009. ISBN: 9783528833480.
- [38] Peter Iwanek et al. "Fachdisziplinübergreifende Systemmodellierung mechatronischer Systeme mit SysML und CONSENS." In: *Tag des Systems Engineerings*. Ed. by Maik Maurer and Sven-Olaf Schulze. 2013th ed. Tag des Systems Engineering. ISBN (Buch): 978-3-446-43915-3 Titel anhand dieser ISBN in Citavi-Projekt übernehmen. Carl Hanser Verlag, Nov. 2013. Chap. Modellbasierte Systementwicklung 2, pp. 337–346.
- <span id="page-188-0"></span>[39] Terasic Inc. *Balance Car Daughterboard: Schematic design: Rev D0*.
- [40] Andreas Prösse. "Entwicklung und Evaluierung eines STM32F4Discovery Targets für MATLAB/Simulink." Masterstudienarbeit. FH Dortmund, 2017, 2017.
- [41] Amazon Web Services Inc. *FreeRTOS: Real-time operating system for microcontrollers*. [https : / / www . freertos . org/](https://www.freertos.org/), 2021. (Visited on 09/23/2021).
- [42] The MathWorks, Inc. *Customize XCP Slave Software*. 2021. URL: [https:](https://de.mathworks.com/help/rtw/ug/customize-xcp-slave-software.html) [//de.mathworks.com/help/rtw/ug/customize-xcp-slave](https://de.mathworks.com/help/rtw/ug/customize-xcp-slave-software.html)[software.html](https://de.mathworks.com/help/rtw/ug/customize-xcp-slave-software.html) (visited on 10/15/2021).
- [43] STMicroelectronics. *STM32Cube initialization code generator*. [https://](https://www.st.com/en/development-tools/stm32cubemx.html) [www . st . com / en / development - tools / stm32cubemx . html](https://www.st.com/en/development-tools/stm32cubemx.html). (Visited on 10/15/2021).
- [44] STMicroelectronics. *STM32CubeMP1 MPU Firmware Package, Release STM32CubeMP1 v1.4.0 Ecosystem*. [https : / / github . com /](https://github.com/STMicroelectronics/STM32CubeMP1/tree/1.4.0) [STMicroelectronics/STM32CubeMP1/tree/1.4.0](https://github.com/STMicroelectronics/STM32CubeMP1/tree/1.4.0). (Visited on 10/19/2021).
- [45] The MathWorks, Inc. *Embedded Coder*. 2021. URL: [https : / / de .](https://de.mathworks.com/products/embedded-coder.html) [mathworks . com / products / embedded - coder . html](https://de.mathworks.com/products/embedded-coder.html) (visited on 09/18/2021).
- [46] The MathWorks, Inc. *Embedded Coder Support Package for STMicroelectronics Discovery Boards*. 2021. URL: [https : / / de . mathworks . com /](https://de.mathworks.com/matlabcentral/fileexchange/43093-embedded-coder-support-package-for-stmicroelectronics-discovery-boards) [matlabcentral / fileexchange / 43093 - embedded - coder](https://de.mathworks.com/matlabcentral/fileexchange/43093-embedded-coder-support-package-for-stmicroelectronics-discovery-boards)  [support - package - for - stmicroelectronics - discovery](https://de.mathworks.com/matlabcentral/fileexchange/43093-embedded-coder-support-package-for-stmicroelectronics-discovery-boards)  [boards](https://de.mathworks.com/matlabcentral/fileexchange/43093-embedded-coder-support-package-for-stmicroelectronics-discovery-boards) (visited on 10/14/2021).
- [47] The MathWorks, Inc. *NXP Support Package S32K1xx*. 2021. URL: [https://](https://de.mathworks.com/matlabcentral/fileexchange/64740-nxp-support-package-s32k1xx) [de.mathworks.com/matlabcentral/fileexchange/64740](https://de.mathworks.com/matlabcentral/fileexchange/64740-nxp-support-package-s32k1xx) [nxp-support-package-s32k1xx](https://de.mathworks.com/matlabcentral/fileexchange/64740-nxp-support-package-s32k1xx) (visited on 10/07/2021).
- [48] The MathWorks, Inc. *Embedded Coder Support Package for Texas Instruments C2000 Processors*. 2021. URL: [https : / / de . mathworks .](https://de.mathworks.com/matlabcentral/fileexchange/43096-embedded-coder-support-package-for-texas-instruments-c2000-processors) [com / matlabcentral / fileexchange / 43096 - embedded](https://de.mathworks.com/matlabcentral/fileexchange/43096-embedded-coder-support-package-for-texas-instruments-c2000-processors)  [coder-support-package-for-texas-instruments-c2000](https://de.mathworks.com/matlabcentral/fileexchange/43096-embedded-coder-support-package-for-texas-instruments-c2000-processors) [processors](https://de.mathworks.com/matlabcentral/fileexchange/43096-embedded-coder-support-package-for-texas-instruments-c2000-processors) (visited on 10/14/2021).
- [49] The MathWorks, Inc. *MATLAB Support Package for Raspberry Pi Hardware*. 2021. URL: [https : / / de . mathworks . com / help / supportpkg /](https://de.mathworks.com/help/supportpkg/raspberrypiio/) [raspberrypiio/](https://de.mathworks.com/help/supportpkg/raspberrypiio/) (visited on 10/11/2021).
- [50] The MathWorks, Inc. *example\_file\_process.tlc*. [matlabroot/toolbox/](matlabroot/toolbox/rtw/targets/ecoder/example_file_process.tlc) [rtw/targets/ecoder/example\\_file\\_process.tlc](matlabroot/toolbox/rtw/targets/ecoder/example_file_process.tlc), 1994. (Visited on 10/17/2021).
- <span id="page-189-0"></span>[51] The MathWorks, Inc. *File location of the real-time codertarget within the MAT-LAB root directory*. [matlabroot/toolbox/target/codertarget/](matlabroot/toolbox/target/codertarget/rtw/) [rtw/](matlabroot/toolbox/target/codertarget/rtw/), 2021. (Visited on 10/10/2021).
- <span id="page-189-1"></span>[52] The MathWorks, Inc. *codertarget\_mainwithoutOS.tlc*. [matlabroot /](matlabroot/toolbox/target/codertarget/rtw/codertarget_mainwithoutOS.tlc) [toolbox / target / codertarget / rtw / codertarget \\_](matlabroot/toolbox/target/codertarget/rtw/codertarget_mainwithoutOS.tlc) [mainwithoutOS.tlc](matlabroot/toolbox/target/codertarget/rtw/codertarget_mainwithoutOS.tlc), 2013. (Visited on 10/16/2021).
- [53] The MathWorks, Inc. *Target Language Compiler Directives*. 2021. URL: [https : / / de . mathworks . com / help / rtw / tlc / target](https://de.mathworks.com/help/rtw/tlc/target-language-compiler-directives.html)  [language-compiler-directives.html](https://de.mathworks.com/help/rtw/tlc/target-language-compiler-directives.html) (visited on 10/07/2021).
- [54] The MathWorks, Inc. *Code Configuration Functions*. 2021. URL: [https://](https://de.mathworks.com/help/rtw/tlc/code-configuration-functions.html) [de.mathworks.com/help/rtw/tlc/code- configuration](https://de.mathworks.com/help/rtw/tlc/code-configuration-functions.html)[functions.html](https://de.mathworks.com/help/rtw/tlc/code-configuration-functions.html) (visited on 10/08/2021).
- [55] STMicroelectronics: MCD Application Team. *stm32mp1xx ll\_tim.c*. [https:](https://github.com/STMicroelectronics/STM32CubeMP1/blob/master/Drivers/STM32MP1xx_HAL_Driver/Src/stm32mp1xx_ll_tim.c) [//github.com/STMicroelectronics/STM32CubeMP1/blob/](https://github.com/STMicroelectronics/STM32CubeMP1/blob/master/Drivers/STM32MP1xx_HAL_Driver/Src/stm32mp1xx_ll_tim.c) [master/Drivers/STM32MP1xx\\_HAL\\_Driver/Src/stm32mp1xx\\_](https://github.com/STMicroelectronics/STM32CubeMP1/blob/master/Drivers/STM32MP1xx_HAL_Driver/Src/stm32mp1xx_ll_tim.c) [ll\\_tim.c](https://github.com/STMicroelectronics/STM32CubeMP1/blob/master/Drivers/STM32MP1xx_HAL_Driver/Src/stm32mp1xx_ll_tim.c), 2019. (Visited on 09/04/2021).
- [56] STMicroelectronics: MCD Application Team. *stm32mp1xx\_ll\_tim.h*. [https:](https://github.com/STMicroelectronics/STM32CubeMP1/blob/master/Drivers/STM32MP1xx_HAL_Driver/Inc/stm32mp1xx_ll_tim.h) [//github.com/STMicroelectronics/STM32CubeMP1/blob/](https://github.com/STMicroelectronics/STM32CubeMP1/blob/master/Drivers/STM32MP1xx_HAL_Driver/Inc/stm32mp1xx_ll_tim.h) [master/Drivers/STM32MP1xx\\_HAL\\_Driver/Inc/stm32mp1xx\\_](https://github.com/STMicroelectronics/STM32CubeMP1/blob/master/Drivers/STM32MP1xx_HAL_Driver/Inc/stm32mp1xx_ll_tim.h) [ll\\_tim.h](https://github.com/STMicroelectronics/STM32CubeMP1/blob/master/Drivers/STM32MP1xx_HAL_Driver/Inc/stm32mp1xx_ll_tim.h), 2019. (Visited on 10/10/2021).
- [57] STMicroelectronics: MCD Application Team. *core\_cm4.h*. [https : / /](https://github.com/STMicroelectronics/STM32CubeMP1/blob/master/Drivers/CMSIS/Core/Include/core_cm4.h) [github . com / STMicroelectronics / STM32CubeMP1 / blob /](https://github.com/STMicroelectronics/STM32CubeMP1/blob/master/Drivers/CMSIS/Core/Include/core_cm4.h) [master / Drivers / CMSIS / Core / Include / core \\_ cm4 . h](https://github.com/STMicroelectronics/STM32CubeMP1/blob/master/Drivers/CMSIS/Core/Include/core_cm4.h), 2019. (Visited on 09/03/2021).
- [58] The MathWorks, Inc. *Simulink External Mode Interface*. 2021. URL: [https:](https://de.mathworks.com/help/slrealtime/gs/simulink-external-mode-interface.html) [/ / de . mathworks . com / help / slrealtime / gs / simulink](https://de.mathworks.com/help/slrealtime/gs/simulink-external-mode-interface.html)  [external-mode-interface.html](https://de.mathworks.com/help/slrealtime/gs/simulink-external-mode-interface.html) (visited on 10/13/2021).
- [59] The MathWorks, Inc. *External Mode Simulations for Parameter Tuning and Signal Monitoring*. 2021. URL: [https://de.mathworks.com/help/](https://de.mathworks.com/help/rtw/ug/external-mode-simulations-for-parameter-tuning-and-signal-monitoring.html) [rtw / ug / external - mode - simulations - for - parameter](https://de.mathworks.com/help/rtw/ug/external-mode-simulations-for-parameter-tuning-and-signal-monitoring.html)  [tuning-and-signal-monitoring.html](https://de.mathworks.com/help/rtw/ug/external-mode-simulations-for-parameter-tuning-and-signal-monitoring.html) (visited on 10/15/2021).
- [60] The MathWorks, Inc. *Create a Transport Layer for TCP/IP or Serial External Mode Communication*. 2021. URL: [https : / / de . mathworks . com /](https://de.mathworks.com/help/rtw/ug/creating-a-tcp-ip-transport-layer-for-external-communication.html) [help/rtw/ug/creating-a-tcp-ip-transport-layer-for](https://de.mathworks.com/help/rtw/ug/creating-a-tcp-ip-transport-layer-for-external-communication.html)[external-communication.html](https://de.mathworks.com/help/rtw/ug/creating-a-tcp-ip-transport-layer-for-external-communication.html) (visited on 10/14/2021).
- [61] The MathWorks, Inc. *Host-Target Communication for Simulink PIL Simulation*. 2021. URL: [https://de.mathworks.com/help/ecoder/ug/](https://de.mathworks.com/help/ecoder/ug/target-connectivity-pil-api-components.html) [target-connectivity-pil-api-components.html](https://de.mathworks.com/help/ecoder/ug/target-connectivity-pil-api-components.html) (visited on 10/15/2021).
- [62] The MathWorks, Inc. *External Mode Simulation with TCP/IP or Serial Communication*. 2021. URL: [https://de.mathworks.com/help/rtw/](https://de.mathworks.com/help/rtw/ug/external-mode-simulation-with-tcpip-or-serial-communication.html) [ug/external- mode- simulation- with- tcpip- or- serial](https://de.mathworks.com/help/rtw/ug/external-mode-simulation-with-tcpip-or-serial-communication.html)[communication.html](https://de.mathworks.com/help/rtw/ug/external-mode-simulation-with-tcpip-or-serial-communication.html) (visited on 10/15/2021).
- [63] The MathWorks, Inc. *XCP Platform Abstraction Layer interface*. [matlabroot / toolbox / coder / xcp / src / target / slave /](matlabroot/toolbox/coder/xcp/src/target/slave/platform/include/xcp_platform.h) [platform/include/xcp\\_platform.h](matlabroot/toolbox/coder/xcp/src/target/slave/platform/include/xcp_platform.h), 2016. (Visited on 10/25/2021).
- [64] The MathWorks Inc. *Host-Target Communication for Simulink PIL simulation*. [https : / / www . mathworks . com / help / ecoder / ug /](https://www.mathworks.com/help/ecoder/ug/target-connectivity-pil-api-components.html) [target - connectivity - pil - api - components . html](https://www.mathworks.com/help/ecoder/ug/target-connectivity-pil-api-components.html). (Visited on 02/02/2021).
- [65] STMicroelectronics. *Coprocessor management overview Picture*. [https://](https://wiki.st.com/stm32mpu/nsfr_img_auth.php/3/3e/Copro-sw-ipc-overview.png) [wiki.st.com/stm32mpu/nsfr\\_img\\_auth.php/3/3e/Copro](https://wiki.st.com/stm32mpu/nsfr_img_auth.php/3/3e/Copro-sw-ipc-overview.png)[sw-ipc-overview.png](https://wiki.st.com/stm32mpu/nsfr_img_auth.php/3/3e/Copro-sw-ipc-overview.png). (Visited on 12/25/2019).
- [66] STMicroelectronics. *Coprocessor management overview*. [https://wiki.](https://wiki.st.com/stm32mpu/wiki/Coprocessor_management_overview) st. com / stm32mpu / wiki / Coprocessor \_ management \_ [overview](https://wiki.st.com/stm32mpu/wiki/Coprocessor_management_overview). (Visited on 12/25/2019).
- [67] STMicroelectronics. *Exchanging buffers with the coprocessor*. [https : / /](https://wiki.st.com/stm32mpu/wiki/Exchanging_buffers_with_the_coprocessor) wiki.st.com/stm32mpu/wiki/Exchanging\_buffers\_with the coprocessor, 2021. (Visited on 10/20/2021).
- [68] STMicroelectronics. *OpenAMP\_TTY\_echo OpenAMP TTY echo example*. [https://github.com/STMicroelectronics/STM32CubeMP1/](https://github.com/STMicroelectronics/STM32CubeMP1/tree/master/Projects/STM32MP157C-DK2/Applications/OpenAMP/OpenAMP_TTY_echo) [tree/master/Projects/STM32MP157C- DK2/Applications/](https://github.com/STMicroelectronics/STM32CubeMP1/tree/master/Projects/STM32MP157C-DK2/Applications/OpenAMP/OpenAMP_TTY_echo) [OpenAMP/OpenAMP\\_TTY\\_echo](https://github.com/STMicroelectronics/STM32CubeMP1/tree/master/Projects/STM32MP157C-DK2/Applications/OpenAMP/OpenAMP_TTY_echo), 2019. (Visited on 10/13/2021).
- [69] STMicroelectronics: MCD Application Team. *virt\_uart.c VIRTUAL UART HAL module driver*. [https://github.com/STMicroelectronics/](https://github.com/STMicroelectronics/STM32CubeMP1/blob/master/Middlewares/Third_Party/OpenAMP/virtual_driver/virt_uart.c) [STM32CubeMP1 / blob / master / Middlewares / Third \\_ Party /](https://github.com/STMicroelectronics/STM32CubeMP1/blob/master/Middlewares/Third_Party/OpenAMP/virtual_driver/virt_uart.c) [OpenAMP / virtual \\_ driver / virt \\_ uart . c](https://github.com/STMicroelectronics/STM32CubeMP1/blob/master/Middlewares/Third_Party/OpenAMP/virtual_driver/virt_uart.c), 2019. (Visited on 08/01/2021).
- [70] STMicroelectronics. *Linux remoteproc framework overview*. [https : / /](https://wiki.st.com/stm32mpu/wiki/Linux_remoteproc_framework_overview) [wiki . st . com / stm32mpu / wiki / Linux \\_ remoteproc \\_](https://wiki.st.com/stm32mpu/wiki/Linux_remoteproc_framework_overview) framework overview, 2021. (Visited on 10/20/2021).
- [71] STMicroelectronics. *Linux Mailbox framework overview*. [https://wiki.](https://wiki.st.com/stm32mpu/wiki/Linux_Mailbox_framework_overview) [st . com / stm32mpu / wiki / Linux \\_ Mailbox \\_ framework \\_](https://wiki.st.com/stm32mpu/wiki/Linux_Mailbox_framework_overview) [overview](https://wiki.st.com/stm32mpu/wiki/Linux_Mailbox_framework_overview), 2021. (Visited on 10/20/2021).
- [72] Michael Kerrisk. *open(2) Linux manual page*. [https://man7.org/](https://man7.org/linux/man-pages/man2/open.2.html) [linux / man - pages / man2 / open . 2 . html](https://man7.org/linux/man-pages/man2/open.2.html), 2021. (Visited on 10/21/2021).
- [73] Michael Kerrisk. *ioctl(2) Linux manual page*. [https://man7.org/](https://man7.org/linux/man-pages/man2/ioctl.2.html) [linux / man - pages / man2 / ioctl . 2 . html](https://man7.org/linux/man-pages/man2/ioctl.2.html), 2021. (Visited on 10/21/2021).
- [74] Vincent Abriou for STMicroelectronics. *copro.c Implements Copro's abstraction layer*. [https : / / github . com /](https://github.com/STMicroelectronics/meta-st-openstlinux/blob/4e36cf0c7c7bdb24700a990f73afcda84cdcf0cf/recipes-samples/ai-nn-application/ai-hand-char-reco-launcher/copro.c) [STMicroelectronics / meta - st - openstlinux / blob /](https://github.com/STMicroelectronics/meta-st-openstlinux/blob/4e36cf0c7c7bdb24700a990f73afcda84cdcf0cf/recipes-samples/ai-nn-application/ai-hand-char-reco-launcher/copro.c) [4e36cf0c7c7bdb24700a990f73afcda84cdcf0cf / recipes](https://github.com/STMicroelectronics/meta-st-openstlinux/blob/4e36cf0c7c7bdb24700a990f73afcda84cdcf0cf/recipes-samples/ai-nn-application/ai-hand-char-reco-launcher/copro.c)  samples /  $ai - nn - application / ai - hand - char - reco$ [launcher/copro.c](https://github.com/STMicroelectronics/meta-st-openstlinux/blob/4e36cf0c7c7bdb24700a990f73afcda84cdcf0cf/recipes-samples/ai-nn-application/ai-hand-char-reco-launcher/copro.c), 2019. (Visited on 10/07/2021).
- [75] The MathWorks, Inc. *rtiostream\_tcpip.c*. [matlabroot / toolbox /](matlabroot/toolbox/coder/rtiostream/src/rtiostreamtcpip/rtiostream_tcpip.c) [coder / rtiostream / src / rtiostreamtcpip / rtiostream \\_](matlabroot/toolbox/coder/rtiostream/src/rtiostreamtcpip/rtiostream_tcpip.c) [tcpip.c](matlabroot/toolbox/coder/rtiostream/src/rtiostreamtcpip/rtiostream_tcpip.c), 1994. (Visited on 10/17/2021).
- [76] Michael Kerrisk. *pthreads(7) Linux manual page*. [https://man7.org/](https://man7.org/linux/man-pages/man7/pthreads.7.html) [linux / man - pages / man7 / pthreads . 7 . html](https://man7.org/linux/man-pages/man7/pthreads.7.html), 2021. (Visited on 10/21/2021).
- [77] The MathWorks, Inc. *MEX-file arguments*. [https://de.mathworks.](https://de.mathworks.com/help/rtw/ref/mex-file-arguments.html) [com/help/rtw/ref/mex-file-arguments.html](https://de.mathworks.com/help/rtw/ref/mex-file-arguments.html), 2021. (Visited on 09/26/2021).
- [78] STMicroelectronics. *Integrated Development Environment for STM32*. [https : / / www . st . com / en / development - tools /](https://www.st.com/en/development-tools/stm32cubeide.html) [stm32cubeide.html](https://www.st.com/en/development-tools/stm32cubeide.html), 2021. (Visited on 10/15/2021).
- [79] STMicroelectronics. *STM32CubeIDE user guide: User manual 2609*. 2021.
- [80] Kitware Inc. *Really Cool CMake Features*. 2021. URL: [https://gitlab.](https://gitlab.kitware.com/cmake/community/-/wikis/doc/cmake/Really-Cool-CMake-Features) [kitware . com / cmake / community/ - /wikis / doc / cmake /](https://gitlab.kitware.com/cmake/community/-/wikis/doc/cmake/Really-Cool-CMake-Features) [Really-Cool-CMake-Features](https://gitlab.kitware.com/cmake/community/-/wikis/doc/cmake/Really-Cool-CMake-Features) (visited on 09/15/2021).
- [81] STMicroelectronics. "STM32 Cortex®-M4 MCUs and MPUs programming manual - Programming manual 0214." In: (2020).
- [82] The MathWorks, Inc. *Create Hardware Interrupt Block for an ARM Cortex-M Based Processor using an Interrupt Description File - MATLAB & Simulink - MathWorks Deutschland*. 15.09.2021. URL: [https : / / de . mathworks . com / help / supportpkg /](https://de.mathworks.com/help/supportpkg/stmicroelectronicsstm32f4discovery/ug/create-hardware-interrupt-block-for-an-arm-cortex-m-based-processor-using-an-interrupt-description-file.html) [stmicroelectronicsstm32f4discovery / ug / create -](https://de.mathworks.com/help/supportpkg/stmicroelectronicsstm32f4discovery/ug/create-hardware-interrupt-block-for-an-arm-cortex-m-based-processor-using-an-interrupt-description-file.html)

[hardware-interrupt-block-for-an-arm-cortex-m-based](https://de.mathworks.com/help/supportpkg/stmicroelectronicsstm32f4discovery/ug/create-hardware-interrupt-block-for-an-arm-cortex-m-based-processor-using-an-interrupt-description-file.html)[processor- using- an- interrupt- description- file.html](https://de.mathworks.com/help/supportpkg/stmicroelectronicsstm32f4discovery/ug/create-hardware-interrupt-block-for-an-arm-cortex-m-based-processor-using-an-interrupt-description-file.html) (visited on 09/15/2021).

- [83] The MathWorks, Inc. *Embedded Coder Support Package for ARM Cortex-M Processors*. 15.09.2021. URL: [https : / / de . mathworks . com /](https://de.mathworks.com/matlabcentral/fileexchange/43095-embedded-coder-support-package-for-arm-cortex-m-processors) [matlabcentral / fileexchange / 43095 - embedded - coder](https://de.mathworks.com/matlabcentral/fileexchange/43095-embedded-coder-support-package-for-arm-cortex-m-processors)   $support - package - for - arm - cortex - m - processors (visited)$  $support - package - for - arm - cortex - m - processors (visited)$ on 09/16/2021).
- [84] Arm Ltd. "\_weak." In: (2021). URL: https : / / www.keil.com/ [support/man/docs/armcc/armcc%5C\\_chr1359124970859.htm](https://www.keil.com/support/man/docs/armcc/armcc%5C_chr1359124970859.htm) (visited on 09/17/2021).
- [85] The MathWorks, Inc. *Types of Custom Blocks*. 2021. URL: [https://de.](https://de.mathworks.com/help/simulink/ug/create-your-own-simulink-block.html) mathworks.com/help/simulink/ug/create-your-own[simulink-block.html](https://de.mathworks.com/help/simulink/ug/create-your-own-simulink-block.html) (visited on 10/13/2021).
- [86] The MathWorks, Inc. *Comparison of Custom Block Functionality*. 2021. URL: [https : / / de . mathworks . com / help / simulink / ug /](https://de.mathworks.com/help/simulink/ug/comparison-of-custom-block-functionality.html) [comparison-of-custom-block-functionality.html](https://de.mathworks.com/help/simulink/ug/comparison-of-custom-block-functionality.html) (visited on 10/15/2021).
- [87] The MathWorks, Inc. *Maintain Level-1 MATLAB S-Functions*. 2021. URL: [https : / / de . mathworks . com / help / simulink / sfg /](https://de.mathworks.com/help/simulink/sfg/maintaining-level-1-matlab-s-functions.html)  $maintaining-level-1-matlab-s-functions$ . html (visited on 10/13/2021).
- [88] The MathWorks, Inc. *Block Target File Methods*. 2021. URL: [https : / /](https://de.mathworks.com/help/rtw/tlc/block-target-file-methods.html) [de . mathworks . com / help / rtw / tlc / block - target - file](https://de.mathworks.com/help/rtw/tlc/block-target-file-methods.html)  [methods.html](https://de.mathworks.com/help/rtw/tlc/block-target-file-methods.html) (visited on 10/13/2021).
- [89] STMicroelectronics. "General-purpose timer cookbook for STM32 microcontrollers - Application note 4776." In: (2019).
- [90] STMicroelectronics. *ADC\_SingleConversion\_TriggerTimer\_DMA ADC example*. [https : / / github . com / STMicroelectronics /](https://github.com/STMicroelectronics/STM32CubeMP1/tree/master/Projects/STM32MP157C-DK2/Examples/ADC/ADC_SingleConversion_TriggerTimer_DMA) [STM32CubeMP1/tree/master/Projects/STM32MP157C- DK2/](https://github.com/STMicroelectronics/STM32CubeMP1/tree/master/Projects/STM32MP157C-DK2/Examples/ADC/ADC_SingleConversion_TriggerTimer_DMA) [Examples/ADC/ADC\\_SingleConversion\\_TriggerTimer\\_DMA](https://github.com/STMicroelectronics/STM32CubeMP1/tree/master/Projects/STM32MP157C-DK2/Examples/ADC/ADC_SingleConversion_TriggerTimer_DMA), 2019. (Visited on 10/17/2021).
- [91] STMicroelectronics. *STM32CubeMX introduction*. 2021. URL: [https : / /](https://wiki.st.com/stm32mcu/wiki/STM32CubeMX_introduction) [wiki.st.com/stm32mcu/wiki/STM32CubeMX\\_introduction](https://wiki.st.com/stm32mcu/wiki/STM32CubeMX_introduction) (visited on 10/08/2021).
- [92] STMicroelectronics. *M10\_Discovery\_STM32MP157C-DK2\_STM32MP157CAC\_Board\_AllConfig.ioc*. [STM32CubeMXroot /](STM32CubeMXroot/db/plugins/boardmanager/boards/M10_Discovery_STM32MP157C-DK2_STM32MP157CAC_Board_AllConfig.ioc) [db / plugins / boardmanager / boards / M10 \\_ Discovery \\_](STM32CubeMXroot/db/plugins/boardmanager/boards/M10_Discovery_STM32MP157C-DK2_STM32MP157CAC_Board_AllConfig.ioc) [STM32MP157C - DK2 \\_ STM32MP157CAC \\_ Board \\_ AllConfig . ioc](STM32CubeMXroot/db/plugins/boardmanager/boards/M10_Discovery_STM32MP157C-DK2_STM32MP157CAC_Board_AllConfig.ioc), 2019. (Visited on 10/14/2021).
- [93] InvenSense Inc. "MPU-6500-Datasheet." In: (2014).
- [94] Horst Czichos. *Mechatronik*. Wiesbaden: Springer Fachmedien Wiesbaden, 2015. ISBN: 978-3-658-09949-7. DOI: [10.1007/978-3-658-09950-3](https://doi.org/10.1007/978-3-658-09950-3).
- <span id="page-194-0"></span>[95] TOSHIBA Corporation. "TB6612FNG: Driver IC for Dual DC motor." In: (2014).
- [96] Terasic Inc. *Self-Balancing Robot: Hardware Manual*.
- [97] ELECFREAKS. "Ultrasonic Ranging Module HC SR04." In: (2018).
- [98] STMicroelectronics. *UM2534: User manual: Discovery kits with STM32MP157 MPUs*. 2019. URL: [https://www.st.com/resource/](https://www.st.com/resource/en/user_manual/dm00591354-discovery-kits-with-stm32mp157-mpus-stmicroelectronics.pdf) [en / user \\_ manual / dm00591354 - discovery - kits - with](https://www.st.com/resource/en/user_manual/dm00591354-discovery-kits-with-stm32mp157-mpus-stmicroelectronics.pdf)  [stm32mp157 - mpus - stmicroelectronics . pdf](https://www.st.com/resource/en/user_manual/dm00591354-discovery-kits-with-stm32mp157-mpus-stmicroelectronics.pdf) (visited on 10/12/2021).
- [99] DeviceTree c/o Linaro. *Devicetree Specification Release v0.2*. [https : / /](https://github.com/devicetree-org/devicetree-specification/releases/download/v0.2/devicetree-specification-v0.2.pdf) [github.com/devicetree-org/devicetree-specification/](https://github.com/devicetree-org/devicetree-specification/releases/download/v0.2/devicetree-specification-v0.2.pdf) [releases/download/v0.2/devicetree-specification-v0.](https://github.com/devicetree-org/devicetree-specification/releases/download/v0.2/devicetree-specification-v0.2.pdf) [2.pdf](https://github.com/devicetree-org/devicetree-specification/releases/download/v0.2/devicetree-specification-v0.2.pdf). (Visited on 10/02/2021).
- [100] STMicroelectronics. How to compile the device tree with the Developer Pack*age*. [https : / / wiki . st . com / stm32mpu / wiki / How \\_ to \\_](https://wiki.st.com/stm32mpu/wiki/How_to_compile_the_device_tree_with_the_Developer_Package) [compile\\_the\\_device\\_tree\\_with\\_the\\_Developer\\_Package](https://wiki.st.com/stm32mpu/wiki/How_to_compile_the_device_tree_with_the_Developer_Package), 2021. (Visited on 10/20/2021).
- [101] InvenSense Inc. "MPU-6500 Register Map and Descriptions: Revision 2.1." In: (2013).
- [102] The MathWorks, Inc. *Kalman Filter*. URL: [https://de.mathworks.](https://de.mathworks.com/help/control/ref/kalmanfilter.html) [com / help / control / ref / kalmanfilter . html](https://de.mathworks.com/help/control/ref/kalmanfilter.html) (visited on 09/15/2021).
- [103] Steffen Paul and Reinhold Paul. *Grundlagen der Elektrotechnik und Elektronik 1*. Berlin, Heidelberg: Springer Berlin Heidelberg, 2014. ISBN: 978-3-642- 53947-3. DOI: [10.1007/978-3-642-53948-0](https://doi.org/10.1007/978-3-642-53948-0).
- [104] D. Andessner and R. Seebacher. "Exzentrisch gelagerte Asynchronmaschine als inverses Pendel." In: *e & i Elektrotechnik und Informationstechnik* 121.3 (2004), pp. 95–100. ISSN: 1613-7620. DOI: [10.1007/BF03054987](https://doi.org/10.1007/BF03054987).
- [105] Wilhelm August. "Sicherer Transport beweglicher Lasten mittels modellbasierter Echtzeitregelung für Industrieroboter." In: (2012).
- [106] Jan Polzer. "Berechnung der Nulldynamik eines inversen Pendels mit unterschiedlichen mathematischen Theorien." In: (2000).
- [107] Ekbert Hering, Rolf Martin, and Martin Stohrer. *Physik für Ingenieure*. Berlin, Heidelberg: Springer Berlin Heidelberg, 2016. ISBN: 978-3-662-49354-0. DOI: [10.1007/978-3-662-49355-7](https://doi.org/10.1007/978-3-662-49355-7).
- [108] Lothar Papula. *Mathematische Formelsammlung*. Wiesbaden: Springer Fachmedien Wiesbaden, 2014. ISBN: 978-3-8348-1913-0. DOI: [10.1007/](https://doi.org/10.1007/978-3-8348-2311-3) [978-3-8348-2311-3](https://doi.org/10.1007/978-3-8348-2311-3).
- [109] The MathWorks, Inc. *System Identification Toolbox*. 2021. URL: [https :](https://de.mathworks.com/products/sysid.html) [/ / de . mathworks . com / products / sysid . html](https://de.mathworks.com/products/sysid.html) (visited on 10/14/2021).
- [110] The MathWorks, Inc. *Control System Toolbox: Entwurf und Analyse von Regelungssystemen*. URL: [https://de.mathworks.com/products/](https://de.mathworks.com/products/control.html) [control.html](https://de.mathworks.com/products/control.html) (visited on 09/15/2021).
- [111] Zou Ziming, Dai Chonghao, and Yang Ling. "Design of Control System for Double Wheel Balancing Vehicle Based on STM32." In: *Proceedings of the 2020 2nd International Conference on Big Data and Artificial Intelligence*. Ed. by M. James C. Crabbe et al. New York, NY, USA: ACM, 4282020, pp. 295– 299. ISBN: 9781450376457. DOI: [10.1145/3436286.3436409](https://doi.org/10.1145/3436286.3436409).
- [112] LVGL LLC. *Light and Versatile Graphics Library*. [https : / / github .](https://github.com/lvgl/lvgl) [com/lvgl/lvgl](https://github.com/lvgl/lvgl). (Visited on 10/05/2021).
- [113] LVGL LLC. *Light and Versatile Graphics Library drivers*. [https : / /](https://github.com/lvgl/lv_drivers) [github.com/lvgl/lv\\_drivers](https://github.com/lvgl/lv_drivers). (Visited on 10/05/2021).
- [114] KOAN s.a.s. *Yocto Project Meta Layer Linux STM32MP1 by Koan*. [https:](https://koansoftware.com/yocto-project-meta-layer-for-stm32mp1-by-koan/) [/ / koansoftware . com / yocto - project - meta - layer - for](https://koansoftware.com/yocto-project-meta-layer-for-stm32mp1-by-koan/)  [stm32mp1-by-koan/](https://koansoftware.com/yocto-project-meta-layer-for-stm32mp1-by-koan/). (Visited on 10/12/2021).

## **A Appendix**

#### **A.1 Hardware Registers**

The following applies to the readability and writability of the register bits:

<span id="page-197-1"></span>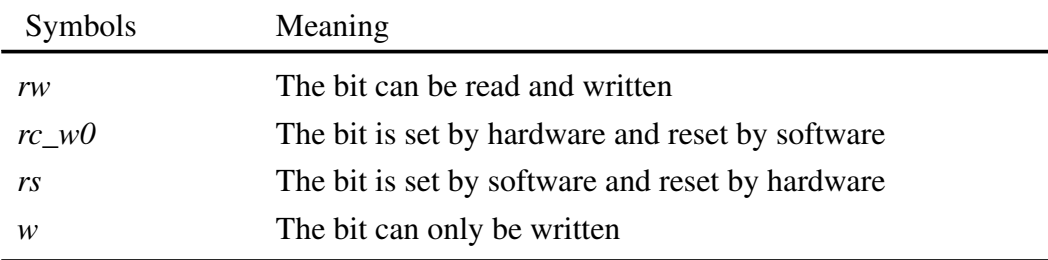

Table A.1: Symbols indicating the readability and writability of register bits

|    |    |    |    |    |    |    | <b>TIMx Prescaler</b> |    |    |    |    |    |    |    |    |
|----|----|----|----|----|----|----|-----------------------|----|----|----|----|----|----|----|----|
| 15 | 14 | 13 | 12 | 11 | 10 | 9  | 8                     |    | 6  | 5  | 4  | 3  |    |    | 0  |
|    |    |    |    |    |    |    |                       |    |    |    |    |    |    |    |    |
| rw | rw | rw | rw | rw | rw | rw | rw                    | rw | rw | rw | rw | rw | rw | rw | rw |

<span id="page-197-0"></span>Figure A.1: Prescaler Register .cf [\[24,](#page-186-0) p. 2127]

**PSC** (Prescaler): [\[24\]](#page-186-0)

A value is programmed into the prescaler by for dividing the incoming clock frequency. The resulting clock frequency  $f_{CK_{CNT}}$  is determined as follows:

$$
f_{CK_{CNT}} = \frac{f_{CK_{PSC}}}{PSC + 1}
$$
 (A.1)

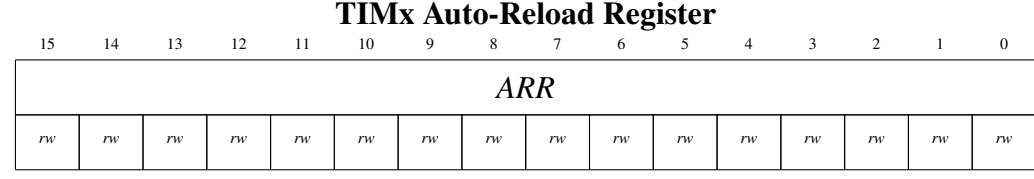

<span id="page-198-0"></span>Figure A.2: Auto-Reload Register .cf [\[24,](#page-186-0) p. 2127]

**ARR** (Auto-Reload Register): [\[24\]](#page-186-0)

The Auto-Reload value is programmed into the ARR. If the value in the ARR is zero, the counter is frozen.

The frequency of the repeating timer period through up or downcountiong is determined by:

$$
f_{Period} = \frac{f_{CK_{CNT}}}{ARR + 1}
$$
 (A.2)

| 31                          | 30 | 29   | 28 | 27        | 26        | 25   | 24   | 23                                 | 22 | 21          | 20             | 19        | 18               | 17   | 16           |
|-----------------------------|----|------|----|-----------|-----------|------|------|------------------------------------|----|-------------|----------------|-----------|------------------|------|--------------|
|                             |    |      |    |           |           |      | OC2M |                                    |    |             |                |           |                  |      | OCIM         |
|                             |    |      |    |           |           |      | rw   |                                    |    |             |                |           |                  |      | rw           |
| 15                          | 14 | 13   | 12 | 11        | 10        | 9    | 8    | $\overline{7}$                     | 6  | 5           | $\overline{4}$ | 3         | $\overline{2}$   |      | $\mathbf{0}$ |
| OC2<br>$C\hspace{-0.05cm}E$ |    | OC2M |    | OC2<br>PE | OC2<br>FE | CC2S |      | <i>OCI</i><br>$C\hspace{-0.05cm}E$ |    | <b>OCIM</b> |                | OC1<br>PE | OC1<br><b>FE</b> | CCIS |              |
| rw                          |    | rw   | rw | rw        | rw        | rw   | rw   | rw                                 | rw | rw          | rw             | rw        | rw               | rw   | rw           |

TIMx Capture/Compare Mode Register 1

<span id="page-198-1"></span>Figure A.3: Capture/Compare Mode Register 1 .cf [\[24,](#page-186-0) p. 2118]

In the register description, x is the channel number 1 or 2.

**OCxCE** (Output Compare x Clear Enable) [\[24\]](#page-186-0)

0: no effects

1: clears CxREF if a High level is detected on ETRF (output of the resynchronization circuit)

**OCxM** (Output Compare x Mode): [\[24\]](#page-186-0)

110: set output to PWM mode 1 (upcounting)

See [\[24,](#page-186-0) p. 2120] for a deeper description of the PWM modes

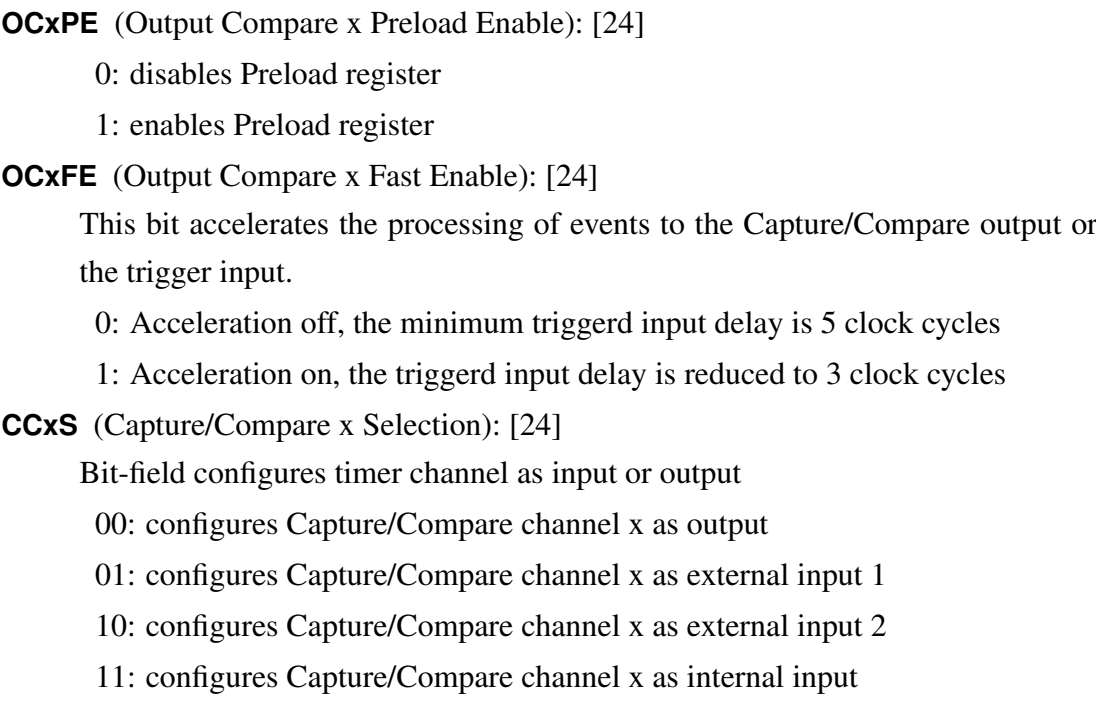

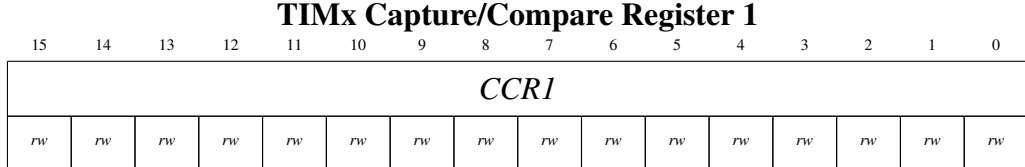

<span id="page-199-0"></span>Figure A.4: Capture/Compare Register 1 .cf [\[24,](#page-186-0) p. 2128]

**CCR1** (Capture/Compare Register 1): [\[24\]](#page-186-0)

The Capture/Compare register contains the value that is to be compared with the counter.

| 31    | 30 | 29   | 28   | 27    | 26    | 25   | 24   | 23              | 22 | 21   | 20             | 19    | 18             | 17          | 16       |
|-------|----|------|------|-------|-------|------|------|-----------------|----|------|----------------|-------|----------------|-------------|----------|
|       |    |      |      |       |       |      |      |                 |    | CC6P | CC6E           |       |                | CC5P        | CC5E     |
|       |    |      |      |       |       |      |      |                 |    | rw   | rw             |       |                | rw          | rw       |
| 15    | 14 | 13   | 12   | 11    | 10    | 9    | 8    | 7               | 6  | 5    | $\overline{4}$ | 3     | $\overline{c}$ |             | $\Omega$ |
| CC4NP |    | CC4P | CC4E | CC3NP | CC3NE | CC3P | CC3E | $CC2NP$ $CC2NE$ |    | CC2P | CC2E           | CCINP | C CINE         | <i>CCIP</i> | C C I E  |
| rw    |    | rw   | rw   | rw    | rw    | rw   | rw   | rw              | rw | rw   | rw             | rw    | rw             | rw          | rw       |

TIMx Capture/Compare Enable Register

<span id="page-200-0"></span>Figure A.5: Capture/Compare Enable Register .cf [\[24,](#page-186-0) p. 2124]

In the register description, x is a channel number between 1 and 6.

**CCxP** (Capture/Compare x output Polarity): [\[24\]](#page-186-0)

If Capture/Compare x channel is set as output configuration:

0: Configures the output to active high

1: Configures the output to active low

If Capture/Compare x channel is set as input configuration:

See [\[24,](#page-186-0) p. 2125] for a deeper description

**CCxE** (Capture/Compare x output Enable): [\[24\]](#page-186-0)

If Capture/Compare x channel is set as output configuration:

- 0: Switches the output off
- 1: Switches the output on

If Capture/Compare x channel is set as input configuration:

- 0: Disables capture
- 1: Enables capture
- **CCxNP** (Capture/Compare x complementary output Polarity): [\[24\]](#page-186-0)

If Capture/Compare x channel is set as output configuration:

0: Configures the complementary output polarity to active high

1: Configures the complementary output polarity to active low

If Capture/Compare x channel is set as input configuration:

See [\[24,](#page-186-0) p. 2125] for a deeper description

**CCxNE** (Capture/Compare x complementary output Enable): [\[24\]](#page-186-0)

0: Disables complementary output

1: Enables complementary output

| 15 | 14 | 13 | 12 | 11                  | 10 | Q          | 8  |      | _<br>6 |            |     |            |            |             |            |
|----|----|----|----|---------------------|----|------------|----|------|--------|------------|-----|------------|------------|-------------|------------|
|    |    |    |    | <b>UIFRE</b><br>MAP |    | <b>CKD</b> |    | ARPE |        | <b>CMS</b> | DIR | <b>OPM</b> | <b>URS</b> | <b>UDIS</b> | <b>CEN</b> |
|    |    |    |    | rw                  |    | rw         | rw | rw   | rw     | rw         | rw  | rw         | rw         | rw          | rw         |

TIMx Control Register 1

<span id="page-201-0"></span>Figure A.6: TIMx Control Register 1 .cf [\[24,](#page-186-0) p. 2106]

- **UIFREMAP** (UIF status bit Remapping): [\[24\]](#page-186-0)
	- 0: Update interrupt flag is not copied into the Timer Counter register bit UIF (Update interrupt flag copy)
	- 1: Update interrupt flag is copied into the Timer Counter register bit UIF
- **CKD** (Clock division): [\[24\]](#page-186-0) By the bit field CKD a divison ratio can be determined, which is used between dead time and sampling clock by the dead time generators and the digital filters. To get more information about the divison ratio see [\[24,](#page-186-0) p. 2106].
- **ARPE** (Auto-reload preload enable): [\[24\]](#page-186-0)
	- 0: ARR register is configured as not buffered
	- 1: ARR register is configured as buffered
- **CMS** (Center-aligned mode selection): [\[24\]](#page-186-0)

For the selection of center-aligned modes, see [\[24,](#page-186-0) p. 2106].

- **DIR** (Direction): [\[24\]](#page-186-0)
	- DIR bit only used in Center-aligned configuration.
	- 0: Upcounting usage of counter
	- 1: Downcounting usage of counter
- **OPM** (One pulse mode): [\[24\]](#page-186-0)
	- 0: Continuous counting at update event
	- 1: Stop counting at update event
- **URS** (Update request source): [\[24\]](#page-186-0)

The USR bit selects the update event source. Events:

- 0: Counter overflow/underflow, setting the update generation bit and generation of updates by the slave mode controller.
- 1: Counter overflow/underflow and DMA request.
- **UDIS** (Update disable): [\[24\]](#page-186-0)

The UDIS bit is cleaned by the software to enable update events. Update events can be generated by counter overflow/underflow, setting the UG bit and update generation by the slave mode controller.

- 0: Update event enabled
- 1: Update event disabled

**CEN** (Counter enable): [\[24\]](#page-186-0)

- 0: Disables counter
- 1: Enables counter

|            |                                           |    |    |    | THMA DIMATHETTUPE EHADIC REGISTER |            |            |            |                                                                       |    |    |    |    |            |
|------------|-------------------------------------------|----|----|----|-----------------------------------|------------|------------|------------|-----------------------------------------------------------------------|----|----|----|----|------------|
| 14         |                                           | 12 |    | 10 | 9                                 |            |            |            |                                                                       |    |    |    |    |            |
| <b>TDE</b> | $[COMDE]$ $CCADE$ $CC3DE$ $CC2DE$ $CC1DE$ |    |    |    |                                   | <b>UDE</b> | <b>BIE</b> | <b>TIE</b> | $\vert$ COMIE $\vert$ CC4IE $\vert$ CC3ID $\vert$ CC2IE $\vert$ CC1IE |    |    |    |    | <b>UIE</b> |
| rw         | rw                                        | rw | rw | rw | rw                                | rw         | rw         | rw         | rw                                                                    | rw | rw | rw | rw | rw         |

TIMx DMA/Interrupt Enable Register

<span id="page-202-0"></span>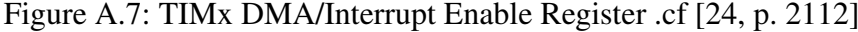

In the register description, x is a channel number between 1 and 4.

**TDE** (Trigger DMA request Enable) [\[24\]](#page-186-0)

0: Disables trigger DMA request

1: Enables trigger DMA request

**COMDE** (COM DMA request Enable) [\[24\]](#page-186-0)

0: Disables COM DMA request

1: Enables COM DMA request

**CCxDE** (Capture/Compare x DMA request Enable) [\[24\]](#page-186-0)

0: Disables Capture/Compare x DMA request

1: Enables Capture/Compare x DMA request

**UDE** (Update DMA request Enable) [\[24\]](#page-186-0)

0: Disables update DMA request

1: Enables update DMA request

**BIE** (Break Interrupt Enable) [\[24\]](#page-186-0)

0: Disables break interrupt

1: Enables break interrupt

**TIE** (Trigger Interrupt Enable) [\[24\]](#page-186-0)

- 0: Disables trigger interrupt
- 1: Enables trigger interrupt
- **COMIE** (COM Interrupt Enable) [\[24\]](#page-186-0)
	- 0: Disables COM interrupt
	- 1: Enables COM interrupt
- **CCxIE** (Capture/Compare x Interrupt Enable) [\[24\]](#page-186-0)
	- 0: Disables Capture/Compare x interrupt
	- 1: Enables Capture/Compare x interrupt
- **UIE** (Update interrupt enable) [\[24\]](#page-186-0)
	- 0: Disables Update interrupt
	- 1: Enables Update interrupt

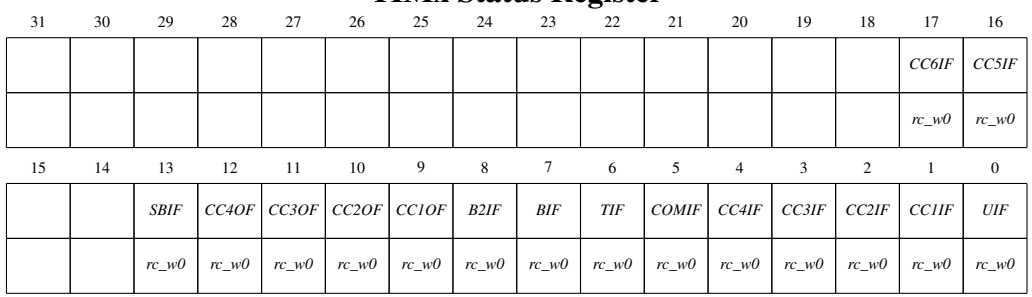

TIMx Status Register

<span id="page-203-0"></span>

Figure A.8: Capture/Compare Mode Register 1 .cf [\[24,](#page-186-0) p. 2114]

**CCxIF** (Compare x interrupt flag) [\[24\]](#page-186-0)

If Capture/Compare x channel is set as output configuration:

- 0: Counter TIMx\_CNT and register TIMx\_CCR1 do not have the same value.
- 1: The counter TIMx\_CNT has the same value as the register TIMx\_CCR1.
- If Capture/Compare x channel is set as input configuration:
- 0: Input capture not occurred
- 1: The counter value at the moment of the capture input has been written to register TIMx\_CCR1
- **SBIF** (System Break interrupt flag) [\[24\]](#page-186-0)

It is required to reset the bit before the PWM can be restarted.

- 0: No system break interrupt pending
- 1: Break interrupt occurrences if the system break line detected a high level. If the BIE bit of register TIMx\_DIER is set, an interrupt is generated.
- **CCxOF** (Capture/Compare x overcapture flag) [\[24\]](#page-186-0)
	- 0: Overcapture not detected.
	- 1: While the CCxIF bit was set, a counter value has been stored in the TIMx\_CCR1 register.
- **B2IF** (Break 2 interrupt flag) [\[24\]](#page-186-0)
	- 0: No break interrupt pending
	- 1: Break interrupt occurrences if teh break line 2 detected a high level. If the BIE bit of register TIMx\_DIER is set, an interrupt is generated.
- **BIF** (Break interrupt flag) [\[24\]](#page-186-0)
	- 0: No break interrupt pending
	- 1: Break interrupt occurrences if the break line 1 detected a high level. If the BIE bit of register TIMx\_DIER is set, an interrupt is generated.
- **TIF** (Trigger interrupt flag) [\[24\]](#page-186-0)
	- 0: No trigger interrupt pending
	- 1: Trigger interrupt has occurred
- **COMIF** (COM interrupt flag) [\[24\]](#page-186-0)
	- 0: No COM interrupt pending
	- 1: COM interrupt has occurred
- **UIF** (Update interrupt flag) [\[24\]](#page-186-0)
	- 0: No update interrupt pending
	- 1: Update interrupt has occurred

| 31 | 30            | 29           | 28           | 27 | 26          | 25          | 24          | 23             | 22  | 21            | 20          | 19          | 18             | 17           | 16           |
|----|---------------|--------------|--------------|----|-------------|-------------|-------------|----------------|-----|---------------|-------------|-------------|----------------|--------------|--------------|
|    |               |              |              |    |             |             |             | <b>MBURST</b>  |     | <b>PBURST</b> |             |             | CT <sub></sub> | <b>DBM</b>   | PL           |
|    |               |              |              |    |             |             |             |                |     | rw            | rw          |             | rw             | rw           | rw           |
| 15 | 14            | 13           | 12           | 11 | 10          | 9           | 8           | $\overline{ }$ | 6   | 5             | 4           | 3           | 2              |              | $\mathbf{0}$ |
|    | <b>PINCOS</b> | <b>MSIZE</b> | <b>PSIZE</b> |    | <b>MINC</b> | <b>PINC</b> | <b>CIRC</b> |                | DIR | PFCTRL        | <b>TCIE</b> | <b>HTIE</b> | <b>TEIE</b>    | <b>DMEIE</b> | EN           |
| rw | rw            | rw           | rw           | rw | rw          | rw          | rw          | rw             | rw  | rw            | rw          | rw          | rw             | rw           | rw           |

DMA stream x configuration register

<span id="page-205-0"></span>Figure A.9: DMA stream x configuration register .cf [\[24,](#page-186-0) p. 1211]

**PL** (Priority Level) [\[24\]](#page-186-0)

The higher the bit value of the bit field, the higher is the priority

- **MSIZE** (Memory data SIZE) [\[24\]](#page-186-0)
	- 00: 8 bit
	- 01: 16 bit
	- 10: 32 bit
	- 11: reserve

**PSIZE** (Peripheral data SIZE) [\[24\]](#page-186-0)

- 00: 8 bit
- 01: 16 bit
- 10: 32 bit
- 11: reserve
- **MINC** (Memory INCrement mode) [\[24\]](#page-186-0)
	- 0: fixed memory pointer adress
	- 1: memory pointer adress is incremented after each data transfer
- **PINC** (Peripheral INCrement mode) [\[24\]](#page-186-0)
	- 0: fixed memory pointer adress
	- 1: memory pointer adress is incremented after each data transfer
- **CIRC** (CIRCular mode) [\[24\]](#page-186-0)
	- 0: none circular mode
	- 1: circular mode
- **DIR** (data transfer DIRection) [\[24\]](#page-186-0)
	- 00: peripheral-to-memory
- 01: memory-to-peripheral
- 10: memory-to-memory
- 11: reserved
- **PFCTRL** (Peripheral Flow ConTRoLler) [\[24\]](#page-186-0)
	- 0: DMA controlles the flow
	- 1: Peripheral controlls the flow
- **TCIE:** (Transfer Complete Interrupt Enable) [\[24\]](#page-186-0)
	- 0: Transfer complete interrupt disabled
	- 1: Transfer complete interrupt enabled
- **TEIE:** (Transfer Error Interrupt Enable) [\[24\]](#page-186-0)
	- 0: Transfer error interrupt disabled
	- 1: Transfer error interrupt enabled
- **EN** (stream ENable) [\[24\]](#page-186-0)
	- 0: stream disabled
	- 1: stream enabled

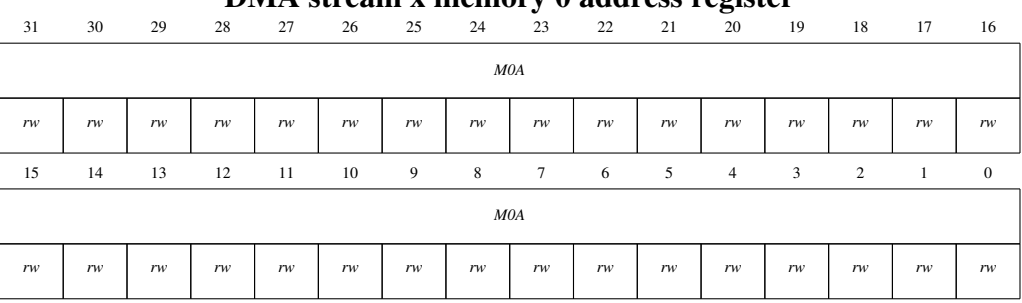

#### DMA stream x memory 0 address register

<span id="page-206-0"></span>Figure A.10: DMA stream x memory 0 address register .cf [\[24,](#page-186-0) p. 1215]

**M0A** (Memory 0 Address) [\[24\]](#page-186-0)

Base address of the memory area 0 from or to data is read or written.

|    |    |    |    |    |    |    |    |                |    | DIVIA stream x peripheral address register |                |    |    |    |              |
|----|----|----|----|----|----|----|----|----------------|----|--------------------------------------------|----------------|----|----|----|--------------|
| 31 | 30 | 29 | 28 | 27 | 26 | 25 | 24 | 23             | 22 | 21                                         | 20             | 19 | 18 | 17 | 16           |
|    |    |    |    |    |    |    |    | PAR            |    |                                            |                |    |    |    |              |
| rw | rw | rw | rw | rw | rw | rw | rw | rw             | rw | rw                                         | rw             | rw | rw | rw | rw           |
| 15 | 14 | 13 | 12 | 11 | 10 | 9  | 8  | $\overline{7}$ | 6  | 5                                          | $\overline{4}$ | 3  | 2  |    | $\mathbf{0}$ |
|    |    |    |    |    |    |    |    | PAR            |    |                                            |                |    |    |    |              |
| rw | rw | rw | rw | rw | rw | rw | rw | rw             | rw | rw                                         | rw             | rw | rw | rw | rw           |

DMA stream y perinheral address register

<span id="page-207-0"></span>Figure A.11: DMA stream x peripheral address register .cf [\[24,](#page-186-0) p. 1215]

**PAR** (Peripheral AddRess) [\[24\]](#page-186-0)

Base address of the Peripheral data register from or to data is read or written.

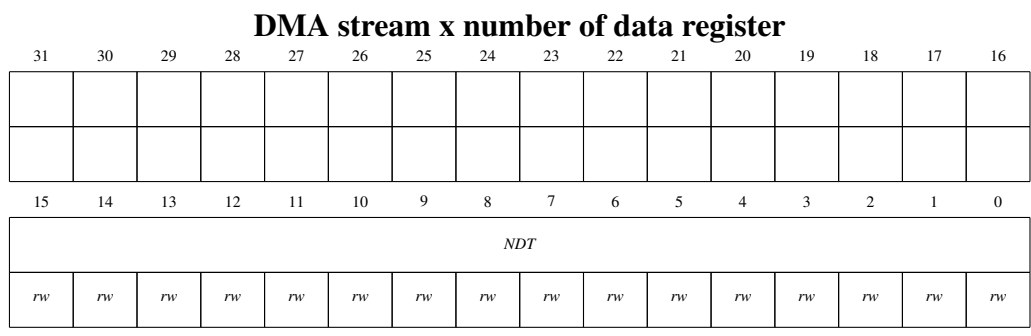

<span id="page-207-1"></span>

Figure A.12: DMA stream x number of data register .cf [\[24,](#page-186-0) p. 1214]

**NDT** (Number of Data items to Transfer) [\[24\]](#page-186-0) numbers can be between 0 up to 65535

| 31 | 30 | 29 | 28 | 27 | 26 | 25         | 24   | 23             | 22 | 21           | 20             | 19        | 18 | 17   | 16           |
|----|----|----|----|----|----|------------|------|----------------|----|--------------|----------------|-----------|----|------|--------------|
|    |    |    |    |    |    | SYNC_ID    |      |                |    | <b>NBREQ</b> |                |           |    | SPOL | SE           |
|    |    |    |    |    | rw | rw         | rw   | rw             | rw | rw           | rw             | rw        | rw | rw   | rw           |
| 15 | 14 | 13 | 12 | 11 | 10 | 9          | 8    | $\overline{7}$ | 6  | 5            | $\overline{4}$ | 3         | 2  |      | $\mathbf{0}$ |
|    |    |    |    |    |    | $\it{EGE}$ | SOIE |                |    |              |                | DMAREQ_ID |    |      |              |
|    |    |    |    |    |    | rw         | rw   |                | rw | rw           | rw             | rw        | rw | rw   | rw           |

DMAMUX request line multiplexer channel x configuration register

<span id="page-208-0"></span>Figure A.13: DMAMUX request line multiplexer channel x configuration register .cf [\[24,](#page-186-0) p. 1236]

#### **DMAREQ\_ID** (DMA REQuest IDentification) [\[24\]](#page-186-0)

To select the input DMA request

|    |    |    |    |              |              |              | <b>DIMA TOW INTERFERIT STATES RESIDEN</b> |                |              |              |              |              |                    |    |              |
|----|----|----|----|--------------|--------------|--------------|-------------------------------------------|----------------|--------------|--------------|--------------|--------------|--------------------|----|--------------|
| 31 | 30 | 29 | 28 | 27           | 26           | 25           | 24                                        | 23             | 22           | 21           | 20           | 19           | 18                 | 17 | 16           |
|    |    |    |    | TCIF3        | HTIF3        | TEIF3        | DMEIF3                                    |                | FEIF3        | TCIF2        | HTIF2        | TEIF2        | DMEIF <sub>2</sub> |    | FEIF2        |
|    |    |    |    | r            | r            | r            | r                                         |                | r            | r            | r            | r            | r                  |    |              |
| 15 | 14 | 13 | 12 | 11           | 10           | 9            | 8                                         | $\overline{7}$ | 6            | 5            | 4            | 3            | 2                  |    | $\Omega$     |
|    |    |    |    | <b>TCIF1</b> | <b>HTIF1</b> | <b>TEIF1</b> | <b>DMEIF1</b>                             |                | <b>FEIF1</b> | <b>TCIF0</b> | <b>HTIFO</b> | <b>TEIFO</b> | <b>DMEIFO</b>      |    | <b>FEIFO</b> |
|    |    |    |    | r            | r            | $\mathbf{r}$ | r                                         |                | r            | r            | r            | r            |                    |    |              |

DMA low interrupt status register

<span id="page-208-1"></span>Figure A.14: DMA low interrupt status register .cf [\[24,](#page-186-0) p. 1210]

**TCIF** (Stream x Transfer Complete Interrupt Flag) [\[24\]](#page-186-0)

0: none conplet transfer event detected

1: conplet transfer event detected

**TEIF** (Stream x Transfer Error Interrupt Flag) [\[24\]](#page-186-0)

0: none error event detected

1: error event detected

| 31 | 30 | 29 | 28 | 27            | 26                  | 25 | 24                    | 23 | 22            | 21            | 20             | 19 | 18                    | 17 | 16            |
|----|----|----|----|---------------|---------------------|----|-----------------------|----|---------------|---------------|----------------|----|-----------------------|----|---------------|
|    |    |    |    |               | $CTCIF3$   $CHTIF3$ |    | <b>CTEIF3</b> CDMEIF3 |    | CFEIF3        | CTCIF2        |                |    | CHTIF2 CTEIF2 CDMEIF2 |    | CFEIF2        |
|    |    |    |    | w             | w                   | w  | w                     |    | w             | w             | w              | w  | w                     |    | w             |
| 15 | 14 | 13 | 12 | 11            | 10                  | 9  | 8                     | π  | 6             | 5             | $\overline{4}$ | 3  | $\overline{c}$        |    | $\theta$      |
|    |    |    |    | <b>CTCIF1</b> | <b>CHTIF1</b>       |    | <b>CTEIF1</b> CDMEIF1 |    | <b>CFEIF1</b> | <b>CTCIF0</b> | CHTIF0         |    | <b>CTEIFO</b> CDMEIFO |    | <b>CFEIF0</b> |
|    |    |    |    | w             | w                   | w  | w                     |    | w             | w             | w              | w  | w                     |    | w             |

DMA low interrupt flag clear register

<span id="page-209-0"></span>Figure A.15: DMA low interrupt flag clear register .cf [\[24,](#page-186-0) p. 1210]

**CTCIF** (Stream x Clear Transfer Complete Interrupt Flag) [\[24\]](#page-186-0)

1: cleans the transfer complete interrupt flag

**CTEIF** (Stream x clear Transfer Error Interrupt Flag) [\[24\]](#page-186-0)

1: cleans the error interrupt flag

|                        |                               |            |    |               |    |               |    | <b>SPI</b> configuration register 1 |            |    |                |    |                 |    |              |
|------------------------|-------------------------------|------------|----|---------------|----|---------------|----|-------------------------------------|------------|----|----------------|----|-----------------|----|--------------|
| 31                     | 30                            | 29         | 28 | 27            | 26 | 25            | 24 | 23                                  | 22         | 21 | 20             | 19 | 18              | 17 | 16           |
|                        |                               | <b>MBR</b> |    |               |    |               |    |                                     | <b>CRC</b> |    |                |    | <b>CRC SIZE</b> |    |              |
|                        | rw                            | rw         | rw |               |    |               |    |                                     | rw         |    | rw             | rw | rw              | rw | rw           |
| 15                     | 14                            | 13         | 12 | 11            | 10 | 9             | 8  | $\overline{7}$                      | 6          | 5  | $\overline{4}$ | 3  | 2               |    | $\mathbf{0}$ |
| TX<br><b>DMA</b><br>EN | <b>RX</b><br><b>DMA</b><br>EN |            |    | <b>UDRDET</b> |    | <b>UDRCFG</b> |    | <b>FTHLV</b>                        |            |    |                |    | <b>DSIZE</b>    |    |              |
| rw                     | rw                            |            | rw | rw            | rw | rw            | rw | rw                                  | rw         | rw | rw             | rw | rw              | rw | rw           |

<span id="page-209-1"></span>

Figure A.16: SPI configuration register 1 .cf [\[24,](#page-186-0) p. 2752]

**TXDMAEN** (TX DMA stream ENable) [\[24\]](#page-186-0)

- 0: disables Tx DMA
- 1: enables Tx DMA

**RXDMAEN** (RX DMA stream ENable) [\[24\]](#page-186-0)

- 0: disables Rx DMA
- 1: enables Rx DMA

| 31                | 30          | 29          | 28           | 27 | 26         | 25          | o<br>24     | 23                        | o<br>22           | 21 | 20             | 19 | 18          | 17 | 16           |
|-------------------|-------------|-------------|--------------|----|------------|-------------|-------------|---------------------------|-------------------|----|----------------|----|-------------|----|--------------|
| $A\cal F$<br>CNTR | <b>SSOM</b> | <b>SSOE</b> | <b>SSIOP</b> |    | <b>SSM</b> | <b>CPOL</b> | <b>CPHA</b> | <b>LSB</b><br><b>FRST</b> | MAS<br><b>TER</b> |    | SP             |    | <b>COMM</b> |    |              |
| rw                | rw          | rw          | rw           |    | rw         | rw          | rw          | rw                        | rw                | rw | rw             | rw | rw          | rw |              |
| 15                | 14          | 13          | 12           | 11 | 10         | 9           | 8           | $\overline{7}$            | 6                 | 5  | $\overline{4}$ | 3  | 2           |    | $\mathbf{0}$ |
| <b>IOSWP</b>      |             |             |              |    |            |             |             |                           | <b>MIDI</b>       |    |                |    | <b>MSSI</b> |    |              |
| rw                |             |             |              |    |            |             |             | rw                        | rw                | rw | rw             | rw | rw          | rw | rw           |

SPI configuration register 2

<span id="page-210-0"></span>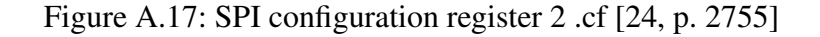

**AFCNTR:** (Alternate Function GPIOs CoNTRol) [\[24\]](#page-186-0)

- 0: peripheral has no control to the GPIOs
- 1: peripheral has control to the GPIOs

| <b>SPI/I2S</b> control register 1 |                    |                 |     |       |              |                               |                  |        |    |    |                |    |    |    |                   |
|-----------------------------------|--------------------|-----------------|-----|-------|--------------|-------------------------------|------------------|--------|----|----|----------------|----|----|----|-------------------|
| 31                                | 30                 | 29              | 28  | 27    | 26           | 25                            | 24               | 23     | 22 | 21 | 20             | 19 | 18 | 17 | 16                |
|                                   |                    |                 |     |       |              |                               |                  |        |    |    |                |    |    |    | IO<br><b>LOCK</b> |
|                                   |                    |                 |     |       |              |                               |                  |        |    |    |                |    |    |    | rs                |
| 15                                | 14                 | 13              | 12  | 11    | 10           | 9                             | 8                | $\tau$ | 6  | 5  | $\overline{4}$ | 3  | 2  |    | $\Omega$          |
| <b>TCRC</b><br><b>INI</b>         | RCRC<br><b>INI</b> | CRC33<br>$\_17$ | SSI | HDDIR | <b>CSUSP</b> | $\mathcal{C}$<br><b>START</b> | <b>MAS</b><br>RX |        |    |    |                |    |    |    | <b>SPE</b>        |
| rw                                | rw                 | rw              | rw  | rw    | w            | rs                            | rw               |        |    |    |                |    |    |    | rw                |

<span id="page-210-1"></span>Figure A.18: SPI/I2S control register 1 .cf [\[24,](#page-186-0) p. 2750]

**CSTART** (master transfer START) [\[24\]](#page-186-0)

- 0: master transfer is in idle state
- 1: master transfer is temporary suspended or running
- **SPE** (Serial Peripheral Enable) [\[24\]](#page-186-0)
	- 0: disables Serial Peripheral
	- 1: enables Serial Peripheral

| <b>GPIO</b> port input data register |              |       |       |              |                     |      |              |        |      |      |                |      |                |              |             |
|--------------------------------------|--------------|-------|-------|--------------|---------------------|------|--------------|--------|------|------|----------------|------|----------------|--------------|-------------|
| 31                                   | 30           | 29    | 28    | 27           | 26                  | 25   | 24           | 23     | 22   | 21   | 20             | 19   | 18             | 17           | 16          |
|                                      |              |       |       |              |                     |      |              |        |      |      |                |      |                |              |             |
|                                      |              |       |       |              |                     |      |              |        |      |      |                |      |                |              |             |
|                                      |              |       |       |              |                     |      |              |        |      |      |                |      |                |              |             |
|                                      |              |       |       |              |                     |      |              |        |      |      |                |      |                |              |             |
| 15                                   | 14           | 13    | 12    | 11           | 10                  | 9    | 8            | $\tau$ | 6    | 5    | $\overline{4}$ | 3    | $\overline{2}$ |              | $\Omega$    |
| IDR15                                | IDRI4        | IDRI3 | IDR12 | <b>IDR11</b> | <i><b>IDR10</b></i> | IDR9 | IDR8         | IDR7   | IDR6 | IDR5 | IDR4           | IDR3 | IDR2           | <b>IDR1</b>  | <b>IDRO</b> |
| r                                    | $\mathbf{r}$ | r     | r     | r            | r                   | r    | $\mathbf{r}$ | r      | r    | r    | r              | r    | r              | $\mathbf{r}$ | r           |

<span id="page-211-0"></span>Figure A.19: GPIO port input data register .cf [\[24,](#page-186-0) p. 1078]

**IDR** (Port x input data I/O pin) [\[24\]](#page-186-0)

It contain the input value of the corresponding pin

### **A.2 STM32CubeMX Configurations note**

The STM32CubeMX configuration for the IPCC is shown in figure [A.20.](#page-211-1)

| $\alpha$                 | $\checkmark$ | €             |                                                         |                             | <b>IPCC Mode and Configuration</b> |         |                            |                         |
|--------------------------|--------------|---------------|---------------------------------------------------------|-----------------------------|------------------------------------|---------|----------------------------|-------------------------|
| Categories A->Z          |              |               |                                                         |                             | Mode                               |         |                            |                         |
| <b>System Core</b>       |              | $\checkmark$  | Boot time:                                              |                             | Runtime contexts:                  |         |                            |                         |
|                          | ÷            |               | <b>Boot ROM</b>                                         | <b>Boot loader</b>          | Cortex-A7 secure                   |         | Cortex-A7 non secure       | Cortex-M4               |
| $\vee$ DDR               |              |               |                                                         |                             |                                    |         | $\checkmark$               | $\overline{\checkmark}$ |
| $\vee$ DMA<br><b>GIC</b> |              |               | Activated                                               |                             |                                    |         |                            |                         |
| <b>GPIO</b>              |              |               |                                                         |                             |                                    |         |                            |                         |
| $V$ HSEM                 |              |               |                                                         |                             |                                    |         |                            |                         |
| $\vee$ IPCC              |              |               |                                                         |                             |                                    |         |                            |                         |
| <b>IVVLJGT</b>           |              |               |                                                         |                             |                                    |         |                            |                         |
| $\times$ IWDG2           |              |               |                                                         |                             |                                    |         |                            |                         |
| $\vee$ MDMA              |              |               |                                                         |                             |                                    |         |                            |                         |
| <b>NVIC</b><br>A RCC     |              |               |                                                         |                             |                                    |         |                            |                         |
| $\vee$ SYS               |              |               |                                                         |                             |                                    |         |                            |                         |
| WWDG1                    |              |               |                                                         |                             |                                    |         |                            |                         |
|                          |              |               |                                                         |                             |                                    |         |                            |                         |
| Analog                   |              | $\rightarrow$ |                                                         |                             |                                    |         |                            |                         |
| <b>Timers</b>            |              | $\,$          |                                                         |                             |                                    |         |                            |                         |
| Connectivity             |              | $\rightarrow$ |                                                         |                             |                                    |         |                            |                         |
| Multimedia               |              | $\,$          |                                                         |                             |                                    |         |                            |                         |
| <b>Security</b>          |              | $\,$          |                                                         |                             | Configuration                      |         |                            |                         |
| Computing                |              | $\rightarrow$ | <b>Reset Configuration</b>                              |                             |                                    |         |                            |                         |
| Middleware               |              | $\sim$        | ● Parameter Settings   ● GIC Settings   ● NVIC Settings | <b>NVIC Interrupt Table</b> |                                    | Enabled | <b>Preemption Priority</b> | <b>Sub Priority</b>     |
|                          | ۰            |               | <b>IPCC RX1 occupied interrupt</b>                      |                             |                                    |         | $\overline{0}$             | $\circ$                 |
| <b>FREERTOS</b>          |              |               | <b>IPCC TX1 free interrupt</b>                          |                             |                                    |         | $\overline{0}$             | $\overline{0}$          |
| $\vee$ OPENAMP           |              |               |                                                         |                             |                                    |         |                            |                         |

<span id="page-211-1"></span>Figure A.20: STM32CubeMX configuration of the IPCC

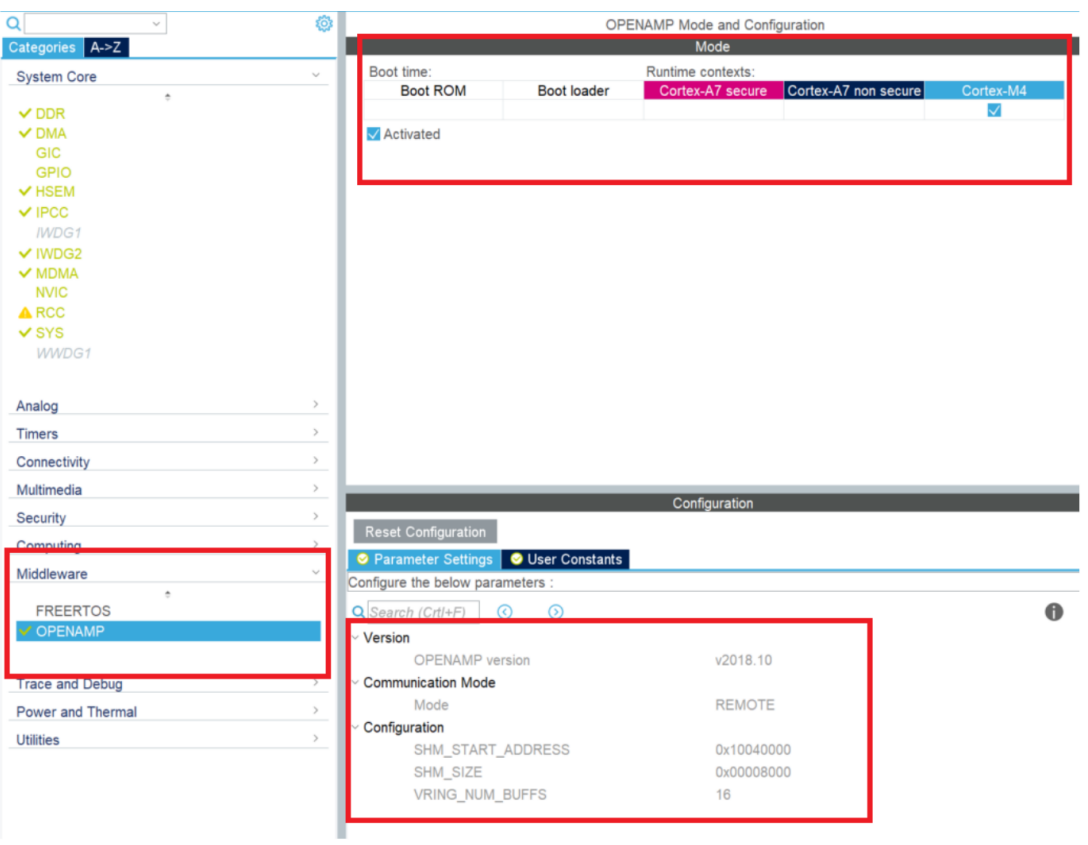

The STM32CubeMX configuration for the OpenAMP Framework is shown in figure [A.21.](#page-212-0)

<span id="page-212-0"></span>Figure A.21: STM32CubeMX configuration of the OpenAMP Framework

### **A.3 Attached Data**

- 1 Software requirements specification
- 2 MATLAB Simulink target, model, and block library Smart\_RCP